# 镜像服务

**API** 参考

文档版本 01 发布日期 2025-02-21

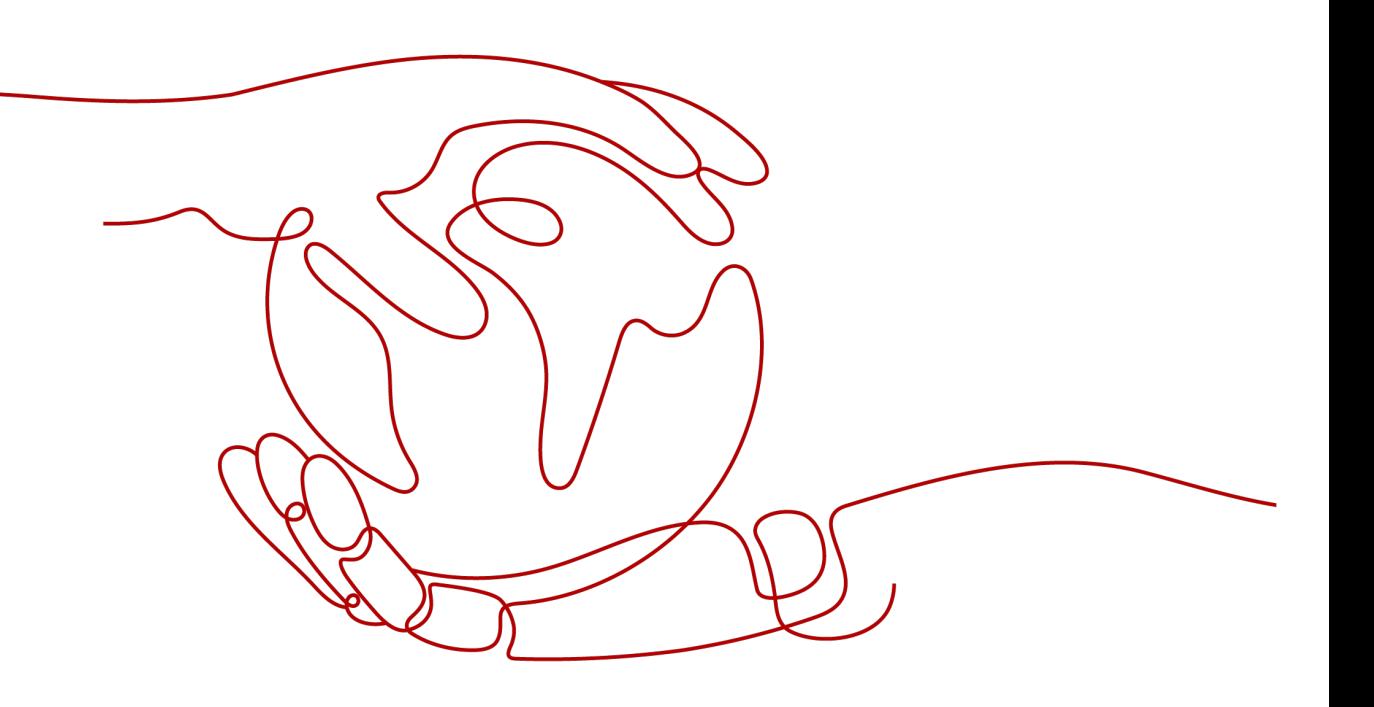

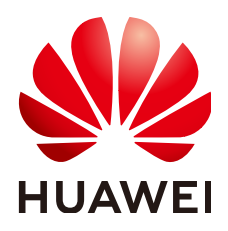

#### 版权所有 **©** 华为云计算技术有限公司 **2025**。 保留一切权利。

非经本公司书面许可,任何单位和个人不得擅自摘抄、复制本文档内容的部分或全部,并不得以任何形式传 播。

#### 商标声明

**、<br>HUAWE和其他华为商标均为华为技术有限公司的商标。** 本文档提及的其他所有商标或注册商标,由各自的所有人拥有。

#### 注意

您购买的产品、服务或特性等应受华为云计算技术有限公司商业合同和条款的约束,本文档中描述的全部或部 分产品、服务或特性可能不在您的购买或使用范围之内。除非合同另有约定,华为云计算技术有限公司对本文 档内容不做任何明示或暗示的声明或保证。

由于产品版本升级或其他原因,本文档内容会不定期进行更新。除非另有约定,本文档仅作为使用指导,本文 档中的所有陈述、信息和建议不构成任何明示或暗示的担保。

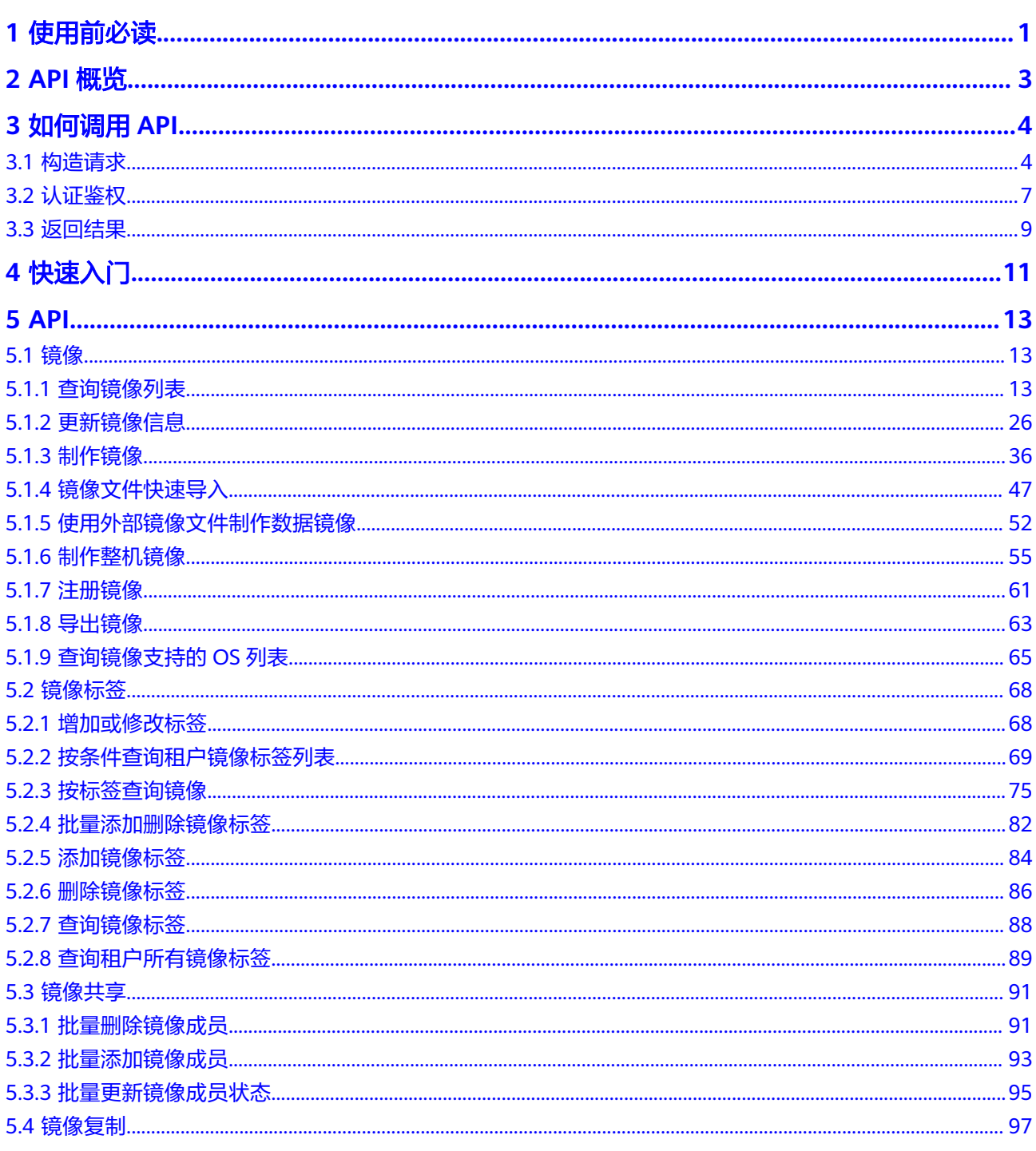

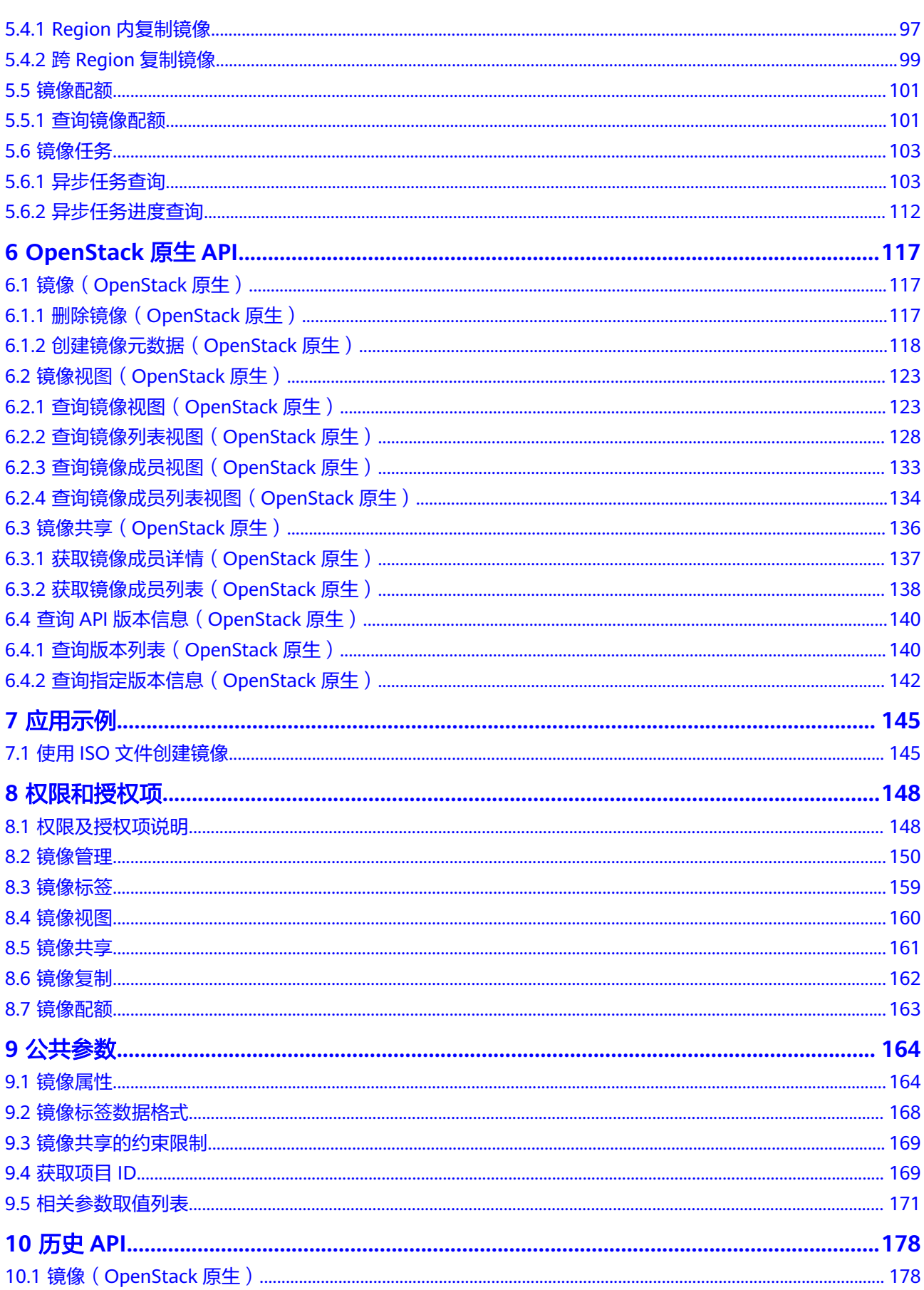

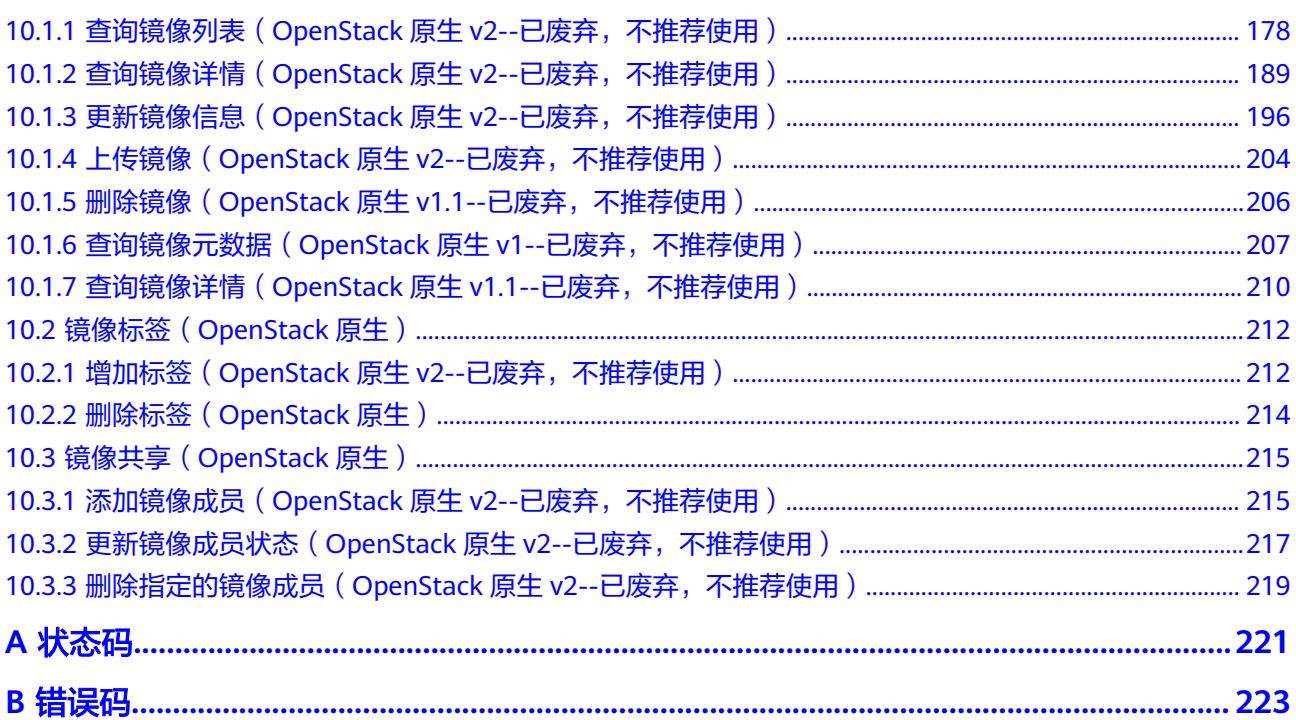

#### 目录

# **1** 使用前必读

<span id="page-5-0"></span>欢迎使用镜像服务 (Image Management Service, IMS) 。镜像是用于创建服务器或 磁盘的模板,镜像服务提供镜像生命周期管理能力。可以通过服务器或外部文件创建 系统盘镜像或数据盘镜像,也可以使用弹性云服务器、云服务器备份或云备份创建带 数据盘的整机镜像。

您可以使用本文档提供API对镜像进行相关操作,如创建、查询、删除、更新等。支持 的全部操作请参见**API**[概览。](#page-7-0)

在调用镜像服务API之前,请确保已经充分了解镜像服务相关概念,详细信息请参见 ["什么是镜像服务"](https://support.huaweicloud.com/productdesc-ims/zh-cn_topic_0013901609.html)。

镜像服务提供了REST(Representational State Transfer)风格API,支持您通过 HTTPS请求调用,调用方法请参见<mark>如何调用API。</mark>

同时镜像服务还提供多种编程语言的SDK供您使用,SDK的使用方法请参见**[https://](https://sdkcenter.developer.huaweicloud.com/zh-cn) [sdkcenter.developer.huaweicloud.com/zh-cn](https://sdkcenter.developer.huaweicloud.com/zh-cn)**。

#### 终端节点

终端节点(Endpoint)即调用API的**请求地址**,不同服务不同区域的终端节点不同,您 可以[从地区和终端节点中](https://console.huaweicloud.com/apiexplorer/#/endpoint/IMS)查询所有服务的终端节点。

#### 基本概念

● 账号

用户注册时的账号,账号对其所拥有的资源及云服务具有完全的访问权限,可以 重置用户密码、分配用户权限等。由于账号是付费主体,为了确保账号安全,建 议您不要直接使用账号进行日常管理工作,而是创建用户并使用用户进行日常管 理工作。

● 用户

由账号在IAM中创建的用户,是云服务的使用人员,具有身份凭证(密码和访问 密钥)。

[在我的凭证](https://console.huaweicloud.com/iam/?locale=zh-cn#/mine/apiCredential)下,您可以查看账号ID和IAM用户ID。通常在调用API的鉴权过程中, 您需要用到账号、用户和密码等信息。

● 区域(Region) 从地理位置和网络时延维度划分,同一个Region内共享弹性计算、块存储、对象 存储、VPC网络、弹性公网IP、镜像等公共服务。Region分为通用Region和专属

Region, 通用Region指面向公共租户提供通用云服务的Region; 专属Region指只 承载同一类业务或只面向特定租户提供业务服务的专用Region。

详情请参见**区域和可用区**。

● 可用区(AZ,Availability Zone)

一个可用区是一个或多个物理数据中心的集合,有独立的风火水电,AZ内逻辑上 再将计算、网络、存储等资源划分成多个集群。一个Region中的多个AZ间通过高 速光纤相连,以满足用户跨AZ构建高可用性系统的需求。

● 项目

区域默认对应一个项目,这个项目由系统预置,用来隔离物理区域间的资源(计 算资源、存储资源和网络资源),以默认项目为单位进行授权,用户可以访问您 账号中该区域的所有资源。如果您希望进行更加精细的权限控制,可以在区域默 认的项目中创建子项目,并在子项目中创建资源,然后以子项目为单位进行授 权,使得用户仅能访问特定子项目中的资源,使得资源的权限控制更加精确。

图 **1-1** 项目隔离模型

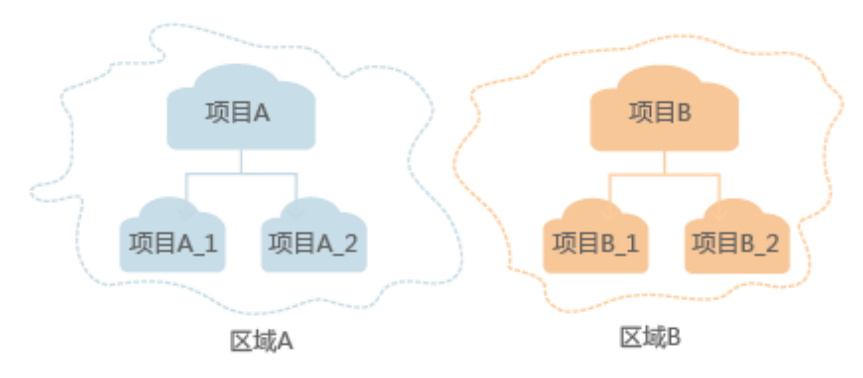

同样[在我的凭证](https://console.huaweicloud.com/iam/?locale=zh-cn#/mine/apiCredential)下,您可以查看项目ID。

企业项目

企业项目是项目的升级版,针对企业不同项目间的资源进行分组和管理,是逻辑 隔离。企业项目中可以包含多个区域的资源,且项目中的资源可以迁入迁出。 关于企业项目ID的获取及企业项目特性的详细信息,请参见《企业**管理用户指** [南](https://support.huaweicloud.com/usermanual-em/em_am_0006.html)》。

#### 版本选择建议

随着版本升级,部分接口已弃用,不推荐使用,具体请参见[历史](#page-182-0)**API**。

# **2 API** 概览

<span id="page-7-0"></span>镜像服务所提供的接口分为IMS接口与OpenStack原生接口。推荐您使用IMS接口。

通过配合使用镜像服务提供的接口和OpenStack原生接口,您可以完整地使用镜像服 务的所有功能。例如制作私有镜像,可以使用OpenStack原生接口,也可以使用IMS接 口进行操作。

#### 表 **2-1** 接口说明

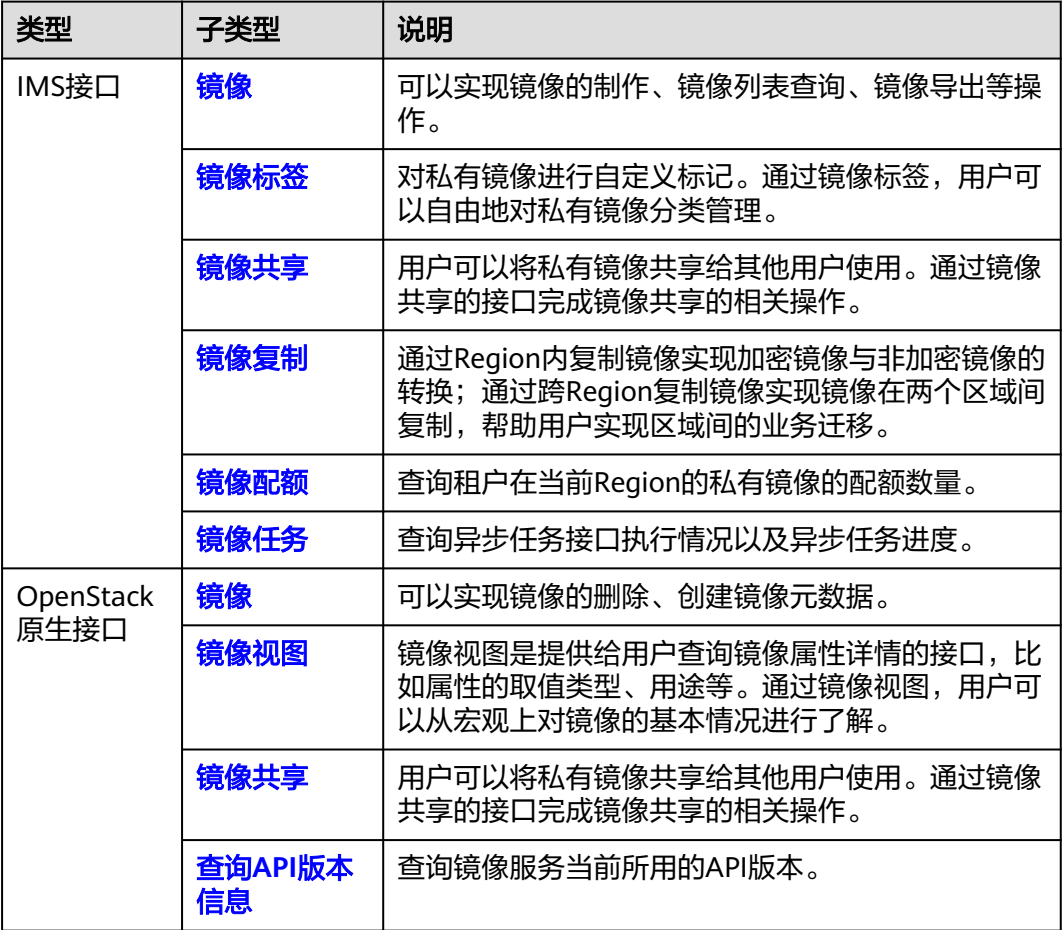

# **3** 如何调用 **API**

# <span id="page-8-0"></span>**3.1** 构造请求

本节介绍REST API请求的组成,并以调用IAM服务的[管理员创建](https://support.huaweicloud.com/api-iam/iam_08_0015.html)**IAM**用户来说明如何 调用API,该API获取用户的Token,Token可以用于调用其他API时鉴权。

您还可以通过这个视频教程了解如何构造请求调用API:**[https://](https://bbs.huaweicloud.com/videos/102987) [bbs.huaweicloud.com/videos/102987](https://bbs.huaweicloud.com/videos/102987)**。

#### 请求 **URI**

请求URI由如下部分组成:

#### **{URI-scheme}://{Endpoint}/{resource-path}?{query-string}**

尽管请求URI包含在请求消息头中,但大多数语言或框架都要求您从请求消息中单独传 递它,所以在此单独强调。

#### 表 **3-1** URI 中的参数说明

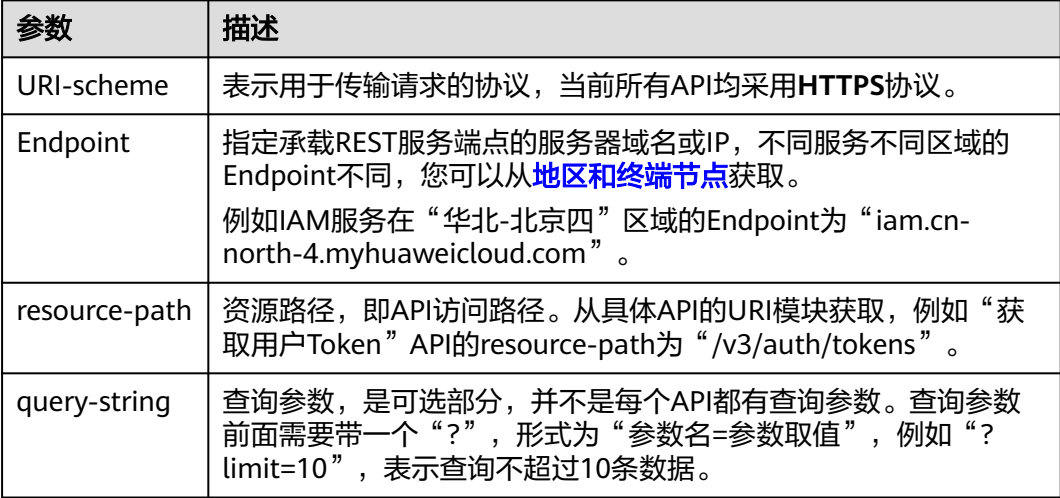

例如您需要创建IAM用户,由于IAM为全局服务,则使用任一区域的Endpoint,比如 "华北-北京四"区域的Endpoint (iam.cn-north-4.myhuaweicloud.com ) ,并在[管](https://support.huaweicloud.com/api-iam/iam_08_0015.html) [理员创建](https://support.huaweicloud.com/api-iam/iam_08_0015.html)**IAM**用户的URI部分找到resource-path(/v3.0/OS-USER/users),拼接起来 如下所示。

https://iam.cn-north-4.myhuaweicloud.com/v3.0/OS-USER/users

#### 图 **3-1** URI 示意图

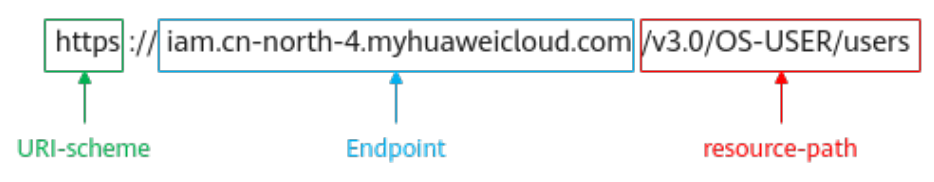

#### 说明

为方便查看,在每个具体API的URI部分,只给出resource-path部分,并将请求方法写在一起。 这是因为URI-scheme都是HTTPS,而Endpoint在同一个区域也相同,所以简洁起见将这两部分 省略。

#### 请求方法

HTTP请求方法(也称为操作或动词),它告诉服务您正在请求什么类型的操作。

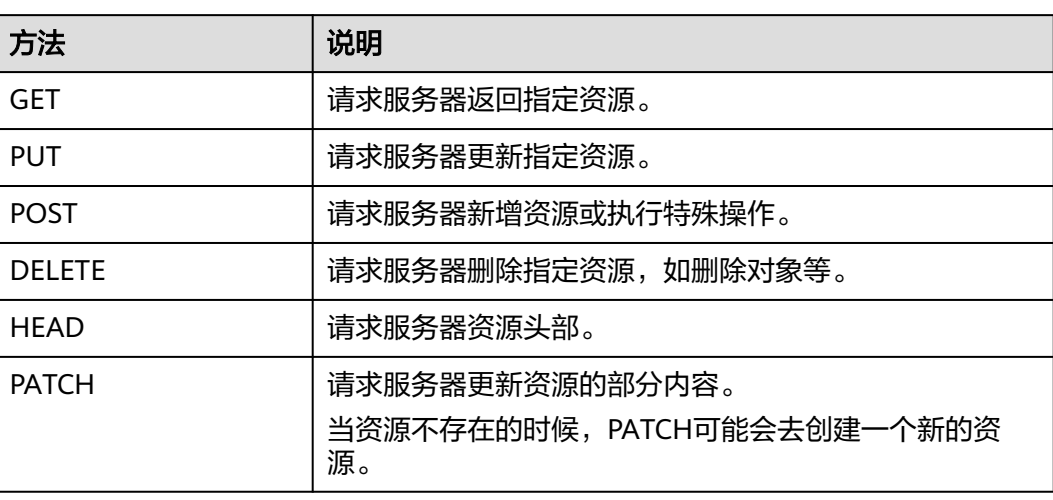

表 **3-2** HTTP 方法

[在管理员创建](https://support.huaweicloud.com/api-iam/iam_08_0015.html)**IAM**用户的URI部分,您可以看到其请求方法为"POST",则其请求 为:

POST https://iam.cn-north-4.myhuaweicloud.com/v3.0/OS-USER/users

#### 请求消息头

附加请求头字段,如指定的URI和HTTP方法所要求的字段。例如定义消息体类型的请 求头"Content-Type",请求鉴权信息等。

详细的公共请求消息头字段请参见表**[3-3](#page-10-0)**。

#### <span id="page-10-0"></span>表 **3-3** 公共请求消息头

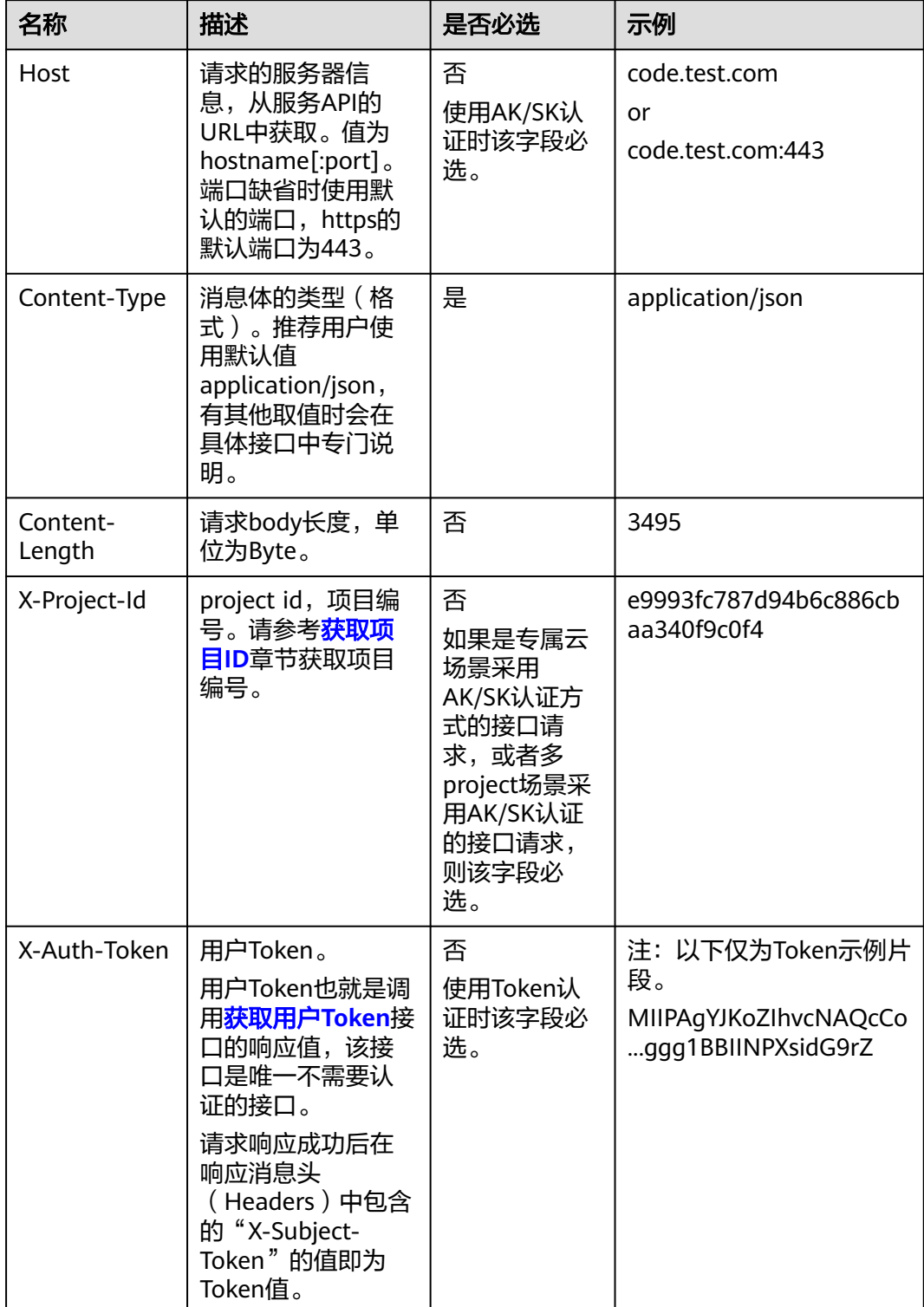

#### <span id="page-11-0"></span>说明

API同时支持使用AK/SK认证,AK/SK认证使用SDK对请求进行签名,签名过程会自动往请求中添 加Authorization(签名认证信息)和X-Sdk-Date(请求发送的时间)请求头。 AK/SK认证的详细说明请参见认证鉴权的"AK/SK认证"。

对于[管理员创建](https://support.huaweicloud.com/api-iam/iam_08_0015.html)**IAM**用户接口,使用AK/SK方式认证时,添加消息头后的请求如下所 示。

POST https://iam.cn-north-4.myhuaweicloud.com/v3.0/OS-USER/users Content-Type: application/json X-Sdk-Date: 20240416T095341Z Authorization: SDK-HMAC-SHA256 Access=\*\*\*\*\*\*\*\*\*\*\*\*\*\*\*\*, SignedHeaders=content-type;host;x-sdk-date, Signature=\*\*\*\*\*

#### 请求消息体(可选)

该部分可选。请求消息体通常以结构化格式(如JSON或XML)发出,与请求消息头中 Content-Type对应,传递除请求消息头之外的内容。若请求消息体中的参数支持中 文,则中文字符必须为UTF-8编码。

每个接口的请求消息体内容不同,也并不是每个接口都需要有请求消息体(或者说消 息体为空),GET、DELETE操作类型的接口就不需要消息体,消息体具体内容需要根 据具体接口而定。

对于[管理员创建](https://support.huaweicloud.com/api-iam/iam_08_0015.html)**IAM**用户接口,您可以从接口的请求部分看到所需的请求参数及参数 说明,将消息体加入后的请求如下所示,其中加粗的字段需要根据实际值填写。

- **accountid**为IAM用户所属的账号ID。
- **username**为要创建的IAM用户名。
- **email**为IAM用户的邮箱。
- **\*\*\*\*\*\*\*\*\*\***为IAM用户的登录密码。

POST https://iam.cn-north-4.myhuaweicloud.com/v3.0/OS-USER/users Content-Type: application/json X-Sdk-Date: 20240416T095341Z Authorization: SDK-HMAC-SHA256 Access=\*\*\*\*\*\*\*\*\*\*\*\*\*\*\*\*\*\*, SignedHeaders=content-type;host;x-sdk-date, Signature=\*\*\*\*\*\*\*\*\*\*\*\*

```
{ 
    "user": { 
        "domain_id": "accountid", 
        "name": "username", 
       "password": "**********", 
       "email": "email", 
        "description": "IAM User Description" 
    } 
 }
```
到这里为止这个请求需要的内容就具备齐全了,您可以使用**[curl](https://curl.haxx.se/)**、**[Postman](https://www.getpostman.com/)**或直接编 写代码等方式发送请求调用API。对于获取用户Token接口,返回的响应消息头中的 "X-Subject-Token"就是需要获取的用户Token。有了Token之后,您就可以使用 Token认证调用其他API。

# **3.2** 认证鉴权

调用接口有如下两种认证方式,您可以选择其中一种进行认证鉴权。

● AK/SK认证:通过AK(Access Key ID)/SK(Secret Access Key)加密调用请求。 推荐使用AK/SK认证,其安全性比Token认证要高。

● Token认证:通过Token认证调用请求。

#### **AK/SK** 认证

#### 说明

AK/SK签名认证方式仅支持消息体大小在12MB以内,12MB以上的请求请使用Token认证。

AK/SK认证就是使用AK/SK对请求进行签名,在请求时将签名信息添加到消息头,从而 通过身份认证。

- AK ( Access Key ID ): 访问密钥ID。与私有访问密钥关联的唯一标识符; 访问密 钥ID和私有访问密钥一起使用,对请求进行加密签名。
- SK (Secret Access Key): 私有访问密钥。与访问密钥ID结合使用, 对请求进行 加密签名,可标识发送方,并防止请求被修改。

使用AK/SK认证时,您可以基于签名算法使用AK/SK对请求进行签名,也可以使用专门 的签名SDK对请求进行签名。详细的签名方法和SDK使用方法请参见**API**[签名指南。](https://support.huaweicloud.com/devg-apisign/api-sign-provide.html)

#### 说明

签名SDK只提供签名功能,与服务提供的SDK不同,使用时请注意。

#### **Token** 认证

#### 说明

Token的有效期为24小时,需要使用一个Token鉴权时,可以先缓存起来,避免频繁调用。

Token在计算机系统中代表令牌(临时)的意思,拥有Token就代表拥有某种权限。 Token认证就是在调用API的时候将Token加到请求消息头中,从而通过身份认证,获 得操作API的权限。Token可通过调用[获取用户](https://support.huaweicloud.com/api-iam/iam_30_0001.html)**Token**接口获取。

调用本服务API需要项目级别的Token,即调用[获取用户](https://support.huaweicloud.com/api-iam/iam_30_0001.html)**Token**接口时,请求body中 **auth.scope**的取值需要选择**project**,如下所示。

```
{
   "auth": {
     "identity": {
        "methods": [
          "password"
        ],
        "password": {
          "user": {
             "name": "username", //IAM用户名
             "password": $ADMIN_PASS, //IAM用户密码,建议在配置文件或者环境变量中密文存放,使用时
解密,确保安全
            "domain": {
               "name": "domainname" //IAM用户所属账号名
\qquad \qquad \} }
        }
     },
      "scope": {
        "project": {
          "name": "xxxxxxxx" //项目名称
        }
     }
   }
}
```
<span id="page-13-0"></span>获取Token后,再调用其他接口时,您需要在请求消息头中添加"X-Auth-Token", 其值即为Token。例如Token值为"ABCDEFJ....",则调用接口时将"X-Auth-Token: ABCDEFJ...."加到请求消息头即可,如下所示。

POST https://iam.cn-north-4.myhuaweicloud.com/v3.0/OS-USER/users Content-Type: application/json **X-Auth-Token: ABCDEFJ....**

您还可以通过这个视频教程了解如何使用Token认证:**[https://](https://bbs.huaweicloud.com/videos/101333) [bbs.huaweicloud.com/videos/101333](https://bbs.huaweicloud.com/videos/101333)**。

# **3.3** 返回结果

#### 状态码

请求发送以后,您会收到响应,其中包含状态码、响应消息头和消息体。

状态码是一组从1xx到5xx的数字代码,状态码表示了请求响应的状态,完整的状态码 列表请参见**状态码**。

对于<mark>[管理员创建](https://support.huaweicloud.com/api-iam/iam_08_0015.html)IAM用户</mark>接口,如果调用后返回状态码为"201",则表示请求成功。

#### 响应消息头

对应请求消息头,响应同样也有消息头,如"Content-type"。

对于[管理员创建](https://support.huaweicloud.com/api-iam/iam_08_0015.html)**IAM**用户接口,返回如图**3-2**所示的消息头,其中"X-Subject-Token"就是需要获取的用户Token。有了Token之后,您就可以使用Token认证调用其 他API。

#### 说明

建议在配置文件或者环境变量中密文存放,使用时解密,确保安全。

图 **3-2** 管理员创建 IAM 用户响应消息头

```
"X-Frame-Options": "SAMEORIGIN",
"X-IAM-ETag-id": "2562365939-d8f6f12921974cb097338ac11fceac8a",
"Transfer-Encoding": "chunked",
"Strict-Transport-Security": "max-age=31536000; includeSubdomains;",
"Server": "api-gateway",
"X-Request-Id": "af2953f2bcc67a42325a69a19e6c32a2",
"X-Content-Type-Options": "nosniff",
"Connection": "keep-alive",
"X-Download-Options": "noopen",
"X-XSS-Protection": "1; mode=block;",
"X-IAM-Trace-Id": "token_communication_null_af2953f2bcc67a42325a69a19e6c32a2",
"Date": "Tue, 21 May 2024 09:03:40 GMT",
"Content-Type": "application/json; charset=utf8"
```
#### 响应消息体(可选)

该部分可选。响应消息体通常以结构化格式(如JSON或XML)返回,与响应消息头中 Content-Type对应,传递除响应消息头之外的内容。

对于[管理员创建](https://support.huaweicloud.com/api-iam/iam_08_0015.html)**IAM**用户接口,返回如下消息体。为篇幅起见,这里只展示部分内 容。

{

}

```
 "user": { 
      "id": "c131886aec...", 
 "name": "IAMUser", 
 "description": "IAM User Description", 
 "areacode": "", 
 "phone": "", 
 "email": "***@***.com", 
 "status": null, 
 "enabled": true, 
      "pwd_status": false, 
      "access_mode": "default", 
     "is_domain_owner": false,
 "xuser_id": "", 
 "xuser_type": "", 
      "password_expires_at": null, 
 "create_time": "2024-05-21T09:03:41.000000", 
 "domain_id": "d78cbac1..........", 
 "xdomain_id": "30086000........", 
      "xdomain_type": "", 
      "default_project_id": null 
   }
```
当接口调用出错时,会返回错误码及错误信息说明,错误响应的Body体格式如下所 示。

```
{
 "error_msg": "The request message format is invalid.",
 "error_code": "IMG.0001"
}
```
其中, error\_code表示错误码, error\_msg表示错误描述信息。

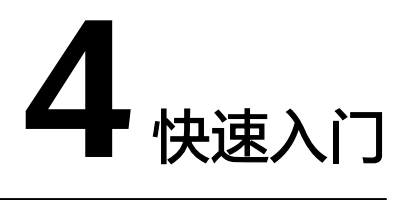

<span id="page-15-0"></span>本节通过调用一系列IMS的API使用云服务器来创建私有镜像。

API的调用方法请参见[如何调用](#page-8-0)**API**。

#### 说明

- 使用云服务器创建私有镜像时,请确保云服务器处于关机状态。
- 通过IAM服务获取到的Token有效期为24小时,需要使用同一个Token鉴权时,可以先将 Token缓存,避免频繁调用。

#### 涉及 **API**

当您使用Token认证方式完成认证鉴权时,需要获取用户Token并在调用接口时增加 "X-Auth-Token"到业务接口请求消息头中。

- IAM获取token的API
- IMS创建镜像的API

#### 具体步骤

- 1. Token认证,具体操作请参考<mark>认证鉴权</mark>。
- 2. 发送"POST https://IMS的Endpoint/v2/cloudimages/action"。
- 3. 在Request Header中增加"X-Auth-Token"。
- 4. 在Request Body中传入参数如下:

```
{
   "name": "ims_test", //镜像名称(必填String)
 "description": "云服务器制作镜像", //镜像描述(非必填String)
 "instance_id": "877a2cda-ba63-4e1e-b95f-e67e48b6129a", //云服务器ID(必填String)
   "tags": [ 
       "aaa.111", 
       "bbb.333", 
       "ccc.444" 
  ] //镜像标签列表(非必填List<String>)
} 
请求响应成功后,返回job_id。
错误码及对应的错误信息说明,详细错误码信息请参考<mark>错</mark>
误码。
```
5. 根据job\_id查询job详情,具体操作请参考<mark>异步任务查询</mark>。

查询job详情返回状态status为"SUCCESS",则表示私有镜像创建成功。 请求异常返回值说明请参考<mark>[状态码](#page-225-0)</mark>。

6. 查询job详情的body体中可以获取到image\_id,即镜像ID,根据获取到的镜像ID可 对镜像进行查询、删除、导出等操作。

# **5 API**

# <span id="page-17-0"></span>**5.1** 镜像

# **5.1.1** 查询镜像列表

### 功能介绍

根据不同条件查询镜像列表信息。

#### 调试

您可以在**[API Explorer](https://apiexplorer.developer.huaweicloud.com/apiexplorer/doc?locale=zh-cn&consoleCurrentProductId=ims&consoleCurrentProductshort=&product=IMS&api=ListImages)**中调试该接口。

#### **URI**

GET /v2/cloudimages{?

\_\_isregistered,\_\_imagetype,\_\_whole\_image,\_\_system\_\_cmkid,protected,visibility,own er,id,status,name,flavor\_id,container\_format,disk\_format,min\_ram,min\_disk,\_\_os\_bit ,\_\_platform,marker,limit,sort\_key,sort\_dir,\_\_os\_type,tag,member\_status,\_\_support\_k vm,\_\_support\_xen,\_\_support\_largememory,\_\_support\_diskintensive,\_\_support\_highp erformance, support\_xen\_gpu\_type, support\_kvm\_gpu\_type, support\_xen\_hana ,\_\_support\_kvm\_infiniband,virtual\_env\_type,enterprise\_project\_id,created\_at,update d\_at,architecture}

#### 说明

可以在URI后面用'?'和'&'添加不同的查询条件组合,请参考请求样例。

#### 表 **5-1** 查询参数

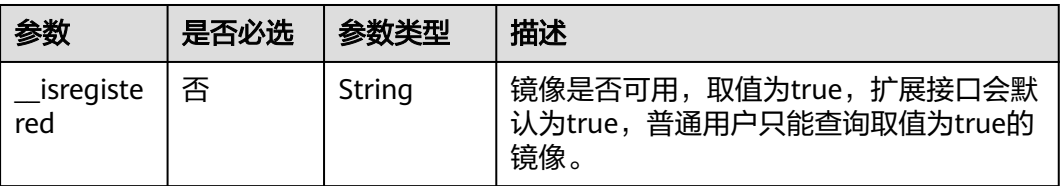

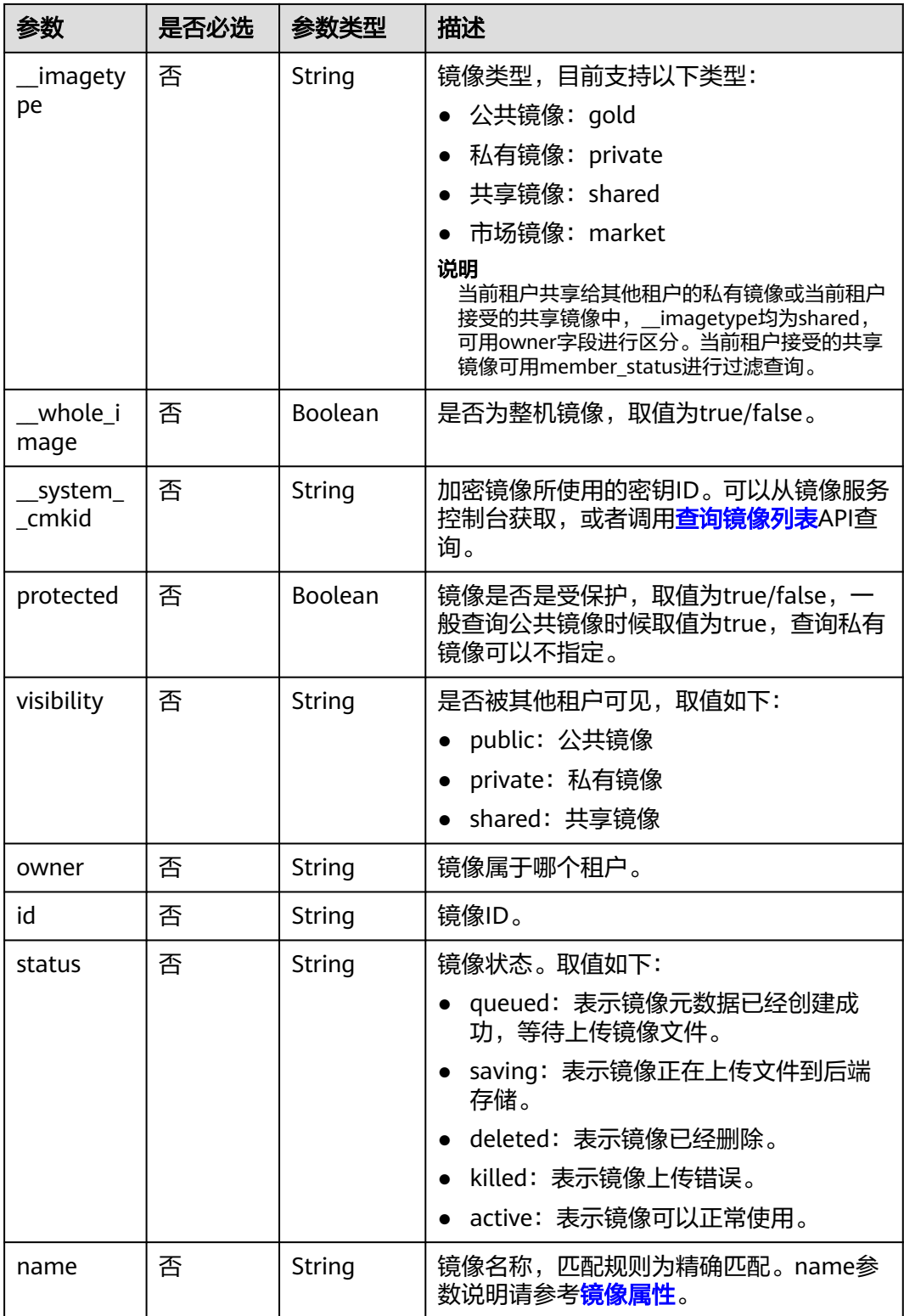

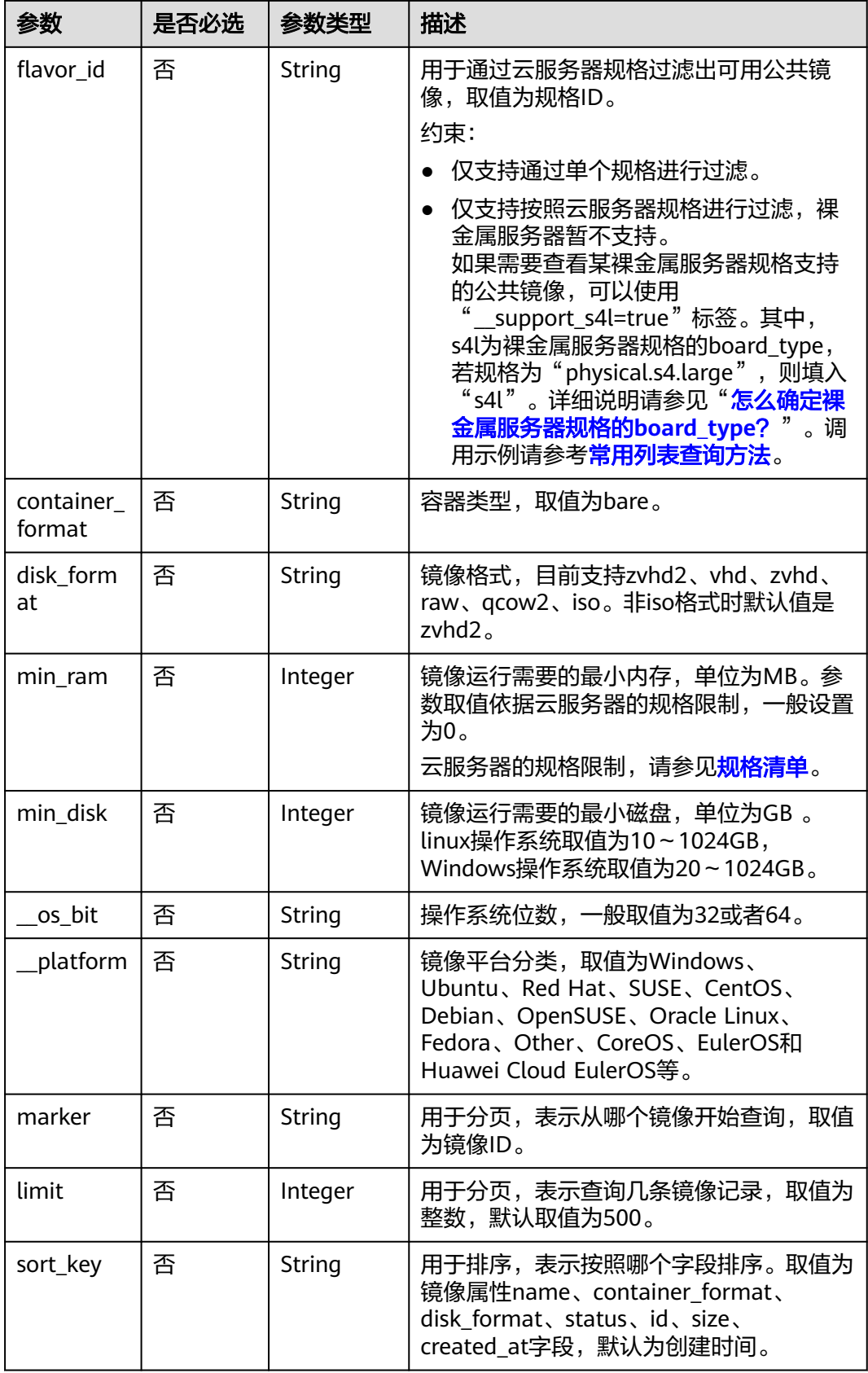

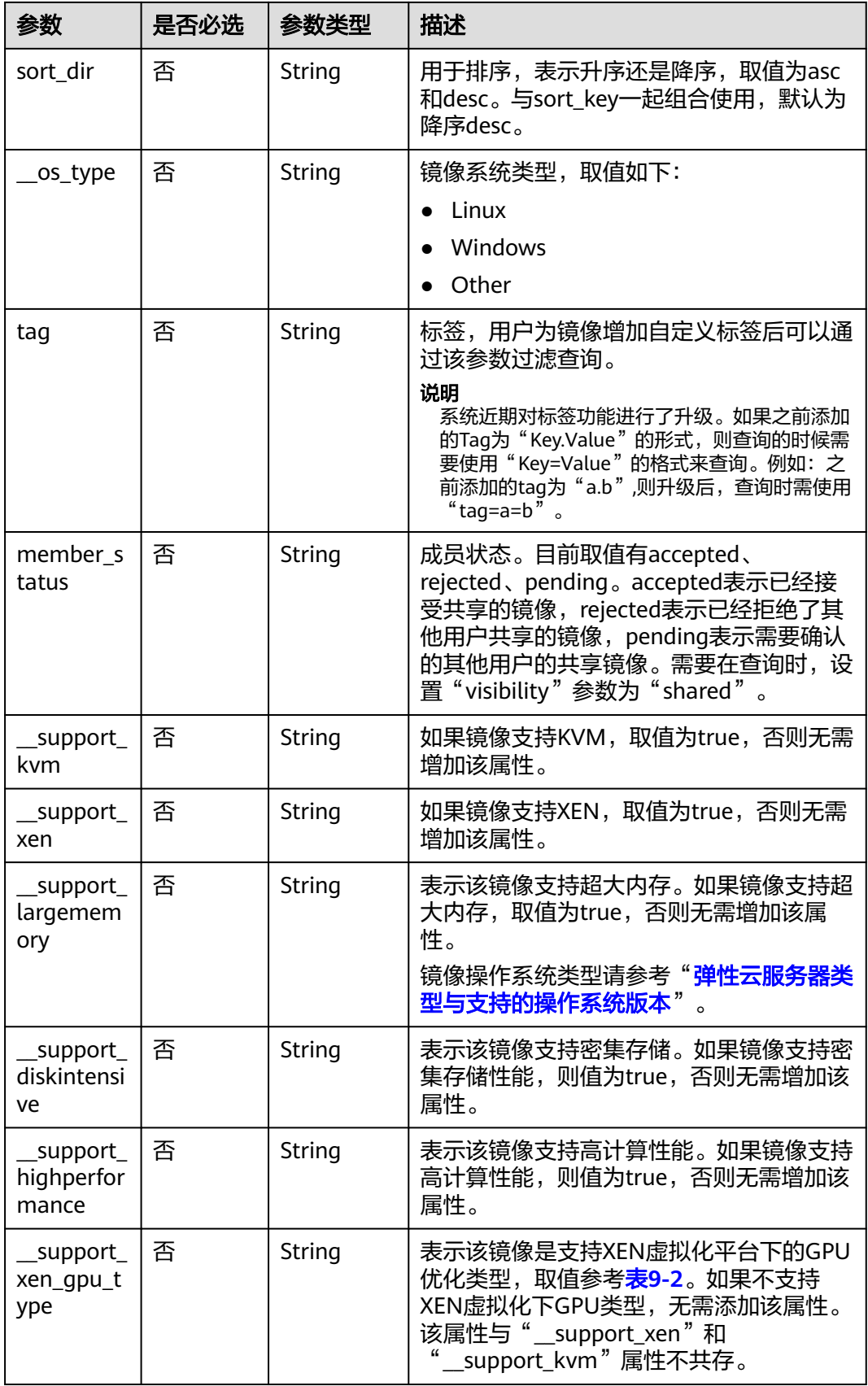

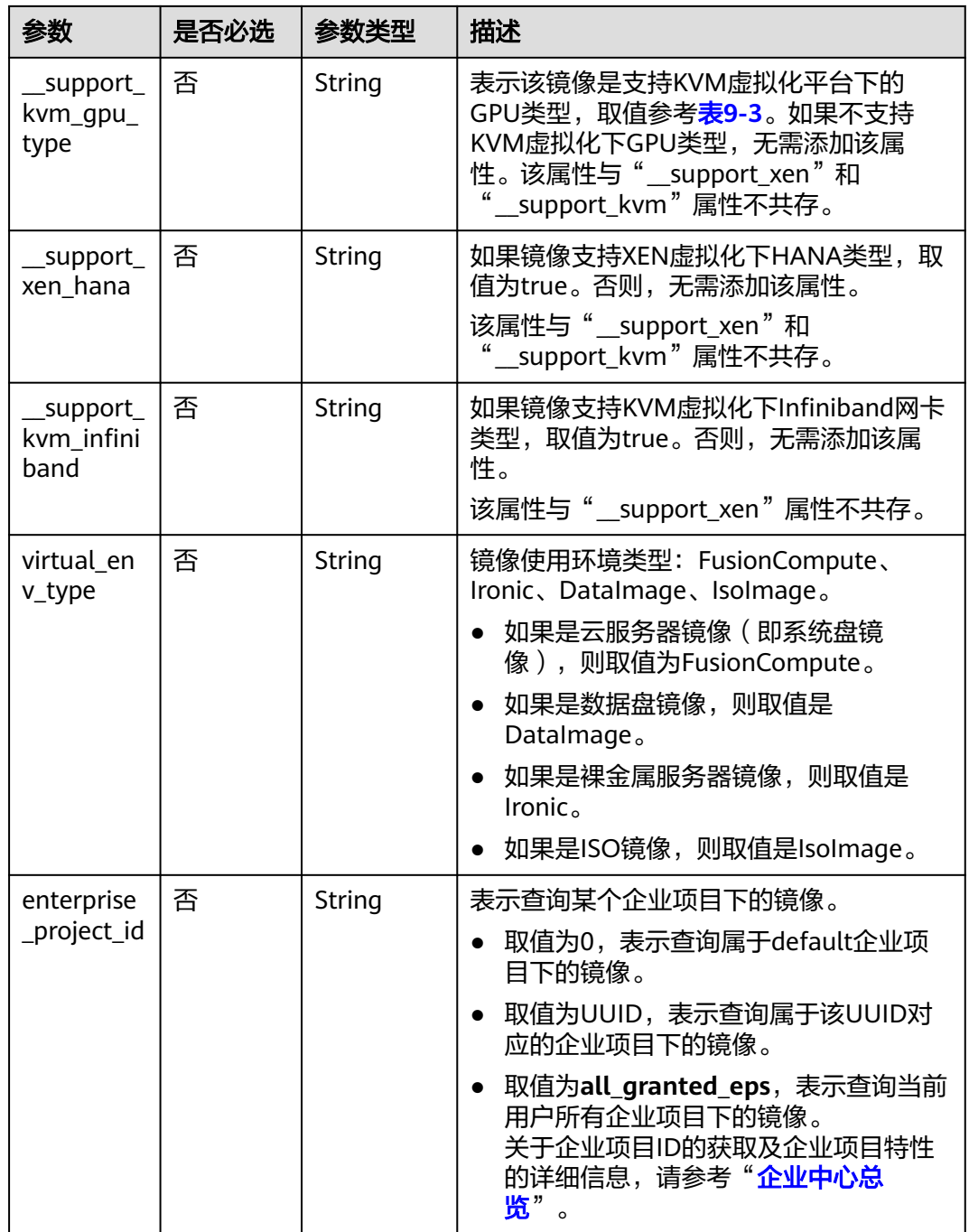

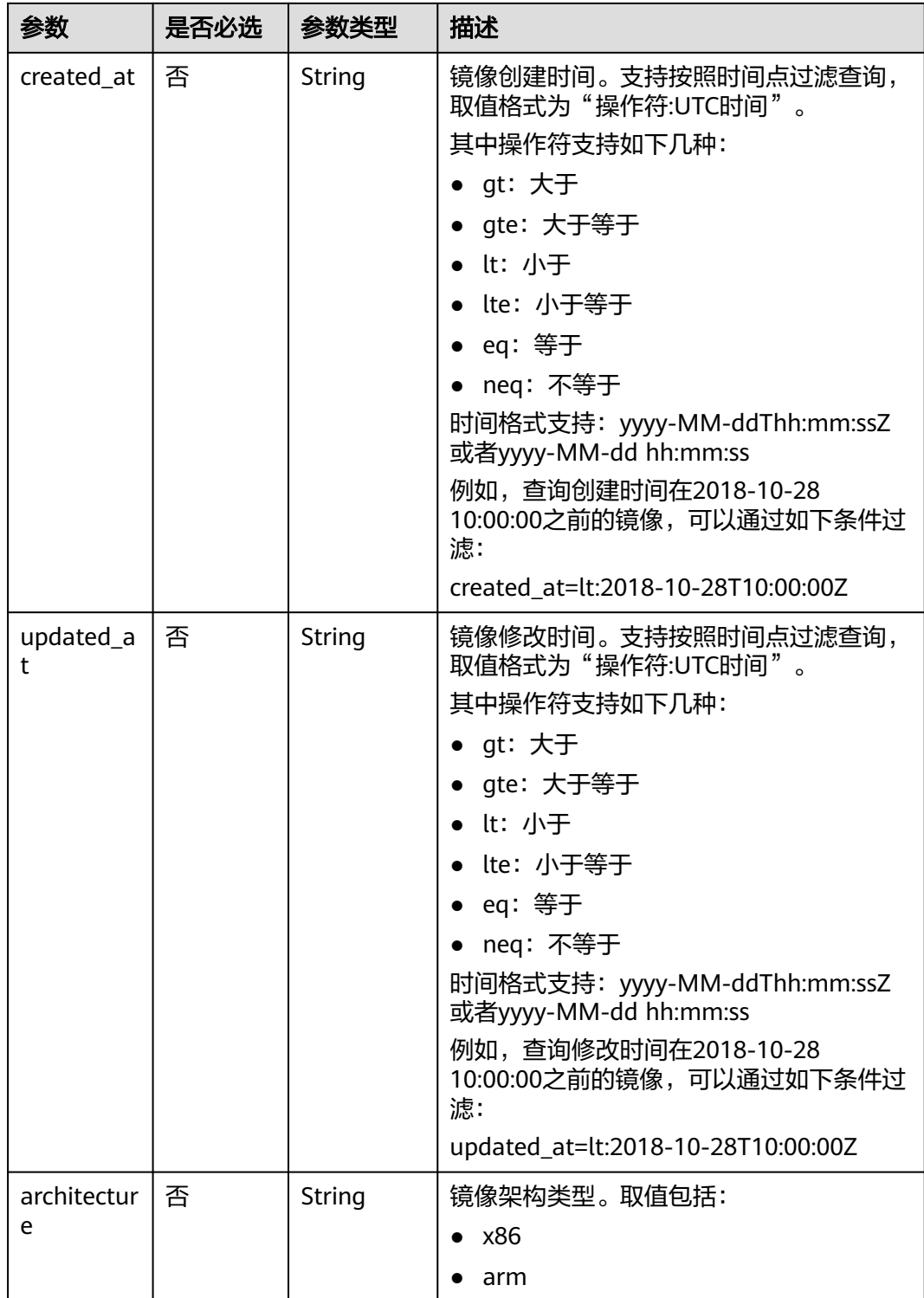

# 请求消息

请求参数

无

#### <span id="page-23-0"></span>请求示例

按查询条件查询镜像列表,其中,镜像类型为公共镜像,排序为镜像名称,查询镜像 记录为1条。

GET https://{Endpoint}/v2/cloudimages?\_\_imagetype=gold&sort\_key=name&limit=1

#### 常用列表查询方法

- 公共镜像列表查询 GET /v2/cloudimages?\_\_imagetype=gold&visibility=public&protected=true
- 私有镜像列表查询 GET /v2/cloudimages?owner={project\_id}
- 可以使用的共享镜像列表 GET /v2/cloudimages? member\_status=accepted&visibility=shared&\_\_imagetype=shared
- 被拒绝的共享镜像列表 GET /v2/cloudimages? member\_status=rejected&visibility=shared&\_\_imagetype=shared
- 未接受的共享镜像列表

GET /v2/cloudimages? member\_status=pending&visibility=shared&\_\_imagetype=shared

裸金属服务器某规格支持的公共镜像列表 GET /v2/cloudimages?

imagetype=gold& support xxx=true&virtual env type=Ironic

#### 响应消息

响应参数

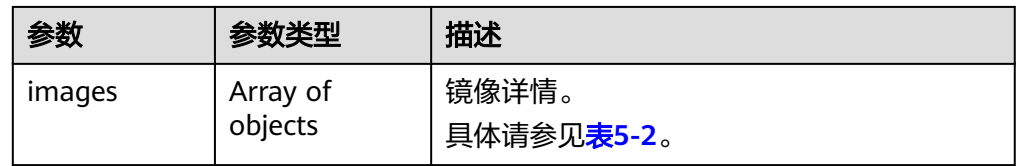

#### 表 **5-2** images 字段说明

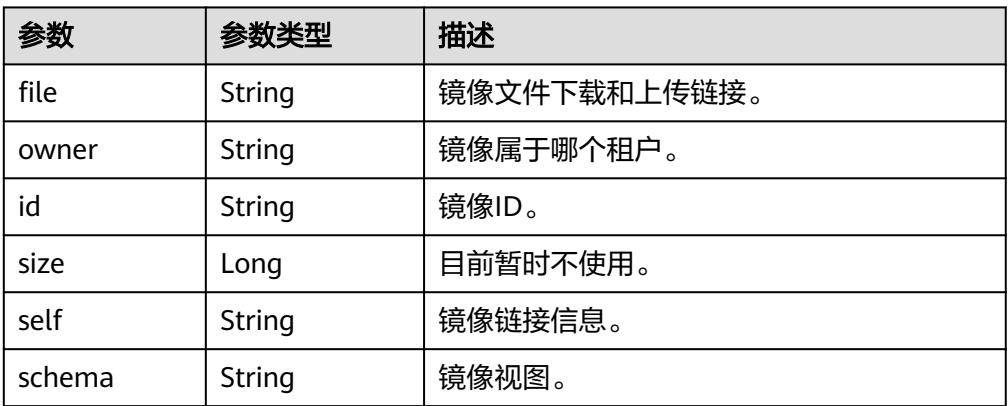

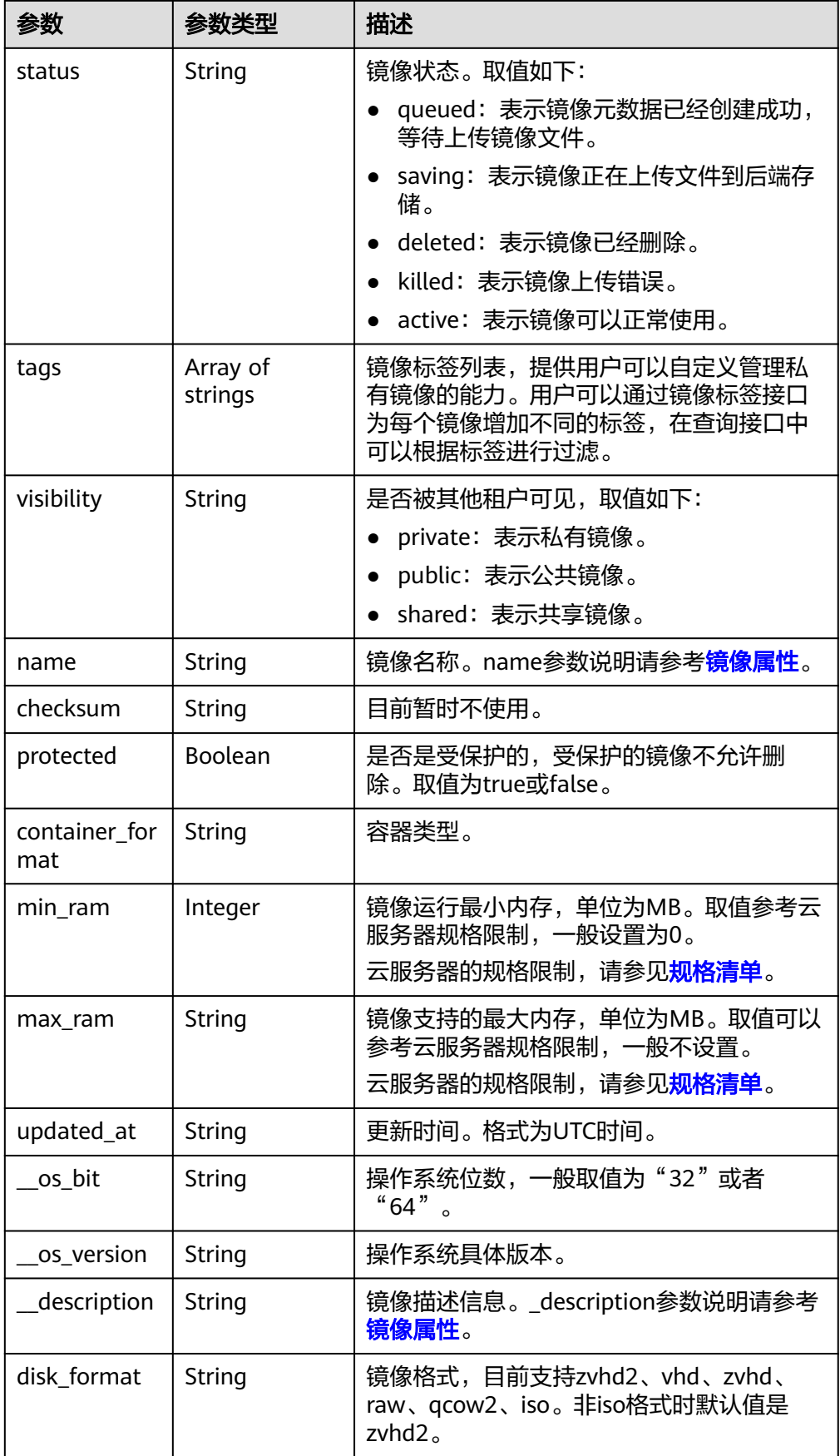

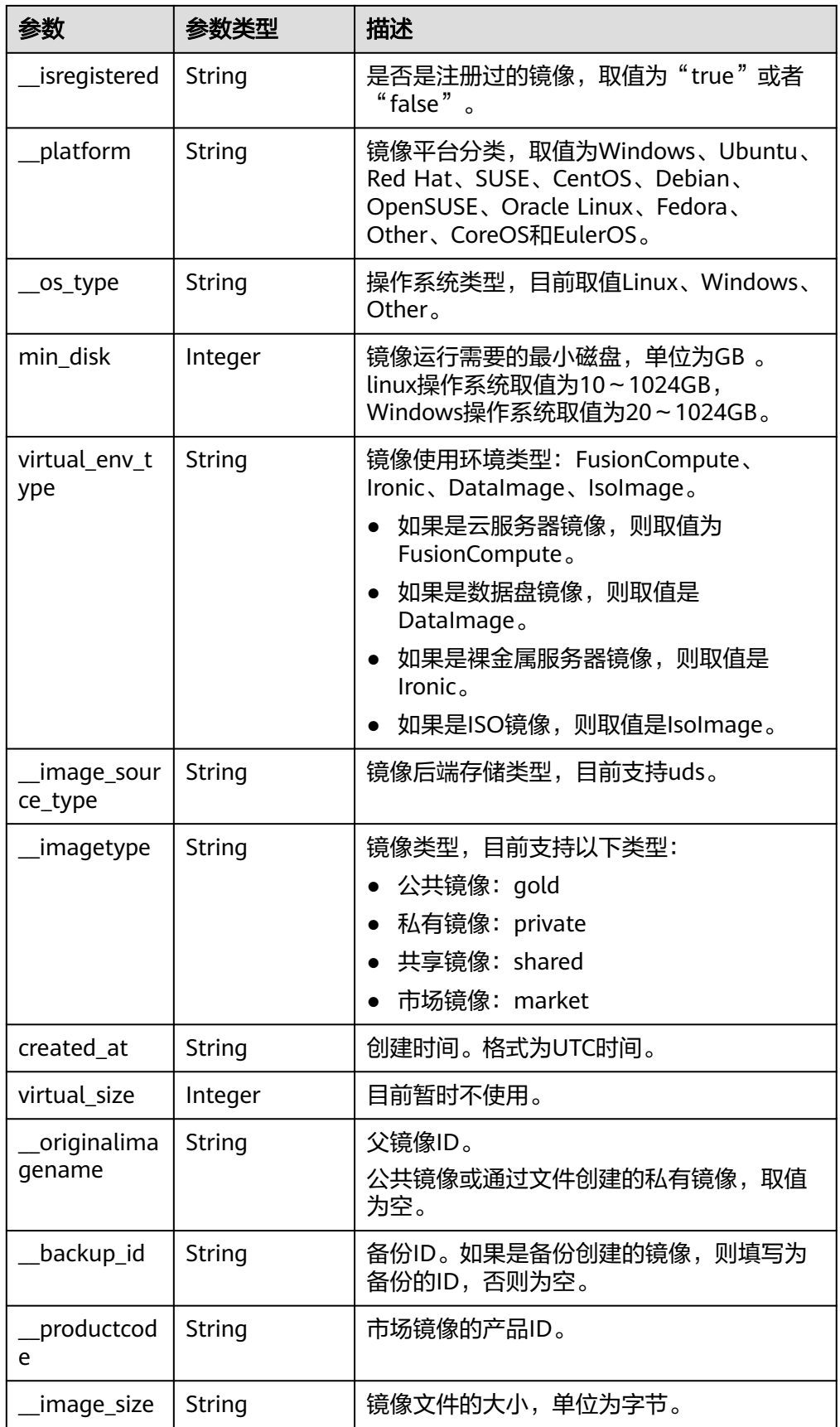

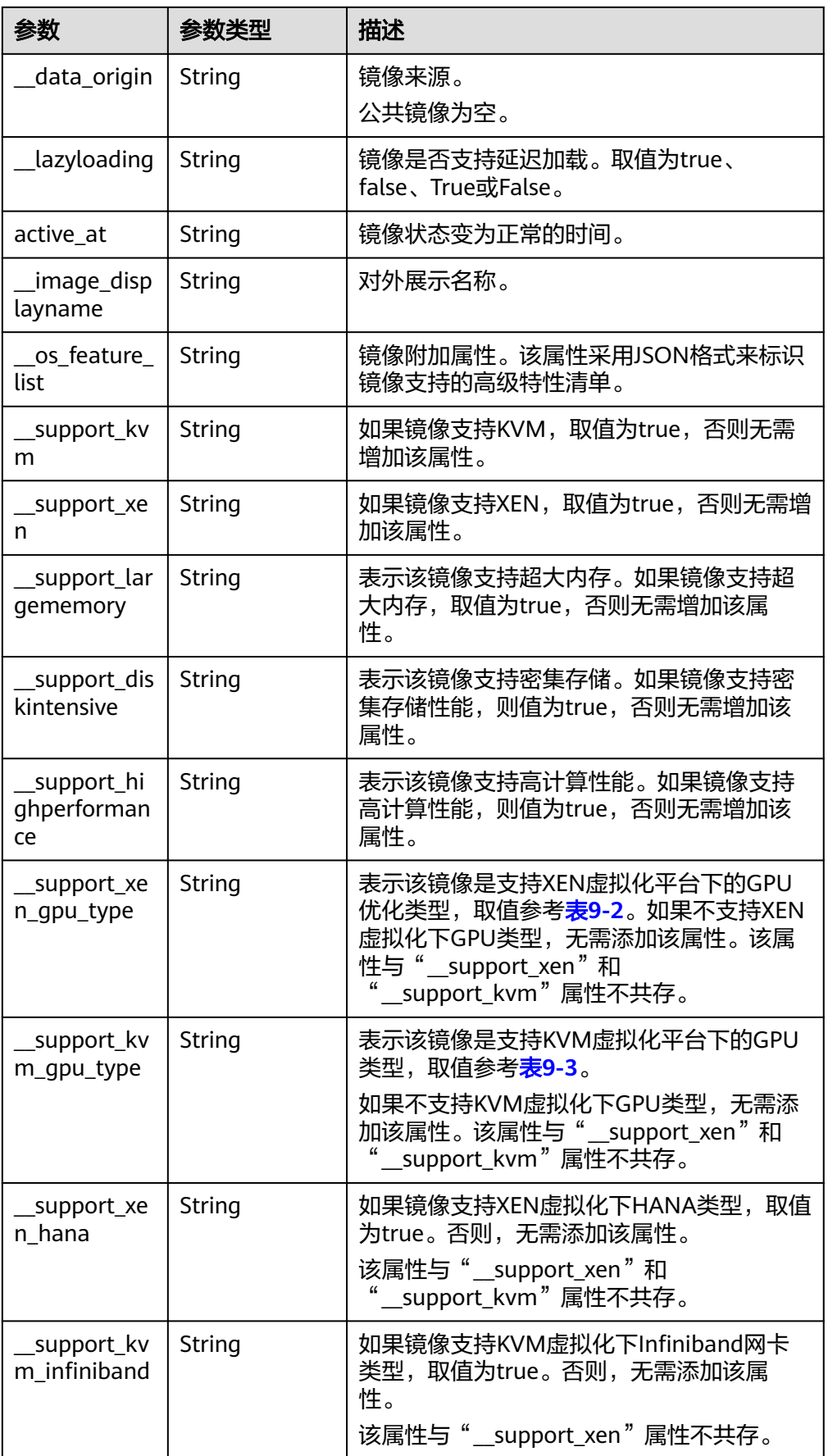

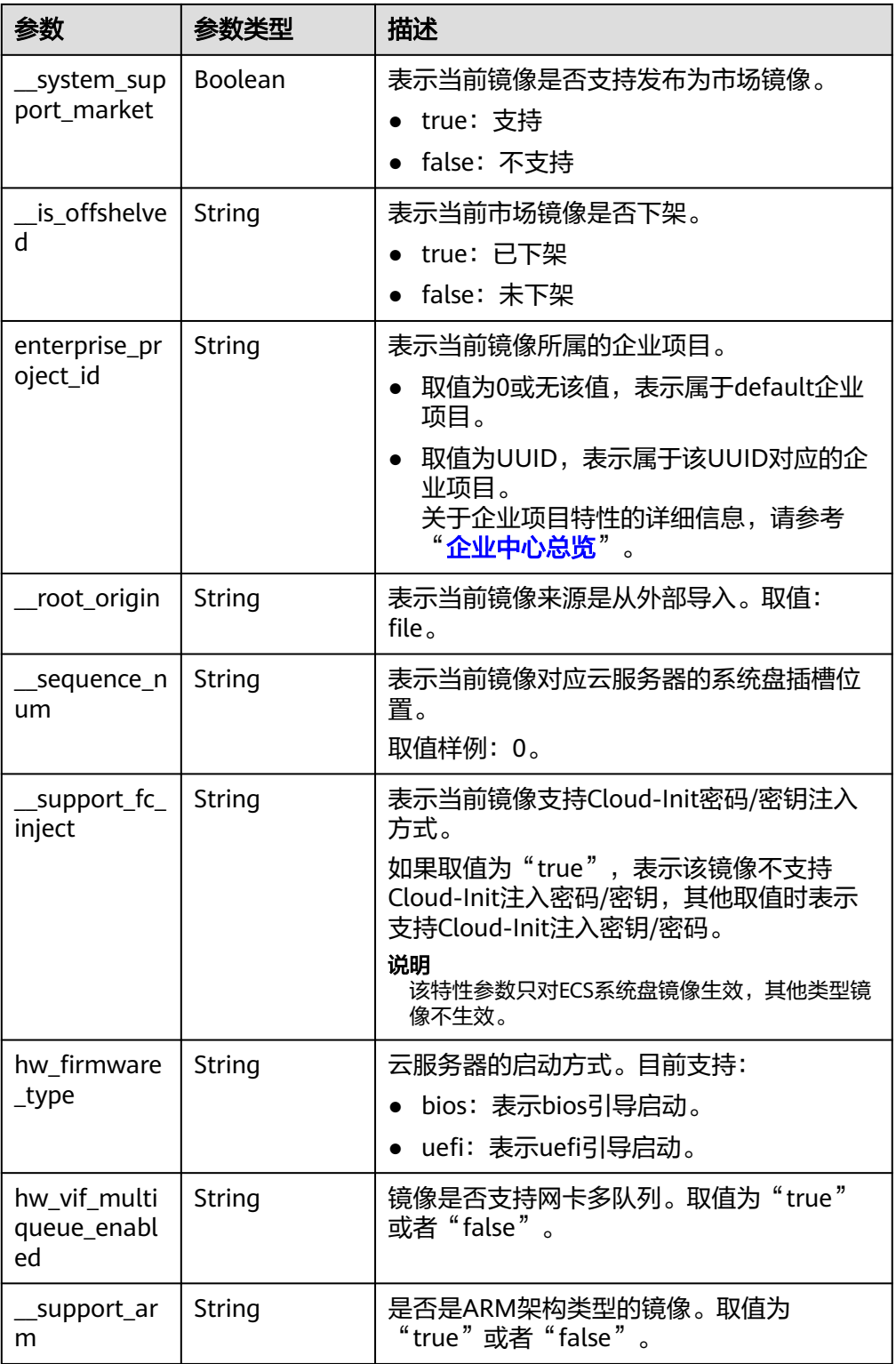

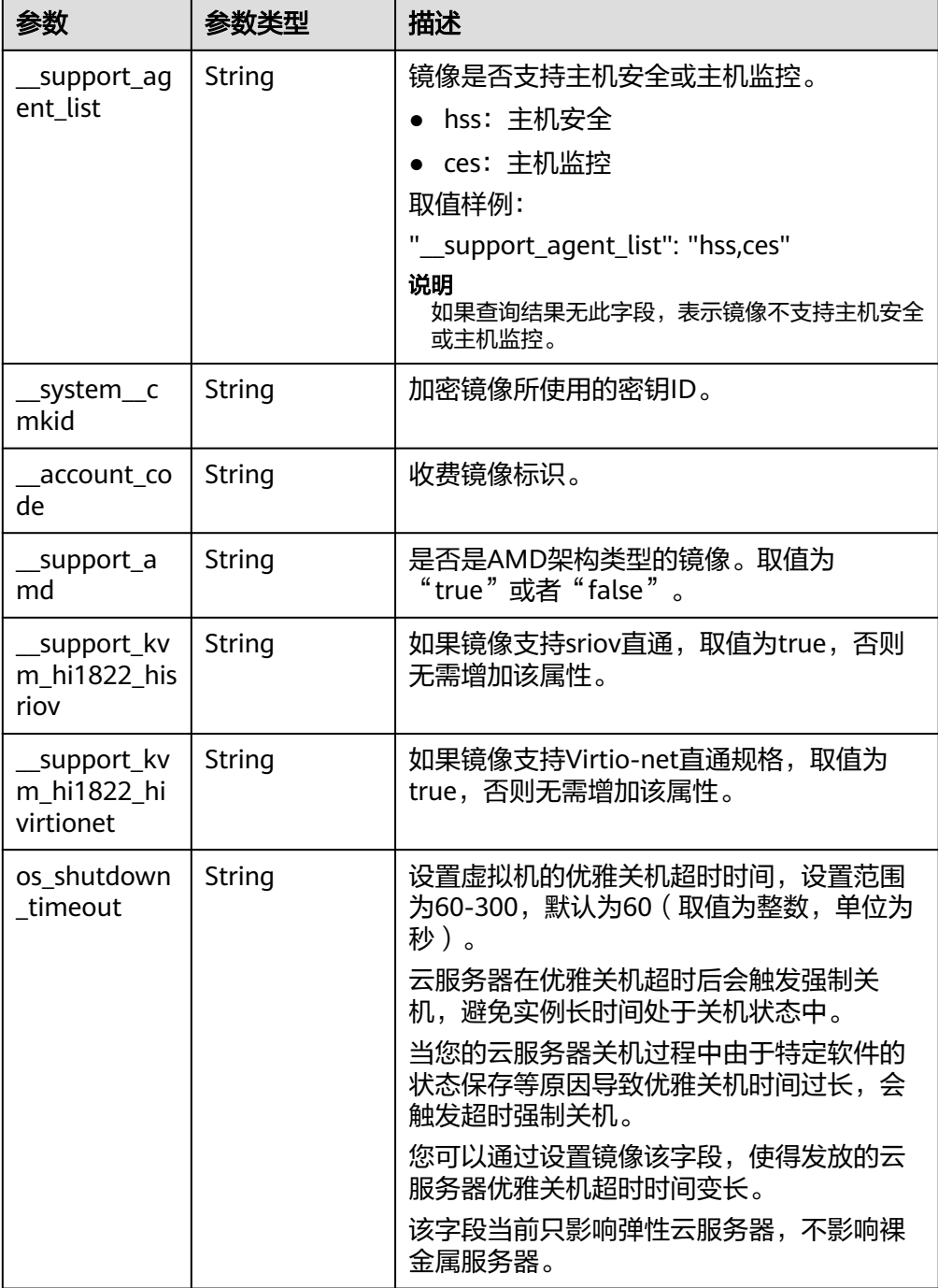

#### ● 响应样例

STATUS CODE 200 {

 "images": [  $\{$  "schema": "/v2/schemas/image", "min\_disk": 100, "created\_at": "2018-09-06T14:03:27Z", "\_\_image\_source\_type": "uds", "container\_format": "bare", "file": "/v2/images/bc6bed6e-ba3a-4447-afcc-449174a3eb52/file", "updated\_at": "2018-09-06T15:17:33Z", "protected": true,

```
 "checksum": "d41d8cd98f00b204e9800998ecf8427e",
    "id": "bc6bed6e-ba3a-4447-afcc-449174a3eb52",
     "__isregistered": "true",
    "min_ram": 2048,
    "__lazyloading": "true",
    "owner": "1bed856811654c1cb661a6ca845ebc77",
 "__os_type": "Linux",
 "__imagetype": "gold",
    "visibility": "public",
    "virtual_env_type": "FusionCompute",
    "tags": [],
    "__platform": "CentOS",
    "size": 0,
 "__os_bit": "64",
 "__os_version": "CentOS 7.3 64bit",
    "name": "CentOS 7.3 64bit vivado",
    "self": "/v2/images/bc6bed6e-ba3a-4447-afcc-449174a3eb52",
    "disk_format": "zvhd2",
    "virtual_size": null,
    "hw_firmware_type": "bios",
    "status": "active",
     __support_fc_inject":"true"
   },
   {
 "schema": "/v2/schemas/image",
 "min_disk": 100,
    "created_at": "2018-09-06T14:03:05Z",
     "__image_source_type": "uds",
     "container_format": "bare",
 "file": "/v2/images/0328c25e-c840-4496-81ac-c4e01b214b1f/file",
 "updated_at": "2018-09-25T14:27:40Z",
     "protected": true,
    "checksum": "d41d8cd98f00b204e9800998ecf8427e",
    "id": "0328c25e-c840-4496-81ac-c4e01b214b1f",
     isregistered": "true",
    "min_ram": 2048,
   " lazyloading": "true",
    "owner": "1bed856811654c1cb661a6ca845ebc77",
 "__os_type": "Linux",
 "__imagetype": "gold",
    "visibility": "public",
     "virtual_env_type": "FusionCompute",
    "tags": [],
    "__platform": "CentOS",
    "size": 0,
 "__os_bit": "64",
 "__os_version": "CentOS 7.3 64bit",
    "name": "CentOS 7.3 64bit with sdx",
     "self": "/v2/images/0328c25e-c840-4496-81ac-c4e01b214b1f",
    "disk_format": "zvhd2",
    "virtual_size": null,
    "hw_firmware_type": "bios",
    "status": "active",
    "__support_fc_inject":"true"
  }
 ]
}
```
返回值

- 正常
	- 200
- 异常

<span id="page-30-0"></span>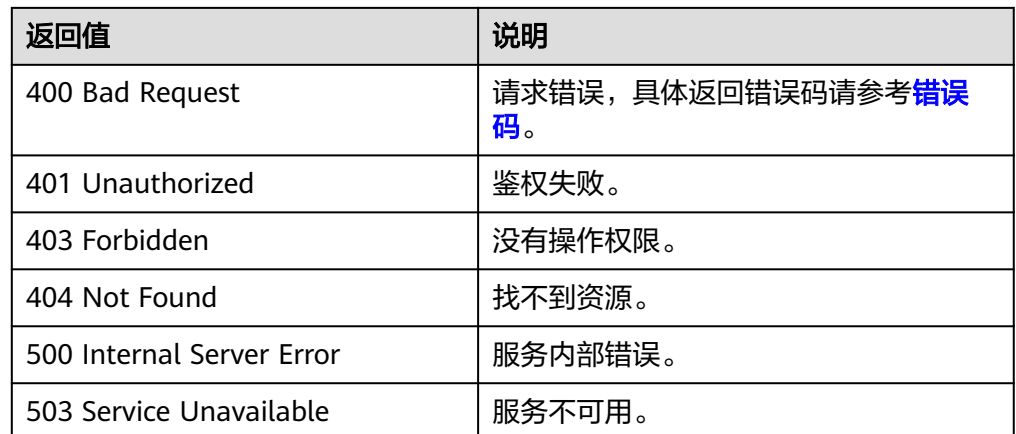

# **5.1.2** 更新镜像信息

## 功能介绍

更新镜像信息接口,主要用于镜像属性的修改。

#### 说明

当前仅支持可用(active)状态的镜像更新相关信息。

#### 调试

您可以在**[API Explorer](https://apiexplorer.developer.huaweicloud.com/apiexplorer/doc?locale=zh-cn&consoleCurrentProductId=ims&consoleCurrentProductshort=&product=IMS&api=UpdateImage)**中调试该接口。

#### **URI**

PATCH /v2/cloudimages/{image\_id} 参数说明请参见表**5-3**。

#### 表 **5-3** 参数说明

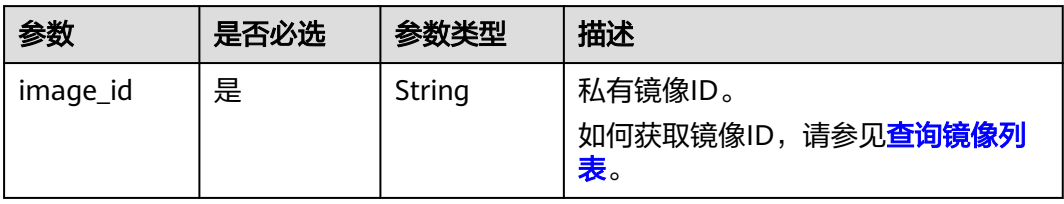

## 请求消息

请求参数

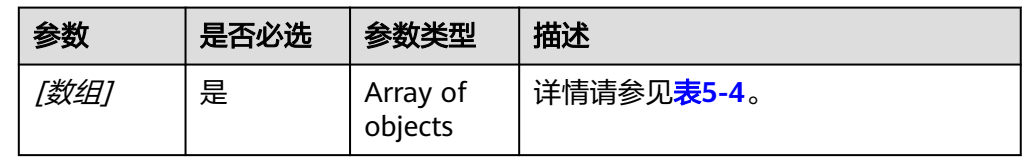

#### <span id="page-31-0"></span>表 **5-4** [数组]字段说明

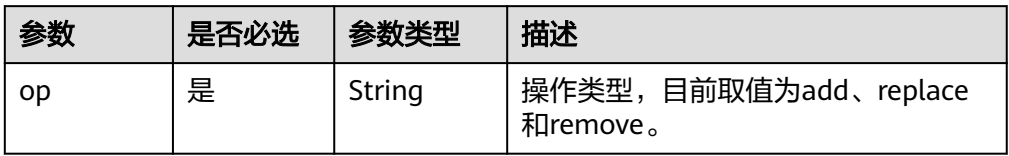

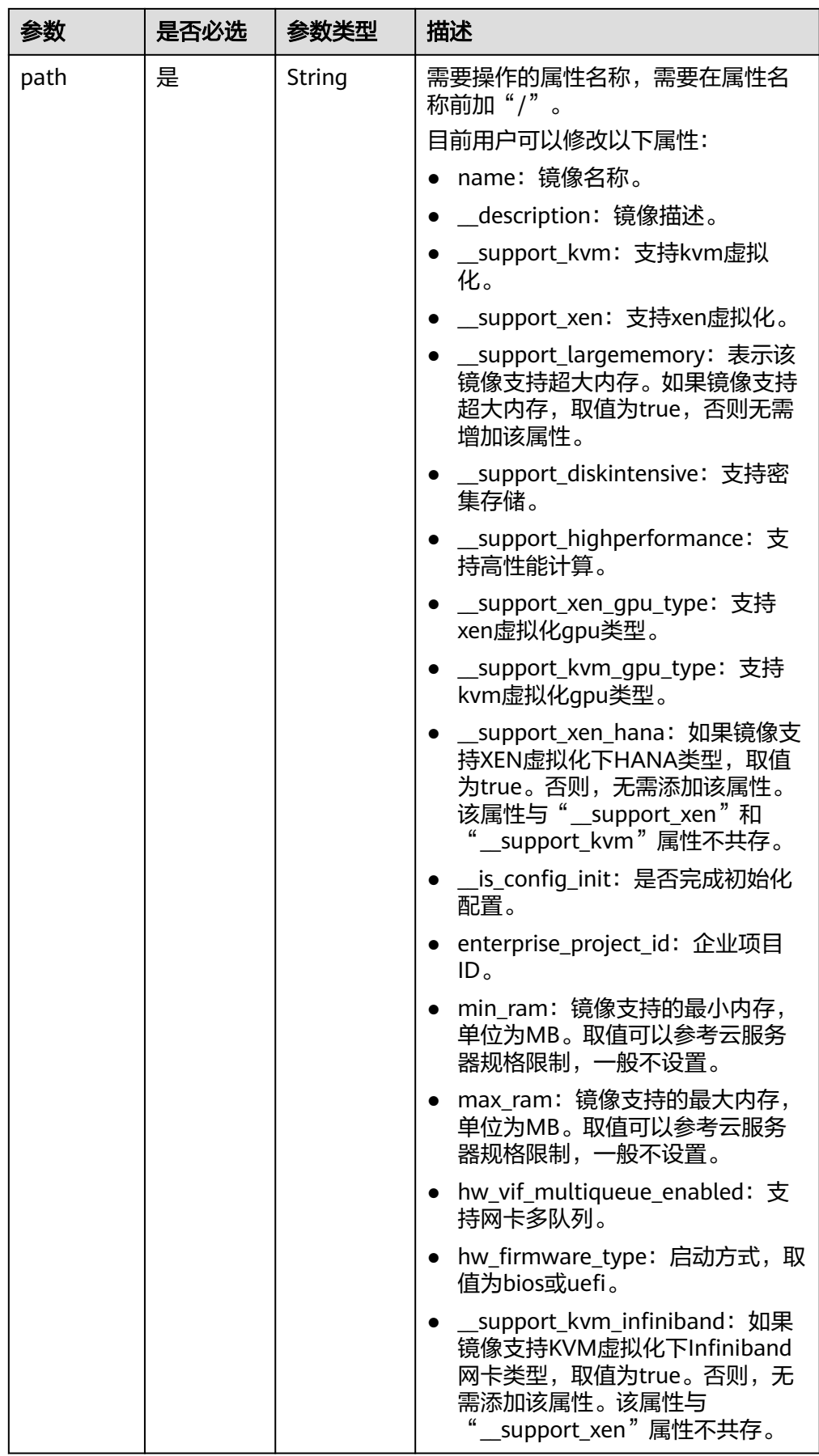

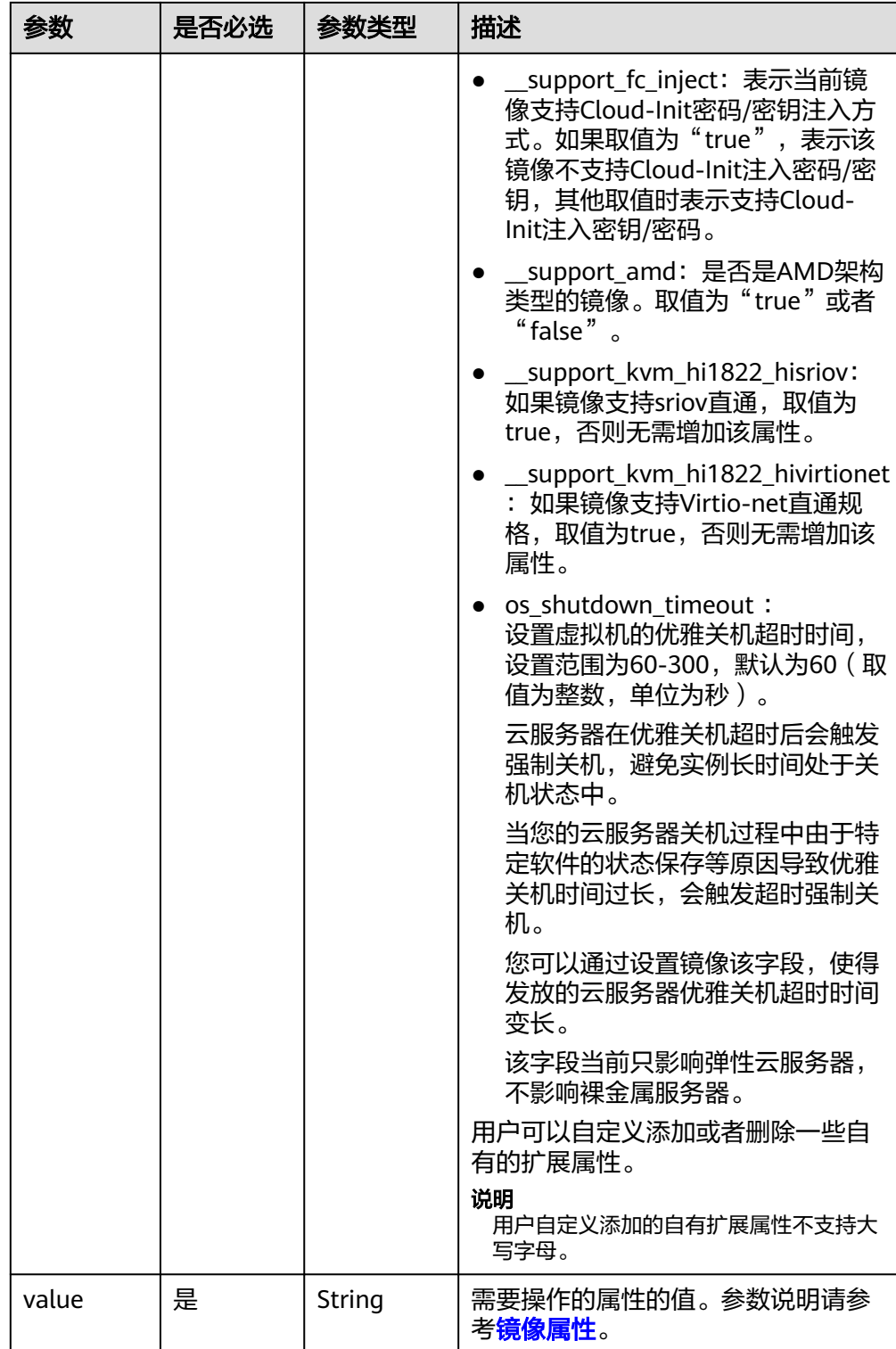

# 请求示例

更新镜像名称为ims\_test。

PATCH https://{Endpoint}/v2/cloudimages/33ad552d-1149-471c-8190-ff6776174a00

[  $\{$ 

## 响应消息

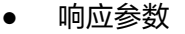

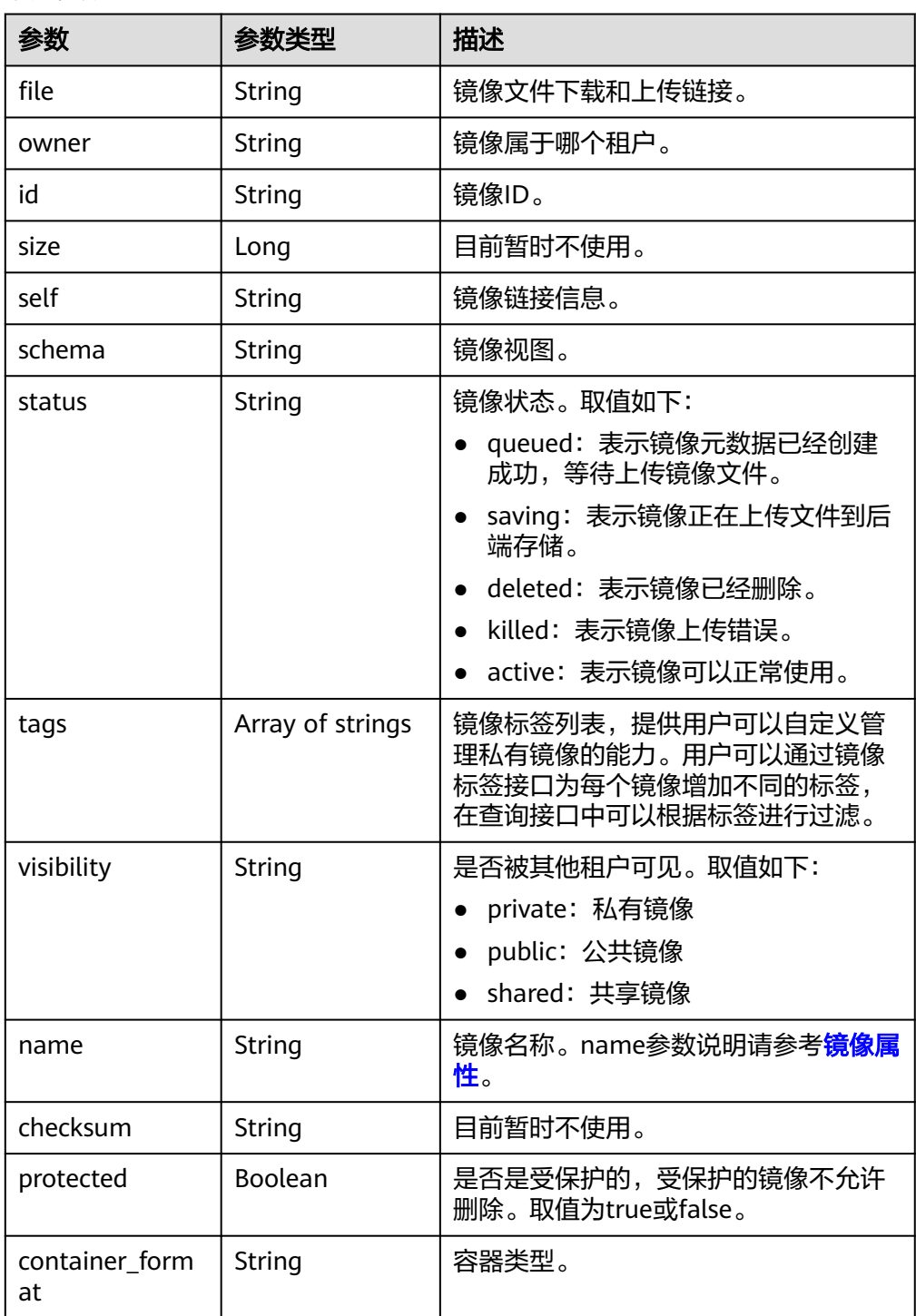

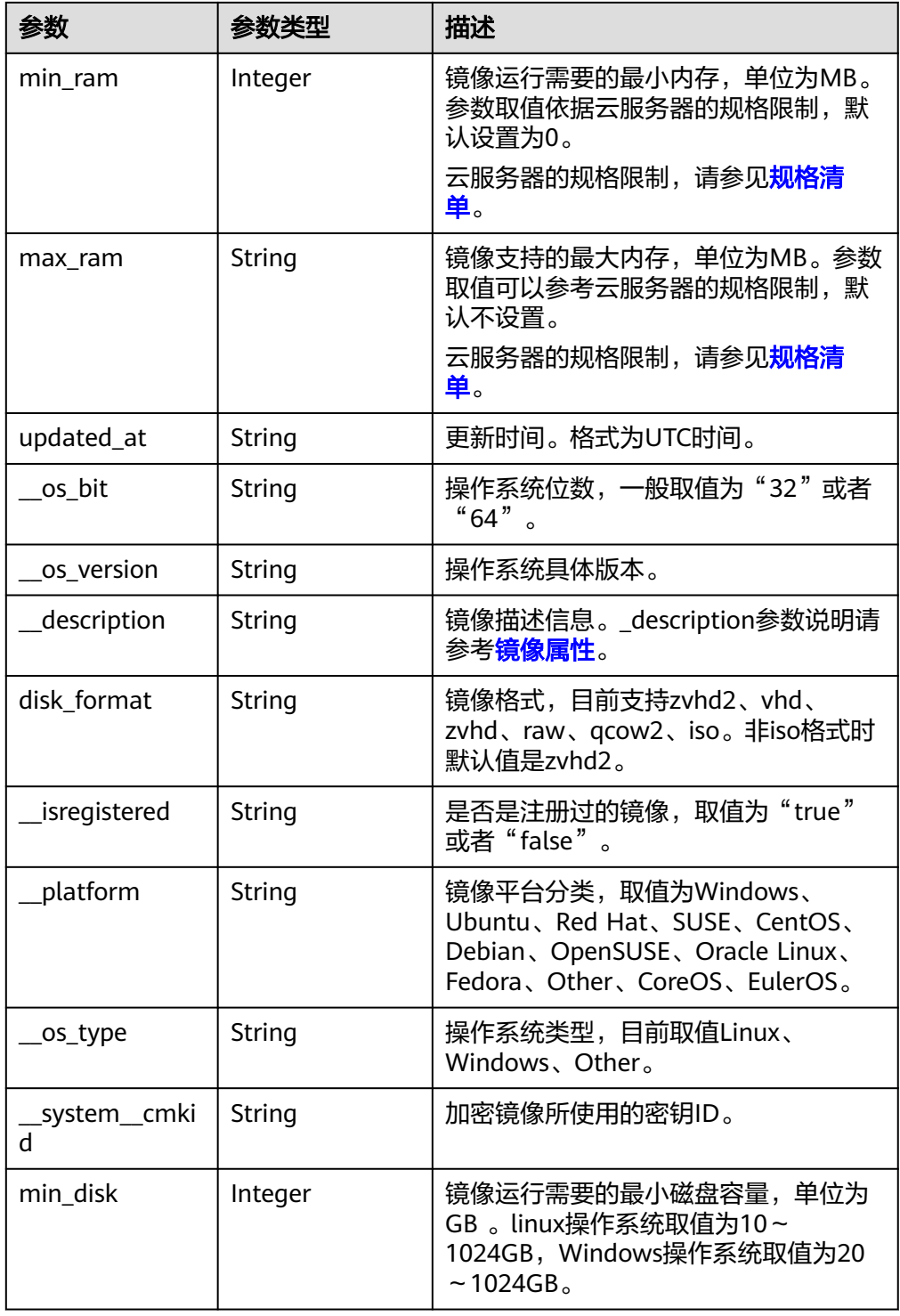
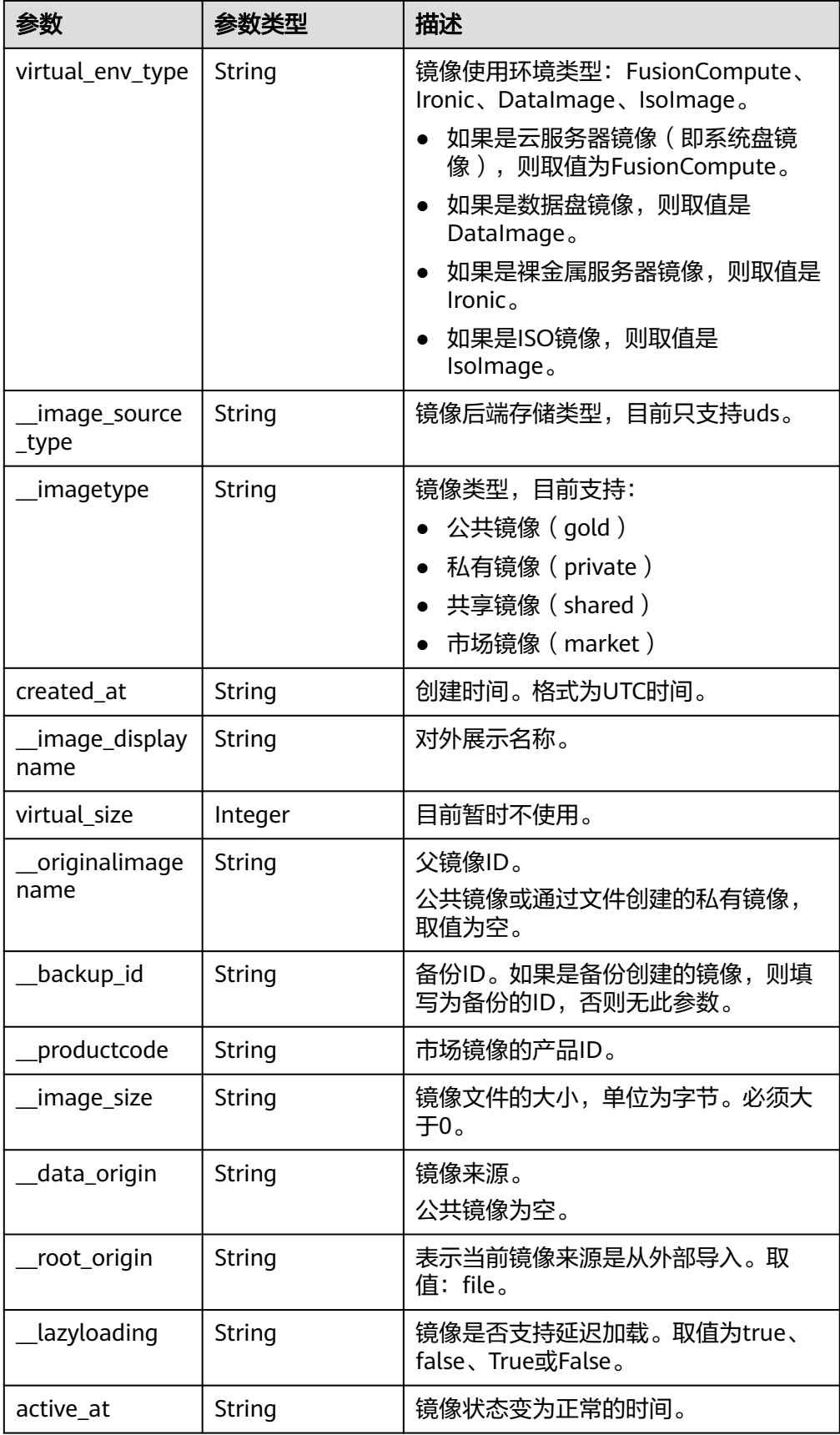

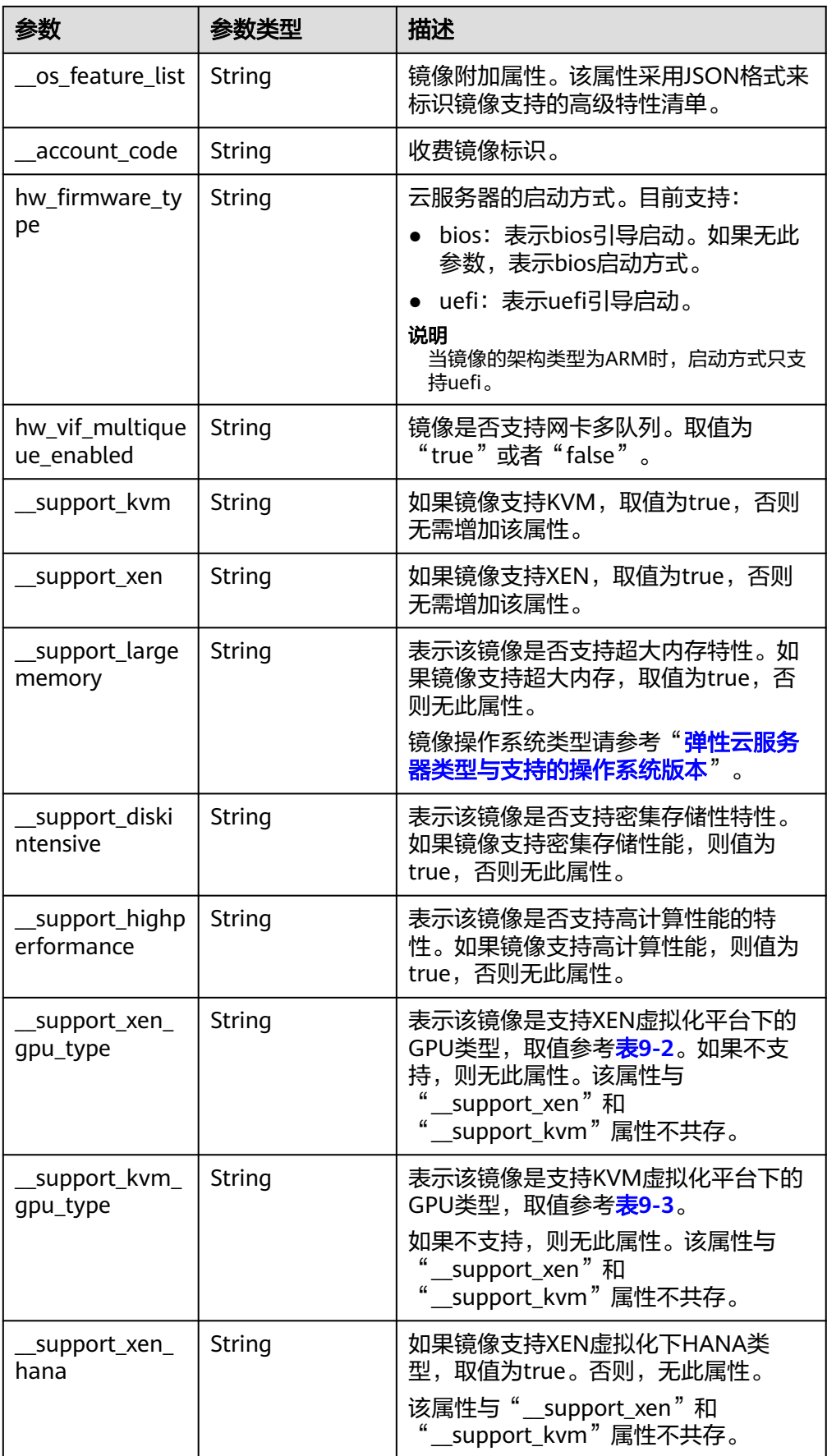

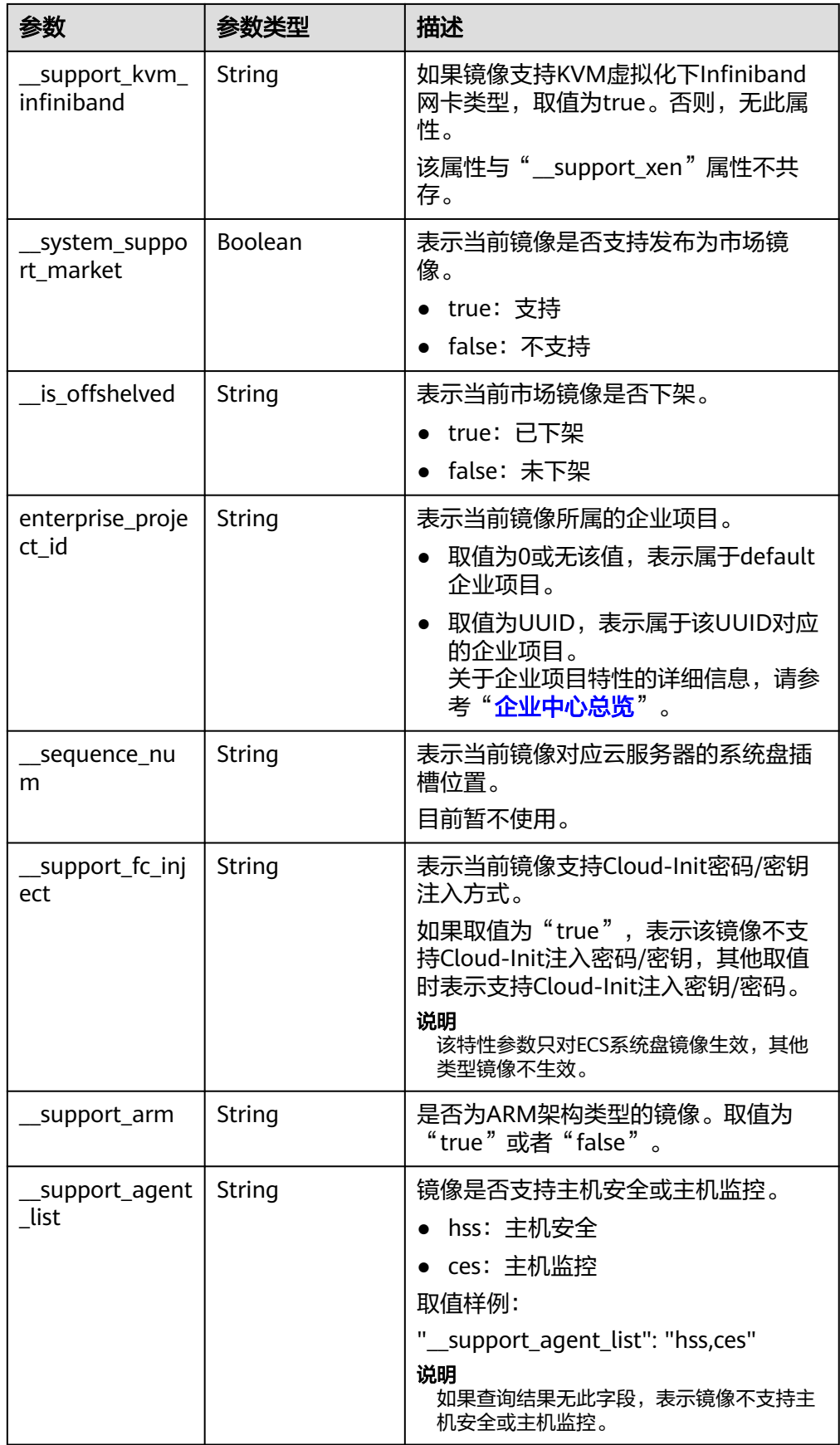

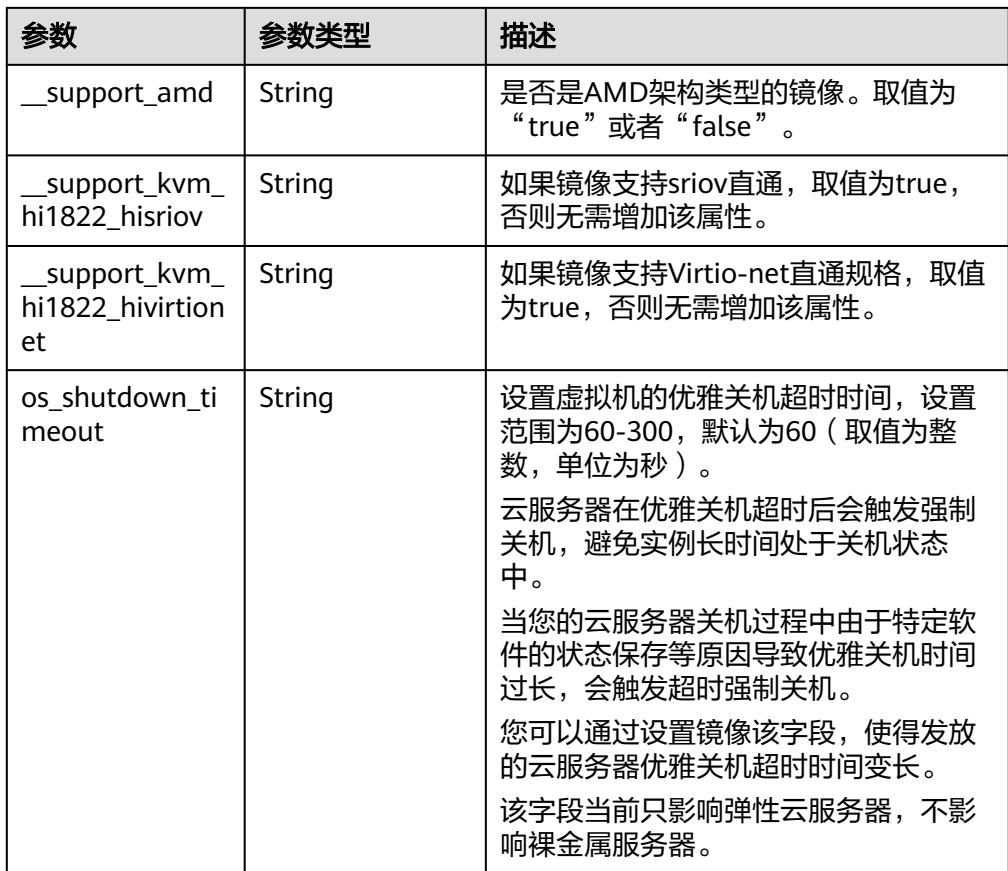

#### ● 响应样例

STATUS CODE 200

```
{
   "file": "/v2/images/33ad552d-1149-471c-8190-ff6776174a00/file",
   "owner": "0b1e494e2660441a957313163095fe5c",
   "id": "33ad552d-1149-471c-8190-ff6776174a00",
   "size": 2,
   "self": "/v2/images/33ad552d-1149-471c-8190-ff6776174a00",
 "schema": "/v2/schemas/image",
 "status": "active",
   "tags": [],
 "visibility": "private",
 "name": "ims_test",
   "checksum": "99914b932bd37a50b983c5e7c90ae93b",
   "hw_vif_multiqueue_enabled": "true",
   "protected": false,
   "container_format": "bare",
 "min_ram": 0,
 "updated_at": "2015-12-08T02:30:49Z",
 "__os_bit": "64",
 "__os_version": "Ubuntu 14.04 server 64bit",
 "__description": "ims test",
 "disk_format": "vhd",
   "__isregistered": "true",
 "__platform": "Ubuntu",
 "__os_type": "Linux",
 "min_disk": 40,
   "virtual_env_type": "FusionCompute",
 "__image_source_type": "uds",
 "__imagetype": "private",
 "created_at": "2015-12-04T09:45:33Z",
   "virtual_size": 0,
   "__originalimagename": "33ad552d-1149-471c-8190-ff6776174a00",
```
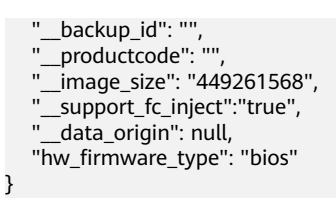

### 返回值

- 正常
	- 200
- 异常

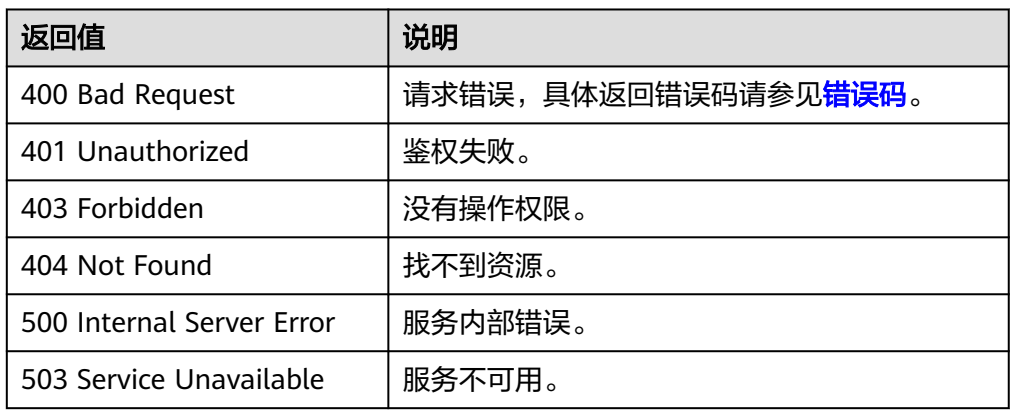

# **5.1.3** 制作镜像

功能介绍

本接口用于制作私有镜像,支持:

- 使用云服务器制作私有镜像(系统盘镜像/数据盘镜像)。
- 使用上传至OBS桶中的外部镜像文件制作系统盘镜像。
- 使用数据盘制作系统盘镜像。

作为异步接口,调用成功,只是说明云平台收到了制作请求,镜像是否制作成功需要 通过异步任务查询接口查询该任务的执行状态,具体请参考<mark>异步任务查询</mark>。

# 约束与限制

- 使用外部镜像文件制作镜像 外部镜像文件的限制请参见"**[准备镜像文件](https://support.huaweicloud.com/usermanual-ims/ims_01_0209.html)(Windows)"或"准备镜像文件** (**[Linux](https://support.huaweicloud.com/usermanual-ims/ims_01_0209.html)**)"。
- 使用数据盘创建系统盘镜像 使用数据盘制作系统盘镜像时,需确保该数据盘中有操作系统,且操作系统已提 前完成优化步骤。如何优化,请参见[优化私有镜像\(](https://support.huaweicloud.com/usermanual-ims/zh-cn_topic_0047501112.html)**Windows**)[和优化私有镜像](https://support.huaweicloud.com/usermanual-ims/zh-cn_topic_0047501133.html) (**[Linux](https://support.huaweicloud.com/usermanual-ims/zh-cn_topic_0047501133.html)**)。

由于系统无法校验您在调用该接口时指定的卷是否存在操作系统,因此制作系统 盘镜像时,请务必确保您输入的os\_version ( 操作系统版本 ) 值合法,具体请参见 [相关参数取值列表。](#page-175-0)

# 调试

您可以在**[API Explorer](https://apiexplorer.developer.huaweicloud.com/apiexplorer/doc?locale=zh-cn&consoleCurrentProductId=ims&consoleCurrentProductshort=&product=IMS&api=CreateImage)**中调试该接口。

# **URI**

POST /v2/cloudimages/action

# 请求消息

● 使用云服务器制作镜像(系统盘镜像/数据盘镜像)时的请求参数

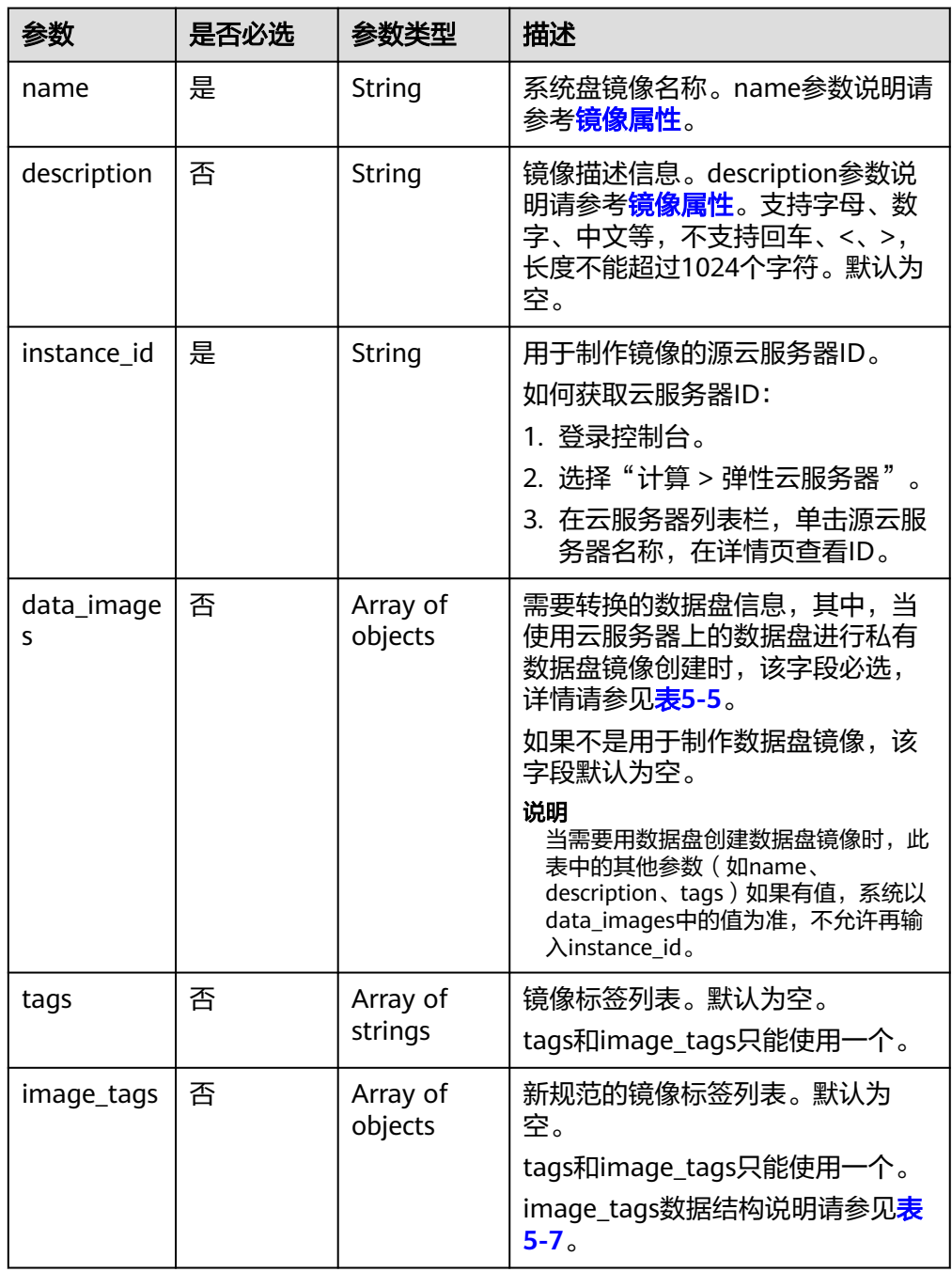

<span id="page-42-0"></span>

| 参数                        | 是否必选 | 参数类型    | 描述                                                                                       |
|---------------------------|------|---------|------------------------------------------------------------------------------------------|
| enterprise_<br>project_id | 否    | String  | 表示当前镜像所属的企业项目。<br>取值为0或无该值,表示属于<br>default企业项目。                                          |
|                           |      |         | ● 取值为UUID, 表示属于该UUID<br>对应的企业项目。<br>关于企业项目ID的获取及企业项<br>目特性的详细信息,请参考" <b>企</b><br>业中心总览"。 |
| max ram                   | 否    | Integer | 表示镜像支持的最大内存,单位为<br>MB <sub>o</sub>                                                       |
| min ram                   | 否    | Integer | 表示镜像支持的最小内存,单位为<br>MB, 默认为0, 表示不受限制。                                                     |

表 **5-5** data\_images 字段数据结构说明

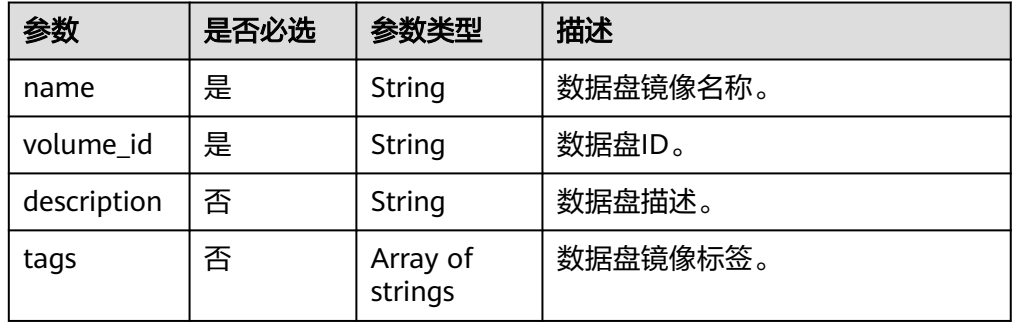

使用上传至OBS桶中的外部镜像文件时的请求参数

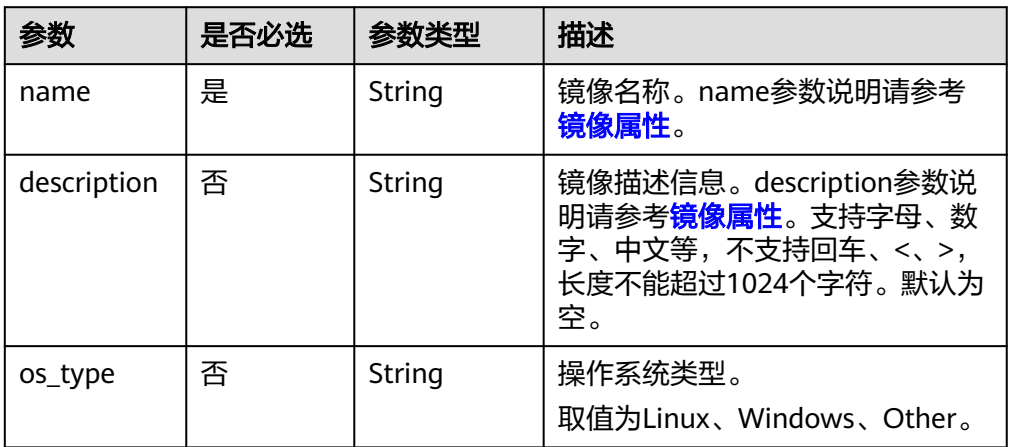

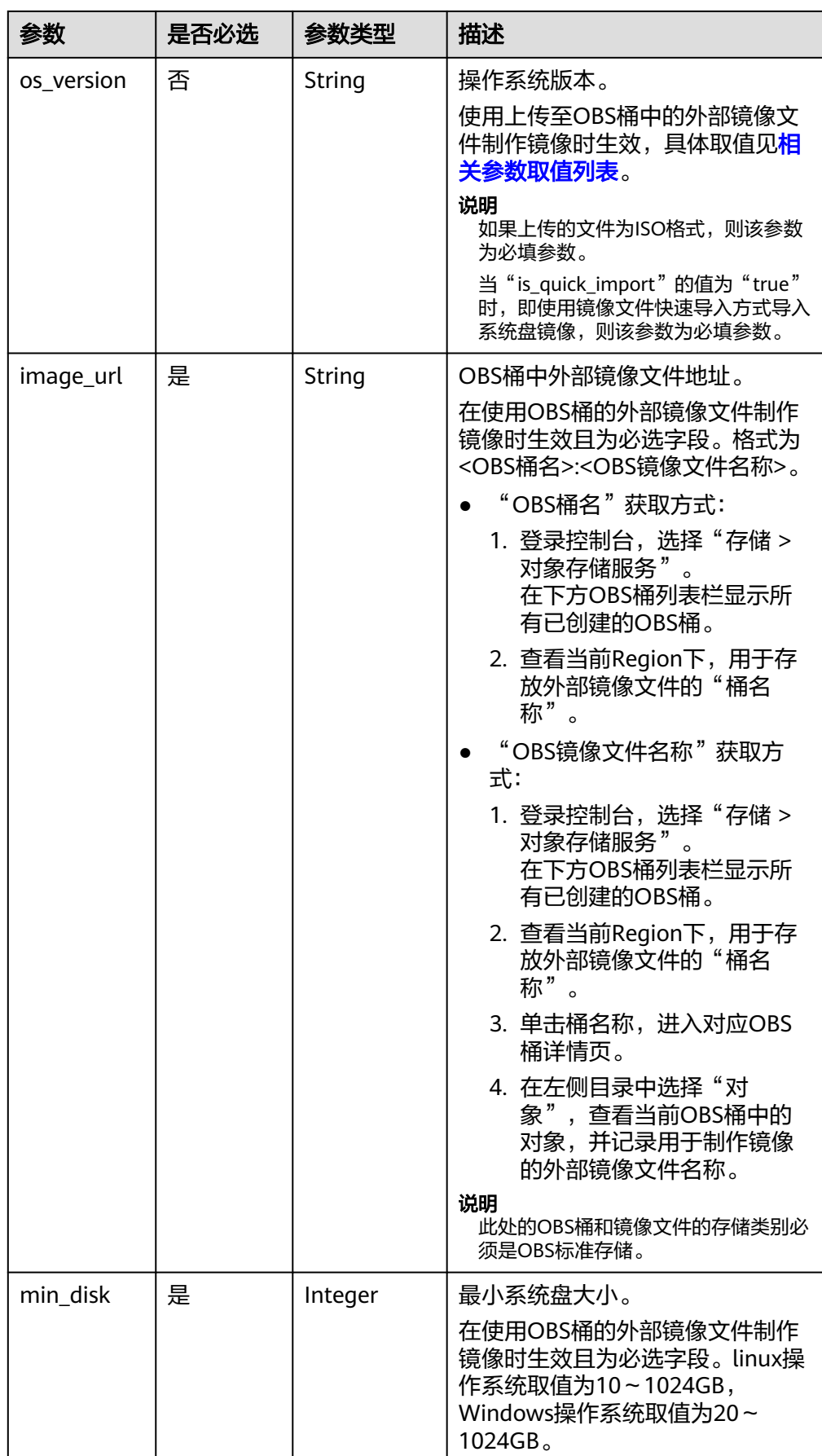

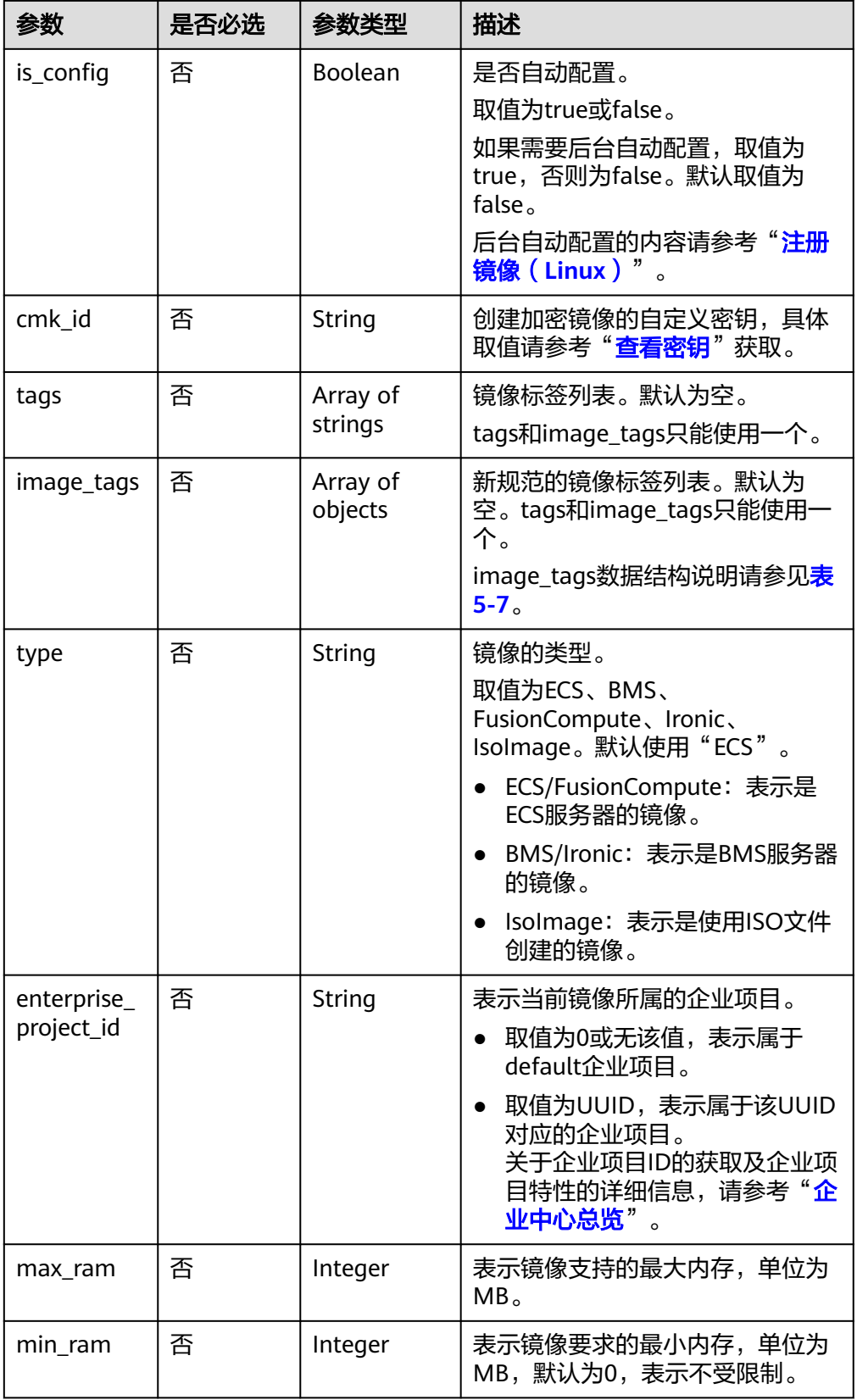

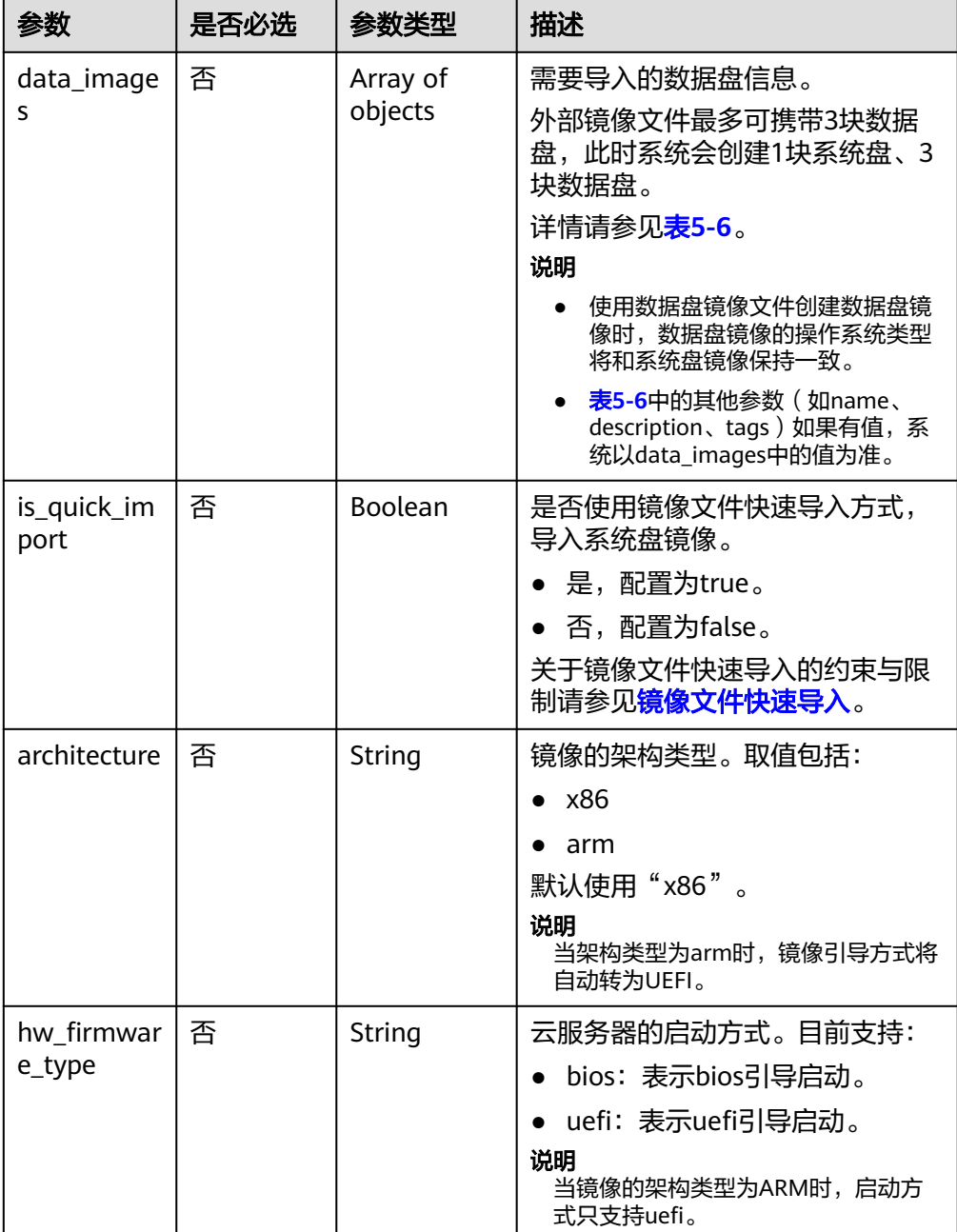

# 表 **5-6** data\_images 字段说明

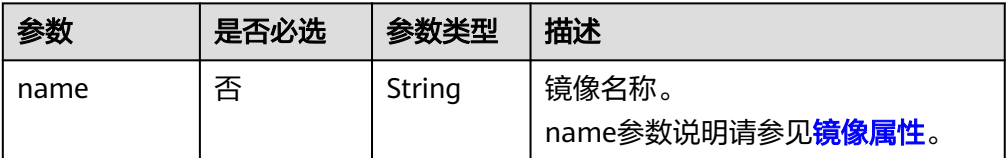

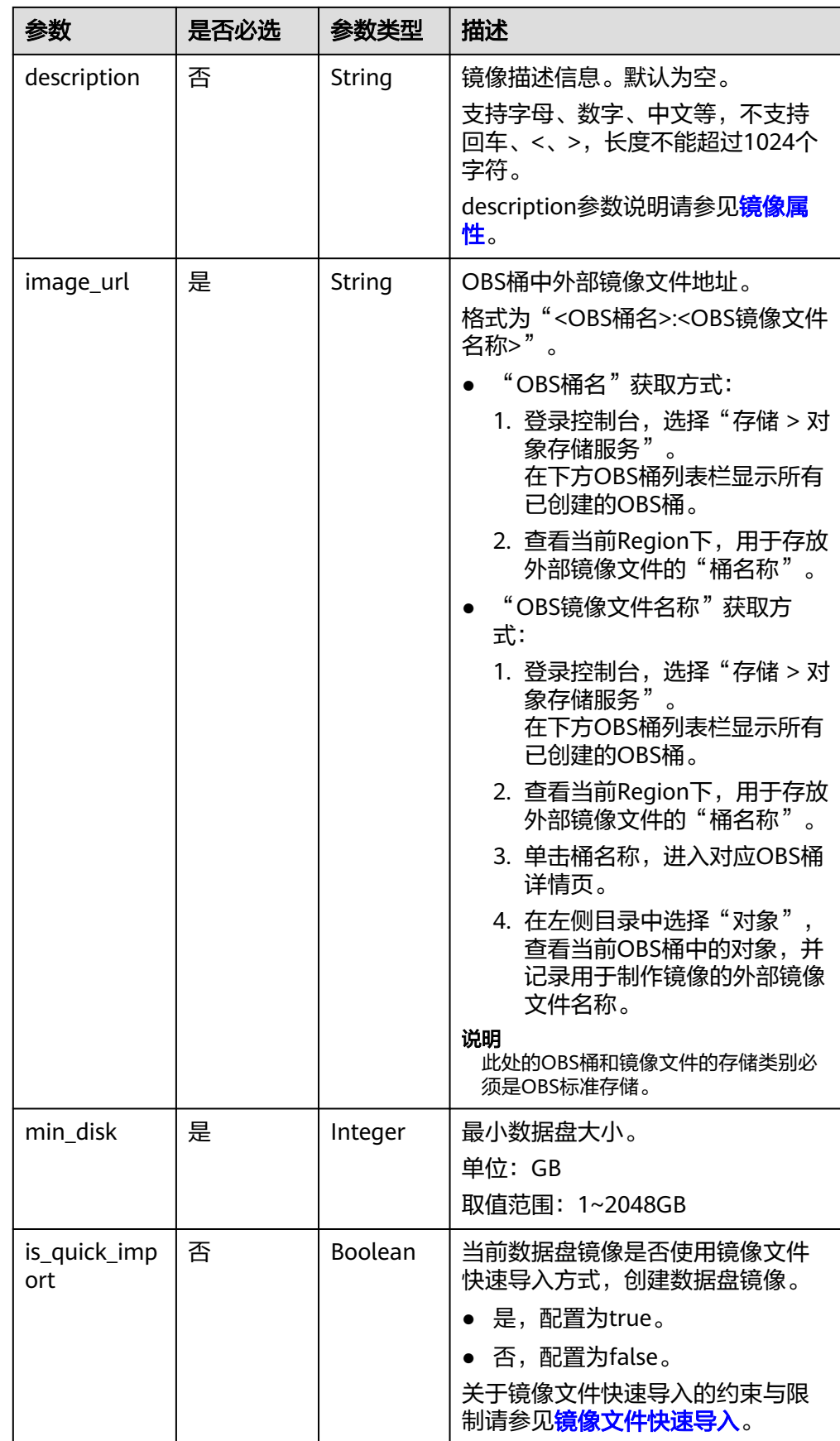

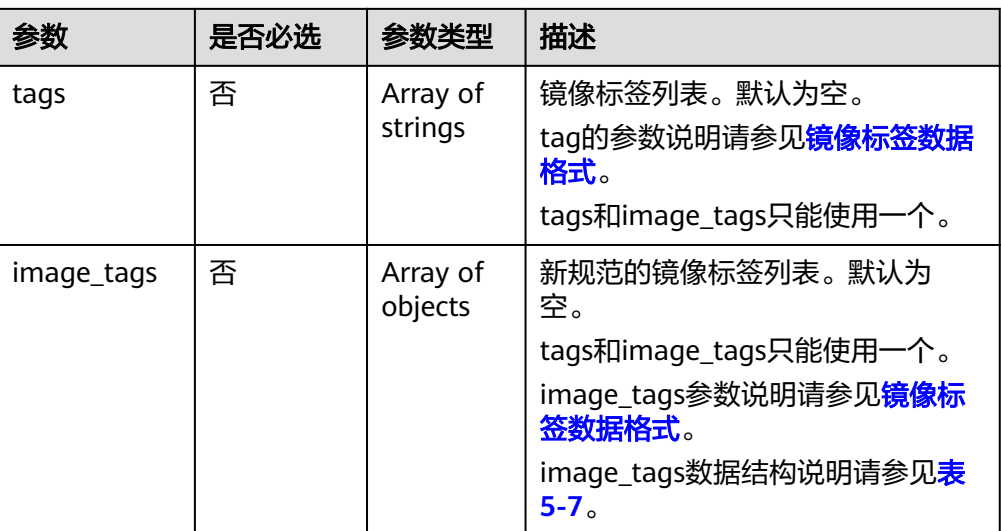

● 使用数据盘制作系统盘镜像时的请求参数

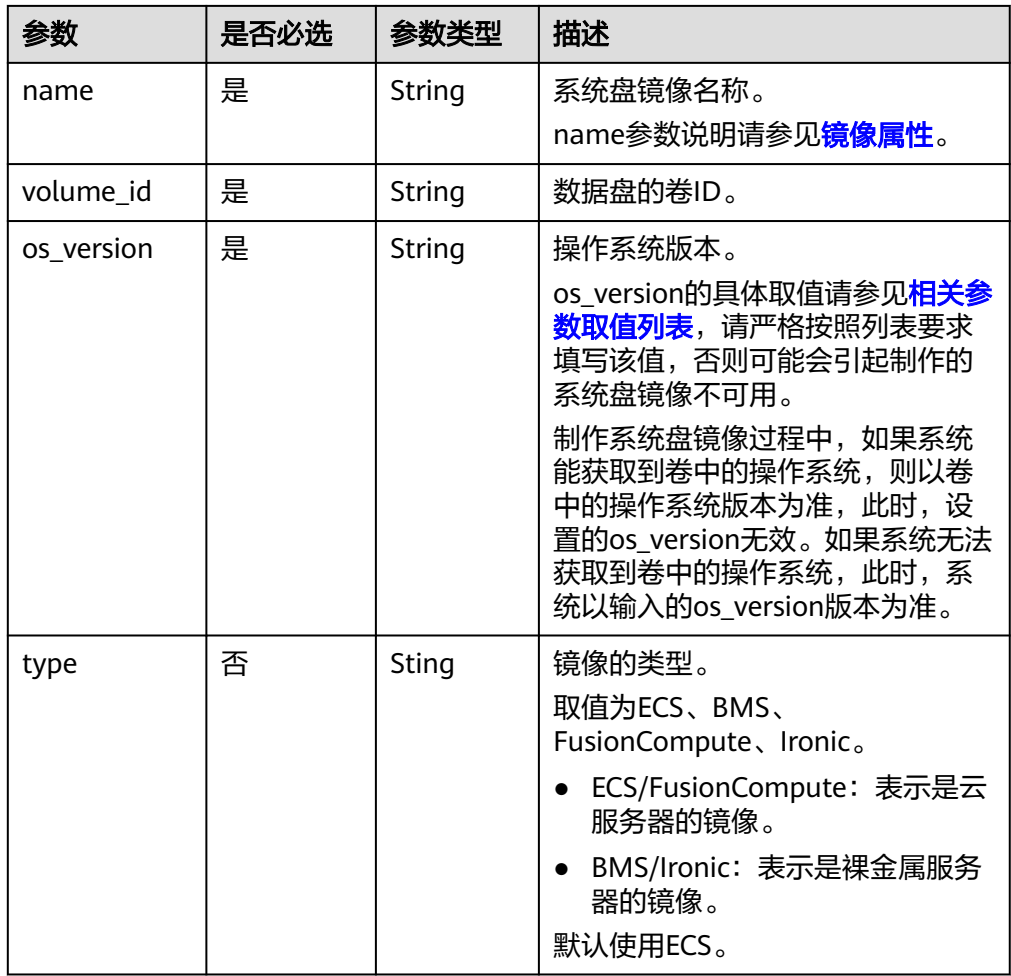

<span id="page-48-0"></span>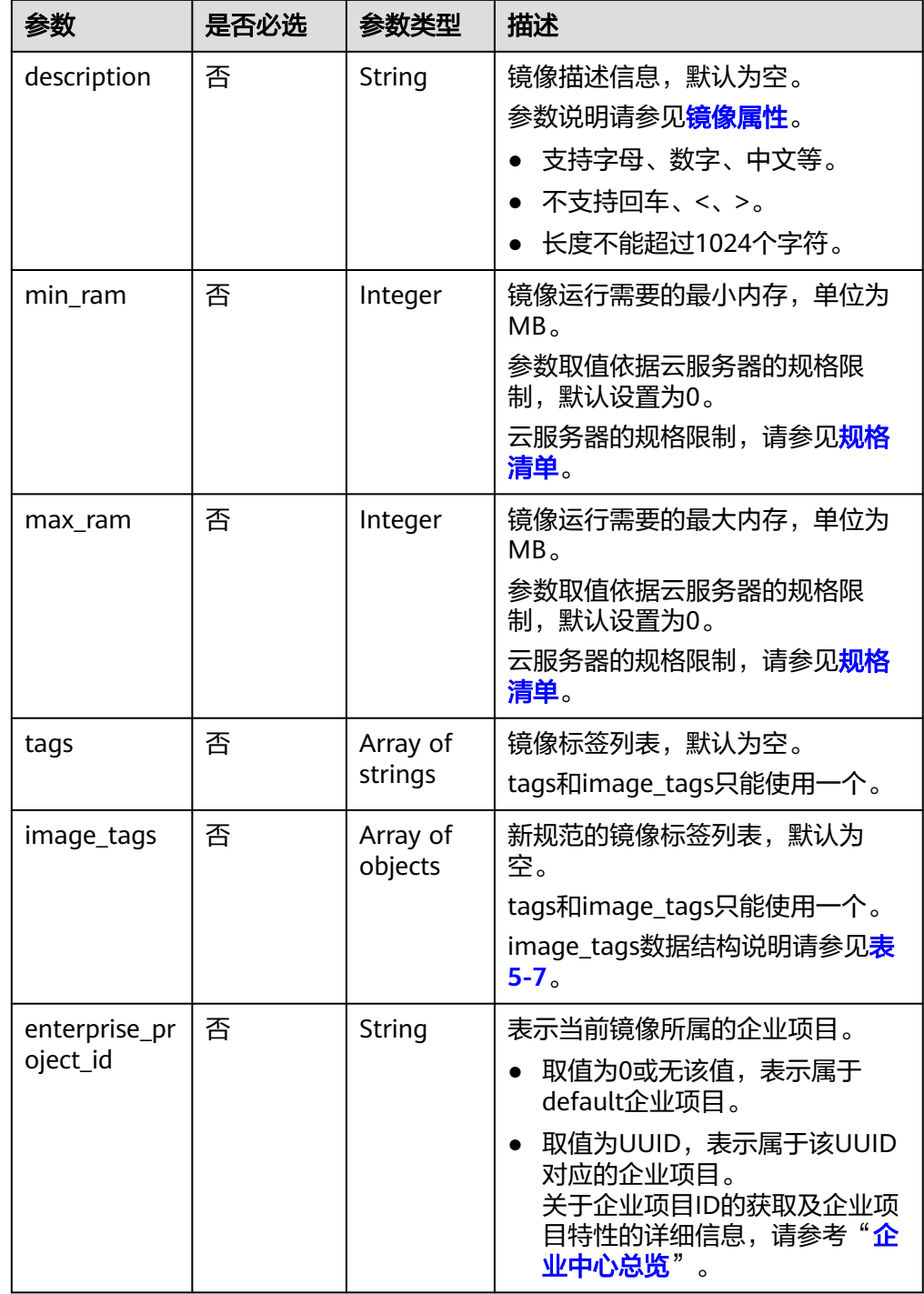

### 表 **5-7** image\_tags 数据结构说明

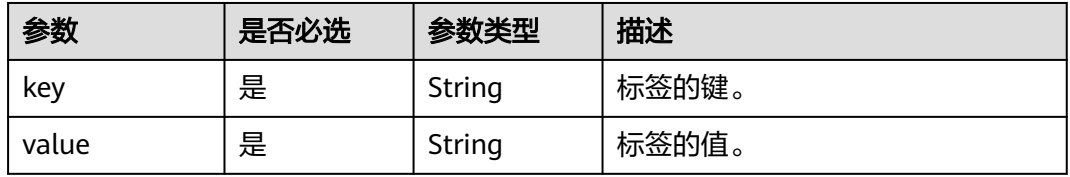

# 请求示例

```
使用云服务器制作系统盘镜像,其中,镜像标签数据格式为tags,虚拟机ID为
 "877a2cda-ba63-4e1e-b95f-e67e48b6129a"。
POST https://{Endpoint}/v2/cloudimages/action
{
   "name": "ims_test",
   "description": "云服务器制作系统盘镜像",
   "instance_id": "877a2cda-ba63-4e1e-b95f-e67e48b6129a",
   "tags": [
     "aaa.111",
     "bbb.333",
     "ccc.444"
 \mathbf{I}}
使用云服务器数据盘制作数据盘镜像,其中,镜像标签数据格式为tags,卷ID为
 "c5dfbd0c-bf0a-4798-a453-61dc6b54aa30"。
POST https://{Endpoint}/v2/cloudimages/action
{
 "data_images": [{"name": "ims_data_image_test",
 "description": "云服务器数据盘制作数据盘镜像",
     "volume_id": "c5dfbd0c-bf0a-4798-a453-61dc6b54aa30",
     "tags": [
          .<br>"aaa.111",
          "bbb.333",
           "ccc.444"
        ]
    }]
}
使用上传至OBS桶中的外部镜像文件制作镜像,其中,镜像标签数据格式为
tags, OBS桶中外部镜像文件地址为"ims-image:centos70.qcow2"。
POST https://{Endpoint}/v2/cloudimages/action
{
    "name": "ims_test_file",
    "description": "OBS文件制作镜像",
    "image_url": "ims-image:centos70.qcow2",
   mags_art : "his magshemess."<br>"os_version": "CentOS 7.0 64bit",
    "min_disk": 40,
    "tags": [ 
       "aaa.111", 
       "bbb.333", 
       "ccc.444" 
    ] 
}
使用云服务器制作系统盘镜像,其中,镜像标签数据格式为image_tags,虚拟机
ID为"877a2cda-ba63-4e1e-b95f-e67e48b6129a"。
POST https://{Endpoint}/v2/cloudimages/action
{
   "name": "ims_test",
 "description": "云服务器制作系统盘镜像",
 "instance_id": "877a2cda-ba63-4e1e-b95f-e67e48b6129a",
   "image_tags": [
     {
       "key": "key2",
       "value": "value2"
     },
     {
       "key": "key1",
       "value": "value1"
     }
  ]
}
```
使用云服务器数据盘制作数据盘镜像,其中,镜像标签数据格式为image\_tags, 卷ID为"c5dfbd0c-bf0a-4798-a453-61dc6b54aa30"。

POST /v2/cloudimages/action

{

}

{

}

{

}

{

}

```
 "data_images": [{"name": "ims_data_image_test",
 "description": "云服务器数据盘制作数据盘镜像",
 "volume_id": "c5dfbd0c-bf0a-4798-a453-61dc6b54aa30",
   "image_tags": [{"key":"key2","value":"value2"},{"key":"key1","value":"value1"}]
    }]
```
使用上传至OBS桶中的外部镜像文件制作镜像, 其中, 镜像标签数据格式为 image\_tags, OBS桶中外部镜像文件地址为"ims-image:centos70.qcow2"。 POST https://{Endpoint}/v2/cloudimages/action

```
 "name": "ims_test_file",
 "description": "OBS文件制作镜像",
 "image_url": "ims-image:centos70.qcow2",
     "os_version": "CentOS 7.0 64bit",
     "min_disk": 40,
     "image_tags": [{"key":"key2","value":"value2"},{"key":"key1","value":"value1"}]
```
使用数据盘制作系统盘镜像,其中,镜像标签数据格式为tags,卷ID为 "877a2cda-ba63-4e1e-b95f-e67e48b6129a"。 POST https://{Endpoint}/v2/cloudimages/action

```
 "name": "ims_test",
 "description": "数据盘制作系统盘镜像",
 "volume_id": "877a2cda-ba63-4e1e-b95f-e67e48b6129a",
 "type": "ECS",
 "os_version": "CentOS 7.0 64bit",
 "tags": [
      "aaa.111",
      "bbb.333",
      "ccc.444" 
  ]
```
使用数据盘制作系统盘镜像,其中,镜像标签数据格式为image\_tags,卷ID为 "877a2cda-ba63-4e1e-b95f-e67e48b6129a"。 POST https://{Endpoint}/v2/cloudimages/action

```
 "name": "ims_test",
 "description": "数据盘制作系统盘镜像",
 "volume_id": "877a2cda-ba63-4e1e-b95f-e67e48b6129a",
      "type": "ECS",
     "os_version": "CentOS 7.0 64bit",
     "image_tags": [{"key":"key2","value":"value2"},{"key":"key1","value":"value1"}]
```
### 响应消息

响应参数

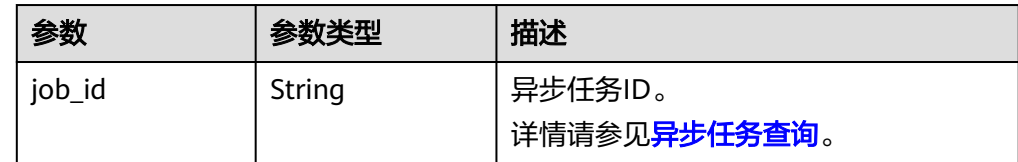

● 响应样例

STATUS CODE 200

{ "job\_id": "8a12fc664fb4daa3014fb4e581380005" }

### <span id="page-51-0"></span>返回值

● 正常

200

● 异常

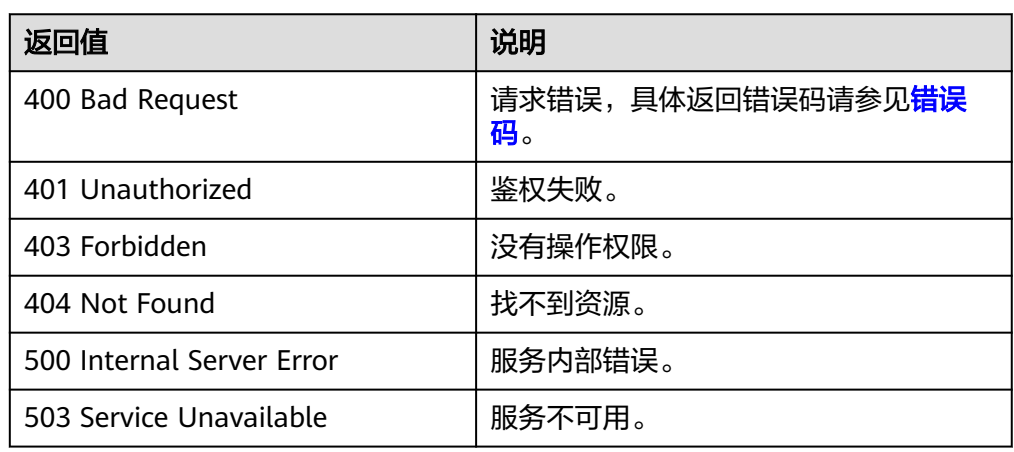

# **5.1.4** 镜像文件快速导入

# 功能介绍

使用上传至OBS桶中的超大外部镜像文件制作私有镜像,目前仅支持RAW或ZVHD2格 式镜像文件,且要求镜像文件大小不能超过1TB。

由于快速导入功能要求提前转换镜像文件格式为RAW或ZVHD2格式,因此镜像文件小 于128GB时推荐您优先使用常规的创建私有镜像的方式。

作为异步接口,调用成功,只是说明后台收到了制作请求,镜像是否制作成功需要通 过异步任务查询接口查询该任务的执行状态,具体请参考<mark>异步任务查询</mark>。

# 约束与限制

快速导入前请确认RAW或ZVHD2格式的镜像文件已完成以下准备:

- RAW格式镜像文件:确认镜像文件已经转换为RAW格式,按照要求完成了镜像优 化,且已生成位表文件。
- ZVHD2格式镜像文件:确认镜像文件已经转换为ZVHD2格式,并按照要求完成了 镜像优化。

### 说明

请您参考"**快速导入镜像文件**"完成镜像文件格式转换、生成位表文件等操作。

### 调试

您可以在**[API Explorer](https://apiexplorer.developer.huaweicloud.com/apiexplorer/doc?locale=zh-cn&consoleCurrentProductId=ims&consoleCurrentProductshort=&product=IMS&api=ImportImageQuick)**中调试该接口。

### **URI**

POST /v2/cloudimages/quickimport/action

# 请求消息

● 使用上传至OBS桶中的外部镜像文件创建系统盘镜像时的请求参数

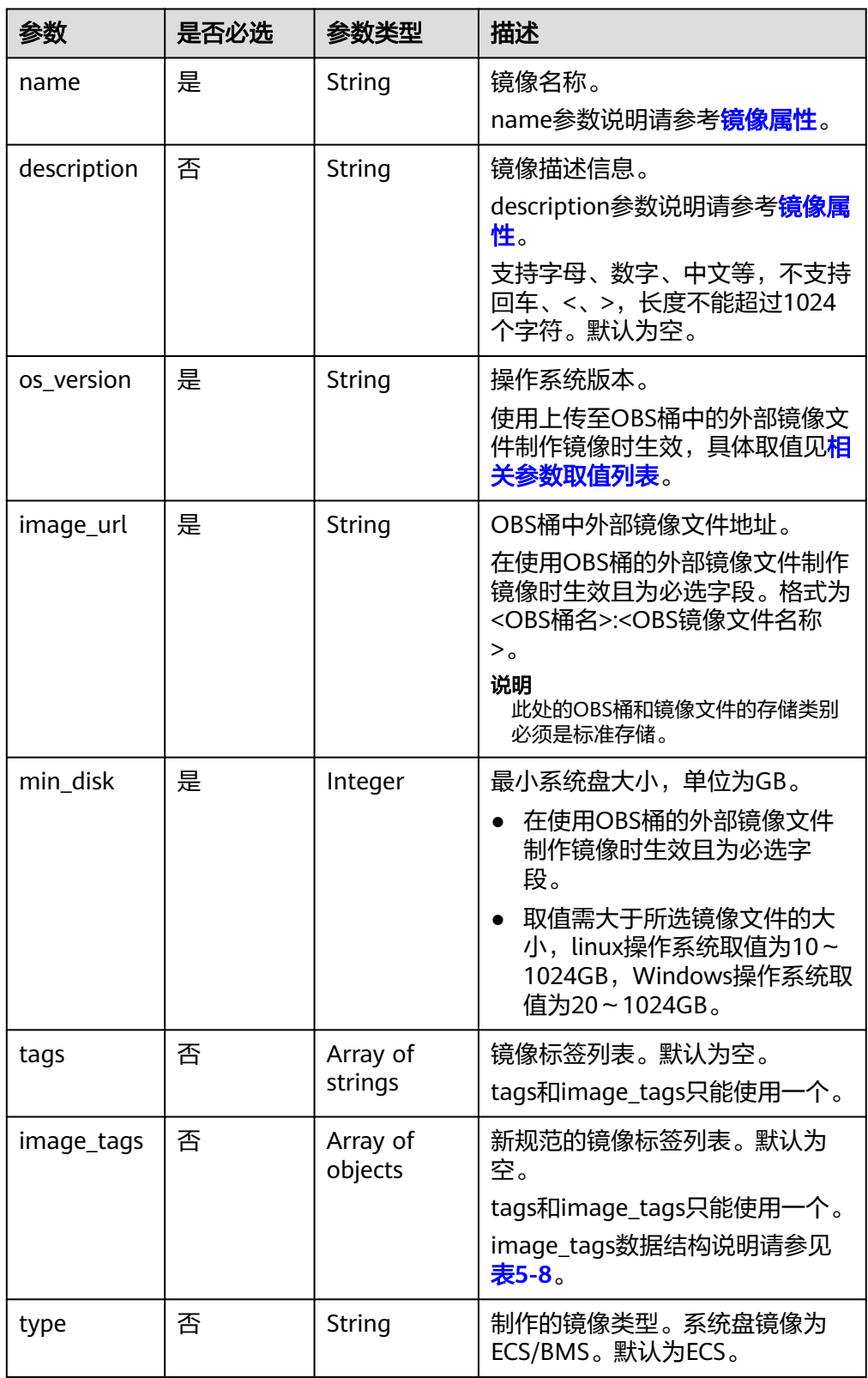

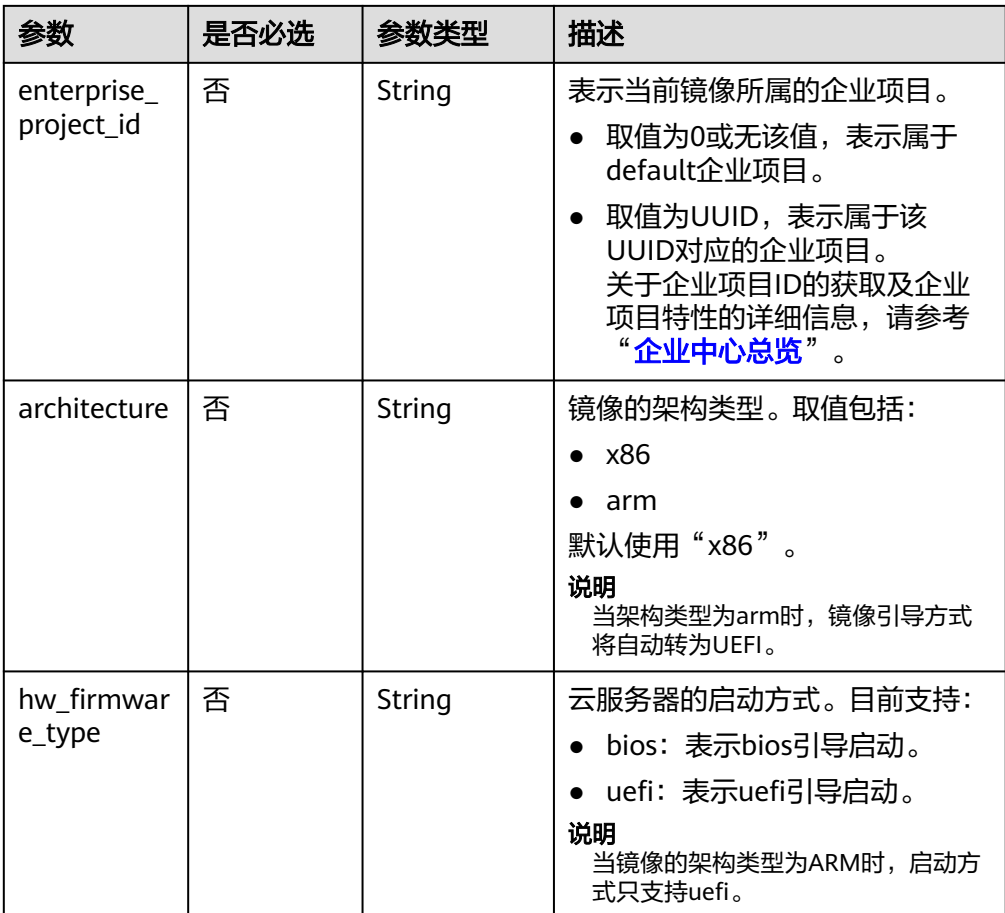

● 使用上传至OBS桶中的外部镜像文件创建数据盘镜像时的请求参数

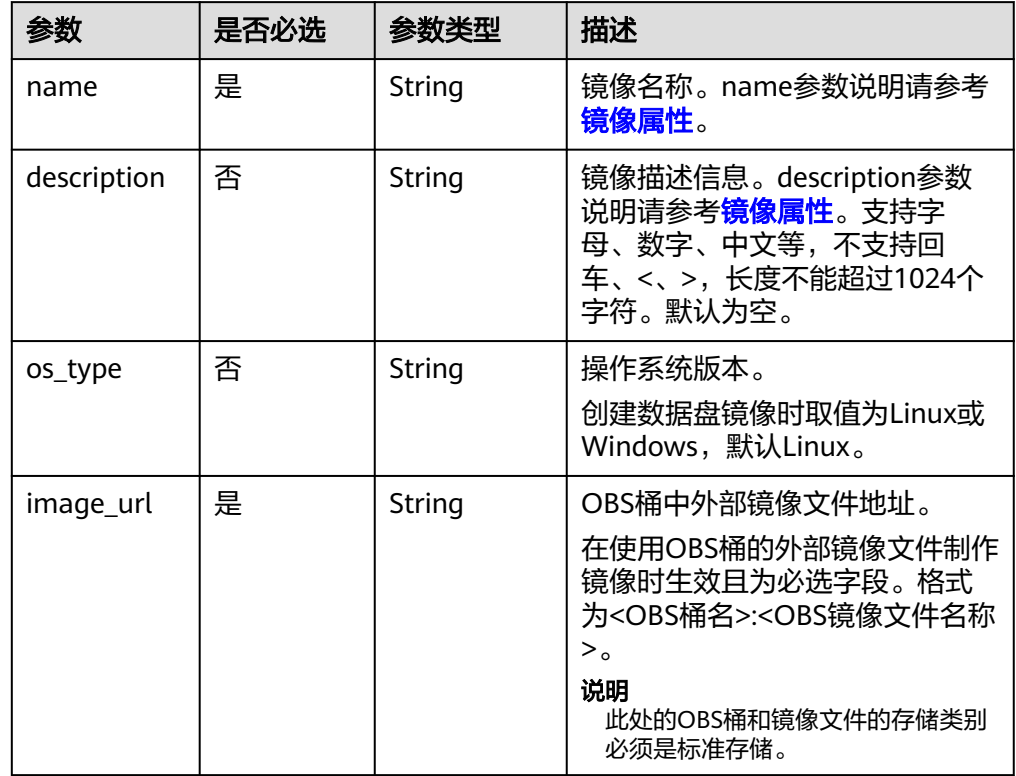

<span id="page-54-0"></span>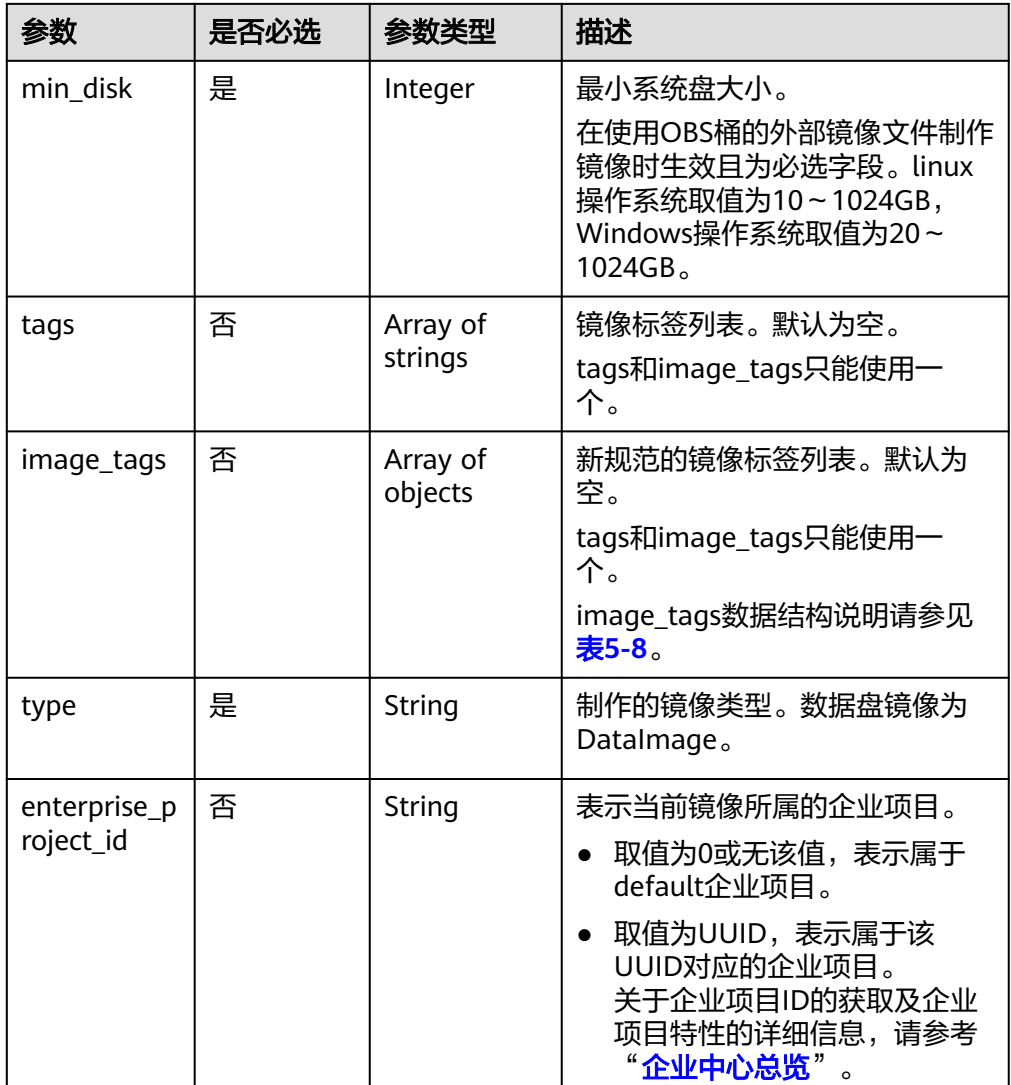

### 表 **5-8** image\_tags 数据结构说明

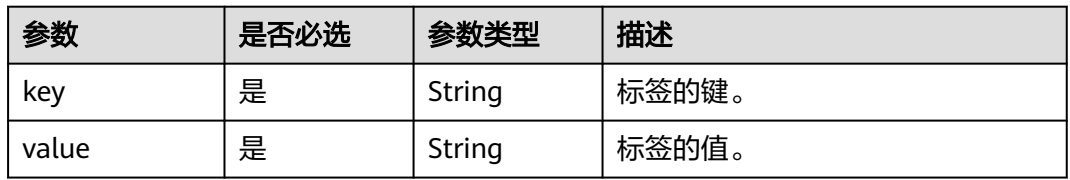

# 请求示例

● 使用上传至OBS桶的外部镜像文件制作系统盘镜像,其中,OBS桶中外部镜像文 件地址为"ims-image:centos70.zvhd2",镜像标签数据格式为tags。 POST https://{Endpoint}/v2/cloudimages/quickimport/action {

```
 "name": "ims_test_file", 
 "description": "OBS文件制作镜像", 
 "image_url": "ims-image:centos70.zvhd2", 
   "os_version": "CentOS 7.0 64bit", 
   "min_disk": 40,
```

```
 "type": "ECS", 
 "tags":
   \Gamma "aaa.111", 
        "bbb.333", 
        "ccc.444" 
   ]
```
}

{

}

● 使用上传至OBS桶的外部镜像文件制作系统盘镜像,其中,OBS桶中外部镜像文 件地址为"ims-image:centos70.zvhd2",镜像标签数据格式为image\_tags。 POST https://{Endpoint}/v2/cloudimages/quickimport/action

```
 "name": "ims_test_file", 
 "description": "OBS文件制作镜像", 
 "image_url": "ims-image:centos70.zvhd2", 
   "os_version": "CentOS 7.0 64bit", 
   "min_disk": 40, 
   "type": "ECS", 
   "image_tags": [{"key":"key2","value":"value2"},{"key":"key1","value":"value1"}]
```
● 使用上传至OBS桶的外部镜像文件制作数据盘镜像,其中,OBS桶中外部镜像文 件地址为"ims-image:centos70.zvhd2",镜像标签数据格式为tags。 POST https://{Endpoint}/v2/cloudimages/quickimport/action

```
{ 
   "name": "ims_test_file", 
   "description": "OBS文件制作镜像", 
  "image_url": "ims-image:centos70.zvhd2",
    "os_type": "Linux", 
   "min_disk": 40, 
 "type": "DataImage", 
 "tags": [ 
      "aaa.111", 
      "bbb.333", 
      "ccc.444" 
   ]
}
```
● 使用上传至OBS桶的外部镜像文件制作数据盘镜像,其中,OBS桶中外部镜像文 件地址为"ims-image:centos70.zvhd2",镜像标签数据格式为image\_tags。 POST https://{Endpoint}/v2/cloudimages/quickimport/action

```
{ 
   "name": "ims_test_file", 
   "description": "OBS文件制作镜像", 
    "image_url": "ims-image:centos70.zvhd2", 
    "os_type": "Linux", 
   "min_disk": 40, 
   "type": "DataImage",
   "image_tags": [{"key":"key2","value":"value2"},{"key":"key1","value":"value1"}]
}
```
### 响应消息

响应参数

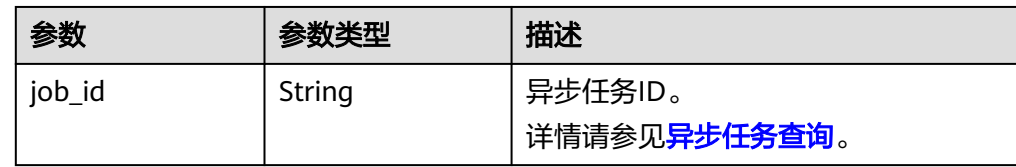

#### ● 响应样例

}

STATUS CODE 200 {

"job\_id": "8a12fc664fb4daa3014fb4e581380005"

### 返回值

● 正常

200

● 异常

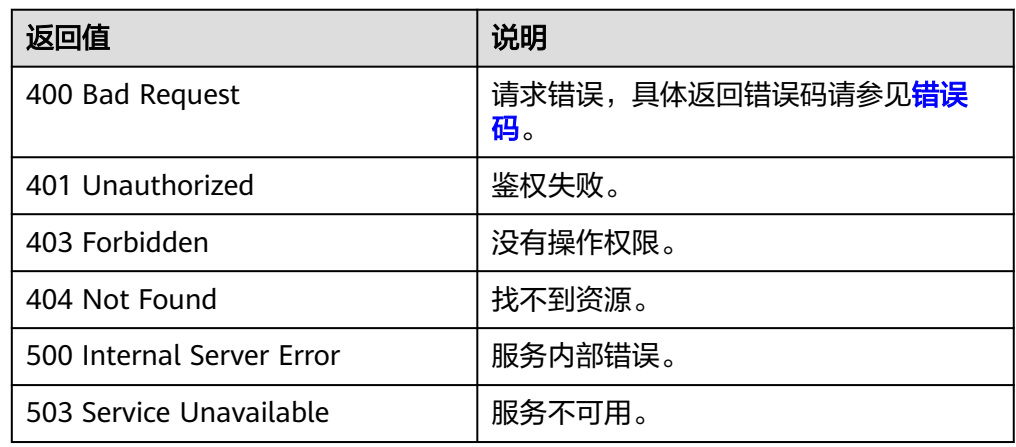

# **5.1.5** 使用外部镜像文件制作数据镜像

# 功能介绍

使用上传至OBS桶中的外部数据盘镜像文件制作数据镜像。作为异步接口,调用成 功,只是说明后台收到了制作请求,镜像是否制作成功需要通过异步任务查询接口查 询该任务的执行状态,具体请参考<mark>异步任务查询</mark>。

### 调试

您可以在**[API Explorer](https://apiexplorer.developer.huaweicloud.com/apiexplorer/doc?locale=zh-cn&consoleCurrentProductId=ims&consoleCurrentProductshort=&product=IMS&api=CreateDataImage)**中调试该接口。

### **URI**

POST /v1/cloudimages/dataimages/action

# 请求消息

● 请求参数

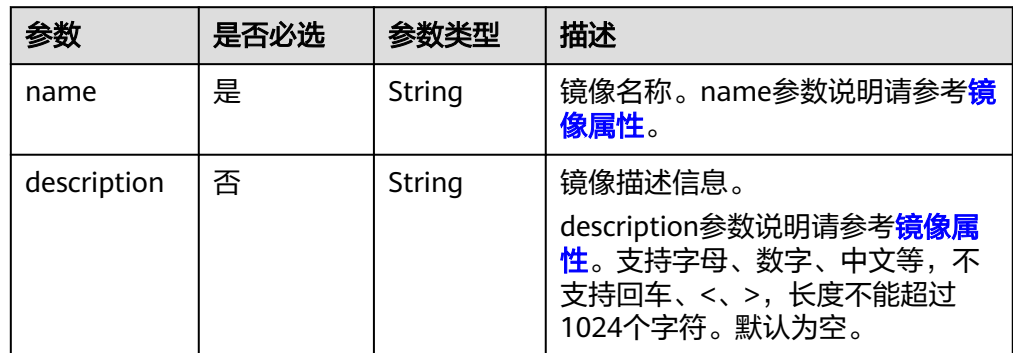

| 参数                        | 是否必选 | 参数类型                                   | 描述                                                                                                    |
|---------------------------|------|----------------------------------------|----------------------------------------------------------------------------------------------------|
| os_type                   | 否    | String                                 | 操作系统类型。<br>只能是Windows、Linux二者之一,<br>默认Linux。                                                                                              |
| image_url                 | 是    | String                                 | OBS桶中外部镜像文件地址。<br>格式为 <obs桶名>:<obs镜像文件<br>名称&gt;。<br/>说明<br/>此处的OBS桶和镜像文件的存储类别必<br/>须是标准存储。</obs镜像文件<br></obs桶名>                          |
| min disk                  | 是    | Integer                                | 最小数据盘大小。<br>取值范围40-2048GB。                                                                                                    |
| cmk id                    | 否    | String                                 | 创建加密镜像的自定义密钥,具体<br>取值请参考" <b>查看密钥</b> "获取。                                                                                                |
| tags                      | 否    | Array of<br>strings                    | 镜像标签列表。默认为空。<br>tag的参数说明请参考 <b>镜像标签数据</b><br>格式。<br>tags和image_tags只能使用一个。                                                                |
| image_tags                | 否    | Array of<br><b>ImageTag</b><br>objects | 新规范的镜像标签列表。默认为<br>空。<br>tags和image_tags只能使用一个。                                                                                            |
| enterprise_p<br>roject_id | 否    | String                                 | 表示当前镜像所属的企业项目。<br>取值为0或无该值,表示属于<br>default企业项目。<br>取值为UUID, 表示属于该UUID<br>对应的企业项目。<br>关于企业项目ID的获取及企业项<br>目特性的详细信息,请参考" <b>企</b><br>业中心总览"。 |

表 5-9 参数: image\_tags

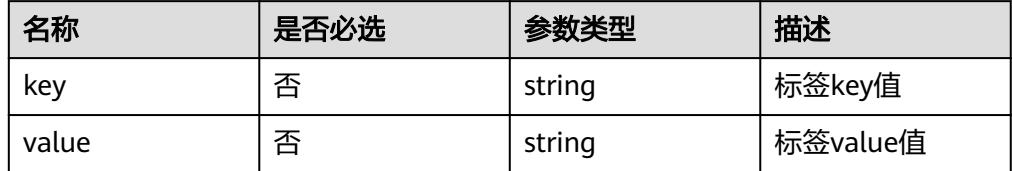

## 请求示例

● 使用外部镜像文件制作数据镜像,其中,镜像标签数据格式为tags,OBS桶中外 部镜像文件地址为""image-test:fedora\_data1.qcow2",操作系统为Linux,数据 盘大小为40G。

POST https://{Endpoint}/v1/cloudimages/dataimages/action

```
{
 "name": "fedora-data1",
 "image_url": "image-test:fedora_data1.qcow2",
 "description": "fedora的数据盘1",
  "min_disk": 40,
  "tags": [
   "aaa.111",
   "bbb.222"
  ],
  "os_type": "Linux"
}
```
● 使用外部镜像文件制作数据镜像,其中,镜像标签数据格式为image\_tags,OBS ーールのサインのサインの<br>桶中外部镜像文件地址为""image-test:fedora\_data1.gcow2",操作系统为 Linux,数据盘大小为40G。

POST https://{Endpoint}/v1/cloudimages/dataimages/action

```
{
  "name": "fedora-data2",
  "image_url": "image-test:fedora_data1.qcow2",
  "description": "fedora的数据盘2",
  "min_disk": 40,
  "image_tags": [{"key":"aaa","value":"111"},{"key":"bbb","value":"222"}],
  "os_type": "Linux"
}
```
### 响应消息

响应参数

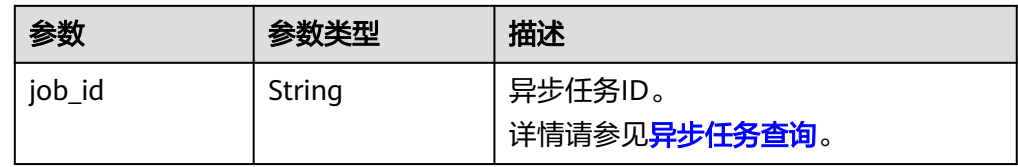

#### ● 响应样例

STATUS CODE 200

{ "job\_id": "4010a32b5f909853015f90aaa24b0015" }

### 返回值

● 正常

200

● 异常

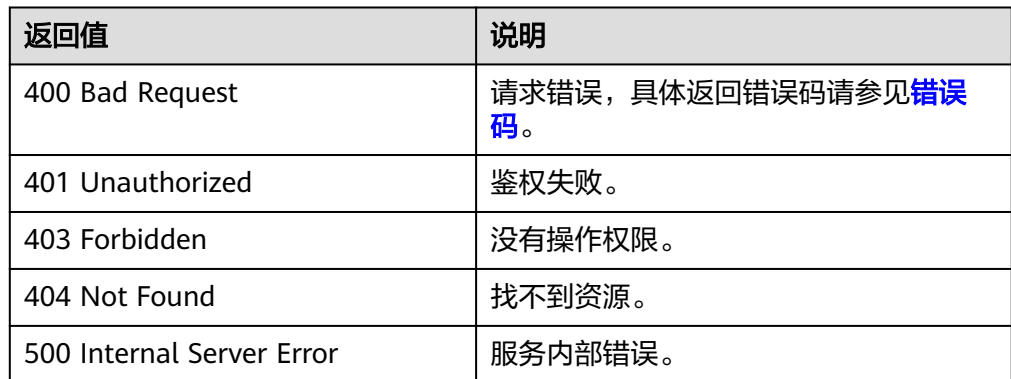

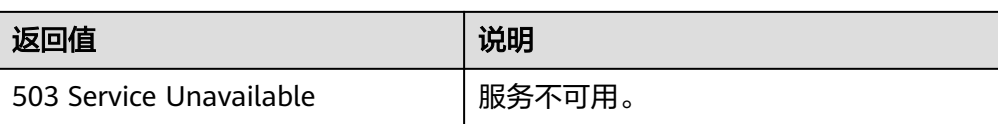

# **5.1.6** 制作整机镜像

### 功能介绍

使用云服务器、云服务器备份或者云备份制作整机镜像。作为异步接口,调用成功, 只是说明后台收到了制作整机镜像的请求,镜像是否制作成功需要通过异步任务查询 接口查询该任务的执行状态,具体请参考**异步任务查询**。

### 约束与限制(使用云服务器制作整机镜像)

- 创建整机镜像时,请确保云服务器已完成相关配置,否则可能导致整机镜像创建 云服务器失败。 详情请参见"[创建私有镜像前云服务器、裸金属服务器或镜像文件需要完成哪些](https://support.huaweicloud.com/ims_faq/ims_faq_0022.html) [初始化配置?"](https://support.huaweicloud.com/ims_faq/ims_faq_0022.html)。
- 使用Windows操作系统云服务器制作整机镜像时,不允许云服务器存在跨区卷, 否则制作的整机镜像创建云服务器时可能会导致数据丢失。
- 使用Linux操作系统云服务器制作整机镜像时,不允许云服务器存在由多个物理卷 组成的卷组、或由多个物理卷组成的逻辑卷,否则制作的整机镜像创建云服务器 时可能会造成数据丢失。
- 带有专属分布式存储磁盘的云服务器不支持创建整机镜像。
- 不支持将整机镜像发布为市场镜像。
- 不支持将整机镜像导出到本地使用。
- 不支持同区域内复制整机镜像。
- 跨区域复制整机镜像各区域存在差异,请以控制台界面显示为准。

对于不支持跨区域复制的情况,您可以使用整机镜像创建云服务器,再分别创建 系统盘镜像和数据盘镜像,然后跨区域复制到目标区域,实现整机镜像的跨区域 复制功能。

对于使用云服务器备份创建的整机镜像,仅支持对当前区域生成的备份执行跨区 域复制操作,不支持对复制操作产生的备份再次执行跨区域复制操作。

**使用Windows操作系统云服务器制作整机镜像时, 需修改云服务器SAN策略为** OnlineAll类型。否则可能导致使用镜像创建云服务器时,云服务器磁盘处于脱机 状态。

Windows操作系统SAN策略分为三种类型:OnlineAll、OfflineShared、 **OfflineInternal** 

表 **5-10** Windows 操作系统 SAN 策略类型

| 类型                       | 说明                                                        |
|--------------------------|-----------------------------------------------------------|
| l OnlineAll              | 表示所有新发现磁盘都置于在线模式。                                         |
| <b>OfflineSh</b><br>ared | 表示所有共享总线上(比如FC、ISCSI)的新发现磁盘都置于离线模<br>式, 非共享总线上的磁盘都置于在线模式。 |

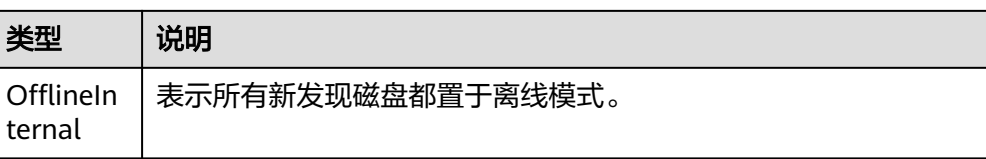

a. 运行cmd.exe,执行以下命令,使用DiskPart工具来查询云服务器当前的SAN 策略。

#### **diskpart**

b. 执行以下命令查看云服务器当前的SAN策略。

**san**

- 如果SAN策略为OnlineAll, 请执行exit命今退出DiskPart。
- 否,请执行步骤**c**。
- c. 执行以下命令修改云服务器SAN策略为OnlineAll。 **san policy=onlineall**

### 约束与限制(使用云服务器备份制作整机镜像)

- 创建整机镜像时,请确保创建该云服务器备份所属的弹性云服务器已完成相关配 置,否则可能导致整机镜像创建云服务器失败。 详情请参见"[创建私有镜像前云服务器、裸金属服务器或镜像文件需要完成哪些](https://support.huaweicloud.com/ims_faq/ims_faq_0022.html) [初始化配置?"](https://support.huaweicloud.com/ims_faq/ims_faq_0022.html)。
- 在云服务器关机状态下,制作整机镜像的过程中,用户不能启动云服务器。
- 使用云服务器备份创建整机镜像时,不允许云服务器备份存在共享卷。
- 使用云服务器备份创建整机镜像时,云服务器备份必须是可用状态,且每个云服 务器备份只能创建一个整机镜像。
- 不支持将整机镜像发布为市场镜像。
- 不支持将整机镜像导出到本地使用。
- 不支持同区域内复制整机镜像。
- 跨区域复制整机镜像各区域存在差异,请以控制台界面显示为准。

对于不支持跨区域复制的情况,您可以使用整机镜像创建云服务器,再分别创建 系统盘镜像和数据盘镜像,然后跨区域复制到目标区域,实现整机镜像的跨区域 复制功能。

对于使用云服务器备份创建的整机镜像,仅支持对当前区域生成的备份执行跨区 域复制操作,不支持对复制操作产生的备份再次执行跨区域复制操作。

### 约束与限制(使用云备份制作整机镜像)

- 创建整机镜像前,请确保创建该云备份所属的弹性云服务器已完成相关配置,否 则可能导致整机镜像创建云服务器失败。 详情请参见"[创建私有镜像前云服务器、裸金属服务器或镜像文件需要完成哪些](https://support.huaweicloud.com/ims_faq/ims_faq_0022.html) [初始化配置?"](https://support.huaweicloud.com/ims_faq/ims_faq_0022.html)。
- 每个云备份只能创建一个整机镜像。
- 在云服务器关机状态下,制作整机镜像的过程中,用户不能启动云服务器。
- 通过云备份创建的整机镜像可以共享给其他租户。但是,如果这个云备份是由其 他租户共享的,那么创建的整机镜像不支持共享。
- 不支持将整机镜像发布为市场镜像。
- 不支持将整机镜像导出到本地使用。
- 不支持同区域内复制整机镜像。
- 跨区域复制整机镜像各区域存在差异,请以控制台界面显示为准。 对于不支持跨区域复制的情况,您可以使用整机镜像创建云服务器,再分别创建 系统盘镜像和数据盘镜像,然后跨区域复制到目标区域,实现整机镜像的跨区域 复制功能。 对于使用云服务器备份创建的整机镜像,仅支持对当前区域生成的备份执行跨区 域复制操作,不支持对复制操作产生的备份再次执行跨区域复制操作。

### 调试

您可以在**[API Explorer](https://apiexplorer.developer.huaweicloud.com/apiexplorer/doc?locale=zh-cn&consoleCurrentProductId=ims&consoleCurrentProductshort=&product=IMS&api=CreateWholeImage)**中调试该接口。

### **URI**

POST /v1/cloudimages/wholeimages/action

### 请求消息

使用云服务器创建整机镜像的请求参数

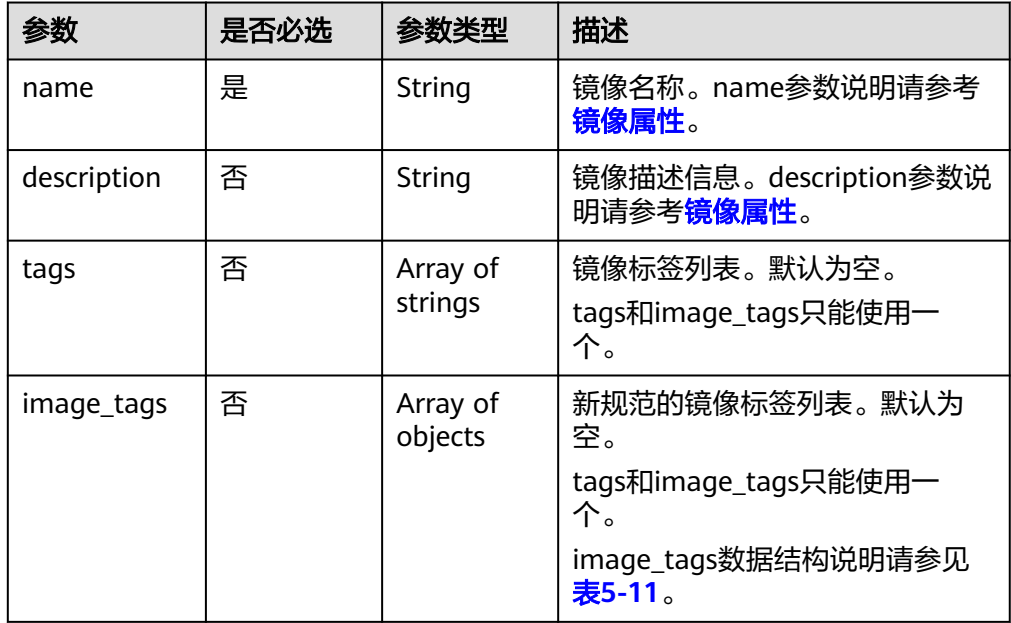

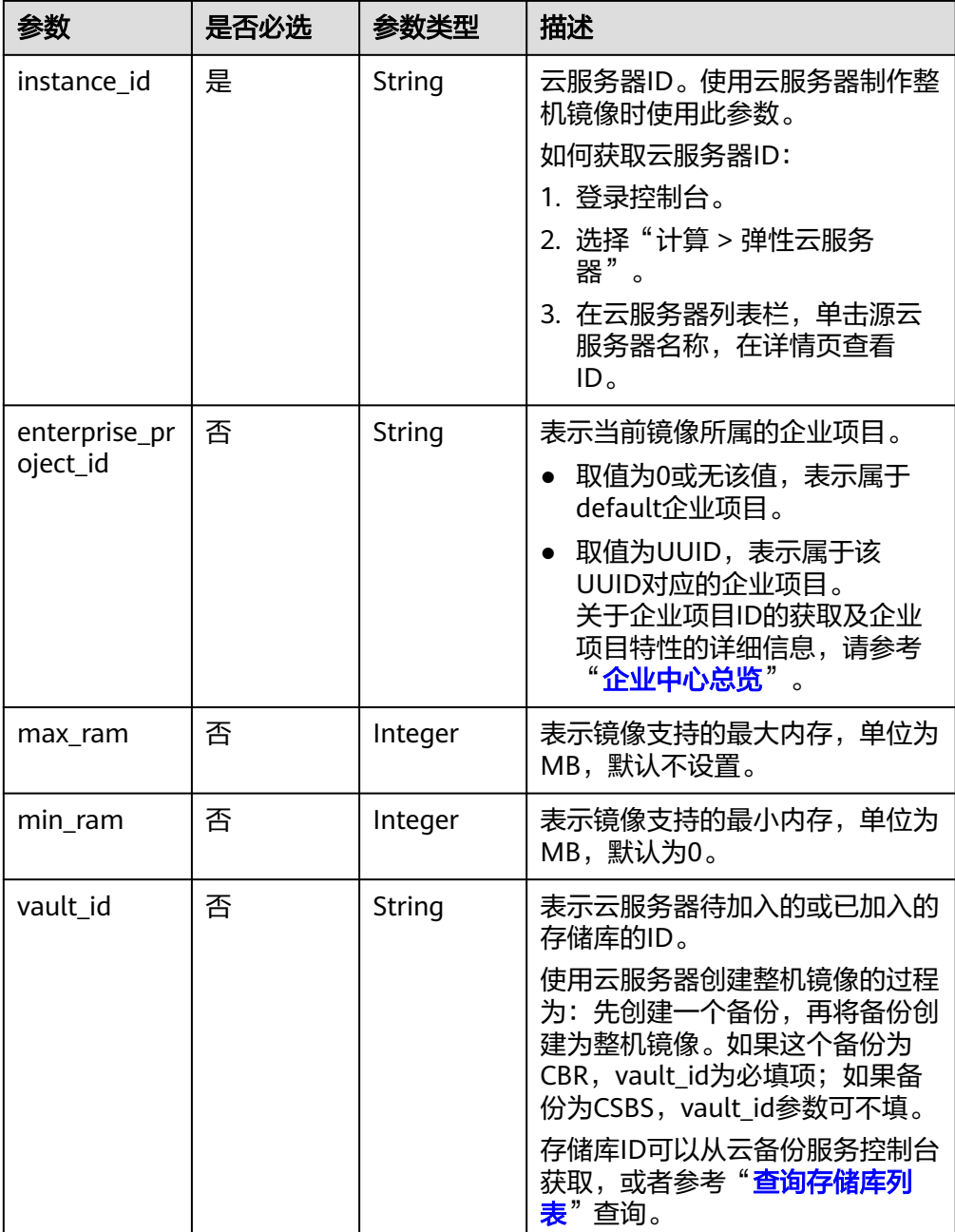

### ● 使用云服务器备份或云备份创建整机镜像的请求参数

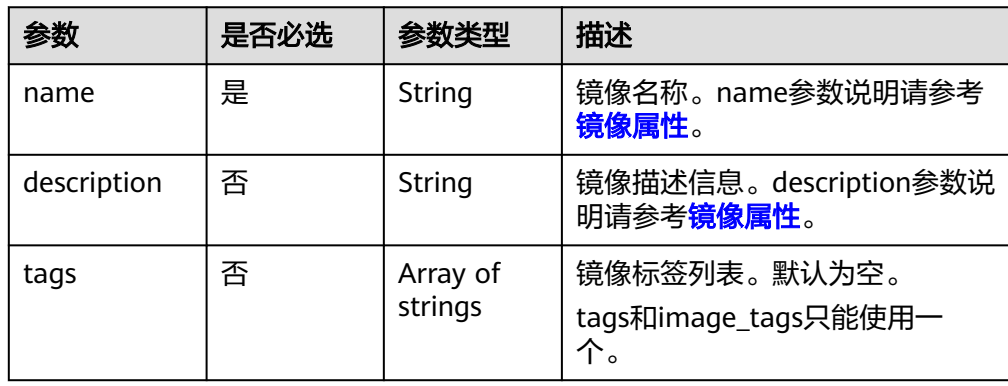

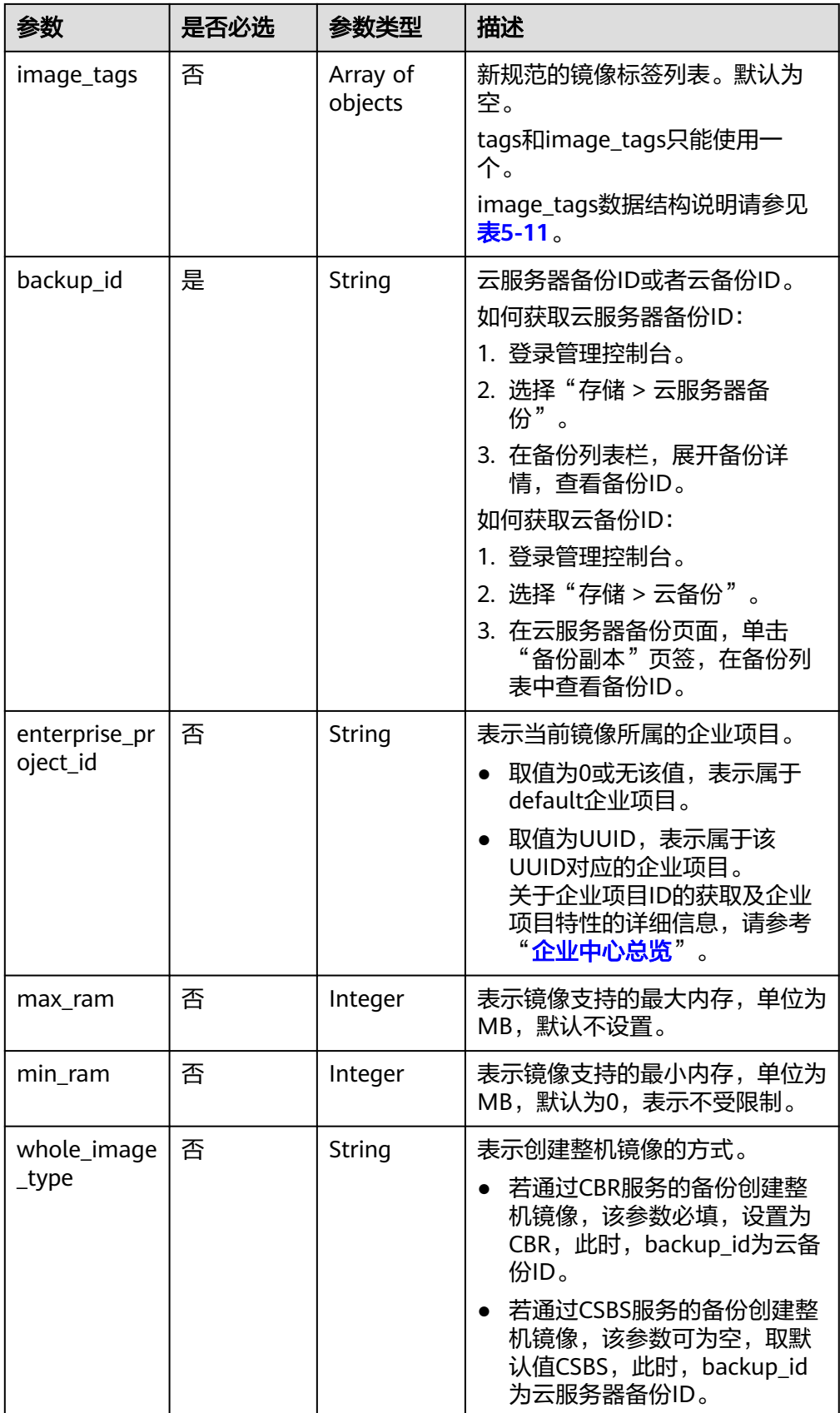

<span id="page-64-0"></span>表 5-11 image tags 数据结构说明

| 参数    | 是否必选 | 参数类型   | 描述    |
|-------|------|--------|-------|
| key   | 是    | String | 标签的键。 |
| value | 是    | String | 标签的值。 |

### 请求示例

使用云服务器制作整机镜像,其中,镜像标签数据格式为tags,虚拟机ID为 "877a2cda-ba63-4e1e-b95f-e67e48b6129a"。

POST https://{Endpoint}/v1/cloudimages/wholeimages/action

```
{
    "name": "instance_whole_image",
 "description": "云服务器制作镜像",
 "instance_id": "877a2cda-ba63-4e1e-b95f-e67e48b6129a",
    "vault_id": "de9fcf45-11b2-432c-8562-5c5428574600",
    "tags": [
       "aaa.111",
      "bbb.333",
       "ccc.444"
    ]
}
使用云服务器制作整机镜像,其中,镜像标签数据格式为image_tags,虚拟机ID
为"877a2cda-ba63-4e1e-b95f-e67e48b6129a"。
POST https://{Endpoint}/v1/cloudimages/wholeimages/action
{
    "name": "instance_whole_image",
    "description": "云服务器制作镜像",
    "instance_id": "877a2cda-ba63-4e1e-b95f-e67e48b6129a",
    "vault_id": "de9fcf45-11b2-432c-8562-5c5428574600",
    "image_tags": [{"key":"key2","value":"value2"},{"key":"key1","value":"value1"}]
} 
使用云服务器备份或云备份制作整机镜像,其中,镜像标签数据格式为tags,备
份ID为"9b27efab-4a17-4c06-bfa2-3e0cf021d3c3"。
POST https://{Endpoint}/v1/cloudimages/wholeimages/action
{
   "name": "backup_whole_image",
   "description": "云备份制作镜像",
   "backup_id": "9b27efab-4a17-4c06-bfa2-3e0cf021d3c3",
   "whole_image_type": "CBR",
   "tags": [
       "aaa.111",
      "bbb.333",
       "ccc.444"
   ]
}
使用云服务器备份或云备份制作整机镜像,其中,镜像标签数据格式为
image_tags,备份ID为"9b27efab-4a17-4c06-bfa2-3e0cf021d3c3"。
POST https://{Endpoint}/v1/cloudimages/wholeimages/action
{
   "name": "backup_whole_image",
   "description": "云备份制作镜像",
   "backup_id": "9b27efab-4a17-4c06-bfa2-3e0cf021d3c3",
   "whole_image_type": "CBR",
```
# 响应消息

响应参数

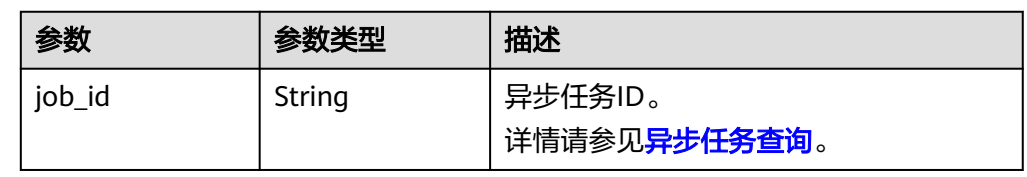

### 响应样例

STATUS CODE 200 {

 "job\_id": "4010a32b5f909853015f90aaa24b0015" }

# 返回值

● 正常

200

● 异常

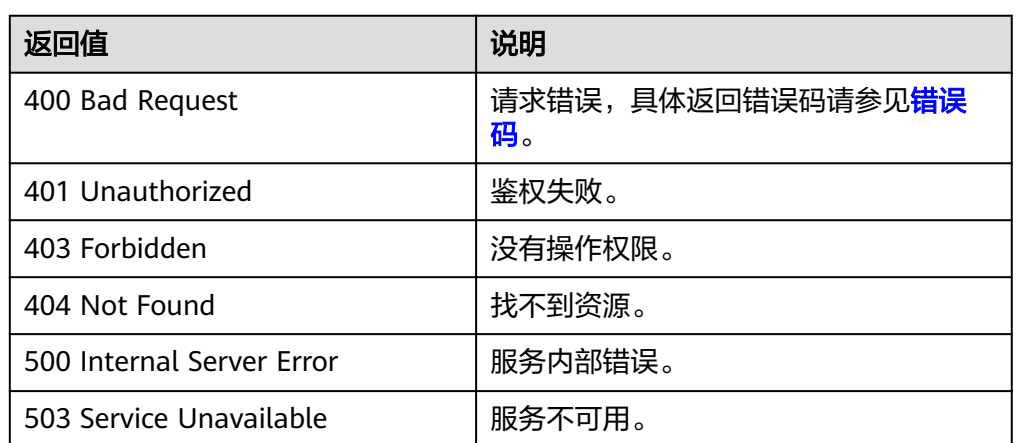

# **5.1.7** 注册镜像

# 功能介绍

该接口用于将镜像文件注册为云平台未初始化的私有镜像。

使用该接口注册镜像的具体步骤如下:

- 1. 将镜像文件上传到OBS个人桶中。具体操作请参见"[上传文件或文件夹"](https://support.huaweicloud.com/browsertg-obs/obs_03_1061.html)。
- 2. 使用创建镜像元数据接口创建镜像元数据。调用成功后,保存该镜像的ID。创建 镜像元数据请参考[创建镜像元数据\(](#page-122-0)**OpenStack**原生)。
- 3. 根据**2**得到的镜像ID,使用注册镜像接口注册OBS桶中的镜像文件。
- 4. 注册镜像接口作为异步接口,调用成功后,说明后台收到了注册请求。需要根据 镜像ID查询该镜像状态验证镜像注册是否成功。当镜像状态变为"active"时,表 示镜像注册成功。

如何查询异步任务,请参见[异步任务查询。](#page-107-0)

### 说明

注册镜像前请确保用户已拥有对象存储服务的Tenant Administrator权限。

### 调试

您可以在**[API Explorer](https://apiexplorer.developer.huaweicloud.com/apiexplorer/doc?locale=zh-cn&consoleCurrentProductId=ims&consoleCurrentProductshort=&product=IMS&api=RegisterImage)**中调试该接口。

### **URI**

PUT /v1/cloudimages/{image\_id}/upload 参数说明请参见表**5-12**。

#### 表 **5-12** 参数说明

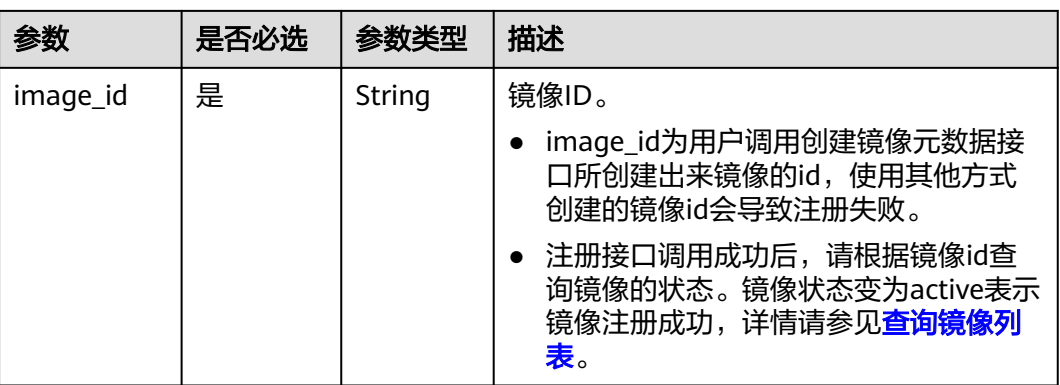

# 请求消息

请求参数

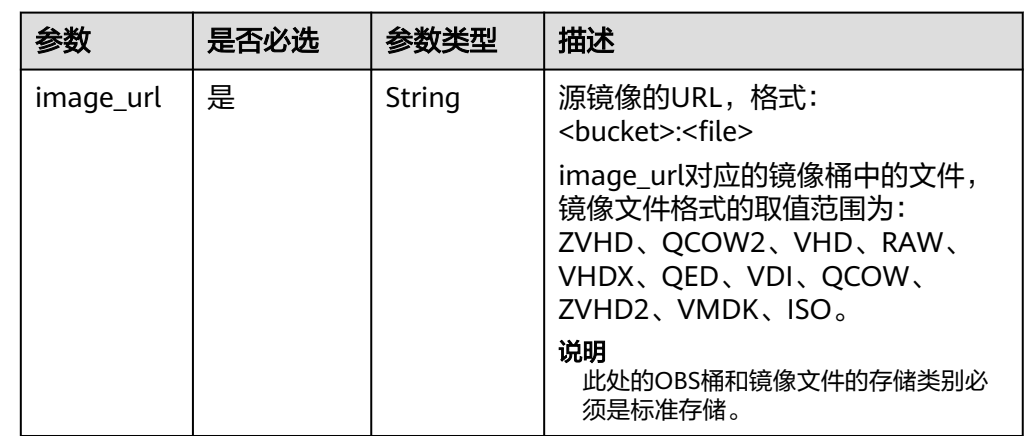

### 请求示例

注册镜像,其中,源镜像URL为"bucketname:Centos6.5-disk1.vmdk"。

PUT https://{Endpoint}/v1/cloudimages/4ca46bf1-5c61-48ff-b4f3-0ad4e5e3ba86/upload

 "image\_url": "bucketname:Centos6.5-disk1.vmdk" }

{

# 响应消息

响应参数

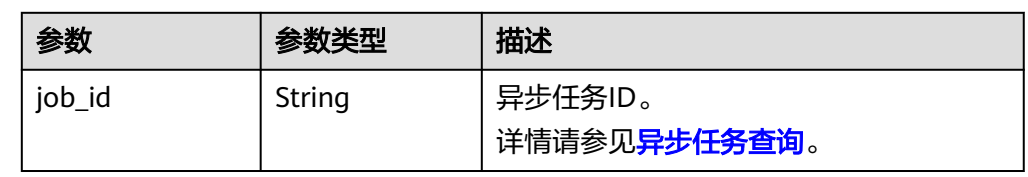

### ● 响应样例

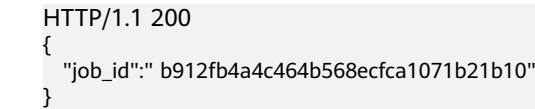

### 返回值

- 正常
	- 200
- 异常

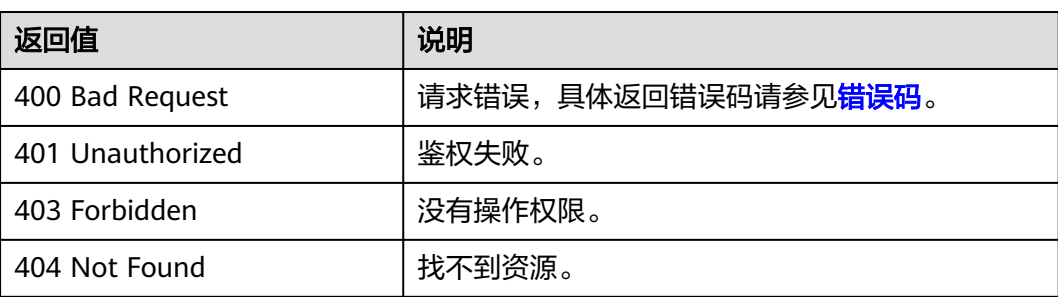

# **5.1.8** 导出镜像

# 功能介绍

该接口为扩展接口,用于用户将自己的私有镜像导出到指定的OBS桶中。

### 说明

导出镜像前请确保用户已拥有对象存储服务的Tenant Administrator权限。

# 约束与限制

- 仅支持导出到存储类别为标准存储的桶,并且桶和镜像在同一区域。
- 如下类型的私有镜像不允许导出:
	- 整机镜像
	- ISO镜像
	- Windows、SUSE、Red Hat、Ubuntu、Oracle Linux公共镜像所创建的私有 镜像
	- 市场镜像所创建的私有镜像

#### 镜像大小必须小于1TB;大于128GB的镜像仅支持快速导出。

#### 说明

部分区域支持导出的镜像大小上限可能大于128G,请以控制台实际操作提示为准。

### 调试

您可以在**[API Explorer](https://apiexplorer.developer.huaweicloud.com/apiexplorer/doc?locale=zh-cn&consoleCurrentProductId=ims&consoleCurrentProductshort=&product=IMS&api=ExportImage)**中调试该接口。

### **URI**

POST /v1/cloudimages/{image\_id}/file 参数说明请参见表**5-13**。

### 表 **5-13** 参数说明

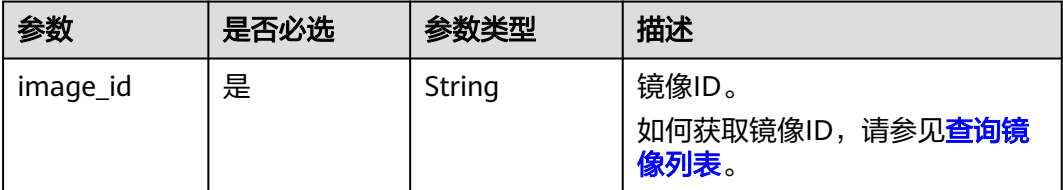

### 请求消息

请求参数

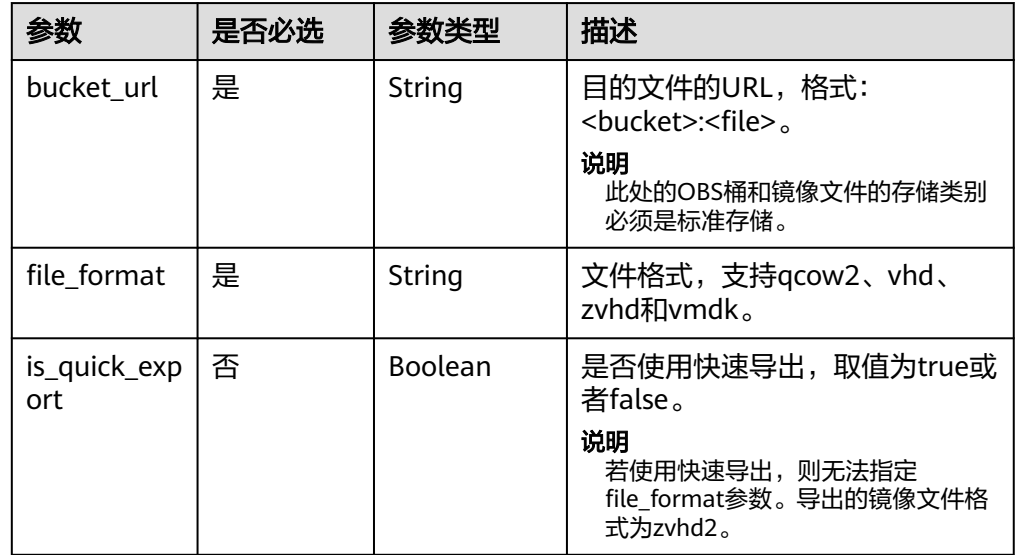

### 请求示例

导出镜像,其中,镜像文件格式为"qcow2",目的文件的URL为"imsimage:centos7\_5.qcow2"

POST https://{Endpoint}/v1/cloudimages/d164b5df-1bc3-4c3f-893e-3e471fd16e64/file {

# 响应消息

### ● 响应参数

}

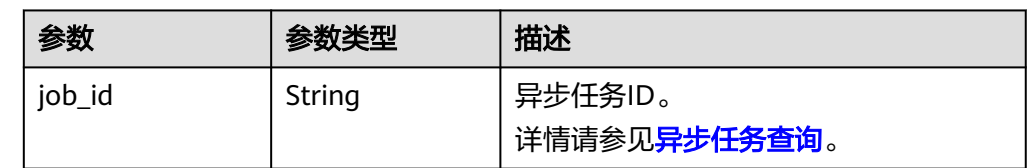

### ● 响应样例

STATUS CODE 200 {

 "job\_id": "edc89b490d7d4392898e19b2deb34797" }

### 返回值

- 正常
- 200
- 异常

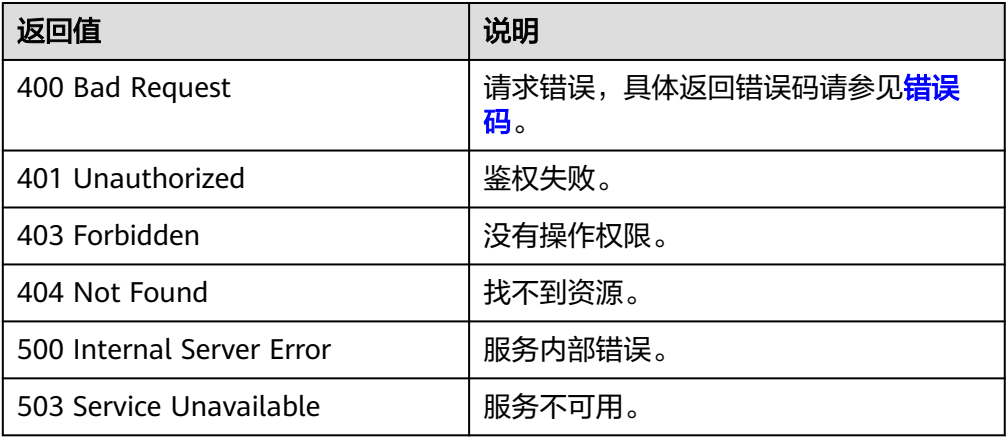

# **5.1.9** 查询镜像支持的 **OS** 列表

# 功能介绍

查询当前区域弹性云服务器的OS兼容性列表。

### 调试

您可以在**[API Explorer](https://apiexplorer.developer.huaweicloud.com/apiexplorer/doc?locale=zh-cn&consoleCurrentProductId=ims&consoleCurrentProductshort=&product=IMS&api=ListOsVersions)**中调试该接口。

### **URI**

GET /v1/cloudimages/os\_version

### 表 **5-14** 查询参数

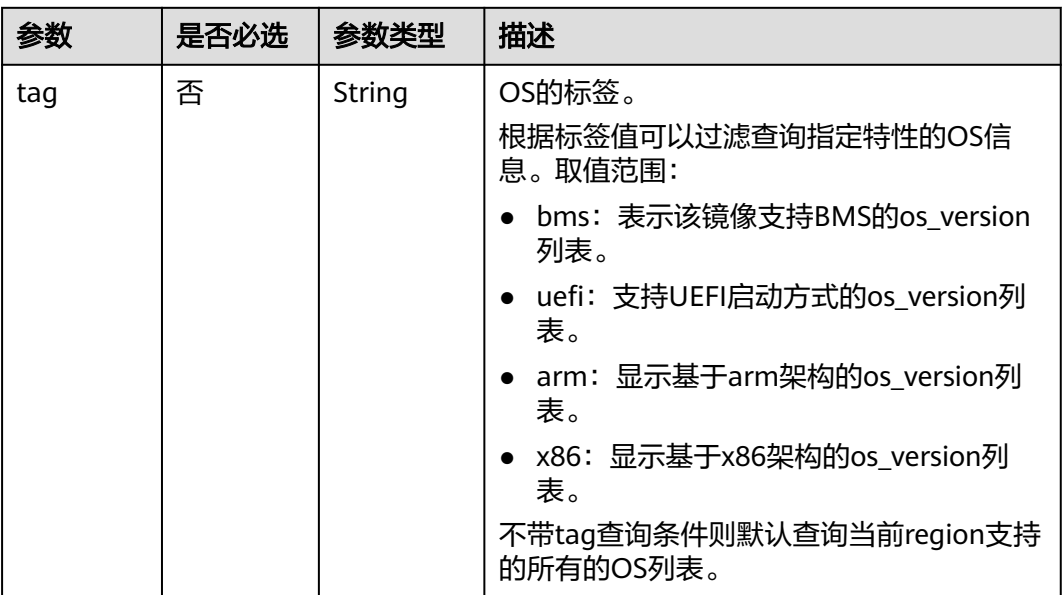

# 请求消息

● 请求参数

无

### 请求示例

- 查询当前region支持的OS列表 GET https://{Endpoint}/v1/cloudimages/os\_version
- 根据过滤条件查询OS列表 GET https://{Endpoint}/v1/cloudimages/os\_version?tag=kvm&tag=uefi

# 响应消息

● 响应参数

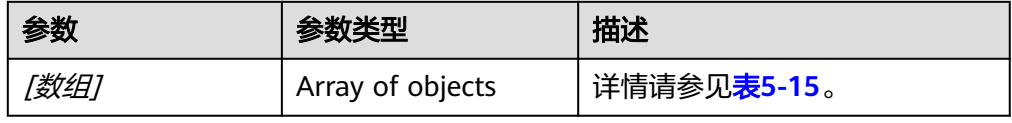

### 表 **5-15** [数组]字段说明

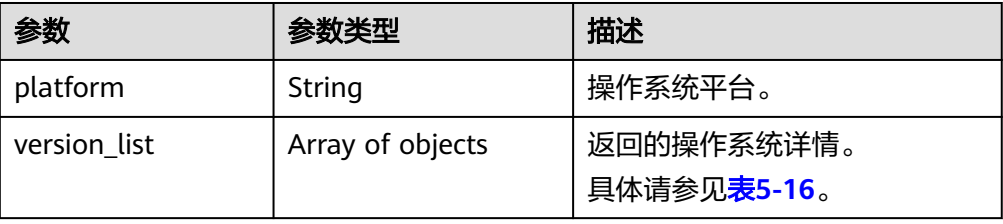

#### <span id="page-71-0"></span>表 **5-16** [数组].version\_list 字段数据结构说明

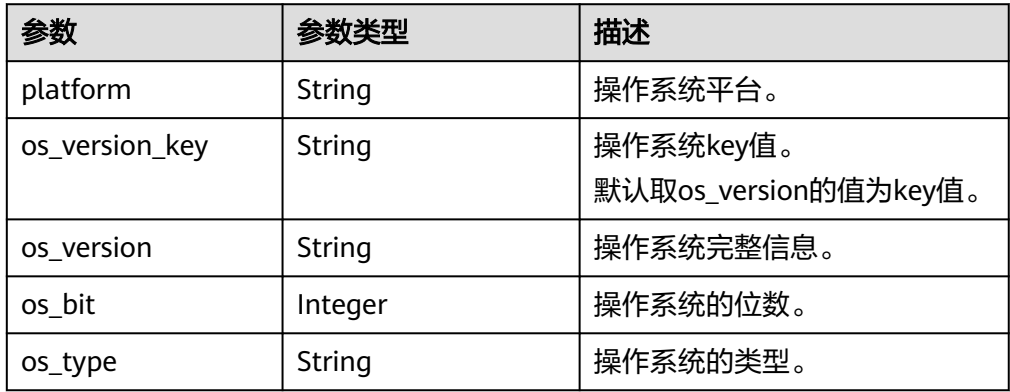

### ● 响应样例

```
STATUS CODE 200
\lceil {
      "platform": "SUSE",
      "version_list": [
        {
           "platform": "SUSE",
           "os_version_key": "SUSE Linux Enterprise Server 15 64bit",
           "os_version": "SUSE Linux Enterprise Server 15 64bit",
 "os_bit": 64,
 "os_type": "Linux"
        },
        {
 "platform": "SUSE",
 "os_version_key": "SUSE Linux Enterprise Server 12 SP3 64bit",
           "os_version": "SUSE Linux Enterprise Server 12 SP3 64bit",
           "os_bit": 64,
           "os_type": "Linux"
        }
     \, \, \, },
   {
      "platform": "Other",
      "version_list": [
        {
 "platform": "Other",
 "os_version_key": "Other(32 bit)",
 "os_version": "Other(32 bit)",
           "os_bit": 32,
           "os_type": "Linux"
        }
     ]
   }
]
```
# 返回值

- 正常
	- 200
- 异常

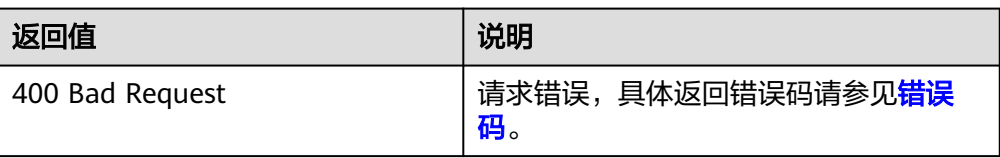
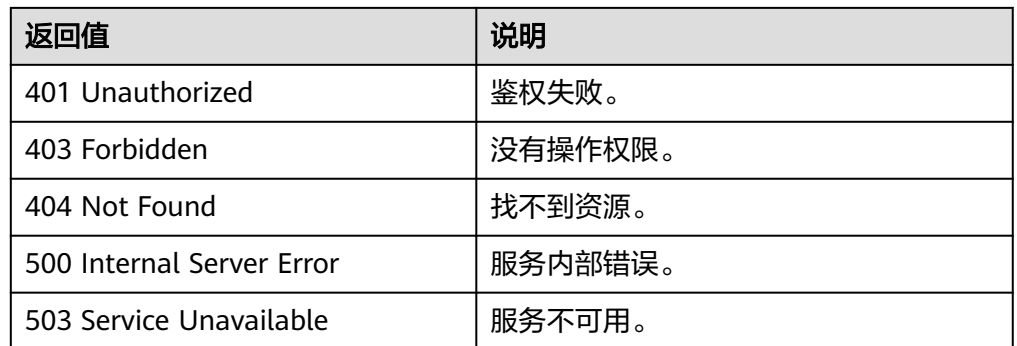

# **5.2** 镜像标签

# **5.2.1** 增加或修改标签

# 功能介绍

该接口主要用于为某个镜像增加或修改一个自定义标签。通过自定义标签,用户可以 将镜像进行分类。

# 调试

您可以在**[API Explorer](https://apiexplorer.developer.huaweicloud.com/apiexplorer/doc?locale=zh-cn&consoleCurrentProductId=ims&consoleCurrentProductshort=&product=IMS&api=CreateOrUpdateTags)**中调试该接口。

### **URI**

PUT /v1/cloudimages/tags

# 请求消息

请求参数

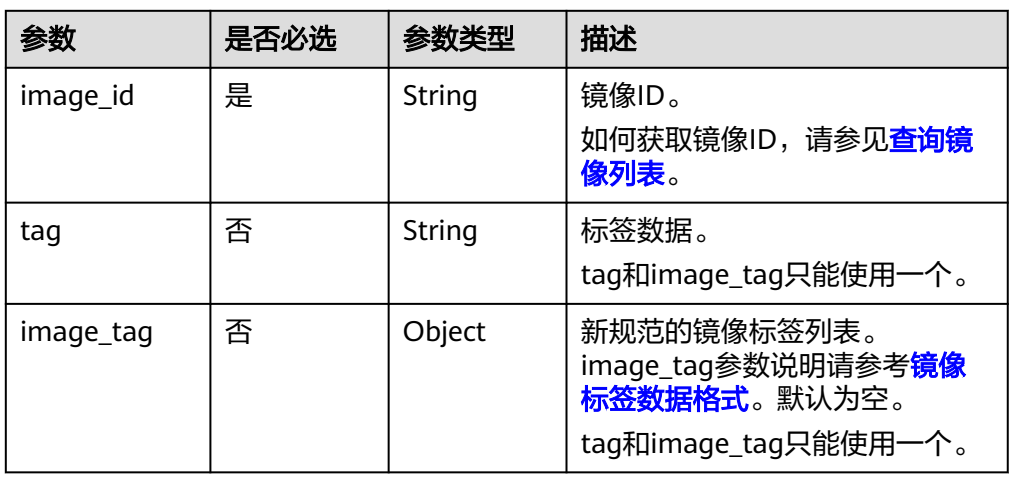

#### 表 **5-17** image\_tag 数据结构说明

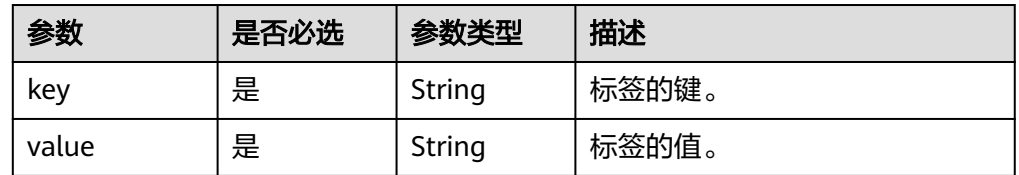

### 请求示例

● 使用tags标签数据格式,增加或修改标签。 PUT https://{Endpoint}/v1/cloudimages/tags {

```
 "image_id": "62a15f6c-9197-44d2-89c7-708981c1bec1",
  "tag": "aaaa.1111"
}
```
● 使用image\_tag标签数据格式,增加或修改标签。 PUT https://{Endpoint}/v1/cloudimages/tags {

 "image\_id": "67437ebd-2563-46e0-887e-ad1923977fa1", "image\_tag": {"key":"key1","value":"value1"} }

# 响应消息

响应参数

无

● 响应样例 STATUS CODE 204

### 返回值

● 正常

204

● 异常

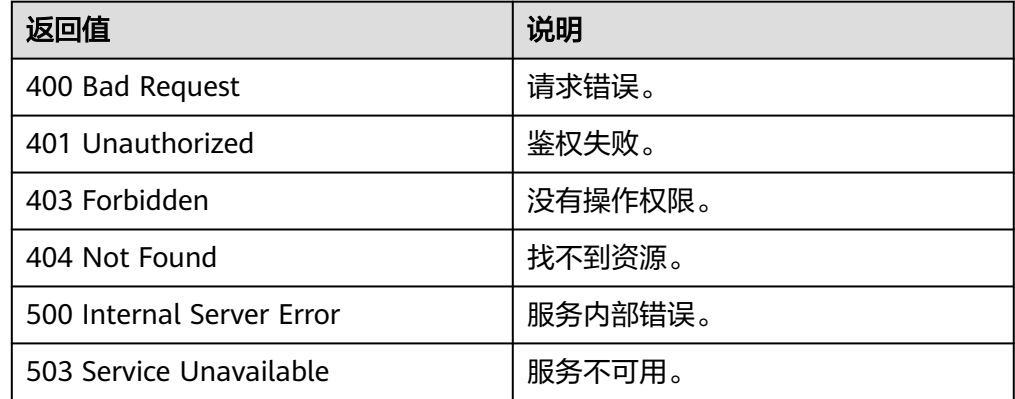

# **5.2.2** 按条件查询租户镜像标签列表

## 功能介绍

根据不同条件查询镜像标签列表信息。

### 调试

#### 您可以在**[API Explorer](https://apiexplorer.developer.huaweicloud.com/apiexplorer/doc?locale=zh-cn&consoleCurrentProductId=ims&consoleCurrentProductshort=&product=IMS&api=ListTags)**中调试该接口。

### **URI**

#### GET /v1/cloudimages/tags{?

\_\_isregistered,\_\_imagetype,\_\_whole\_image,\_\_system\_\_cmkid,protected,visibility,own er,id,status,name,flavor\_id,container\_format,disk\_format,min\_ram,min\_disk,\_\_os\_bit , platform,marker,limit,sort key,sort dir, os type,tag,member status, support k vm,\_\_support\_xen,\_\_support\_largememory,\_\_support\_diskintensive,\_\_support\_highp erformance,\_\_support\_xen\_gpu\_type,\_\_support\_kvm\_gpu\_type,\_\_support\_xen\_hana ,\_\_support\_kvm\_infiniband,virtual\_env\_type,enterprise\_project\_id,created\_at,update d\_at,architecture}

#### 说明

可以在URI后面用'?'和'&'添加不同的查询条件组合,请参考请求样例。

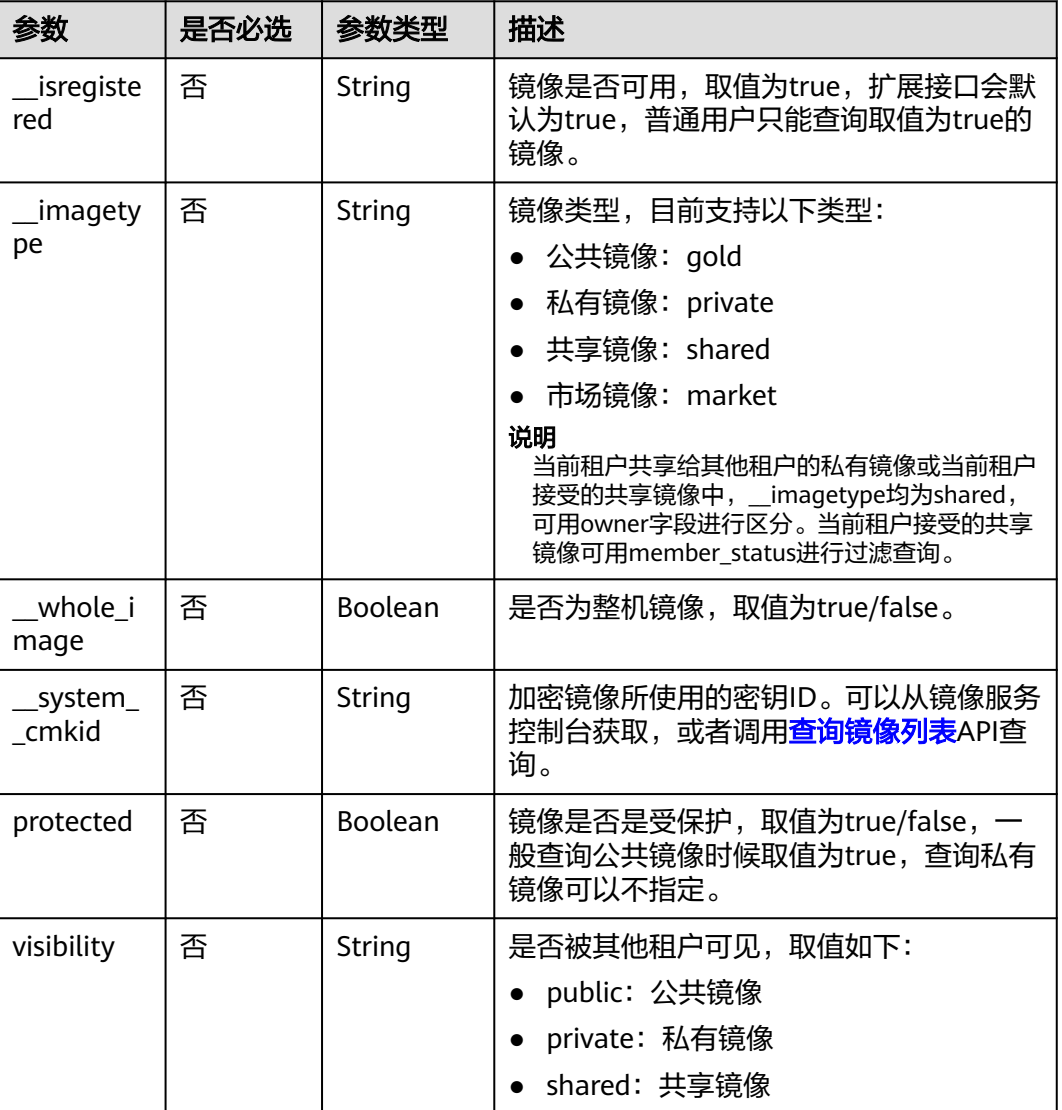

#### 表 **5-18** 查询参数

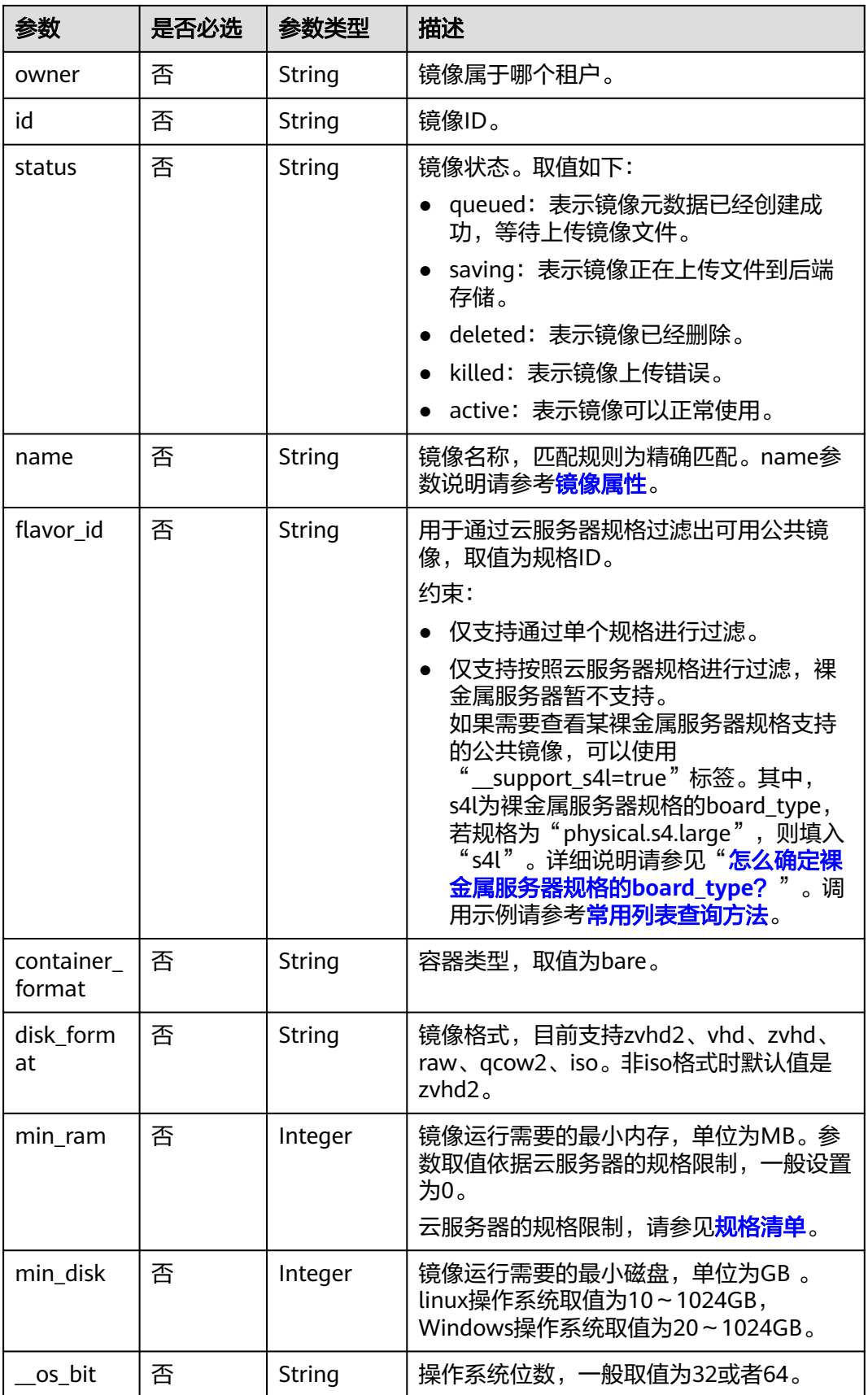

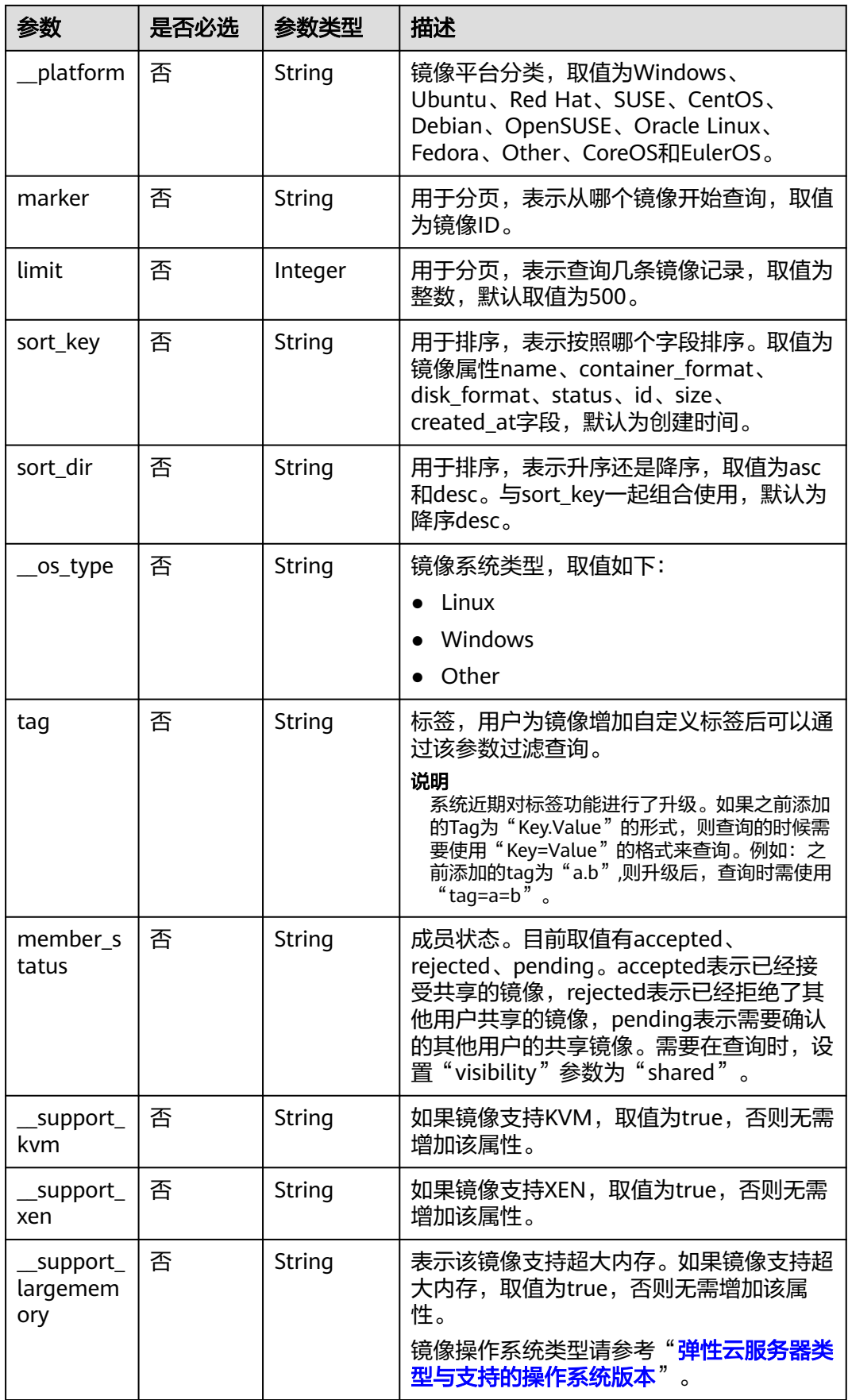

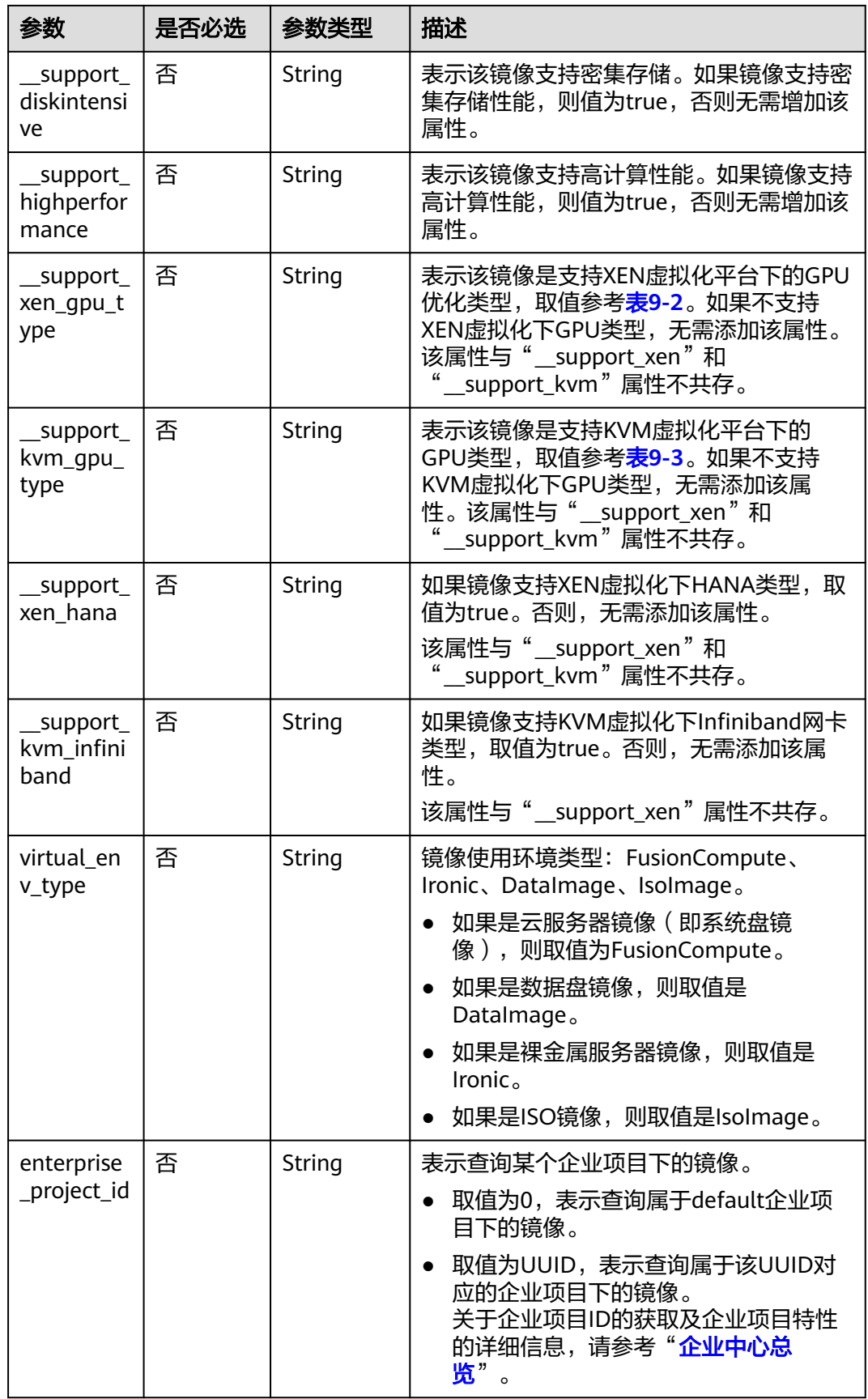

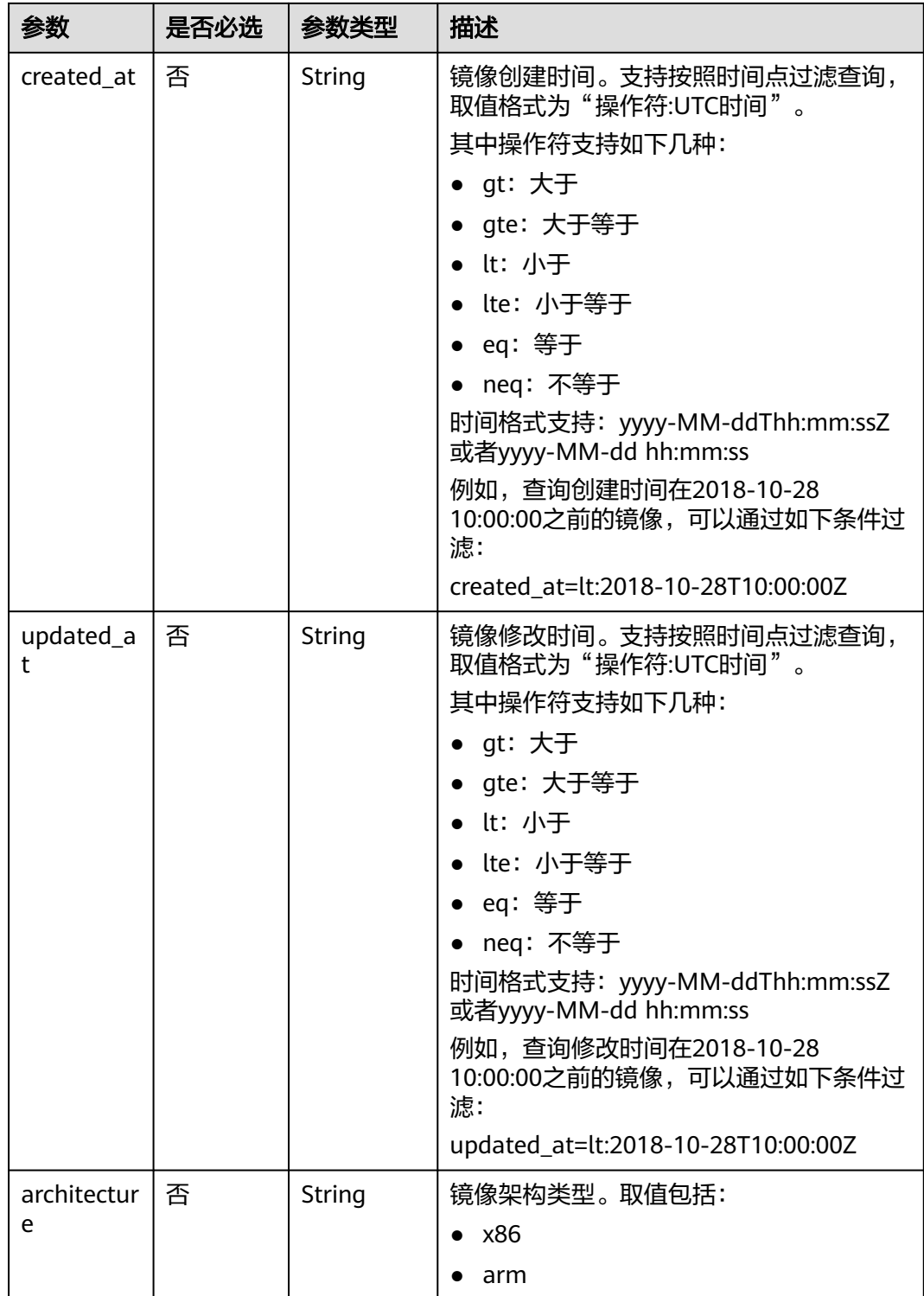

# 请求消息

请求参数

无

# 请求示例

按条件查询镜像标签列表信息。

GET https://{Endpoint}/v1/cloudimages/tags?limit=5&page=1

# 响应消息

● 响应参数

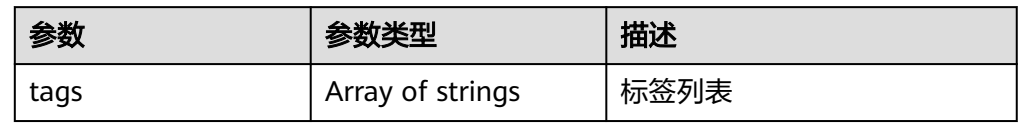

● 响应样例

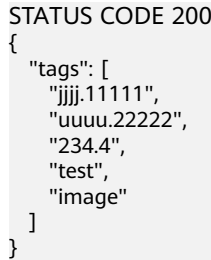

### 说明

新规范中使用"="作为分隔符。

# 返回值

● 正常

200

● 异常

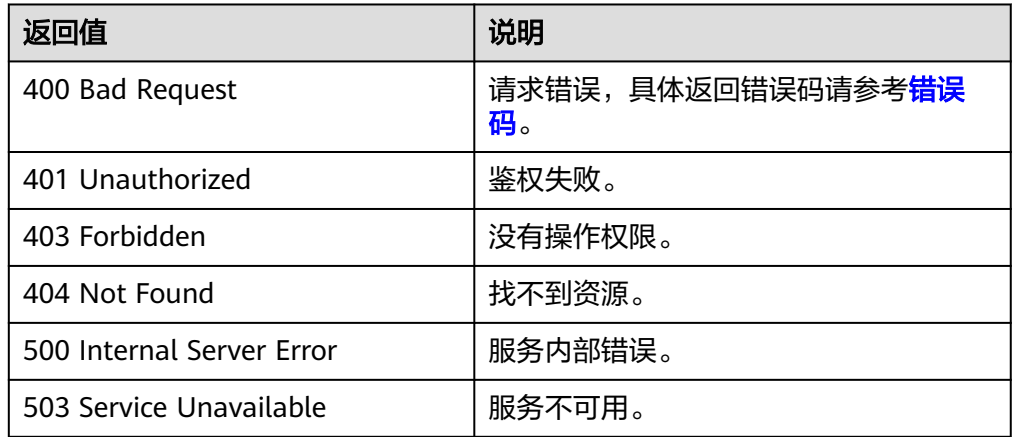

# **5.2.3** 按标签查询镜像

# 功能介绍

该接口用于按标签或其他条件对镜像进行过滤或者计数使用。

# 约束与限制

为兼容遗留数据,使用tags、not\_tags、tags\_any、not\_tags\_any参数时,不对查询 条件中标签的key、value进行字符集校验。

### 调试

您可以在**[API Explorer](https://apiexplorer.developer.huaweicloud.com/apiexplorer/doc?locale=zh-cn&consoleCurrentProductId=ims&consoleCurrentProductshort=&product=IMS&api=ListImageByTags)**中调试该接口。

#### **URI**

POST /v2/{project\_id}/images/resource\_instances/action

参数说明请参见表**5-19**。

#### 表 **5-19** 参数说明

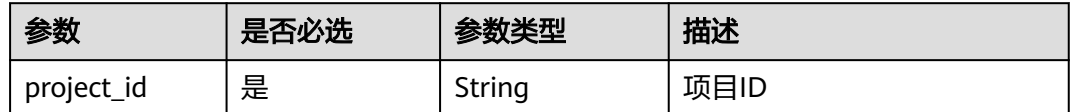

### 请求消息

● 请求参数

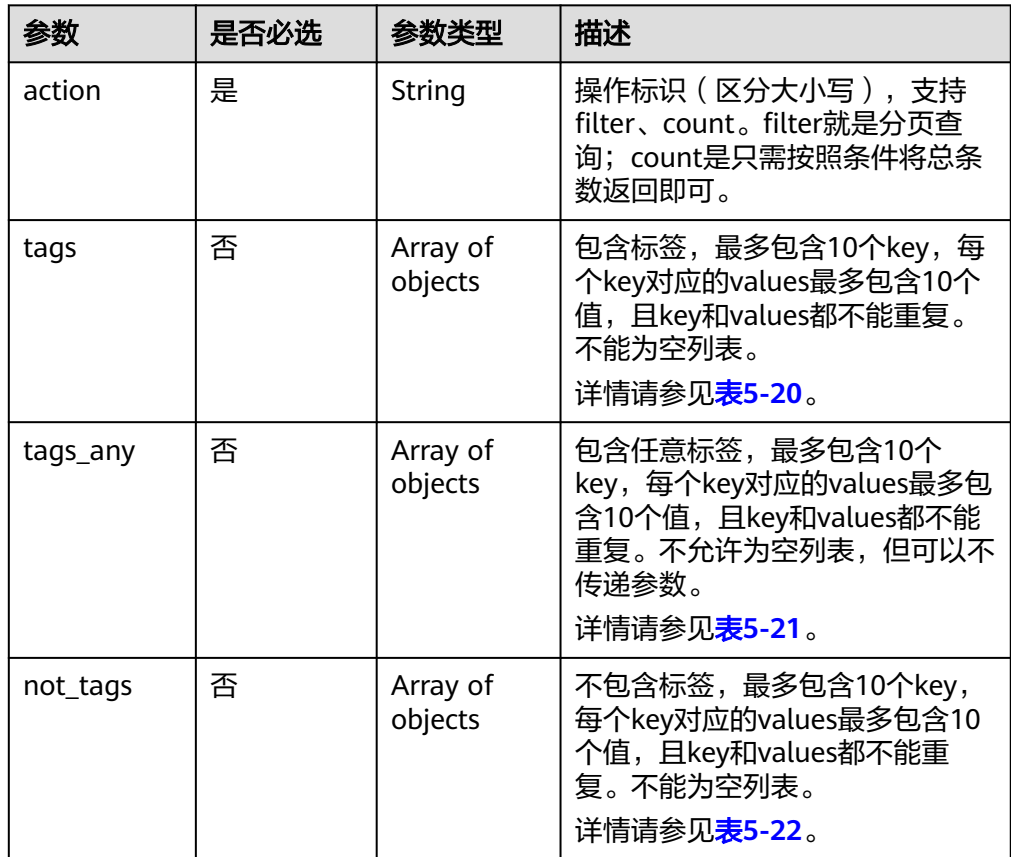

<span id="page-81-0"></span>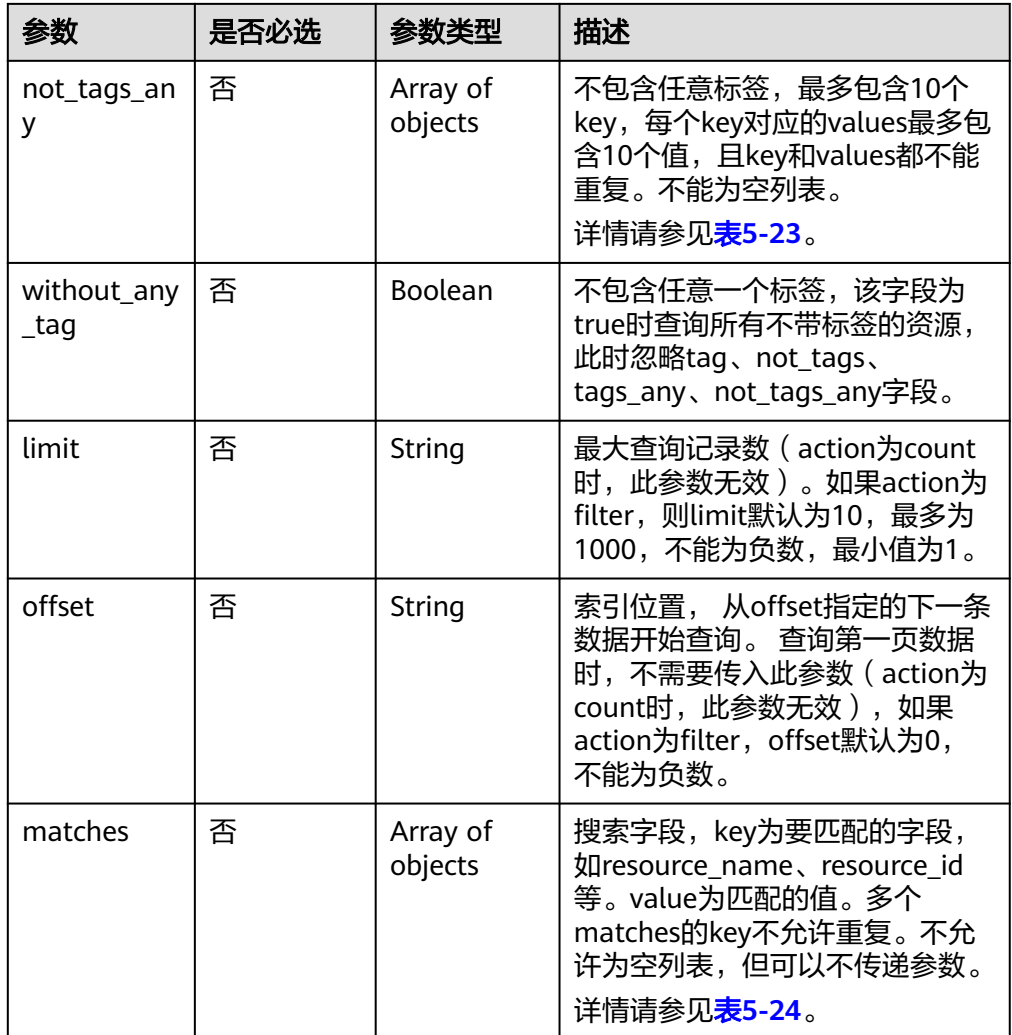

### 表 **5-20** tags 字段数据结构说明

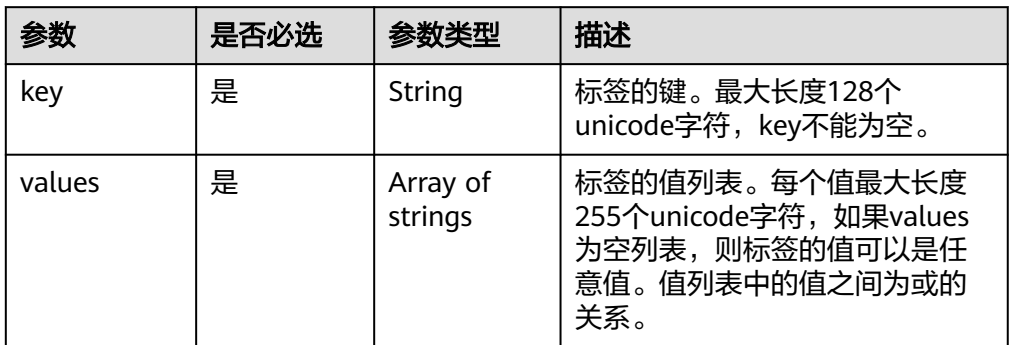

### <span id="page-82-0"></span>表 **5-21** tags\_any 字段数据结构说明

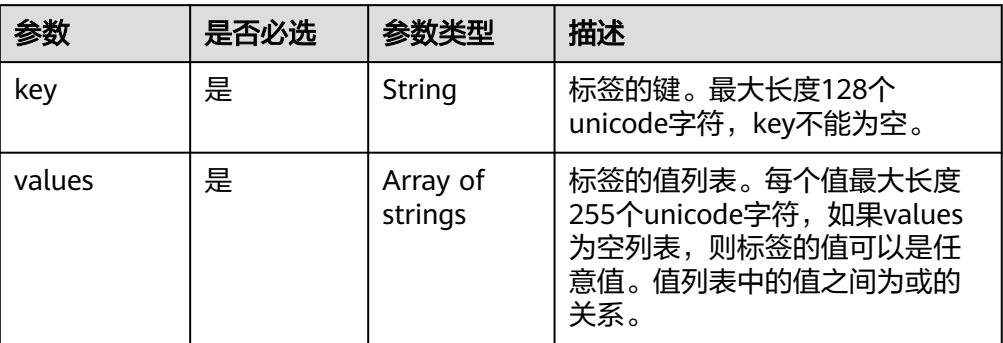

#### 表 **5-22** not\_tags 字段数据结构说明

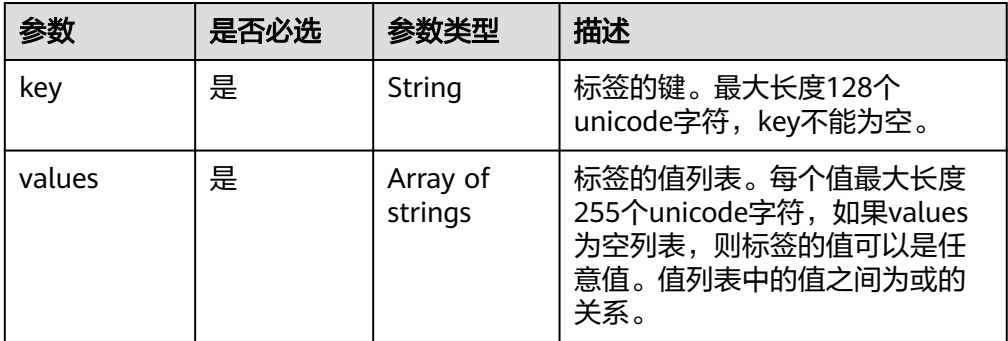

#### 表 **5-23** not\_tags\_any 字段数据结构说明

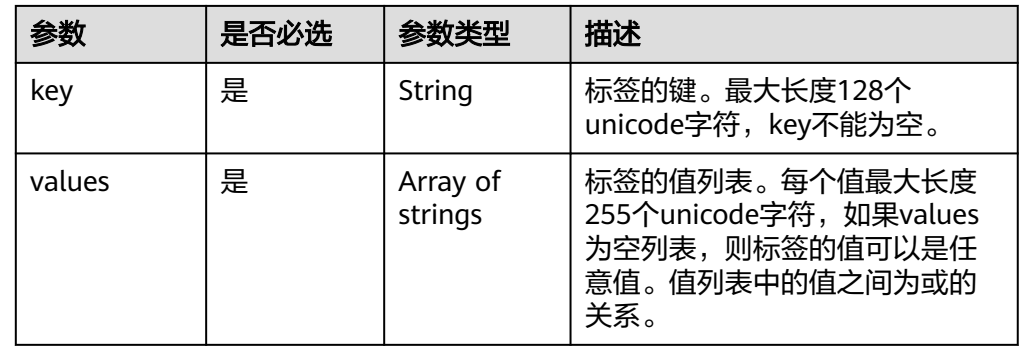

#### <span id="page-83-0"></span>表 **5-24** matches 字段数据结构说明

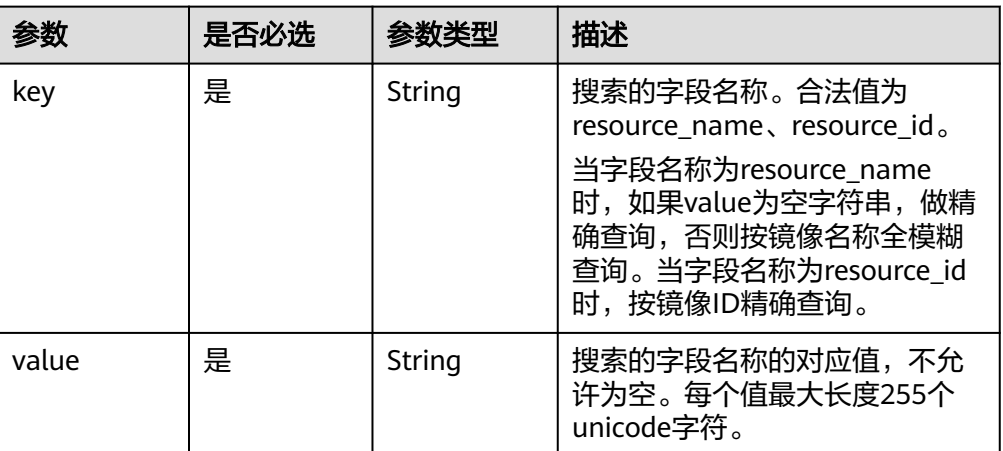

# 请求示例

● 按照标签和总条数返回查询条件,查询镜像。 POST https://{Endpoint}/v2/fd73a4a14a4a4dfb9771a8475e5198ea/images/resource\_instances/action

```
{
   "action": "count",
   "matches": [{
    "key": "resource_name",
     "value": "test100"
 }],
 "tags": [
   {
     "key": "key3",
     "values": ["valueXX"]
  }],
   "tags_any": [
  {
 "key": "key0",
 "values": ["valueXX"]
 }],
 "not_tags": [
 {
     "key": "key9",
     "values": ["value9"]
  }],
   "not_tags_any": [{
 "key": "key7",
 "values": ["value7"]
  }]
}
```
● 按照标签和分页查询条件,查询镜像。

POST https://{Endpoint}/v2/fd73a4a14a4a4dfb9771a8475e5198ea/images/resource\_instances/action {

```
 "action": "filter",
 "limit": "1",
 "offset": "0",
   "matches": [{
     "key": "resource_name",
     "value": "test100"
  }],
  "tags": [
  {
     "key": "key3",
     "values": ["valueXX"]
  }],
   "tags_any": [
```
 { "key": "key0", "values": ["valueXX"] }], "not\_tags": [ { "key": "key9", "values": ["value9"] }], "not\_tags\_any": [{ "key": "key7", "values": ["value7"] }] }

# 响应消息

● 响应参数

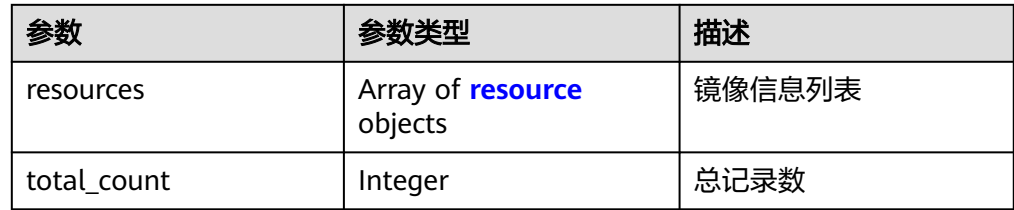

#### 表 **5-25** resource 字段数据结构说明

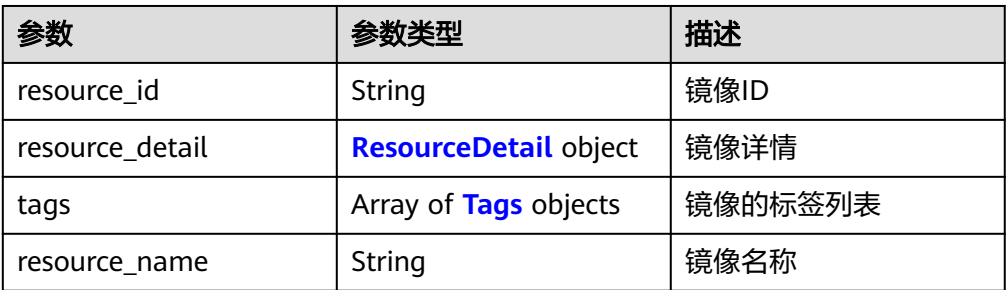

#### 表 **5-26** ResourceDetail object

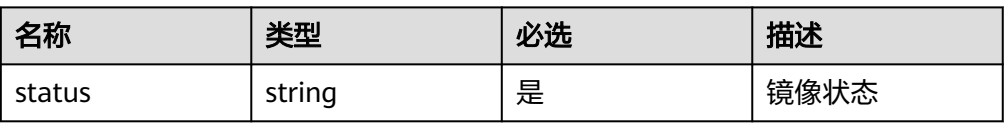

#### 表 **5-27** resource\_tag 字段数据结构说明

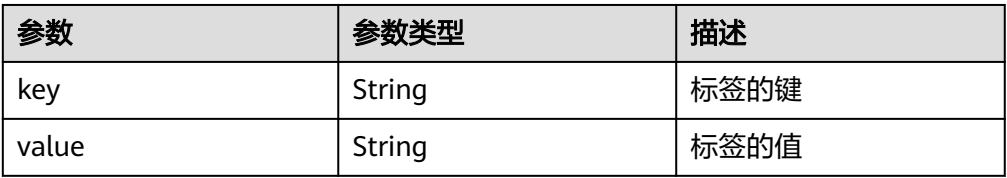

● 响应样例

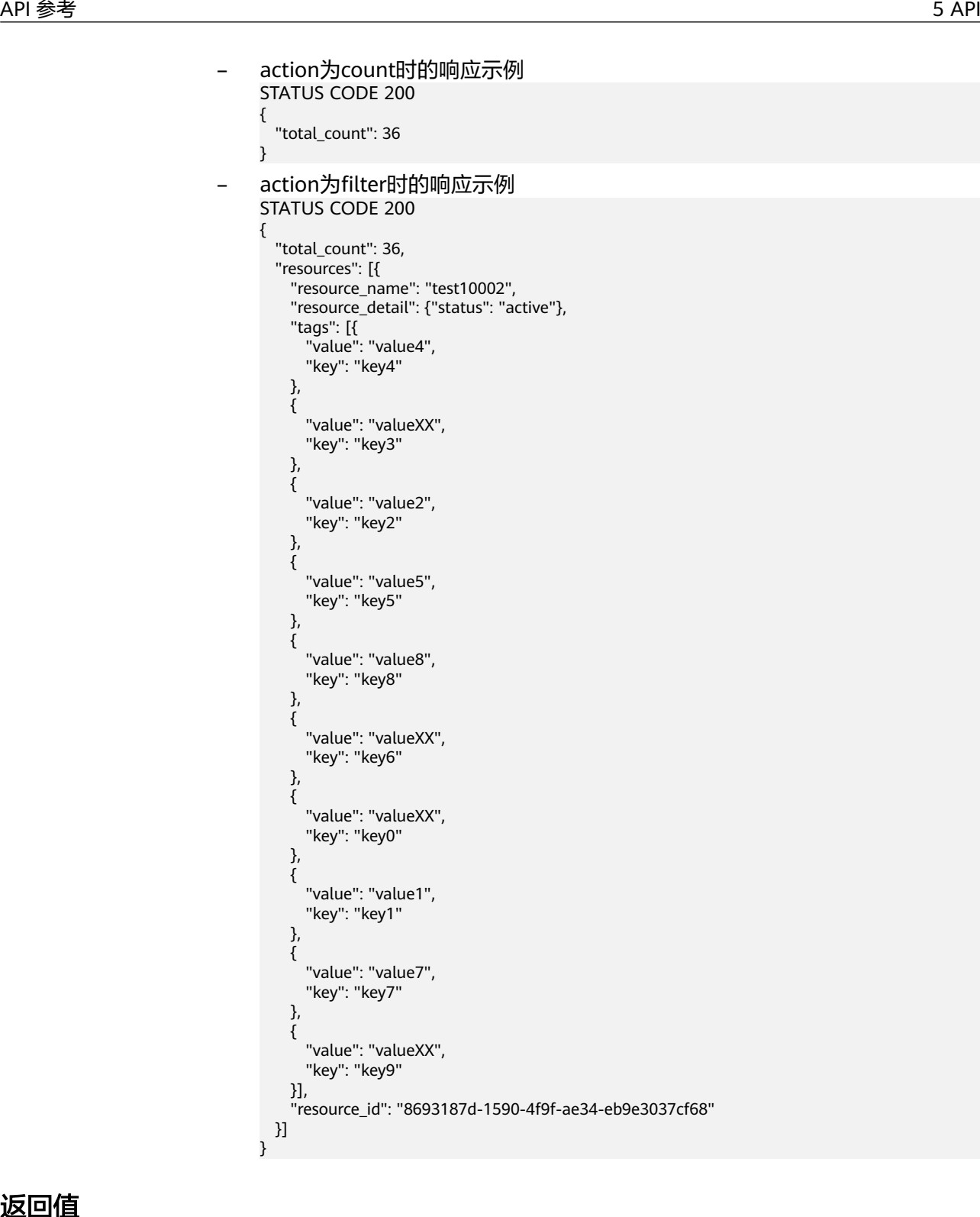

### 返回值

- 正常
	- 200
	- 异常

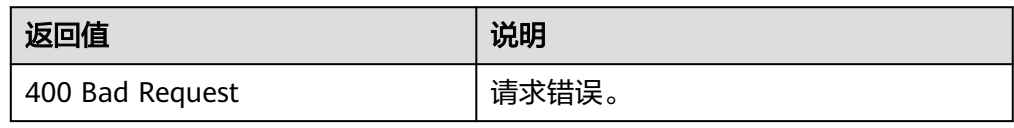

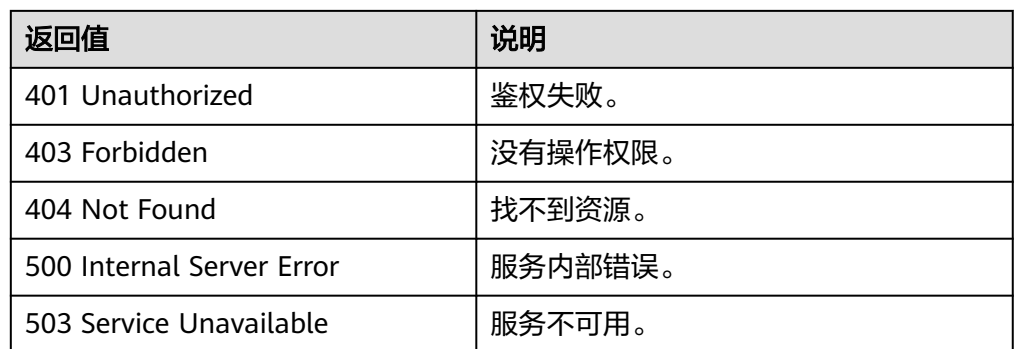

# **5.2.4** 批量添加删除镜像标签

## 功能介绍

该接口用于为指定镜像批量添加/更新、删除标签。

## 约束与限制

- 每个标签由键值对组成,标签的key的长度不超过36个字符,value的长度不超过 43个字符。key不能为空或者空白字符串, value不能为空, 但可以是空白字符 串。
- 单个镜像最多添加10个标签。
- 请求体中的多个标签的key不允许重复。
- 此接口为幂等接口: 创建时,如果创建的标签已经存在,即key相同而value不同,则更新对应标签; 如果创建的标签已经存在,key/value均相同,则不进行重复添加,视为添加成 功。 删除时,如果指定的标签不存在,则默认视为删除成功。
- 批量删除时对key、value的限制:

删除时,对标签的key、value不做字符集范围校验,key不允许为空或空白字符 串;value为可选,且不对value做校验。如果要删除的标签不存在,视为删除成 功,不报错。删除时,对标签的key、value做长度校验,标签的key不超过127, value不超过255。

## 调试

您可以在**[API Explorer](https://apiexplorer.developer.huaweicloud.com/apiexplorer/doc?locale=zh-cn&consoleCurrentProductId=ims&consoleCurrentProductshort=&product=IMS&api=BatchAddOrDeleteTags)**中调试该接口。

#### **URI**

POST /v2/{project\_id}/images/{image\_id}/tags/action 参数说明请参见表**[5-28](#page-87-0)**。

#### <span id="page-87-0"></span>表 **5-28** 参数说明

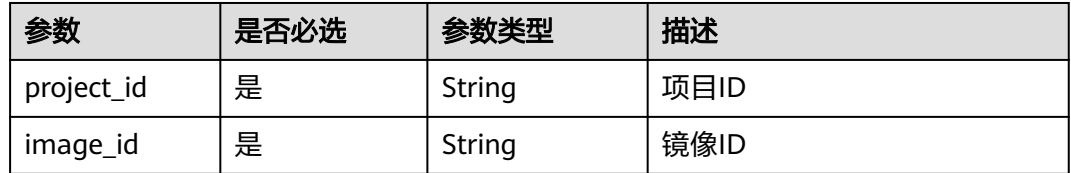

### 请求消息

● 请求参数

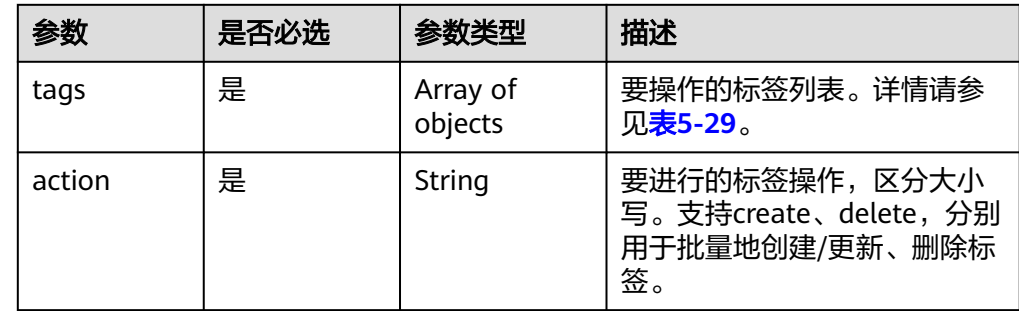

#### 表 **5-29** tags 数据结构说明

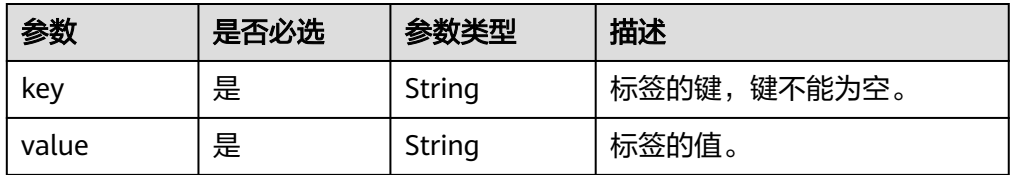

#### 请求示例

批量添加镜像标签,其中,标签键为"key1"对应的值为"value1"、标签键为 "key2"对应的值为"value2"。

POST https://{Endpoint}/v2/fd73a4a14a4a4dfb9771a8475e5198ea/images/67e17426-359e-49fbaa12-0bd1756ec240/tags/action

```
{
 "tags": [{
 "value": "value1",
     "key": "key1"
   },
   {
     "value": "value2",
     "key": "key2"
   },
   {
     "value": "",
     "key": "key3"
   }],
   "action": "create"
}
```
批量删除镜像标签,其中,标签键为"key1"对应的值为"value1"、标签键为 "key2"对应的值为"value2"。 POST https://{Endpoint}/v2/fd73a4a14a4a4dfb9771a8475e5198ea/images/67e17426-359e-49fb-

aa12-0bd1756ec240/tags/action

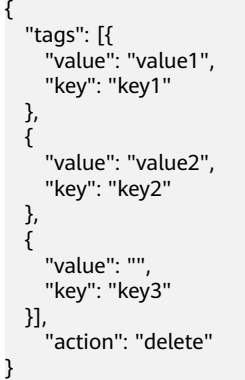

# 响应消息

- 响应参数
	- 无
- 响应样例 STATUS CODE 204

## 返回值

- 正常
	- 204
- 异常

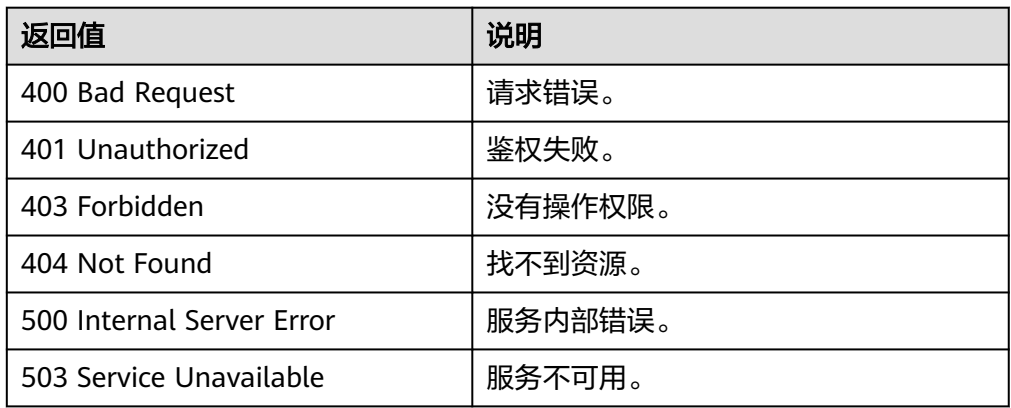

# **5.2.5** 添加镜像标签

# 功能介绍

该接口用于为指定镜像添加或更新指定的单个标签。

# 约束与限制

- 每个标签由键值对组成,标签的key的长度不超过36个字符,value的长度不超过 43个字符。key不能为空或空白字符串,value不能为空,但可以是空白字符串。
- 单个镜像最多添加10个标签。

● 此接口为幂等接口:如果创建的标签已经存在,即key相同而value不同,则更新 对应标签;如果创建的标签已经存在,key/value均相同,则不重复添加此标签, 视为添加成功。

#### 调试

您可以在**[API Explorer](https://apiexplorer.developer.huaweicloud.com/apiexplorer/doc?locale=zh-cn&consoleCurrentProductId=ims&consoleCurrentProductshort=&product=IMS&api=AddImageTag)**中调试该接口。

#### **URI**

POST /v2/{project\_id}/images/{image\_id}/tags 参数说明请参见表**5-30**。

#### 表 **5-30** 参数说明

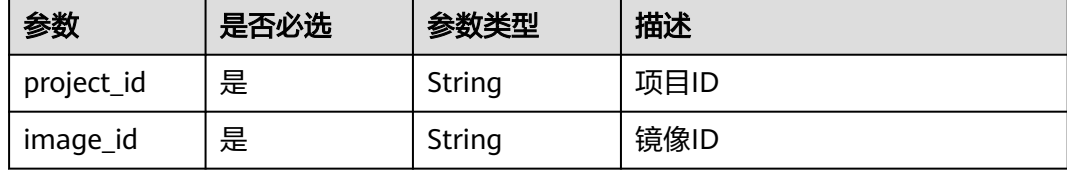

### 请求消息

● 请求参数

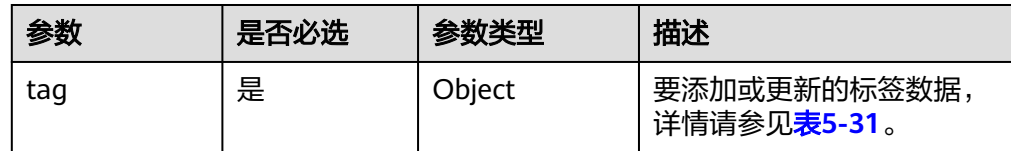

#### 表 **5-31** tag 数据结构说明

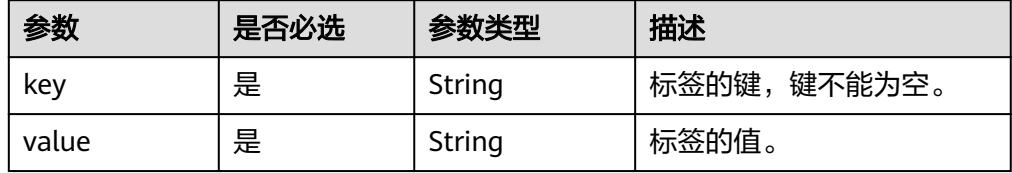

### 请求示例

添加镜像标签,其中,标签键为"key1"对应的值为"value1"。

POST https://{Endpoint}/v2/fd73a4a14a4a4dfb9771a8475e5198ea/images/67e17426-359e-49fbaa12-0bd1756ec240/tags { "tag": {

```
 "value": "value1",
     "key": "key1"
  }
}
```
# 响应消息

● 响应参数

无

● 响应样例 STATUS CODE 204

# 返回值

- 正常
	- 204
- 异常

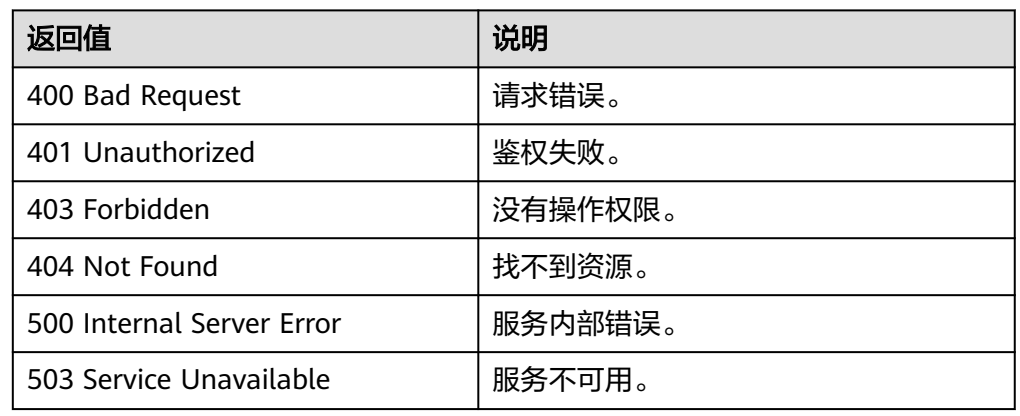

# **5.2.6** 删除镜像标签

功能介绍

该接口用于为镜像删除指定的标签。

# 约束与限制

- 为兼容遗留数据,不对key进行字符集校验和长度校验。
- **●** 此接口为非幂等接口:如果指定删除的key不存在,则返回404状态码。

# 调试

您可以在**[API Explorer](https://apiexplorer.developer.huaweicloud.com/apiexplorer/doc?locale=zh-cn&consoleCurrentProductId=ims&consoleCurrentProductshort=&product=IMS&api=DeleteImageTag)**中调试该接口。

## **URI**

DELETE /v2/{project\_id}/images/{image\_id}/tags/{key} 参数说明请参见表**[5-32](#page-91-0)**。

#### <span id="page-91-0"></span>表 **5-32** 参数说明

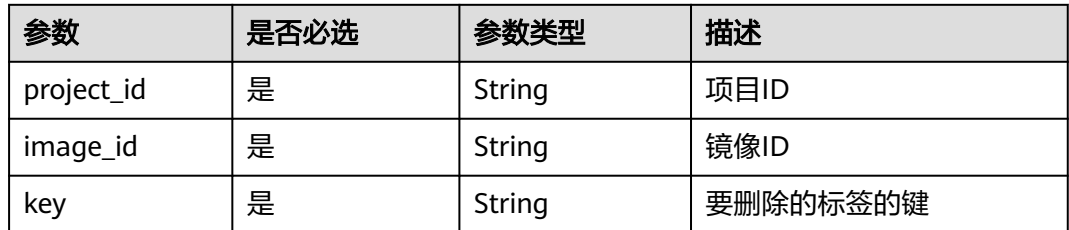

# 请求消息

请求参数

无

## 请求示例

删除镜像标签。

DELETE https://{Endpoint}/v2/fd73a4a14a4a4dfb9771a8475e5198ea/images/67e17426-359e-49fbaa12-0bd1756ec240/tags/key1

# 响应消息

- 响应参数
	- 无
- 响应样例 STATUS CODE 204

# 返回值

● 正常

204

● 异常

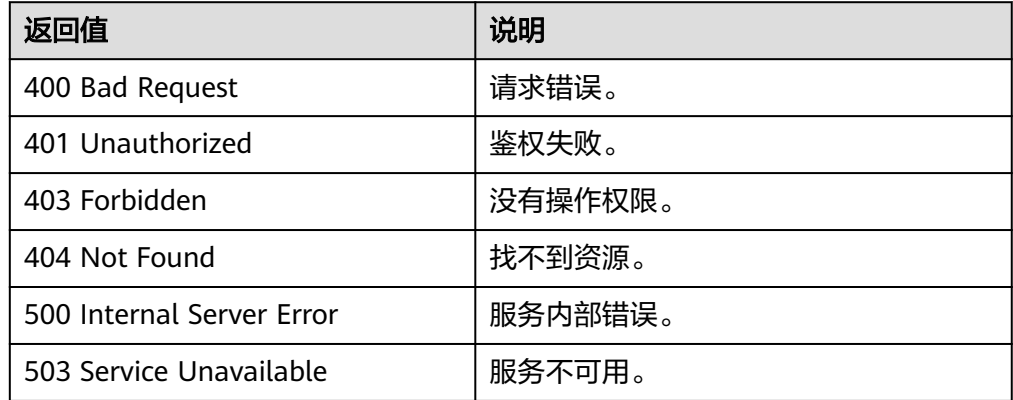

# **5.2.7** 查询镜像标签

# 功能介绍

该接口用于查询指定镜像上的所有标签。

#### 调试

您可以在**[API Explorer](https://apiexplorer.developer.huaweicloud.com/apiexplorer/doc?locale=zh-cn&consoleCurrentProductId=ims&consoleCurrentProductshort=&product=IMS&api=ListImageTags)**中调试该接口。

#### **URI**

GET /v2/{project\_id}/images/{image\_id}/tags 参数说明请参见表**5-33**。

#### 表 **5-33** 参数说明

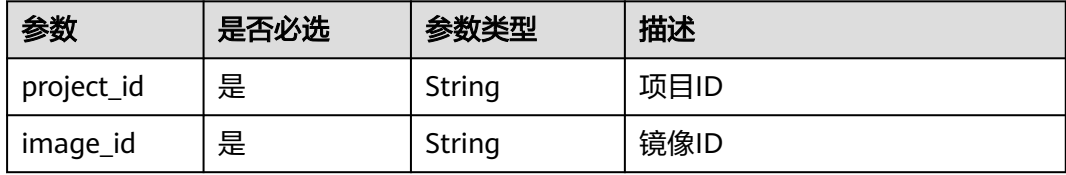

### 请求消息

请求参数

无

## 请求示例

#### 查询镜像标签。

GET https://{Endpoint}/v2/fd73a4a14a4a4dfb9771a8475e5198ea/images/67e17426-359e-49fbaa12-0bd1756ec240/tags

### 响应消息

● 响应参数

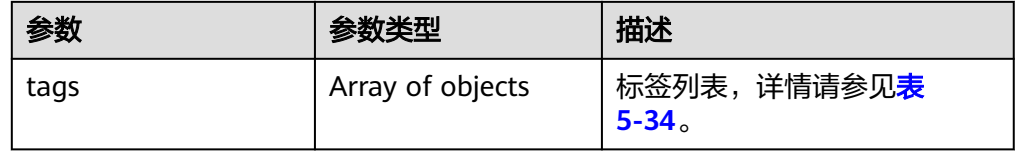

#### 表 **5-34** tags 数据结构说明

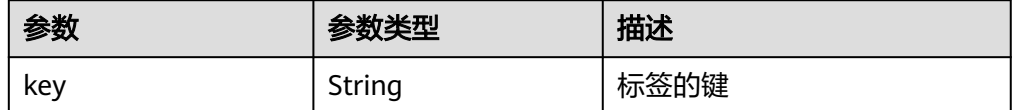

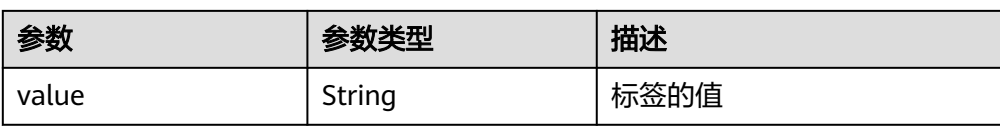

#### ● 响应样例

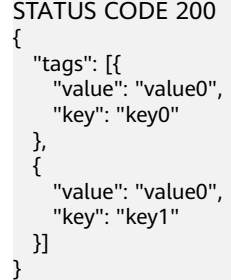

# 返回值

● 正常

200

● 异常

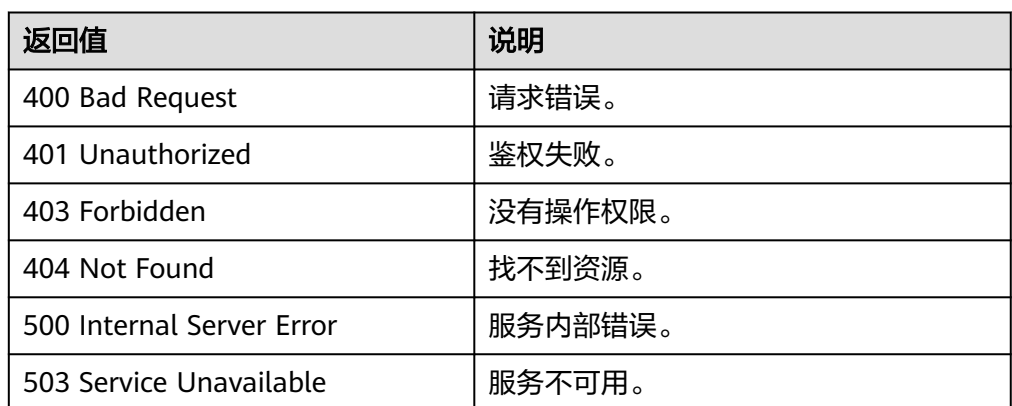

# **5.2.8** 查询租户所有镜像标签

# 功能介绍

该接口用于查询租户的所有镜像上的标签。

# 调试

您可以在**[API Explorer](https://apiexplorer.developer.huaweicloud.com/apiexplorer/doc?locale=zh-cn&consoleCurrentProductId=ims&consoleCurrentProductshort=&product=IMS&api=ListImagesTags)**中调试该接口。

#### **URI**

GET /v2/{project\_id}/images/tags

参数说明请参见表**[5-35](#page-94-0)**。

#### <span id="page-94-0"></span>表 **5-35** 参数说明

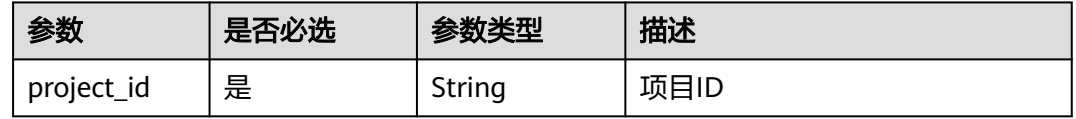

### 请求消息

请求参数

无

# 请求示例

#### 查询租户所有镜像标签。

GET https://{Endpoint}/v2/fd73a4a14a4a4dfb9771a8475e5198ea/images/tags

### 响应消息

● 响应参数

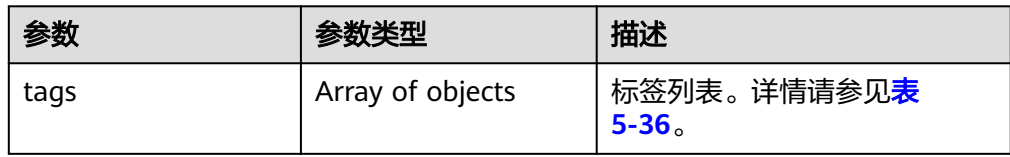

#### 表 **5-36** tags 数据结构说明

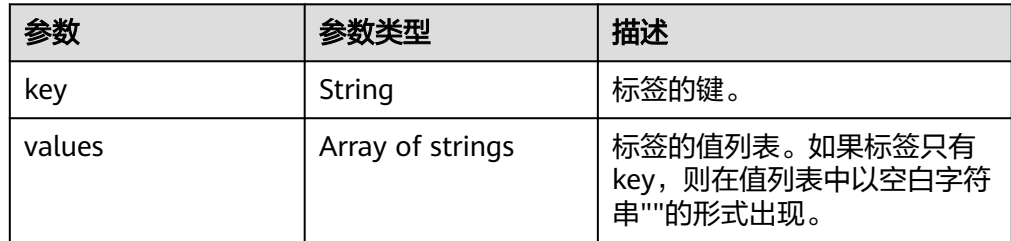

#### ● 响应样例

{

```
STATUS CODE 200
```

```
 "tags": [{
 "values": ["value9"],
 "key": "key9"
 },
 {
    "values": [""],
    "key": "key8"
 },
 {
     "values": 
 ["valueXX",
 "value3"],
     "key": "key3"
  }]
}
```
### 返回值

● 正常

200

● 异常

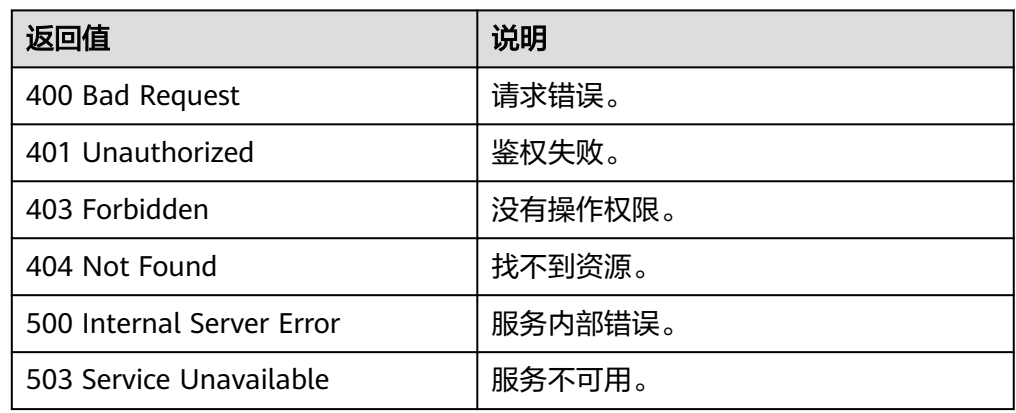

# **5.3** 镜像共享

# **5.3.1** 批量删除镜像成员

# 功能介绍

该接口为扩展接口,主要用于取消镜像共享。

该接口为异步接口,返回job\_id说明任务下发成功,查询异步任务状态,如果是 success说明任务执行成功,如果是failed说明任务执行失败。如何查询异步任务,请 多见[异步任务查询。](#page-107-0)

### 调试

您可以在**[API Explorer](https://apiexplorer.developer.huaweicloud.com/apiexplorer/doc?locale=zh-cn&consoleCurrentProductId=ims&consoleCurrentProductshort=&product=IMS&api=BatchDeleteMembers)**中调试该接口。

### **URI**

DELETE /v1/cloudimages/members

### 请求消息

#### 请求参数

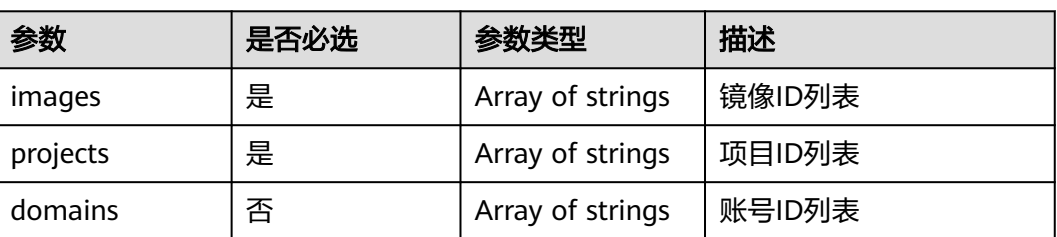

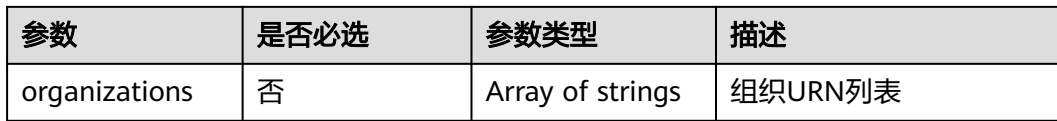

#### 须知

projects、domains和organizations参数字段必须存在其中一个 。

### 请求示例

```
批量删除镜像成员,其中,镜像ID为"d164b5df-1bc3-4c3f-893e-3e471fd16e64"、
"0b680482-acaa-4045-b14c-9a8c7dfe9c70",项目ID为
"9c61004714024f9586705d090530f9fa",
"edc89b490d7d4392898e19b2deb34797"。
DELETE https://{Endpoint}/v1/cloudimages/members
{
   "images": [
    "370befec-a369-475e-a224-44a45927a8fe"
 ],
```

```
 "projects": [
     "8f5fb993cc774907971cff6f40a6f9aa"
   ],
   "domains": [
     "3a2d95404f964a6aba78819bf8ddc1e3"
   ],
   "organizations": [
     "o-wvntq58r3poyv180t5df1mdna4uwy9se",
     "r-2boe19iobnhxzs4hq3ncsgph9uz5mrj5",
     "ou-x29s62b1e4w3xasa39w8sg1hkmujqxqc",
      "ou-5x1bvygwrplokk622i9gbn3f5ftfb2l9"
  ]
```
### 响应消息

响应参数

}

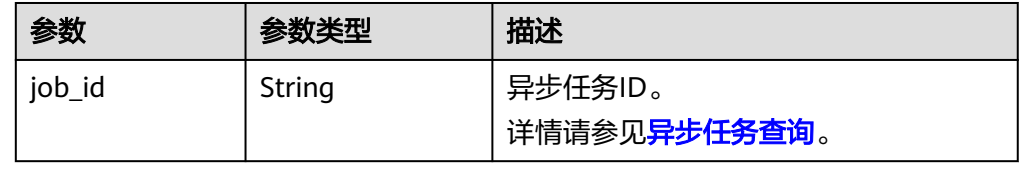

#### ● 响应样例

STATUS CODE 200 { "job\_id": "edc89b490d7d4392898e19b2deb34797" }

### 返回值

- 正常 200
- 异常

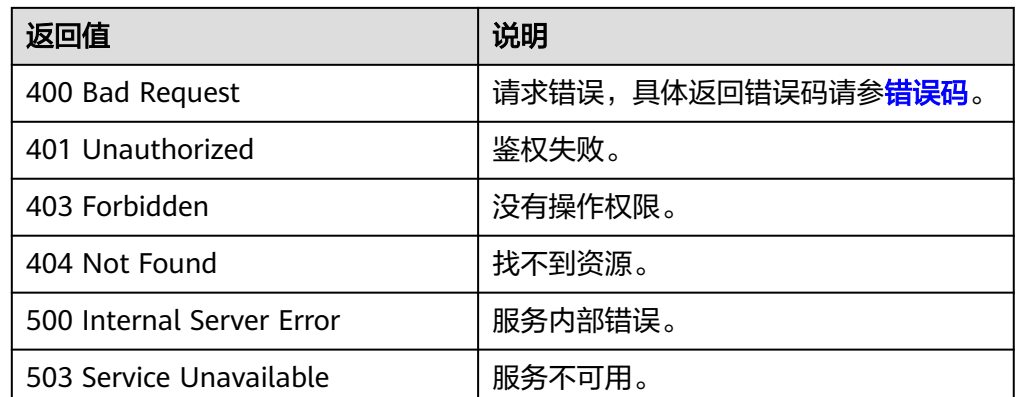

# **5.3.2** 批量添加镜像成员

### 功能介绍

该接口为扩展接口,主要用于镜像共享时用户将多个镜像共享给多个用户。

该接口为异步接口,返回job\_id说明任务下发成功,查询异步任务状态,如果是 success说明任务执行成功,如果是failed说明任务执行失败。如何查询异步任务,请 多见[异步任务查询。](#page-107-0)

### 调试

您可以在**[API Explorer](https://apiexplorer.developer.huaweicloud.com/apiexplorer/doc?locale=zh-cn&consoleCurrentProductId=ims&consoleCurrentProductshort=&product=IMS&api=BatchAddMembers)**中调试该接口。

#### **URI**

POST /v1/cloudimages/members

## 请求消息

● 请求参数

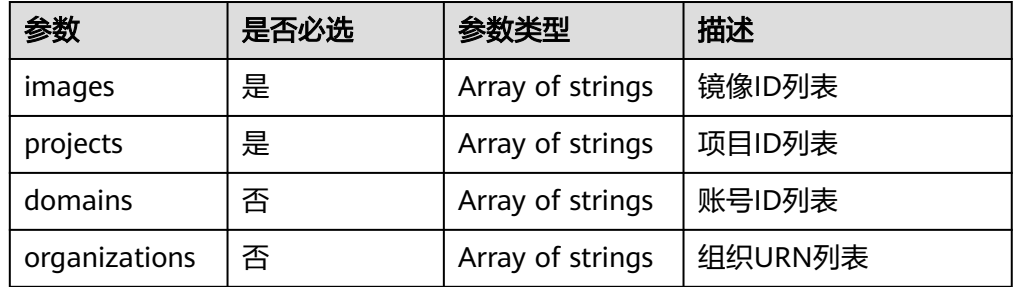

### 须知

projects、domains和organizations参数字段必须存在其中一个 。

# 请求示例

```
批量添加镜像成员,其中,镜像ID为"d164b5df-1bc3-4c3f-893e-3e471fd16e64"、
 "0b680482-acaa-4045-b14c-9a8c7dfe9c70",项目ID为
"9c61004714024f9586705d090530f9fa",
"edc89b490d7d4392898e19b2deb34797"。
POST https://{Endpoint}/v1/cloudimages/members
{
   "images": [
     "370befec-a369-475e-a224-44a45927a8fe"
   ],
   "projects": [
     "8f5fb993cc774907971cff6f40a6f9aa"
 ],
 "domains": [
     "3a2d95404f964a6aba78819bf8ddc1e3"
   ],
   "organizations": [
     "organizations::3a2d95404f964a6aba78819bf8ddc1e3:organization:o-
wvntq58r3poyv180t5df1mdna4uwy9se",
     "organizations::3a2d95404f964a6aba78819bf8ddc1e3:root:o-wvntq58r3poyv180t5df1mdna4uwy9se/
r-2boe19iobnhxzs4hq3ncsgph9uz5mrj5",
     "organizations::3a2d95404f964a6aba78819bf8ddc1e3:ou:o-wvntq58r3poyv180t5df1mdna4uwy9se/ou-
x29s62b1e4w3xasa39w8sg1hkmujqxqc",
 "organizations::3a2d95404f964a6aba78819bf8ddc1e3:ou:o-wvntq58r3poyv180t5df1mdna4uwy9se/
ou-5x1bvygwrplokk622i9gbn3f5ftfb2l9"
   ]
}
```
### 响应消息

响应参数

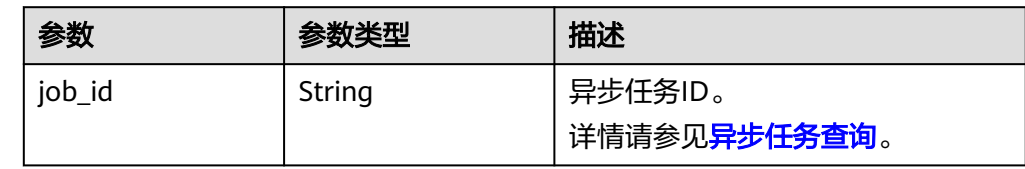

#### ● 响应样例

STATUS CODE 200 {

 "job\_id": "edc89b490d7d4392898e19b2deb34797" }

## 返回值

● 正常

200

● 异常

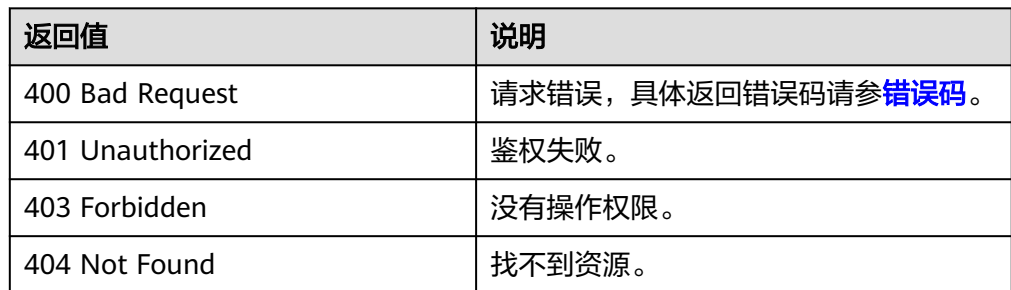

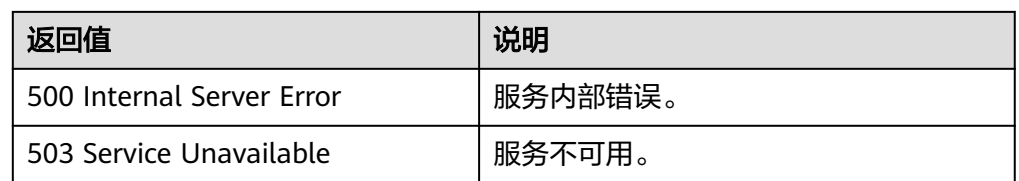

# **5.3.3** 批量更新镜像成员状态

# 功能介绍

该接口为扩展接口,主要用于用户接受或者拒绝多个共享镜像时批量更新镜像成员的 状态。

该接口为异步接口,返回job\_id说明任务下发成功,查询异步任务状态,如果是 success说明任务执行成功,如果是failed说明任务执行失败。如何查询异步任务,请 多见[异步任务查询。](#page-107-0)

#### 调试

您可以在**[API Explorer](https://apiexplorer.developer.huaweicloud.com/apiexplorer/doc?locale=zh-cn&consoleCurrentProductId=ims&consoleCurrentProductshort=&product=IMS&api=BatchUpdateMembers)**中调试该接口。

### **URI**

PUT /v1/cloudimages/members

### 请求消息

#### 请求参数

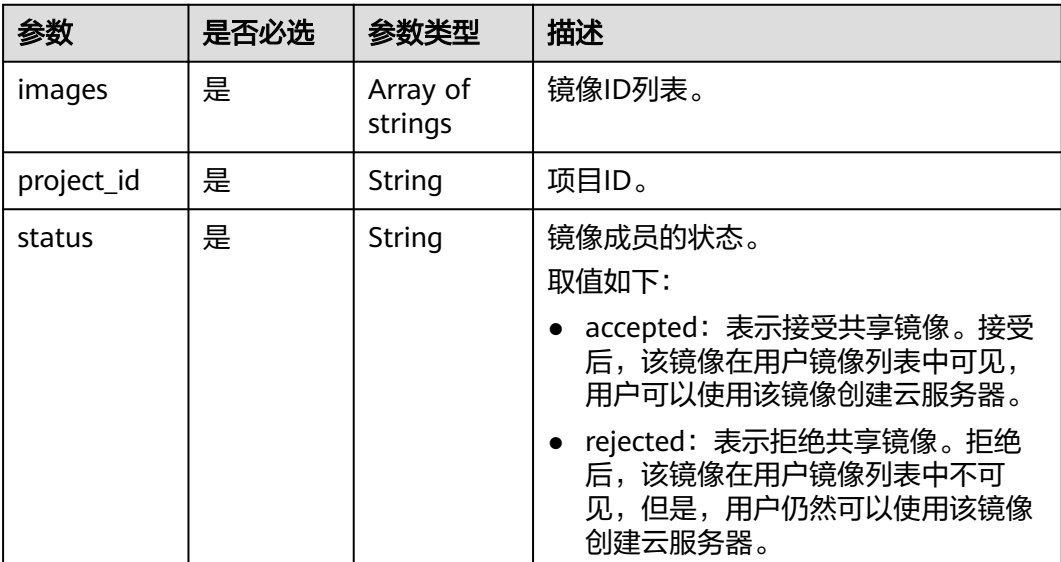

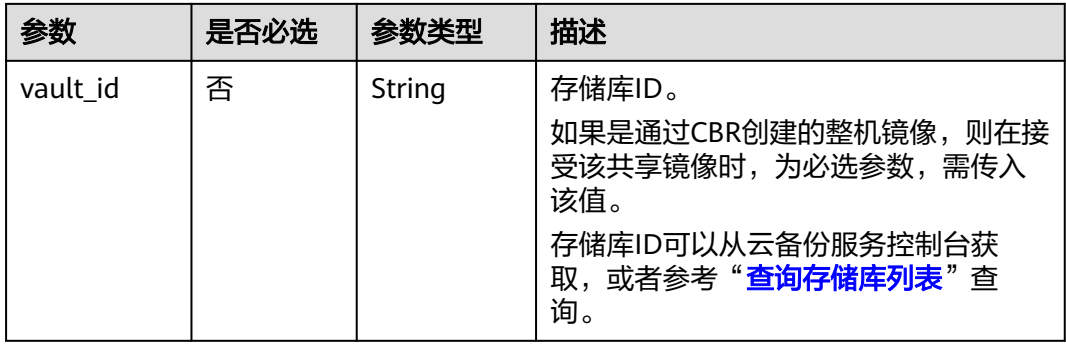

# 请求示例

● 批量更新镜像成员状态,其中,镜像状态为"接受共享镜像"。 PUT https://{Endpoint}/v1/cloudimages/members

```
{
 "images": [
 "d164b5df-1bc3-4c3f-893e-3e471fd16e64",
      "0b680482-acaa-4045-b14c-9a8c7dfe9c70"
   ],
    "project_id": "edc89b490d7d4392898e19b2deb34797",
    "status": "accepted"
}
批量更新通过CBR创建的整机镜像成员状态,其中,镜像状态为"接受共享镜
```

```
像",存储库ID为 "d14r5tef-1bc3-4c4f-823e-3e471rg65e65"
```

```
PUT https://{Endpoint}/v1/cloudimages/members
```
{ "images": [ "d164b5df-1bc3-4c3f-893e-3e471fd16e64", "0b680482-acaa-4045-b14c-9a8c7dfe9c70" ], "project\_id": "edc89b490d7d4392898e19b2deb34797", "status": "accepted", "vault\_id": "d14r5tef-1bc3-4c4f-823e-3e471rg65e65" }

# 响应消息

响应参数

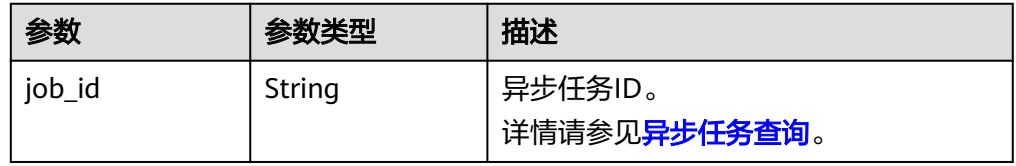

● 响应样例

STATUS CODE 200

{ "job\_id": "edc89b490d7d4392898e19b2deb34797" }

# 返回值

● 正常 200

● 异常

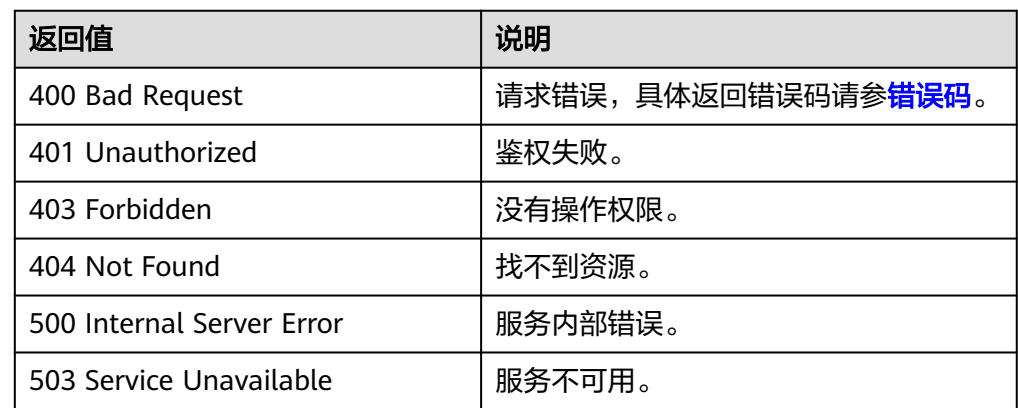

# **5.4** 镜像复制

# **5.4.1 Region** 内复制镜像

## 功能介绍

该接口为扩展接口,主要用于用户将一个已有镜像复制为另一个镜像。复制镜像时, 可以更改镜像的加密等属性,以满足不同的场景。

该接口为异步接口, 返回iob\_id说明任务下发成功, 查询异步任务状态, 如果是 success说明任务执行成功,如果是failed说明任务执行失败。如何查询异步任务,请 多见[异步任务查询。](#page-107-0)

# 约束与限制

- 整机镜像不支持区域内复制。
- 使用ISO文件创建的私有镜像不支持区域内复制。

## 调试

您可以在**[API Explorer](https://apiexplorer.developer.huaweicloud.com/apiexplorer/doc?locale=zh-cn&consoleCurrentProductId=ims&consoleCurrentProductshort=&product=IMS&api=CopyImageInRegion)**中调试该接口。

#### **URI**

POST /v1/cloudimages/{image\_id}/copy

参数说明请参见表**5-37**。

#### 表 **5-37** 参数说明

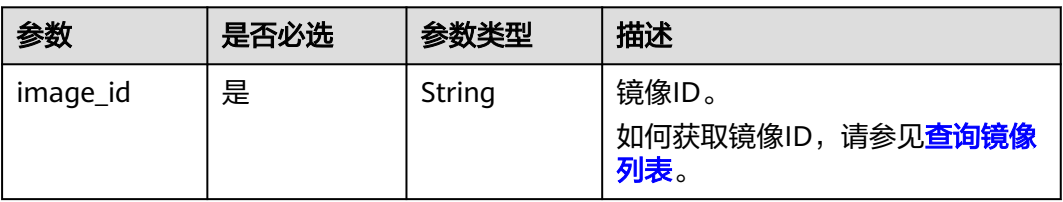

## 请求消息

● 请求参数

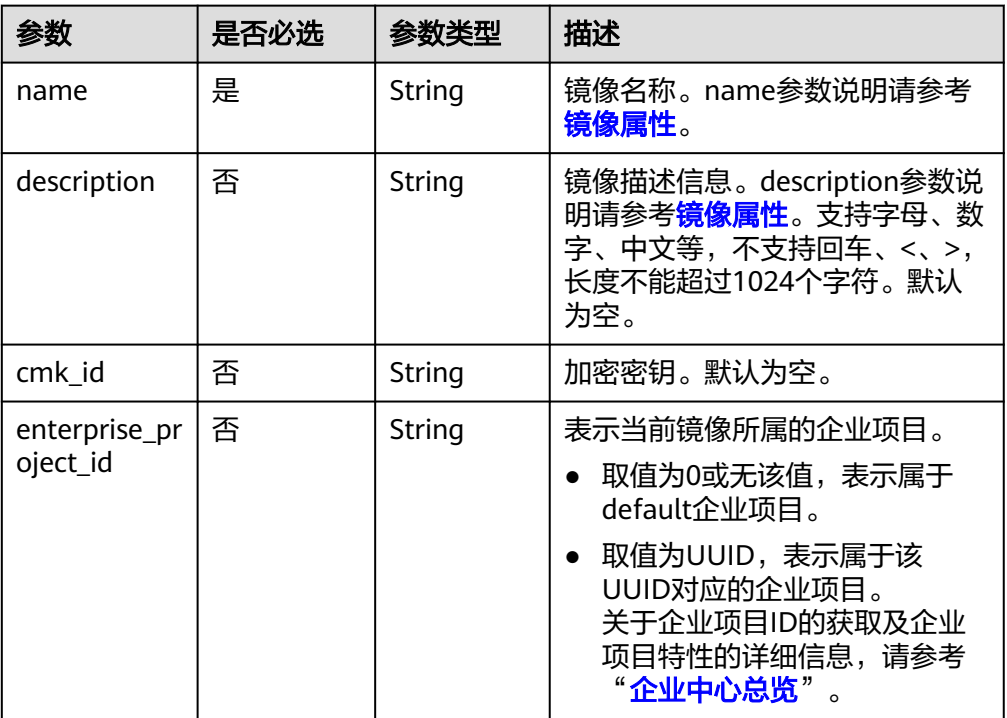

# 请求示例

Region内复制镜像,其中,镜像名称为"ims\_encrypted\_copy3"。

POST https://{Endpoint}/v1/cloudimages/465076de-dc36-4aec-80f5-ef9d8009428f/copy

```
{
 "name": "ims_encrypted_copy3",
 "description": "test copy",
   "cmk_id": "bd66288c-9081-460a-8227-4cbd0c814cb4"
```

```
}
```
# 响应消息

响应参数

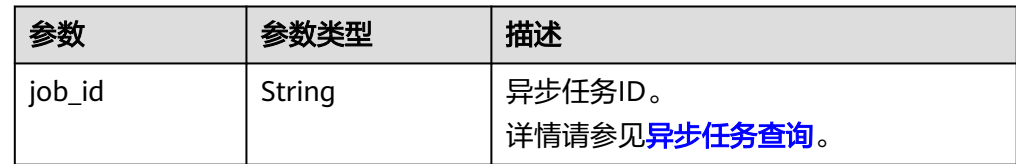

● 响应样例

```
STATUS CODE 200
{
```
 "job\_id": "edc89b490d7d4392898e19b2deb34797" }

### 返回值

● 正常

200

● 异常

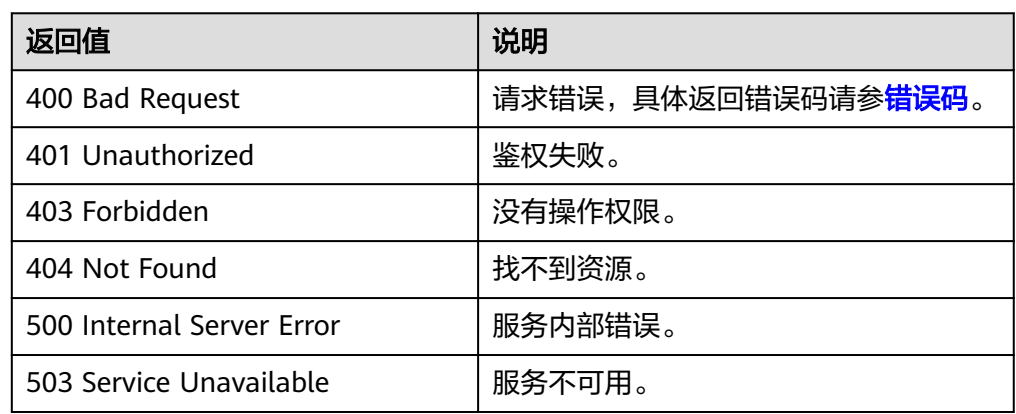

# **5.4.2** 跨 **Region** 复制镜像

# 功能介绍

该接口为扩展接口,用户在一个区域制作的私有镜像,可以通过跨Region复制镜像将 镜像复制到其他区域,在其他区域发放相同类型的云服务器,帮助用户实现区域间的 业务迁移。

该接口为异步接口,返回job\_id说明任务下发成功,查询异步任务状态,如果是 success说明任务执行成功,如果是failed说明任务执行失败。

## 约束与限制

- 跨区域复制镜像的目的区域不能与镜像源区域相同。
- 加密镜像不支持跨区域复制。
- 跨区域复制镜像的大小限制如下: "华南-广州"、"华东-上海一"、"华东-上海二"和"华北-北京四"用于跨区 域复制的镜像不能超过300GB;其他区域用于跨区域复制的镜像不能超过 128GB。
- 跨区域复制镜像单租户并发复制不能超过5个私有镜像。
- 使用ISO文件创建的私有镜像不支持跨区域复制。

### 调试

您可以在**[API Explorer](https://apiexplorer.developer.huaweicloud.com/apiexplorer/doc?locale=zh-cn&consoleCurrentProductId=ims&consoleCurrentProductshort=&product=IMS&api=CopyImageCrossRegion)**中调试该接口。

### **URI**

POST /v1/cloudimages/{image\_id}/cross\_region\_copy

参数说明请参见表**[5-38](#page-104-0)**。

#### <span id="page-104-0"></span>表 **5-38** 参数说明

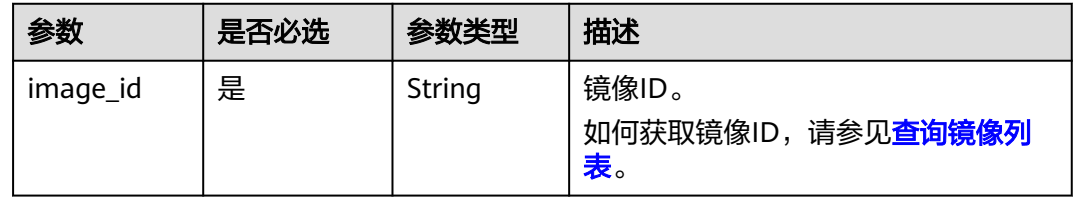

## 请求消息

请求参数

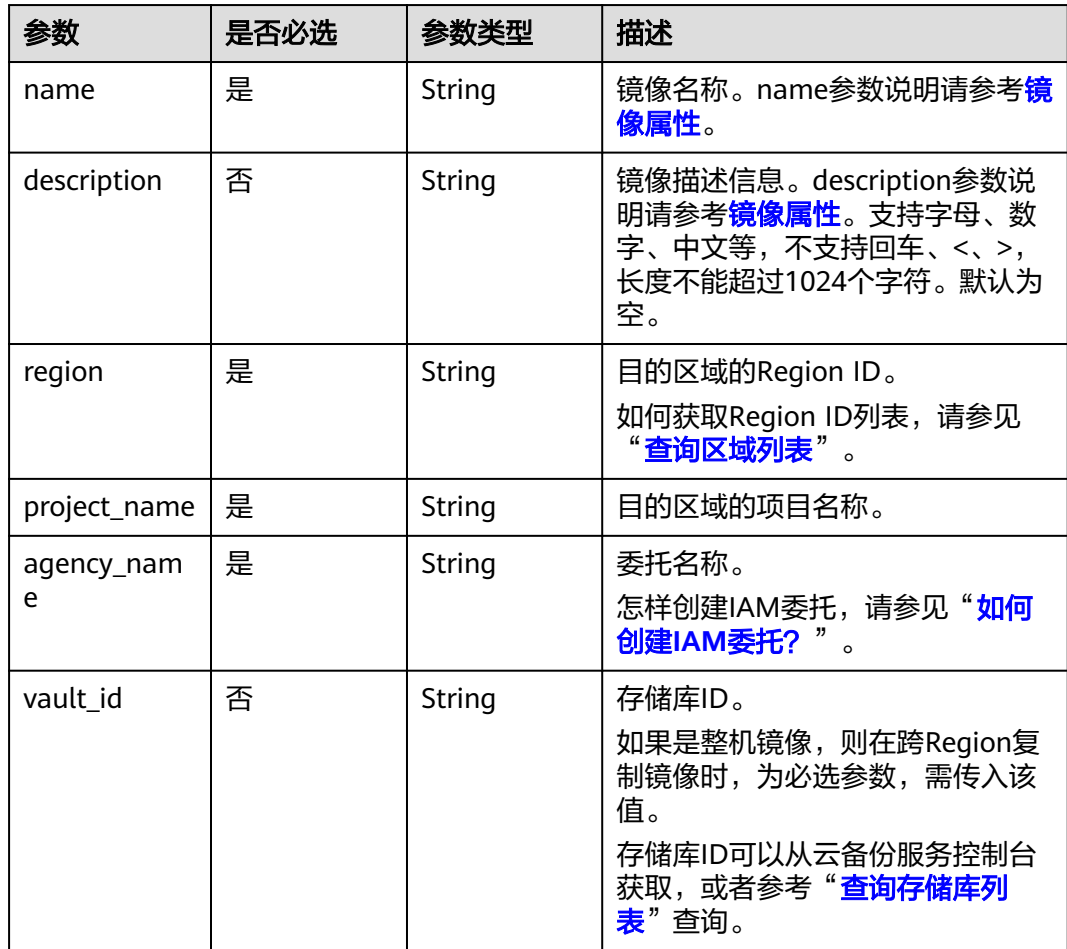

## 请求示例

● 跨Region复制镜像,其中,目的区域的Region ID为"region-1"、目的区域的项 目名称为"project-1"。

POST https://{Endpoint}/v1/cloudimages/465076de-dc36-4aec-80f5-ef9d8009428f/cross\_region\_copy {

```
 "name":"test-copy-1001-4",
 "description":"test",
 "region":"region-1",
 "project_name":"project-1",
 "agency_name":"ims_copy_image"
}
```
- 跨Region复制整机镜像,其中,目的区域的Region ID为"region-1"、目的区域 的项目名称为"project-1"、存储库ID为
	- "6yhtb5df-1bc3-4c3f-893e-3e4716yhgt61"。

POST https://{Endpoint}/v1/cloudimages/465076de-dc36-4aec-80f5-ef9d8009428f/cross\_region\_copy

 "name":"test-copy-1001-4", "description":"test", "region":"region-1", "project\_name":"project-1", "agency\_name":"ims\_copy\_image", "vault\_id":"6yhtb5df-1bc3-4c3f-893e-3e4716yhgt61"

### 响应消息

● 响应参数

{

}

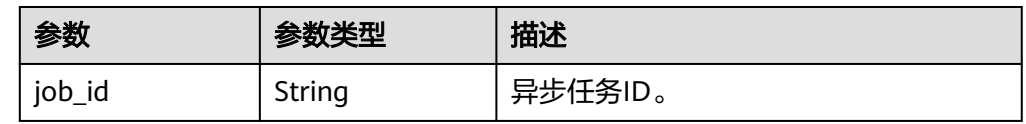

● 响应样例 STATUS CODE 200

> { "job\_id": "edc89b490d7d4392898e19b2deb34797"

## 返回值

● 正常

}

200

● 异常

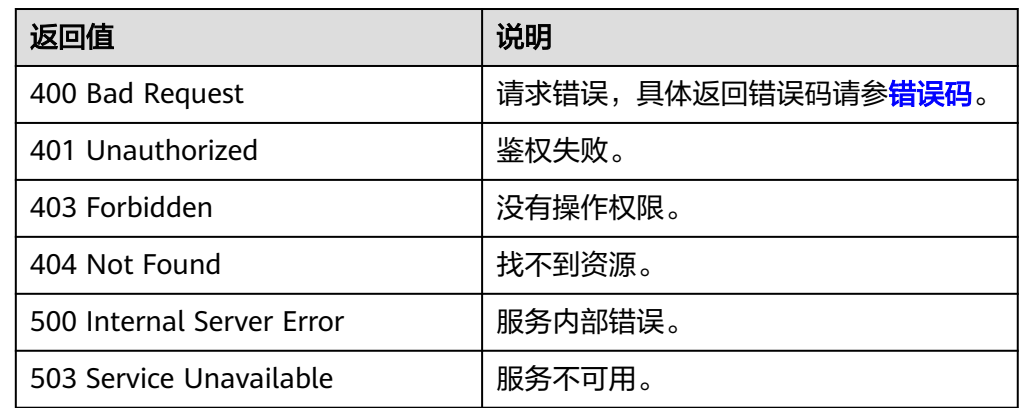

# **5.5** 镜像配额

# **5.5.1** 查询镜像配额

## 功能介绍

该接口为扩展接口,主要用于查询租户在当前Region的私有镜像的配额数量。

# 调试

您可以在**[API Explorer](https://apiexplorer.developer.huaweicloud.com/apiexplorer/doc?locale=zh-cn&consoleCurrentProductId=ims&consoleCurrentProductshort=&product=IMS&api=ShowImageQuota)**中调试该接口。

# **URI**

GET /v1/cloudimages/quota

## 请求消息

请求参数 无

### 请求示例

#### 查询镜像配额。

GET https://{Endpoint}/v1/cloudimages/quota

### 响应消息

● 响应参数

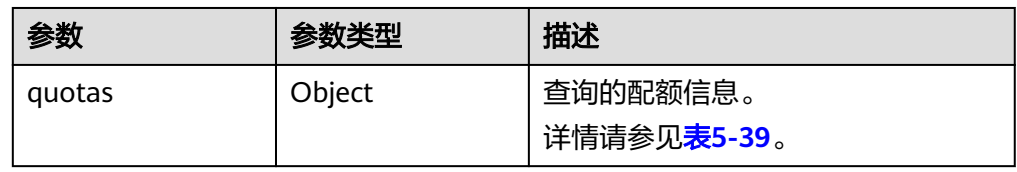

#### 表 **5-39** quotas 参数说明

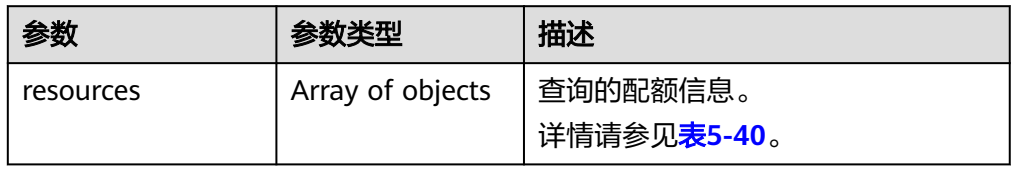

#### 表 **5-40** quotas.resources 参数说明

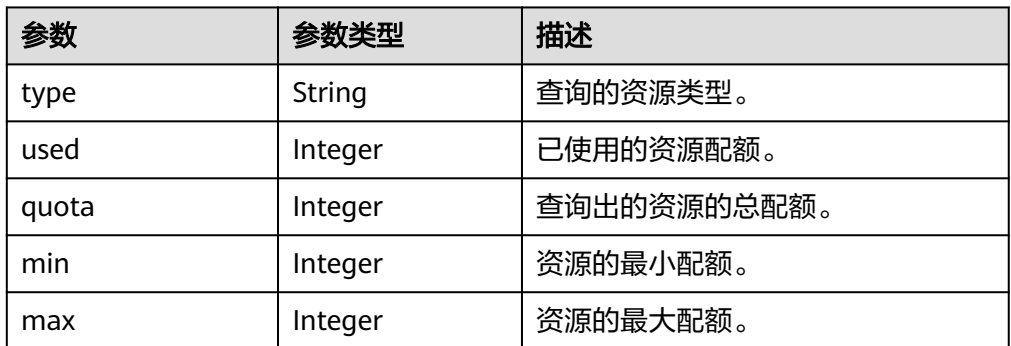

● 响应样例 STATUS CODE 200

```
{
  "quotas": {
    "resources": [
\overline{\phantom{a}} "type": "image",
      "used": 0,
       "quota": 20,
 "min": 1,
 "max": 1000
 }
 ]
 }
}
```
# 返回值

● 正常

200

● 异常

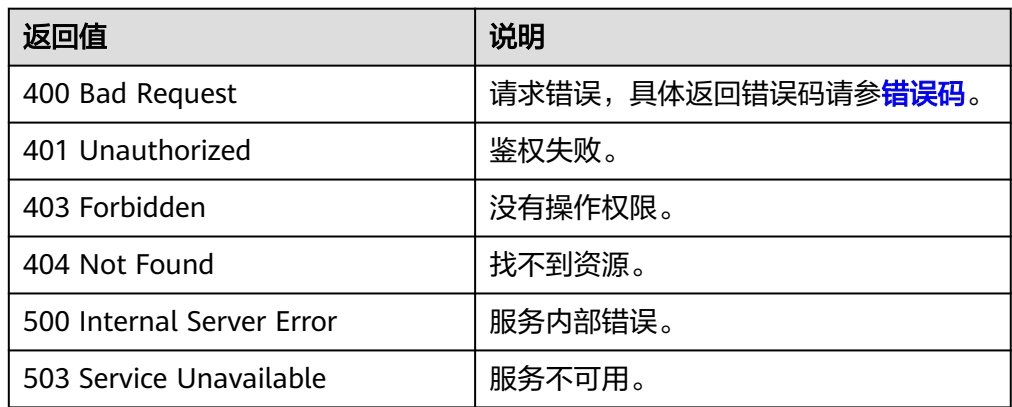

# **5.6** 镜像任务

# **5.6.1** 异步任务查询

# 功能介绍

该接口为扩展接口,主要用于查询异步接口执行情况,比如查询导出镜像任务的执行 状态。

## 调试

您可以在**[API Explorer](https://apiexplorer.developer.huaweicloud.com/apiexplorer/doc?locale=zh-cn&consoleCurrentProductId=ims&consoleCurrentProductshort=&product=IMS&api=ShowJob)**中调试该接口。

### **URI**

GET /v1/{project\_id}/jobs/{job\_id}

参数说明请参见表**[5-41](#page-108-0)**。
#### 表 **5-41** 参数说明

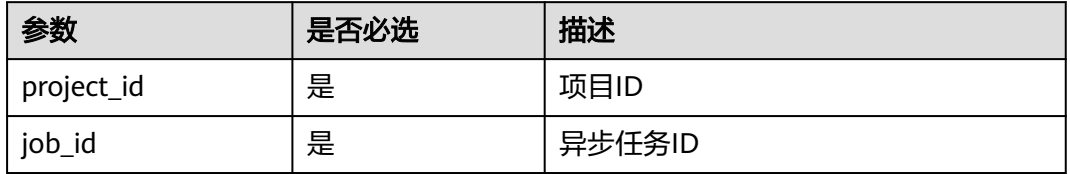

## 请求消息

请求参数

无

#### 请求示例

查询异步接口执行情况。

GET /v1/ac234de25c6741d2b1273da49eea1b9e/jobs/ff8080814dbd65d7014dbe0d84db0013

# 响应消息

● 响应参数

#### 说明

根据job\_type的取值不同,响应消息的结构会有所差异,更多响应示例请参见<mark>响应示例</mark>。

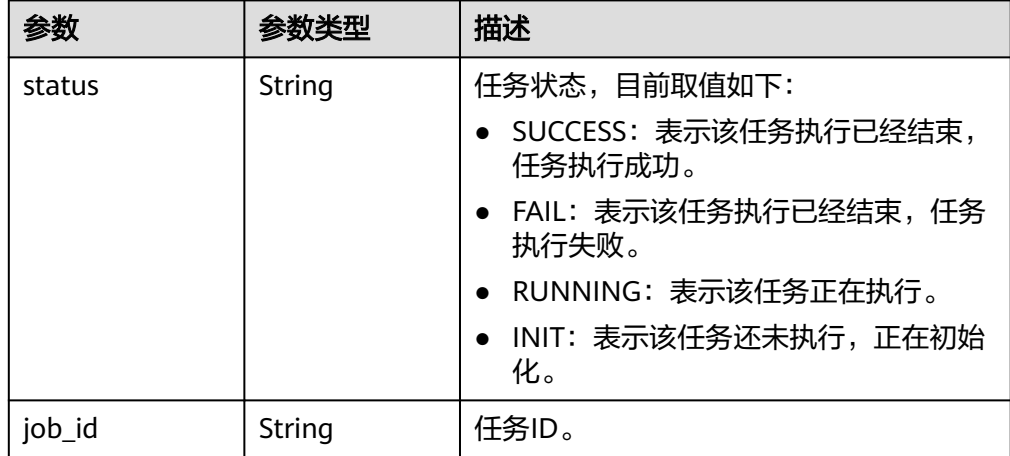

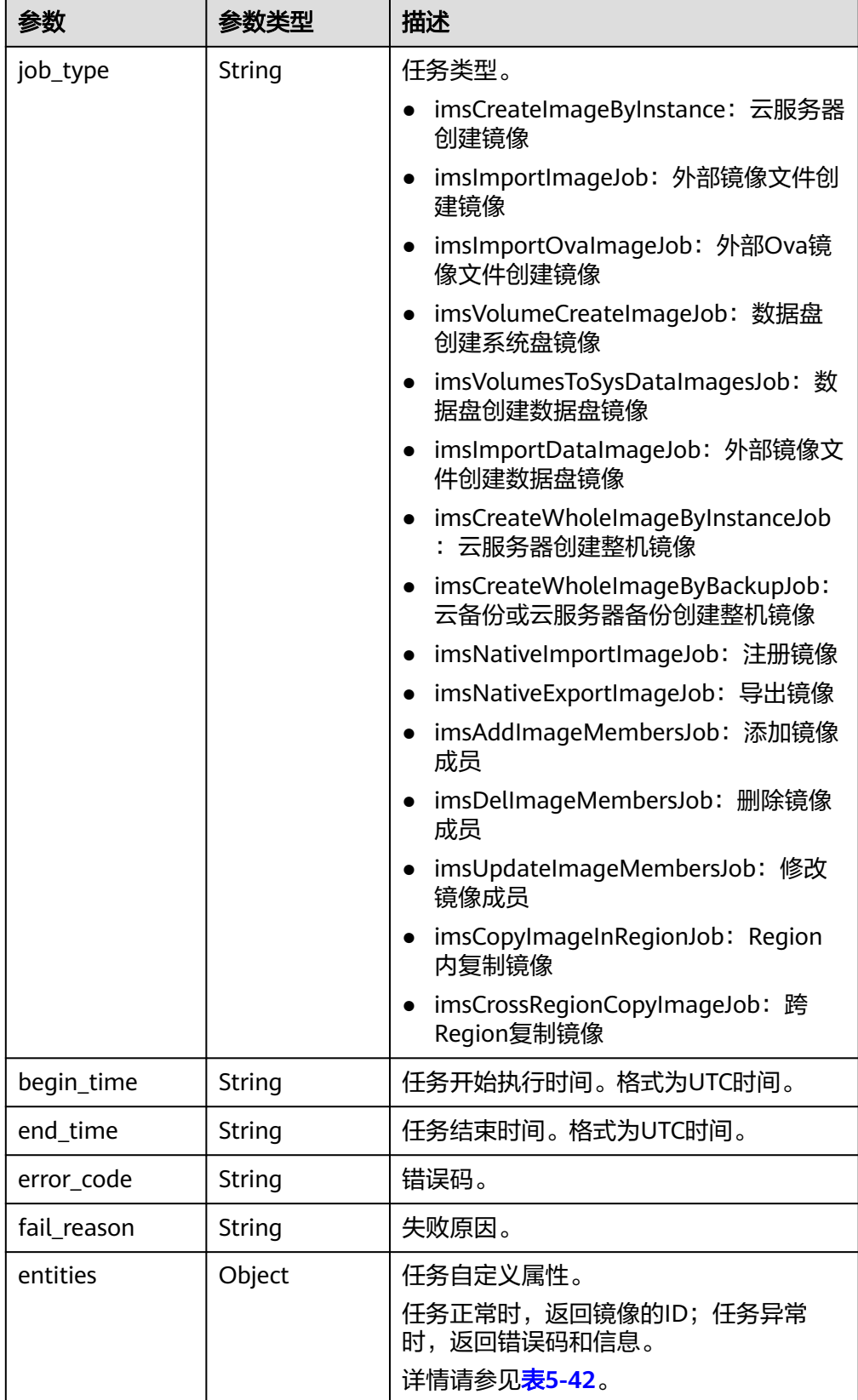

#### <span id="page-110-0"></span>表 **5-42** entities 字段数据结构说明

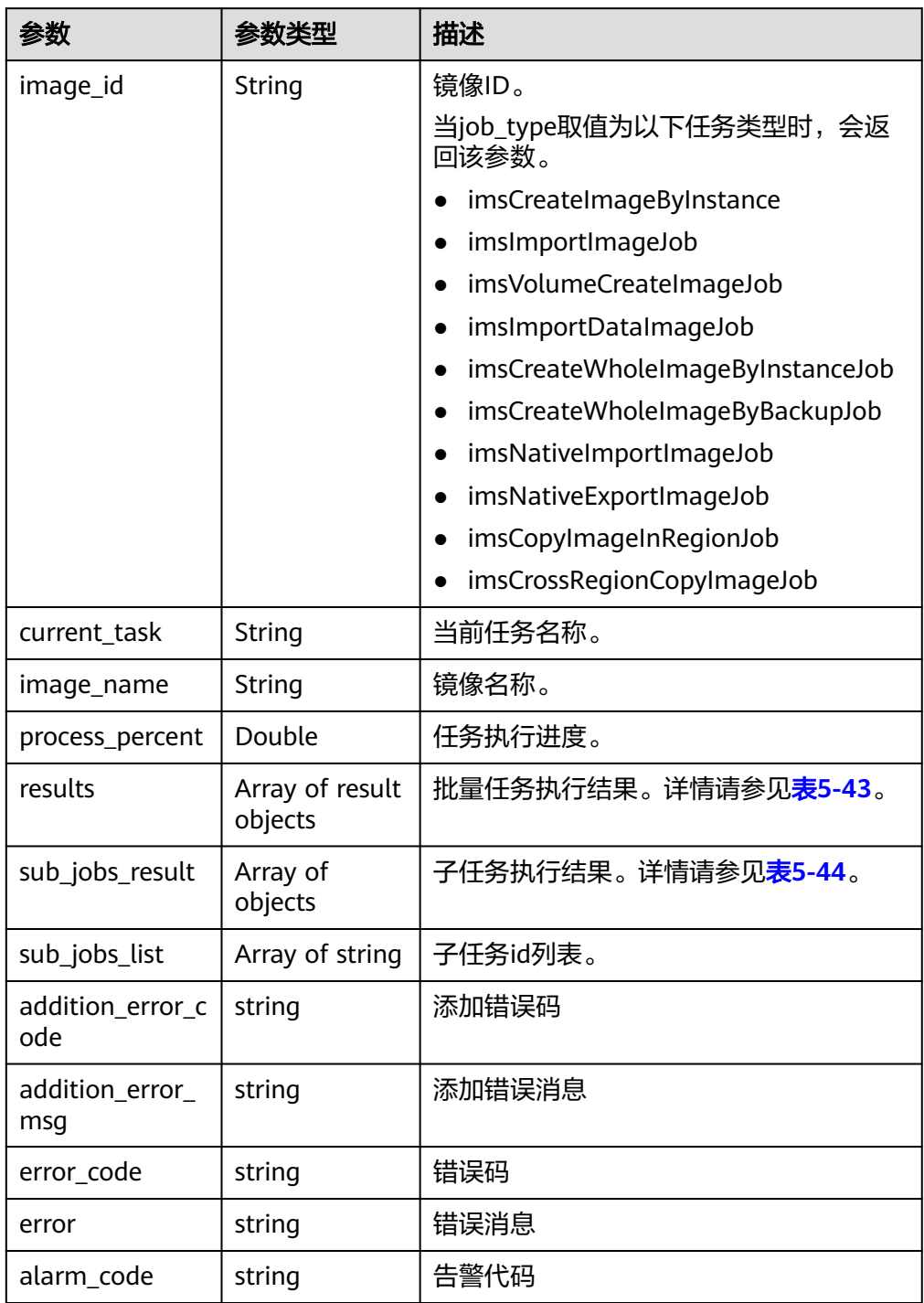

#### <span id="page-111-0"></span>表 **5-43** results 字段数据结构说明

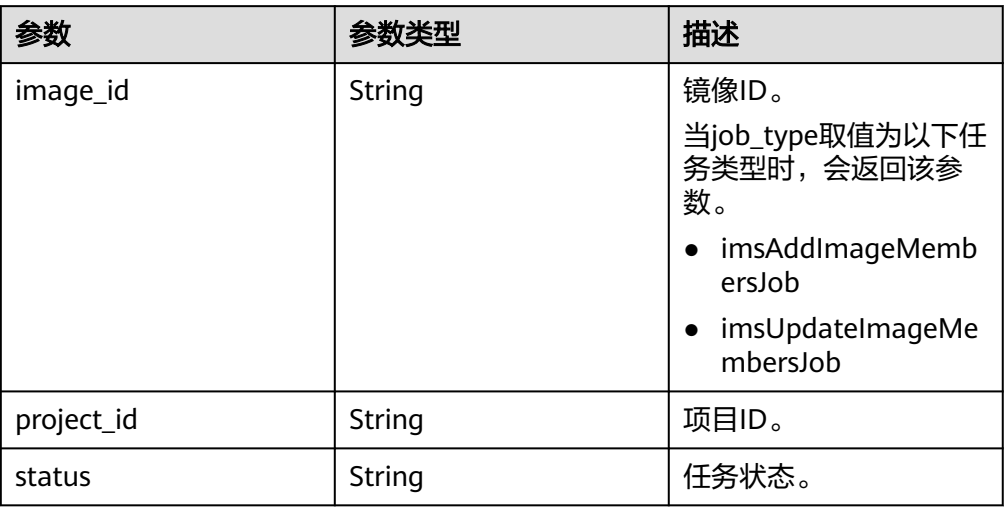

#### 表 **5-44** sub\_jobs\_result 字段数据结构说明

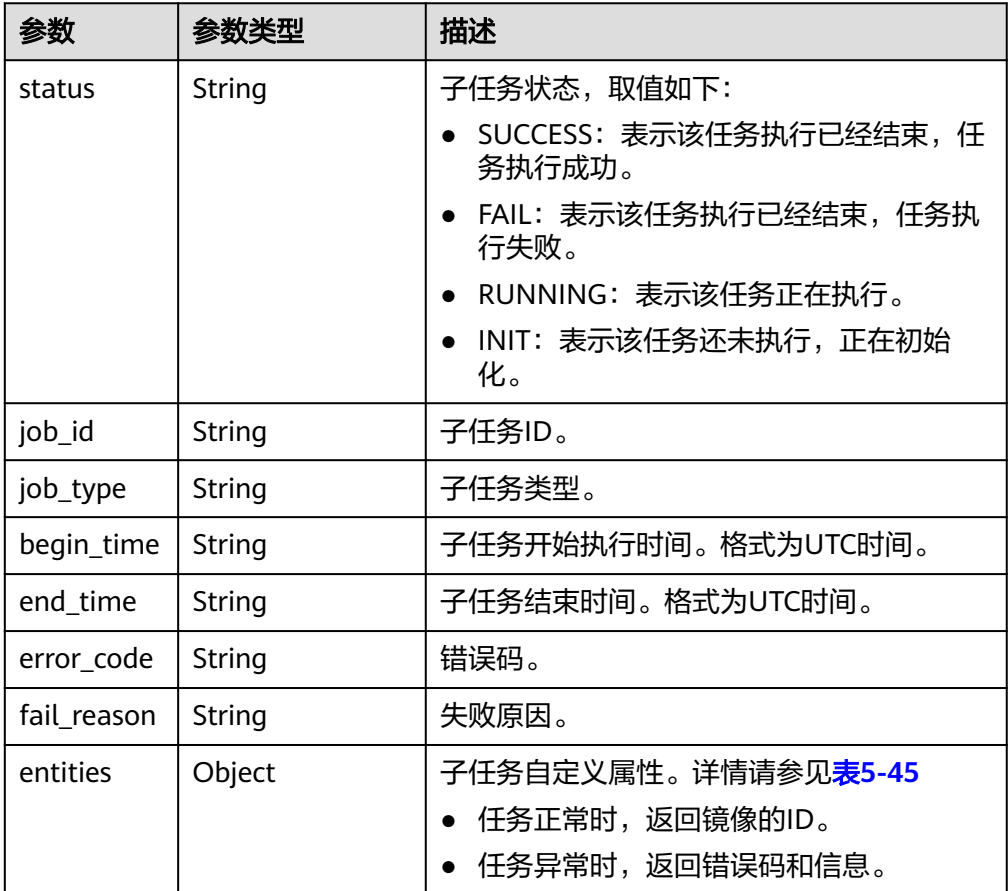

<span id="page-112-0"></span>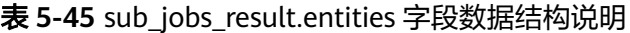

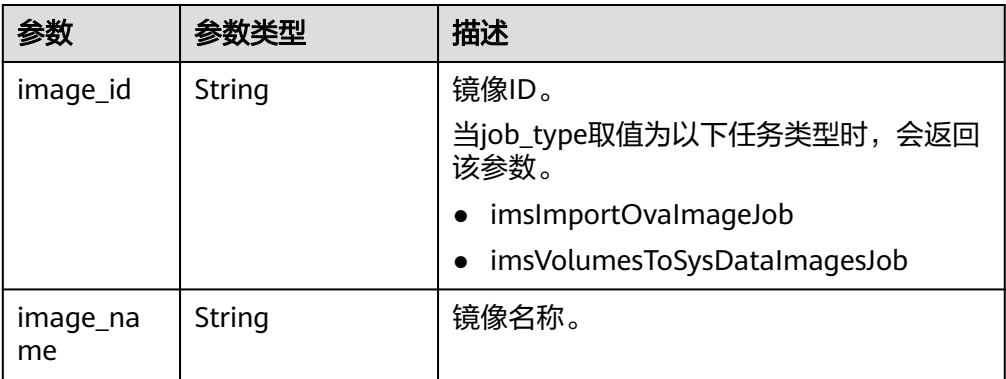

#### 响应示例

● 当任务类型为imsCreateImageByInstance,云服务器创建镜像时,响应示例如 下: {

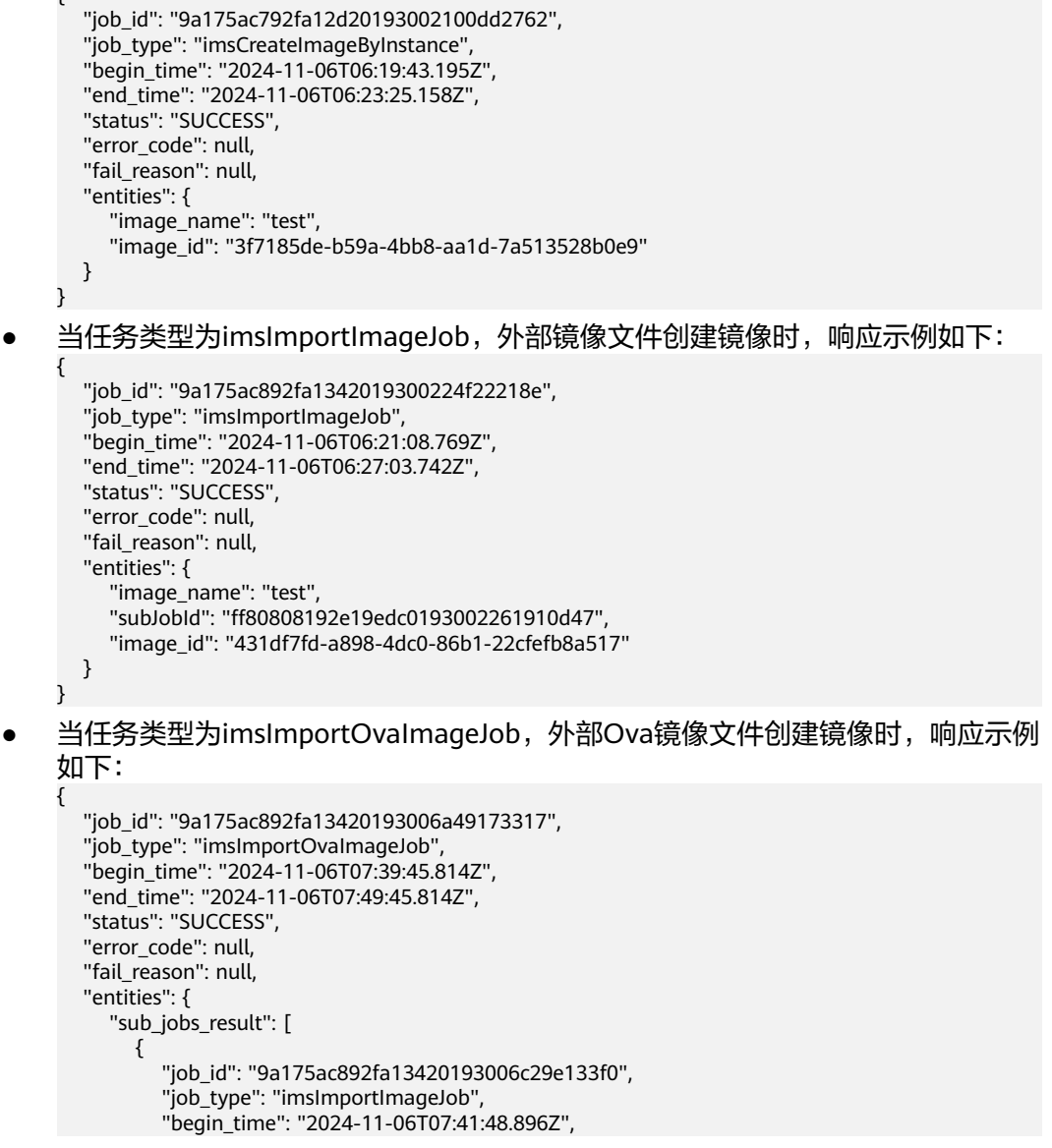

```
 "end_time": "2024-11-06T07:49:45.814Z",
          "status": "SUCCESS",
          "error_code": null,
         "fail_reason": null,
          "entities": {
            "image_name": "test",
            "image_id": "fc496c19-40c2-4220-8b1a-eba9d53fca7b"
          }
       }
     ],
     -.<br>"sub_iobs_list": [
        "9a175ac892fa13420193006c29e133f0"
     ]
  }
}
当任务类型为imsVolumeCreateImageJob,数据盘创建系统盘镜像时,响应示例
如下:
{
   "job_id": "9a175ac692fa125401930037d9e329aa",
   "job_type": "imsVolumeCreateImageJob",
   "begin_time": "2024-11-06T06:44:40.545Z",
   "end_time": "2024-11-06T06:47:40.545Z",
   "status": "SUCCESS",
   "error_code": null,
   "fail_reason": null,
   "entities": {
     "image_name": "test",
     "image_id": "21b04ab5-e817-40ee-8d56-7ccdb8820335"
   }
}
● 当任务类型为imsImportDataImageJob,外部镜像文件创建数据盘镜像时,响应
示例如下:
{
   "job_id": "9a175ac692fa125401930027b9c026b3",
   "job_type": "imsImportDataImageJob",
 "begin_time": "2024-11-06T06:27:03.742Z",
 "end_time": "2024-11-06T06:37:03.742Z",
   "status": "SUCCESS",
   "error_code": null,
   "fail_reason": null,
   "entities": {
     "image_name": "test",
     "image_id": "aa5306f7-bc95-4fa3-aa40-dd38fbdf2031"
   }
}
● 当任务类型为imsCreateWholeImageByInstanceJob,云服务器创建整机镜像时,
响应示例如下:
{
   "job_id": "9a175ac792fa12d201930028cddb29c6",
   "job_type": "imsCreateWholeImageByInstanceJob",
 "begin_time": "2024-11-06T06:28:14.425Z",
 "end_time": "2024-11-06T06:37:03.742Z",
   "status": "SUCCESS",
   "error_code": null,
   "fail_reason": null,
   "entities": {
     "image_name": "test",
     "image_id": "17b7bdeb-2e72-43a0-a202-d36ce344e902"
  }
}
当任务类型为imsCreateWholeImageByBackupJob,云备份或云服务器备份创建
整机镜像时,响应示例如下:
{
   "job_id": "9a175ac892fa13420193002961972392",
   "job_type": "imsCreateWholeImageByBackupJob",
```

```
 "begin_time": "2024-11-06T06:28:52.245Z",
   "end_time": "2024-11-06T06:28:58.399Z",
   "status": "SUCCESS",
   "error_code": null,
   "fail_reason": null,
   "entities": {
      "image_name": "test",
      "image_id": "ea0d5dce-ddb2-4f6f-83e3-55da065347fd"
   }
}
当任务类型为imsNativeImportImageJob, 注册镜像时, 响应示例如下:
{
   "job_id": "9a175ac692fa12540193005389023059",
   "job_type": "imsNativeImportImageJob",
   "begin_time": "2024-11-06T07:14:54.848Z",
   "end_time": "2024-11-06T07:19:54.848Z",
   "status": "SUCCESS",
   "error_code": null,
   "fail_reason": null,
   "entities": {
      "image_id": "af8ea1dc-02f2-4019-8fa9-c9952a0077ce"
   }
}
当任务类型为imsNativeExportImageJob, 导出镜像时, 响应示例如下:
{
   "job_id": "9a175ac892fa134201930039db1a27b1",
   "job_type": "imsNativeExportImageJob",
   "begin_time": "2024-11-06T06:46:51.929Z",
   "end_time": "2024-11-06T06:49:53.657Z",
   "status": "SUCCESS",
   "error_code": null,
   "fail_reason": null,
   "entities": {
      "image_id": "1ab4df10-fe18-48b7-91c9-53695fcd9df5"
   }
}
● 当任务类型为imsAddImageMembersJob,添加镜像成员时,响应示例如下:
{
   "job_id": "9a175ac692fa12540193002a6d4b2720",
   "job_type": "imsAddImageMembersJob",
   "begin_time": "2024-11-06T06:30:00.778Z",
   "end_time": "2024-11-06T06:30:03.179Z",
   "status": "SUCCESS",
   "error_code": null,
   "fail_reason": null,
   "entities": {
      "results": [
        {
           "image_id": "30e55148-deb9-4923-adb9-91618de16ba0",
           "status": "success"
        }
     ]
   }
}
● 当任务类型为imsDelImageMembersJob,删除镜像成员时,响应示例如下:
{
   "job_id": "9a175ac792fa12d20193002da96f2ac2",
   "job_type": "imsDelImageMembersJob",
   "begin_time": "2024-11-06T06:33:32.781Z",
   "end_time": "2024-11-06T06:33:34.181Z",
   "status": "SUCCESS",
   "error_code": null,
   "fail_reason": null,
   "entities": {
      "results": []
   }
}
```
}

{

}

{

}

{

当任务类型为imsUpdateImageMembersJob,修改镜像成员时,响应示例如下: { "job\_id": "9a175ac692fa12540193005c340f321c",

```
 "job_type": "imsUpdateImageMembersJob",
   "begin_time": "2024-11-06T07:24:22.925Z",
   "end_time": "2024-11-06T07:24:23.773Z",
   "status": "SUCCESS",
   "error_code": null,
   "fail_reason": null,
   "entities": {
      "results": [
 {
           "image_id": "6596628c-42d4-4ff1-8660-8ea5ae61f243",
           "status": "success"
 }
     ]
  }
```
● 当任务类型为当任务类型为imsCopyImageInRegionJob,Region内复制镜像时, 响应示例如下:

```
 "job_id": "9a175ac892fa13420193001c2e62205a",
   "job_type": "imsCopyImageInRegionJob",
 "begin_time": "2024-11-06T06:14:27.168Z",
 "end_time": "2024-11-06T06:16:38.446Z",
   "status": "SUCCESS",
   "error_code": null,
   "fail_reason": null,
   "entities": {
      "image_name": "test",
      "image_id": "30e55148-deb9-4923-adb9-91618de16ba0"
   }
```
当任务类型为imsCrossRegionCopyImageJob,跨Region复制镜像时,响应示例 如下:

```
 "job_id": "9a175ac792fa12d20193001f2a2c2641",
 "job_type": "imsCrossRegionCopyImageJob",
 "begin_time": "2024-11-06T06:17:42.699Z",
   "end_time": "2024-11-06T06:20:22.419Z",
   "status": "SUCCESS",
   "error_code": null,
  "fail_reason": null,
   "entities": {
      "image_name": "test",
      "image_id": "d998b96f-b7e3-4be9-b0c2-9773e592977d"
   }
```
当任务类型为imsVolumesToSysDataImagesJob,数据盘创建数据盘镜像时,响 应示例如下:

```
 "job_id": "9a175ac792fa12d201930031febf2bdd",
 "job_type": "imsVolumesToSysDataImagesJob",
   "begin_time": "2024-11-06T06:38:16.765Z",
   "end_time": "2024-11-06T06:48:16.765Z",
   "status": "SUCCESS",
   "error_code": null,
   "fail_reason": null,
   "entities": {
      "sub_jobs_result": [
        {
           "job_id": "9a175ac792fa12d20193003205b22be1",
           "job_type": "imsCopyVolumeToImageJob",
           "begin_time": "2024-11-06T06:38:18.545Z",
           "end_time": "2024-11-06T06:48:16.765Z",
           "status": "SUCCESS",
```

```
 "error_code": null,
          "fail_reason": null,
          "entities": {
 "image_name": "test",
 "image_id": "bfb2de92-e7b9-4820-9522-416d8f2c812a"
         }
       }
     ],
 "sub_jobs_list": [
 "9a175ac792fa12d20193003205b22be1"
     ]
  }
```
● 正常

}

200

● 异常

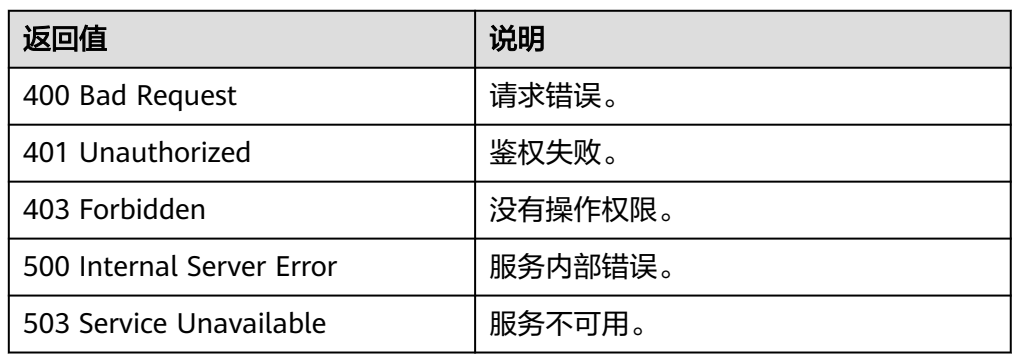

# **5.6.2** 异步任务进度查询

# 功能介绍

该接口为扩展接口,主要用于查询异步任务进度。

#### **URI**

GET /v1/cloudimages/job/{job\_id}

参数说明请参见表**5-46**。

#### 表 **5-46** 参数说明

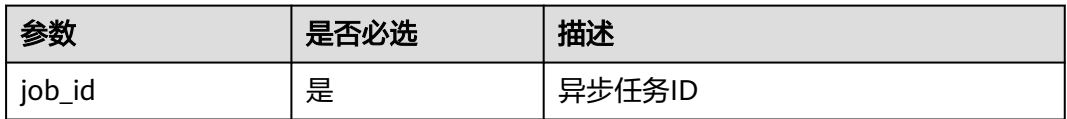

## 请求消息

请求参数 无

# 请求示例

#### 异步任务进度查询。

GET /v1/cloudimages/job/ff8080814dbd65d7014dbe0d84db0013

# 响应消息

● 响应参数

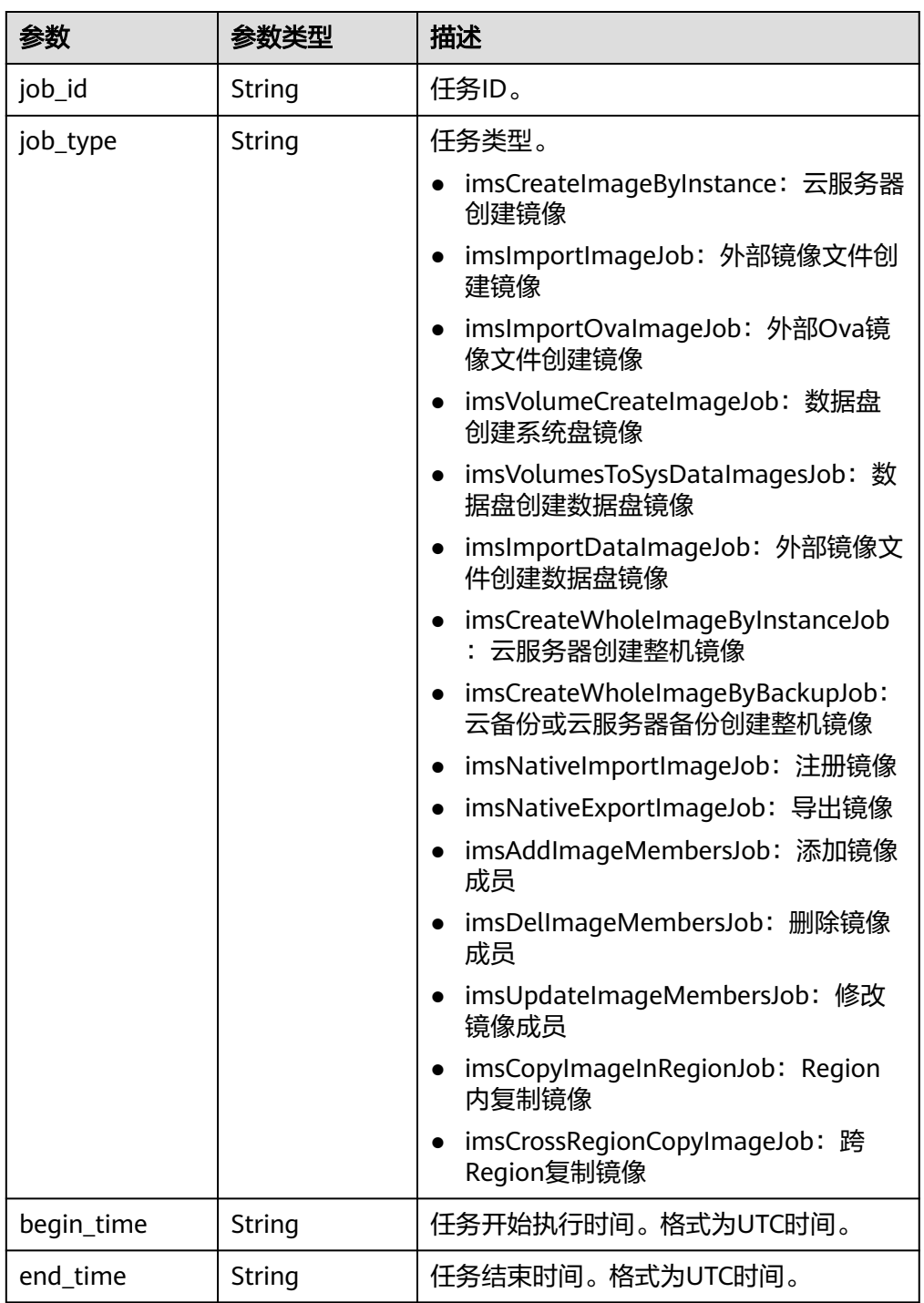

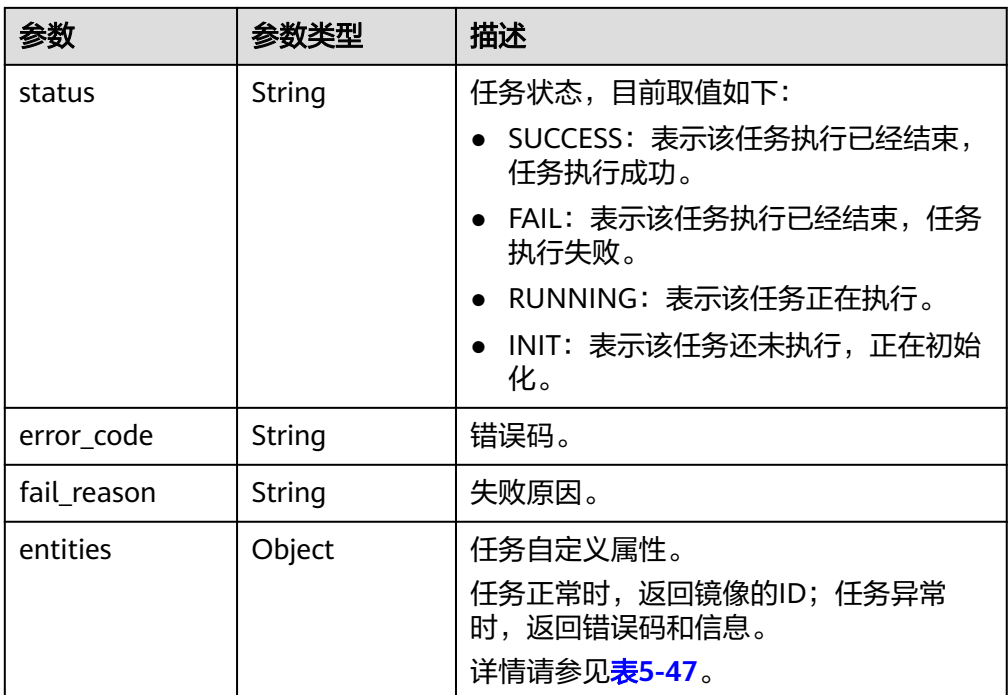

#### 表 **5-47** entities 字段数据结构说明

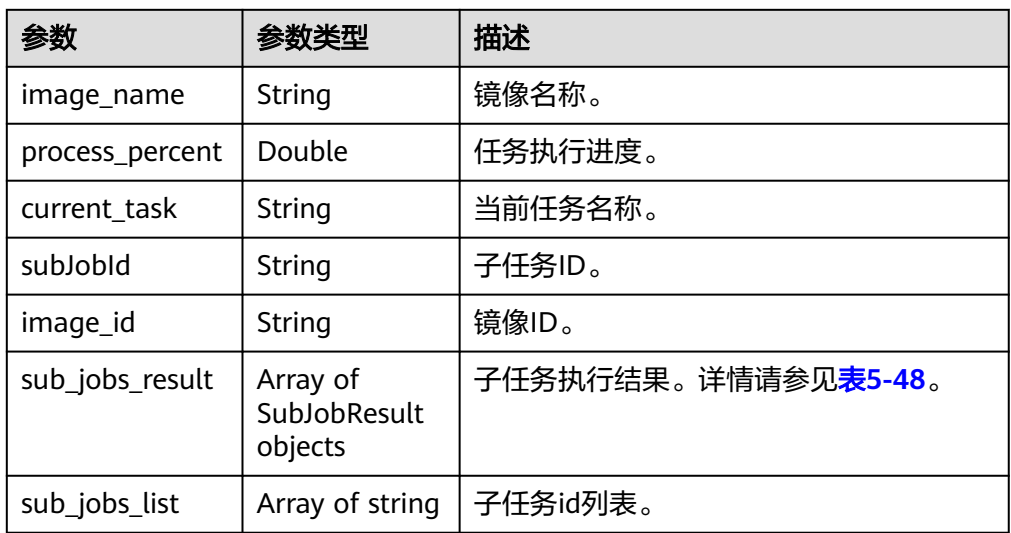

#### <span id="page-119-0"></span>表 **5-48** SubJobResult 字段数据结构说明

| 参数          | 参数类型   | 描述                                                                     |
|-------------|--------|------------------------------------------------------------------------|
| status      | String | 子任务状态,取值如下:                                                            |
|             |        | SUCCESS: 表示该任务执行已经结束, 任<br>务执行成功。                                      |
|             |        | FAIL: 表示该任务执行已经结束,任务执<br>行失败。                                          |
|             |        | - RUNNING: 表示该任务正在执行。                                                  |
|             |        | • INIT: 表示该任务还未执行,正在初始<br>化。                                           |
| job_id      | String | 子任务ID。                                                                 |
| job_type    | String | 子任务类型。                                                                 |
| begin_time  | String | 子任务开始执行时间。格式为UTC时间。                                                    |
| end_time    | String | 子任务结束时间。格式为UTC时间。                                                      |
| error_code  | String | 错误码。                                                                   |
| fail_reason | String | 失败原因。                                                                  |
| entities    | Object | 子任务自定义属性。详情请参见 <mark>表5-49</mark><br>任务正常时,返回镜像的ID。<br>任务异常时,返回错误码和信息。 |

表 **5-49** sub\_jobs\_result.entities 字段数据结构说明

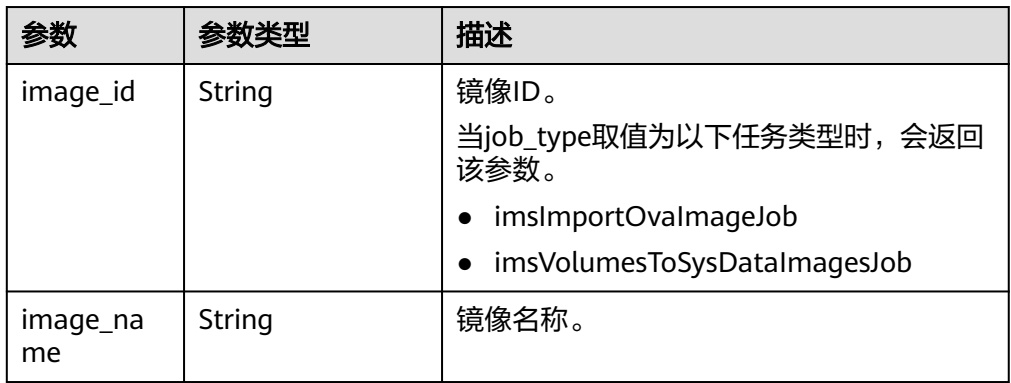

● 响应样例

STATUS CODE 200 {

 "job\_id": "ff80808280c204e30180d2784c3c0d86", "job\_type": "imsCopyImageInRegionJob", "begin\_time": "2022-05-17T14:42:20.859Z", "end\_time": "", "status": "RUNNING", "error\_code": null, "fail\_reason": null, "entities": {

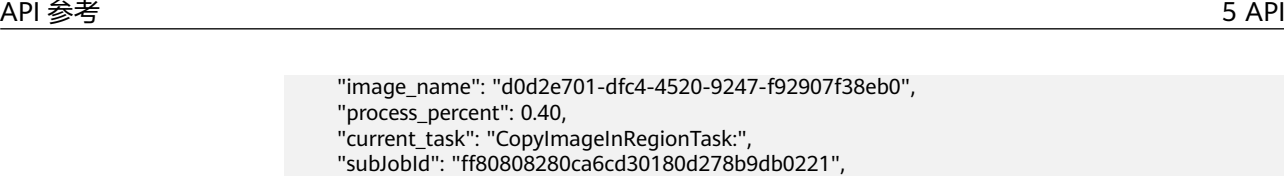

● 正常

 } }

"process\_percent": 0.40,

"image\_id": "498cc67e-7795-482c-8c47-32bcece2d7ec"

- 200
- 异常

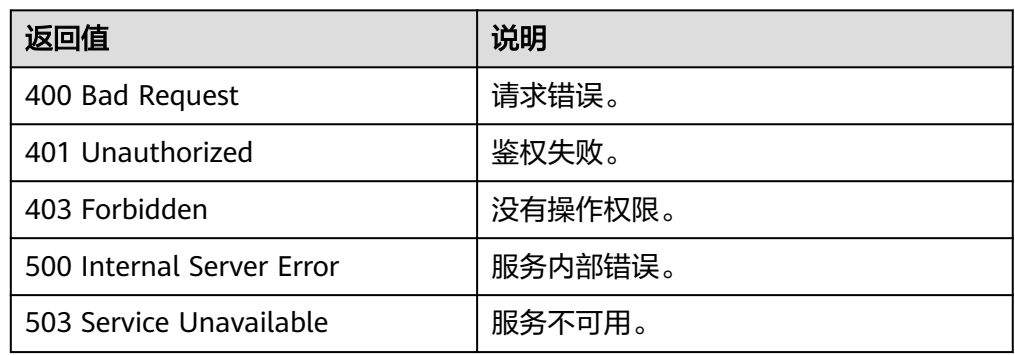

# **6 OpenStack** 原生 **API**

# **6.1** 镜像(**OpenStack** 原生)

# **6.1.1** 删除镜像(**OpenStack** 原生)

# 功能介绍

该接口主要用于删除镜像,用户可以通过该接口将自己的私有镜像删除。

## 调试

您可以在**[API Explorer](https://apiexplorer.developer.huaweicloud.com/apiexplorer/doc?locale=zh-cn&consoleCurrentProductId=ims&consoleCurrentProductshort=&product=IMS&api=GlanceDeleteImage)**中调试该接口。

#### **URI**

DELETE /v2/images/{image\_id}

参数说明请参见表**6-1**。

#### 表 **6-1** 参数说明

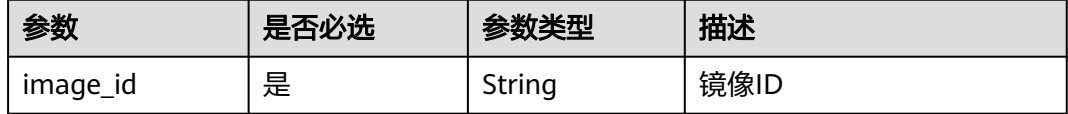

# 请求消息

请求参数

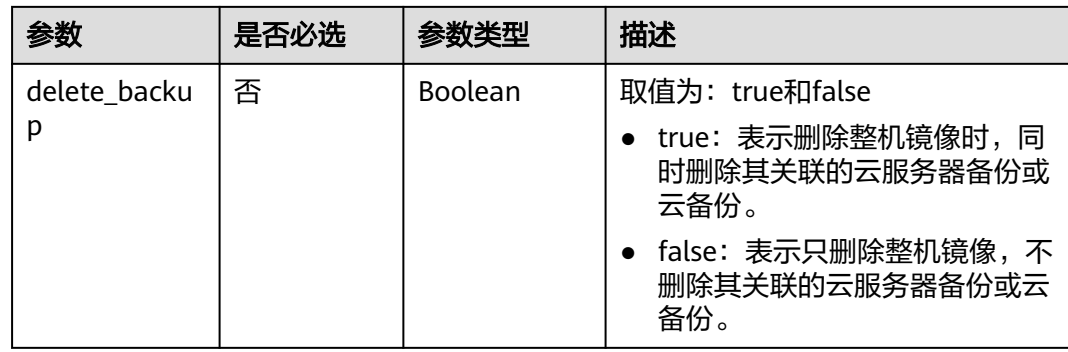

# 请求示例

#### 删除镜像。

}

DELETE https://{Endpoint}/v2/images/4ca46bf1-5c61-48ff-b4f3-0ad4e5e3ba90

{ "delete\_backup": true

# 响应消息

- 响应参数
	- 无
- 响应样例 STATUS CODE 204

# 返回值

● 正常

204

● 异常

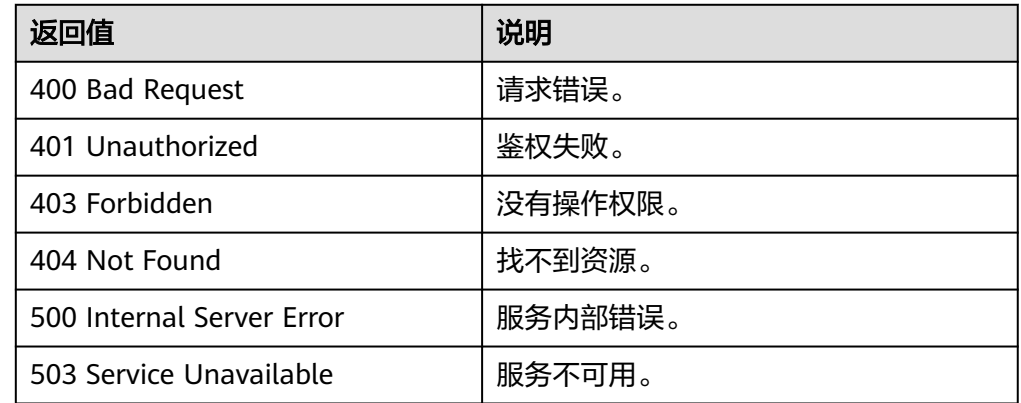

# **6.1.2** 创建镜像元数据(**OpenStack** 原生)

# 功能介绍

创建镜像元数据。

调用创建镜像元数据接口成功后,只是创建了镜像的元数据,镜像对应的实际镜像文 件并不存在。

# 调试

您可以在**[API Explorer](https://apiexplorer.developer.huaweicloud.com/apiexplorer/doc?locale=zh-cn&consoleCurrentProductId=ims&consoleCurrentProductshort=&product=IMS&api=GlanceCreateImageMetadata)**中调试该接口。

#### **URI**

POST /v2/images

#### 请求消息

● 请求参数

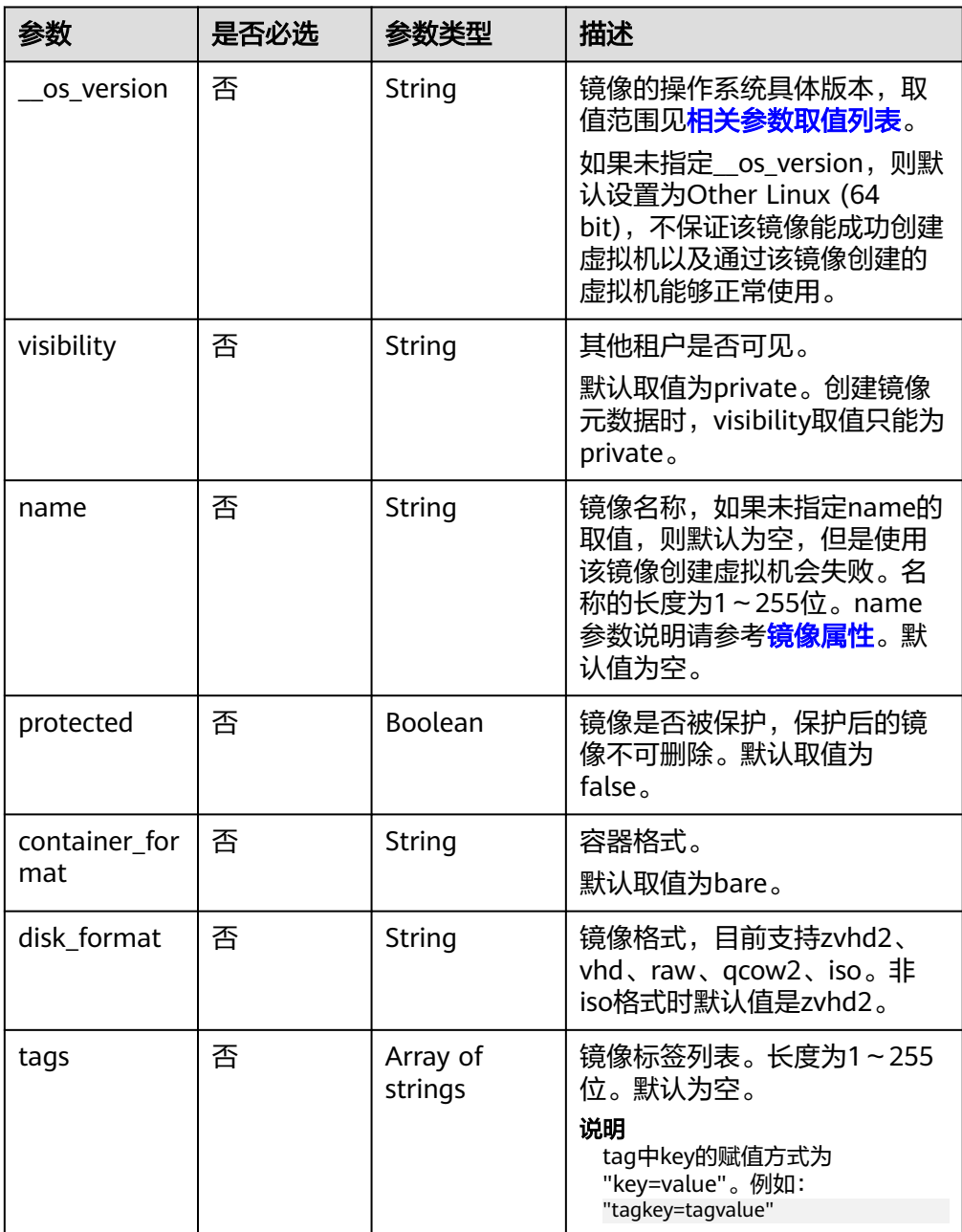

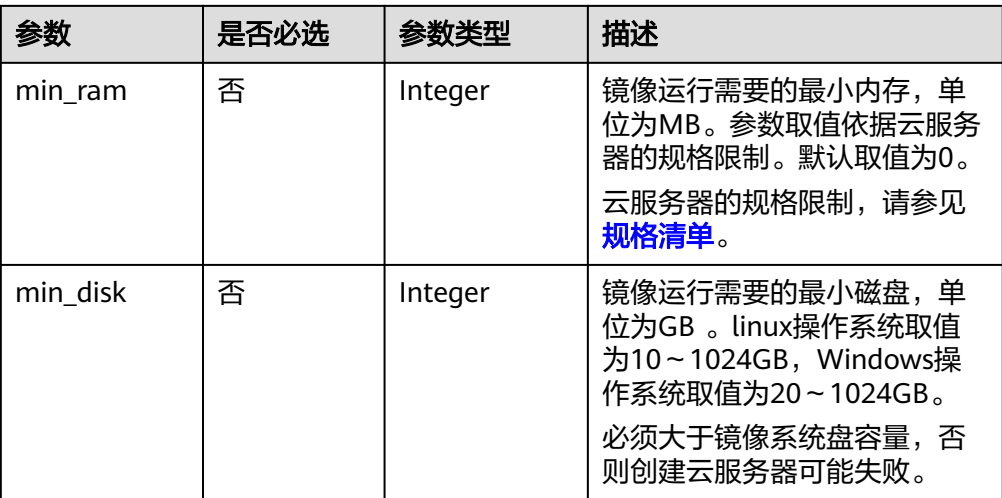

# 请求示例

创建镜像元数据,其中,镜像操作系统为"Ubuntu 14.04 server 64bit",容器格式 为"bare"、镜像格式为"vhd"、镜像运行需要的最小磁盘为100GB、镜像运行需要 的最小内存为1024MB。

POST https://{Endpoint}/v2/images

```
{
   "__os_version": "Ubuntu 14.04 server 64bit",
   "container_format": "bare",
 "disk_format": "vhd",
 "min_disk": 100,
   "min_ram": 1024,
   "name": "test",
   "tags": [
      "test=testvalue",
      "image=imagevalue"
 ],
 "visibility": "private",
   "protected": false
}
```
# 响应消息

● 响应参数

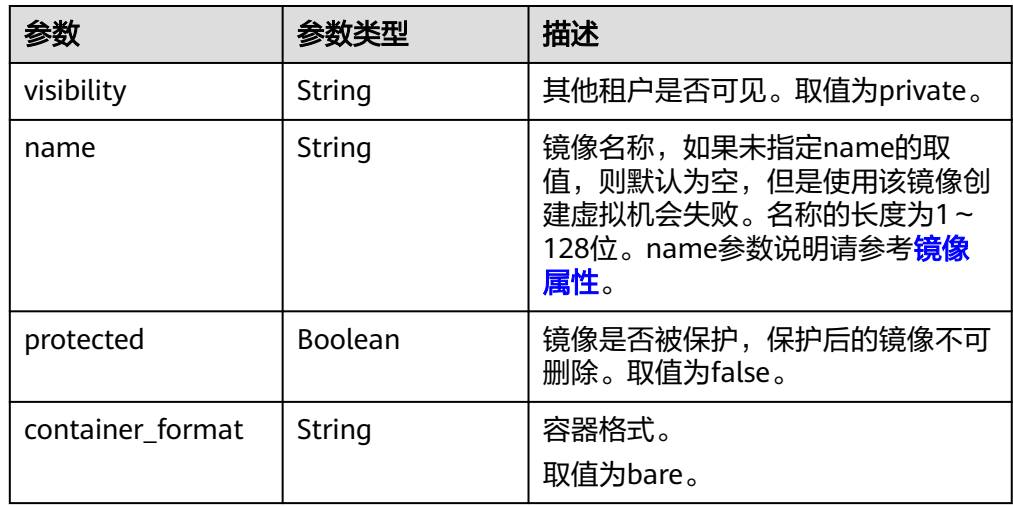

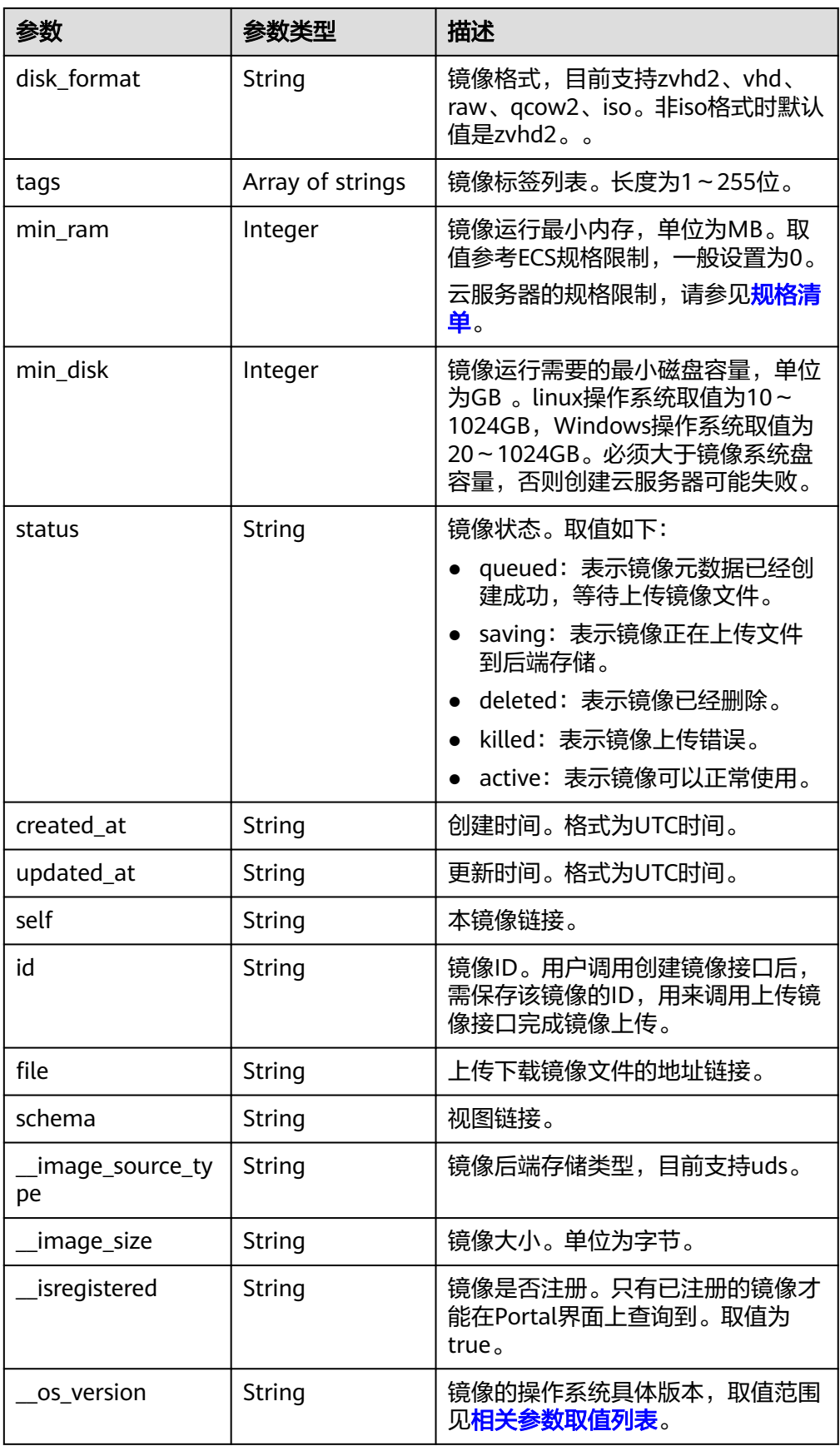

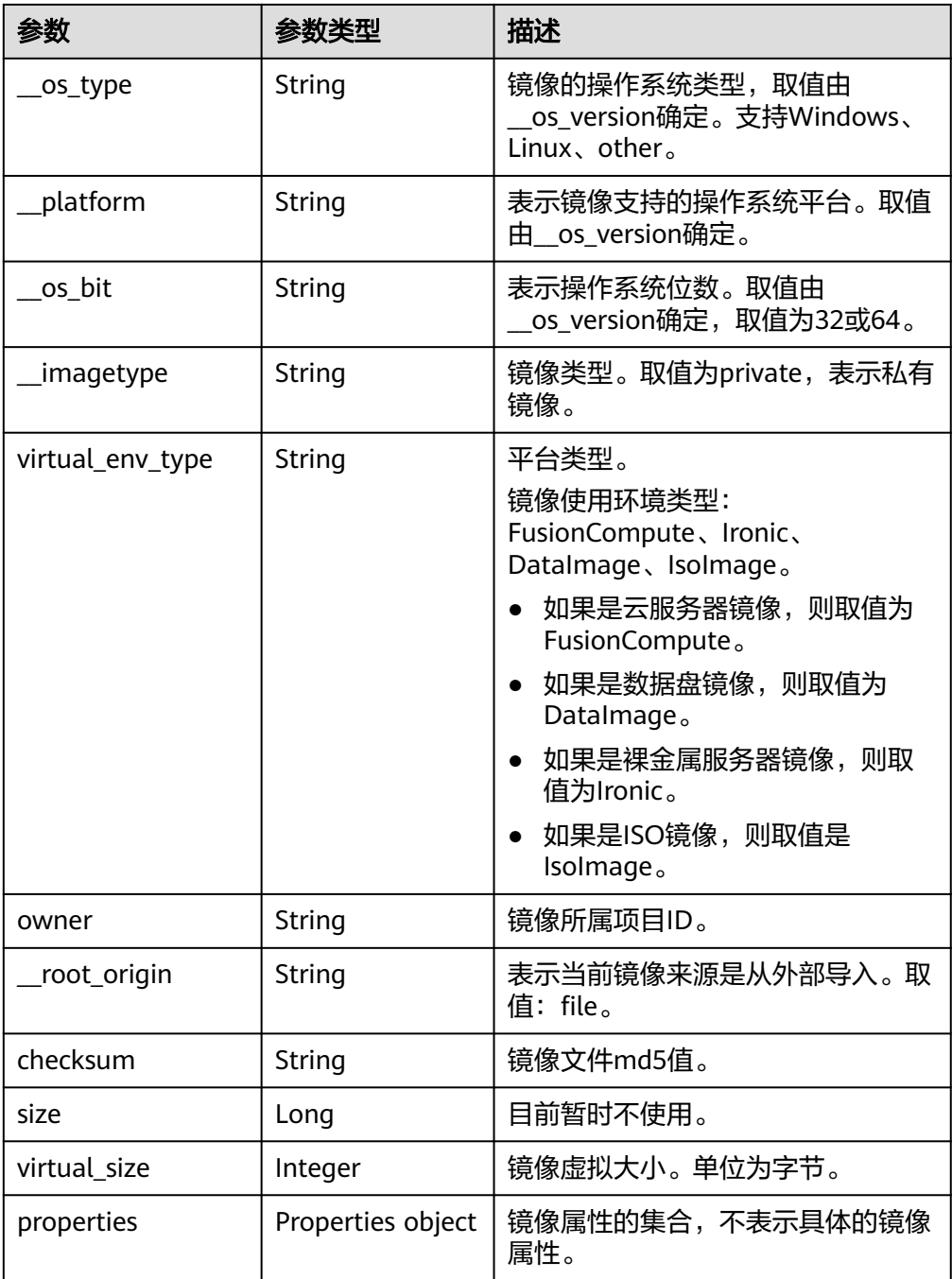

#### ● 响应样例

```
STATUS CODE 201
{
 "schema": "/v2/schemas/image",
 "min_disk": 100,
 "created_at": "2016-06-02T07:49:48Z",
 "__image_source_type": "uds",
 "container_format": "bare",
 "__image_size": "0",
 "file": "/v2/images/4ca46bf1-5c61-48ff-b4f3-0ad4e5e3ba86/file",
 "updated_at": "2016-06-02T07:49:49Z",
   "protected": false,
 "id": "4ca46bf1-5c61-48ff-b4f3-0ad4e5e3ba86",
 "__isregistered": "true",
```

```
 "min_ram": 1024,
   "owner": "b912fb4a4c464b568ecfca1071b21b10",
 "__os_type": "Linux",
 "__imagetype": "private",
 "visibility": "private",
   "virtual_env_type": "FusionCompute",
   "tags": [
      "test=testvalue",
      "image=imagevalue"
 ],
 "__platform": "Ubuntu",
 "__os_bit": "64",
   "__os_version": "Ubuntu 14.04 server 64bit",
   "name": "test",
   "self": "/v2/images/4ca46bf1-5c61-48ff-b4f3-0ad4e5e3ba86",
   "disk_format": "vhd",
   "status": "queued"
```
● 正常

}

```
201
```
● 异常

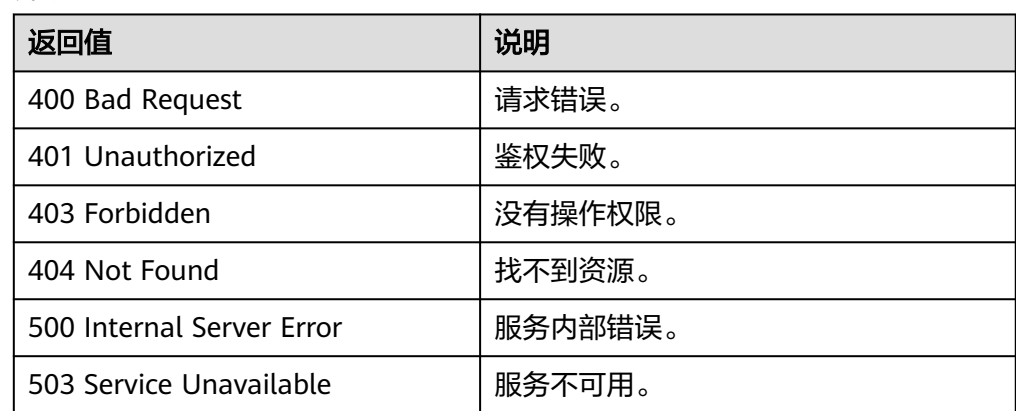

# **6.2** 镜像视图(**OpenStack** 原生)

# **6.2.1** 查询镜像视图(**OpenStack** 原生)

# 功能介绍

该接口主要用于查询镜像视图,通过视图,用户可以了解到镜像包含哪些属性,同时 也可以了解每个属性的数据类型等。

# 调试

您可以在**[API Explorer](https://apiexplorer.developer.huaweicloud.com/apiexplorer/doc?locale=zh-cn&consoleCurrentProductId=ims&consoleCurrentProductshort=&product=IMS&api=GlanceShowImageSchemas)**中调试该接口。

## **URI**

GET /v2/schemas/image

# 请求消息

请求参数

无

# 请求示例

查询镜像视图。

GET https://{Endpoint}/v2/schemas/image

# 响应消息

● 响应参数

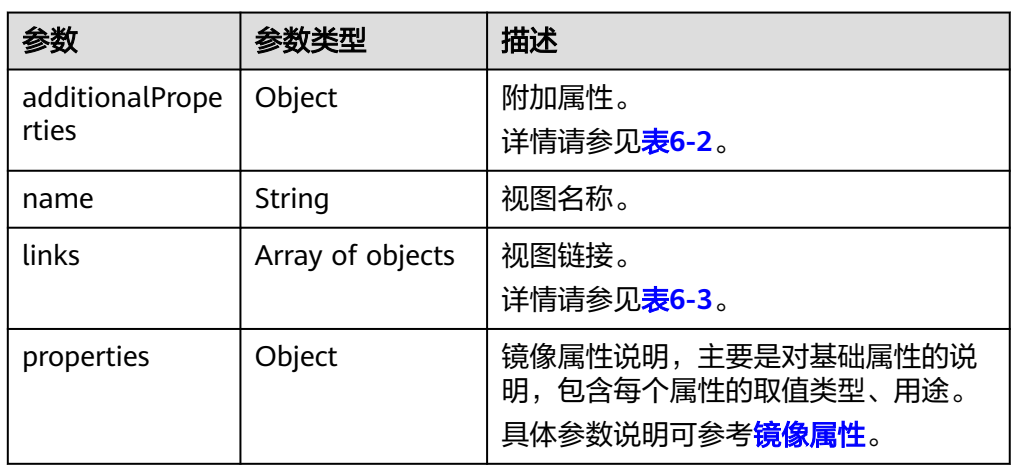

#### 表 **6-2** additionalProperties 字段说明

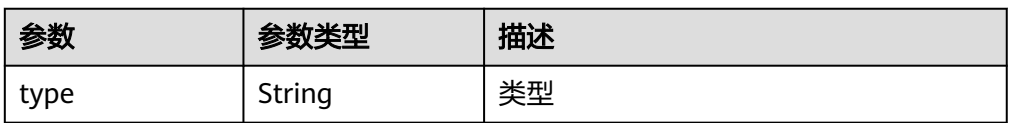

#### 表 **6-3** links 字段说明

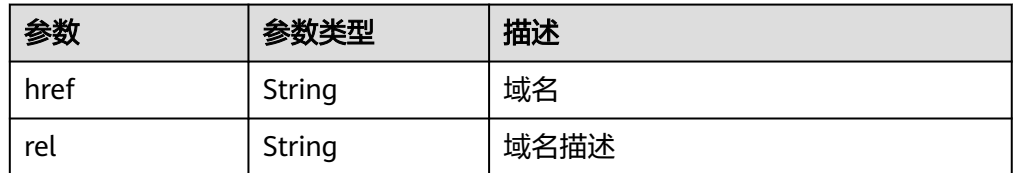

● 响应样例

```
STATUS CODE 200
{
 "additionalProperties": {
 "type": "string"
   },
   "name": "image",
   "links": [
     {
```

```
 "href": "{self}",
         "rel": "self"
      },
      {
         "href": "{file}",
         "rel": "enclosure"
      },
      {
         "href": "{schema}",
         "rel": "describedby"
      }
   ],
    "properties": {
 "status": {
 "enum": [
            "queued",
            "saving",
            "active",
            "killed",
            "deleted",
            "pending_delete"
         ],
         "type": "string",
         "description": "Status of the image (READ-ONLY)"
\qquad \qquad \} "tags": {
         "items": {
            "type": "string",
            "maxLength": 255
, and \},
 "type": "array",
 "description": "List of strings related to the image"
      },
       "kernel_id": {
         "pattern": "^([0-9a-fA-F]){8}-([0-9a-fA-F]){4}-([0-9a-fA-F]){4}-([0-9a-fA-F]){4}-([0-9a-fA-F])
{12}$",
         "type": "string",
         "description": "ID of image stored in Glance that should be used as the kernel when booting 
an AMI-style image."
         "is_base": false
      },
       "container_format": {
         "enum": [
            "ami",
            "ari",
            "aki",
            "bare",
            "ovf",
            "ova"
\qquad \qquad \Box "type": "string",
         "description": "Format of the container"
      },
 "min_ram": {
 "type": "integer",
         "description": "Amount of ram (in MB) required to boot image."
      },
      "ramdisk_id": {
         "pattern": "^([0-9a-fA-F]){8}-([0-9a-fA-F]){4}-([0-9a-fA-F]){4}-([0-9a-fA-F]){4}-([0-9a-fA-F])
{12}$",
 "type": "string",
 "description": "ID of image stored in Glance that should be used as the ramdisk when booting 
an AMI-style image.",
         "is_base": false
      },
       "locations": {
          "items": {
            "required": [
               "url",
```

```
 "metadata"
            ],
            "type": "object",
            "properties": {
               "url": {
                 "type": "string",
                 "maxLength": 255
              },
               "metadata": {
                 "type": "object"
\qquad \qquad \} }
, and \},
 "type": "array",
 "description": "A set of URLs to access the image file kept in external store"
      },
      "visibility": {
         "enum": [
            "public",
            "private"
         ],
         "type": "string",
         "description": "Scope of image accessibility"
      },
 "updated_at": {
 "type": "string",
         "description": "Date and time of the last image modification (READ-ONLY)"
      },
      "owner": {
 "type": "string",
 "description": "Owner of the image",
         "maxLength": 255
      },
      "file": {
 "type": "string",
 "description": "(READ-ONLY)"
      },
      "min_disk": {
         "type": "integer",
         "description": "Amount of disk space (in GB) required to boot image."
      },
      "virtual_size": {
         "type": "integer",
         "description": "Virtual size of image in bytes (READ-ONLY)"
 },
 "id": {
         "pattern": "^([0-9a-fA-F]){8}-([0-9a-fA-F]){4}-([0-9a-fA-F]){4}-([0-9a-fA-F]){4}-([0-9a-fA-F])
{12}$",
         "type": "string",
         "description": "An identifier for the image"
      },
      "size": {
         "type": "integer",
         "description": "Size of image file in bytes (READ-ONLY)"
      },
      "instance_uuid": {
 "type": "string",
 "description": "ID of instance used to create this image.",
         "is_base": false
      },
 "os_distro": {
 "type": "string",
         "description": "Common name of operating system distribution as specified in http://
docs.openstack.org/trunk/openstack-compute/admin/content/adding-images.html",
         "is_base": false
 },
 "name": {
         "type": "string",
         "description": "Descriptive name for the image",
```

```
 "maxLength": 255
      },
      "checksum": {
 "type": "string",
 "description": "md5 hash of image contents. (READ-ONLY)",
         "maxLength": 32
      },
      "created_at": {
 "type": "string",
 "description": "Date and time of image registration (READ-ONLY)"
\qquad \qquad \} "disk_format": {
 "enum": [
           "ami",
           "ari",
           "aki",
           "vhd",
           "vmdk",
           "raw",
           "qcow2",
           "vdi",
           "iso"
         ],
         "type": "string",
         "description": "Format of the disk"
      },
      "os_version": {
 "type": "string",
 "description": "Operating system version as specified by the distributor",
         "is_base": false
      },
      "protected": {
         "type": "boolean",
         "description": "If true, image will not be deletable."
 },
 "architecture": {
         "type": "string",
         "description": "Operating system architecture as specified in http://docs.openstack.org/trunk/
openstack-compute/admin/content/adding-images.html",
         "is_base": false
 },
 "direct_url": {
         "type": "string",
         "description": "URL to access the image file kept in external store (READ-ONLY)"
 },
 "self": {
         "type": "string",
         "description": "(READ-ONLY)"
      },
 "schema": {
 "type": "string",
         "description": "(READ-ONLY)"
      }
   }
```
● 正常

}

```
200
```
● 异常

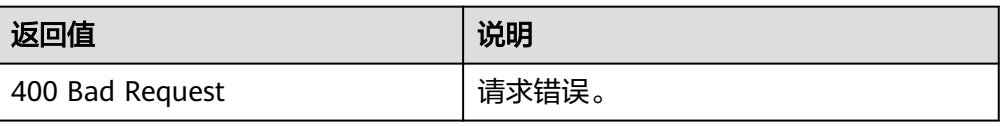

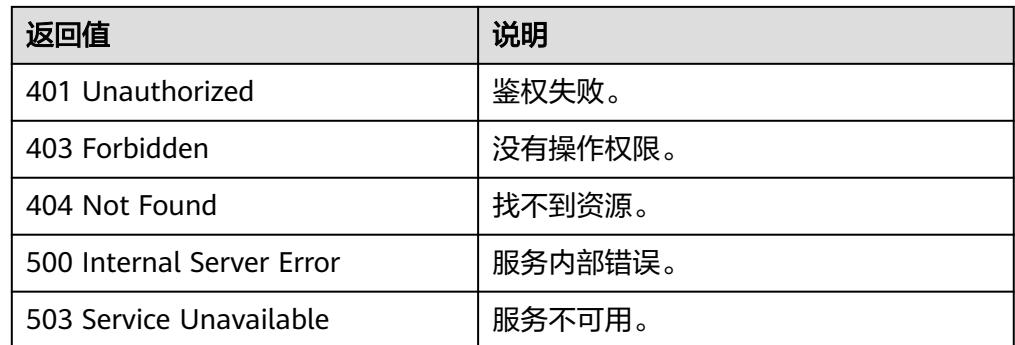

# **6.2.2** 查询镜像列表视图(**OpenStack** 原生)

## 功能介绍

该接口主要用于查询镜像列表视图,通过该接口用户可以了解到镜像列表的详细情况 和数据结构。

#### 调试

您可以在**[API Explorer](https://apiexplorer.developer.huaweicloud.com/apiexplorer/doc?locale=zh-cn&consoleCurrentProductId=ims&consoleCurrentProductshort=&product=IMS&api=GlanceListImageSchemas)**中调试该接口。

## **URI**

GET /v2/schemas/images

#### 请求消息

请求参数

无

#### 请求示例

查询镜像列表视图。

GET https://{Endpoint}/v2/schemas/images

#### 响应消息

响应参数

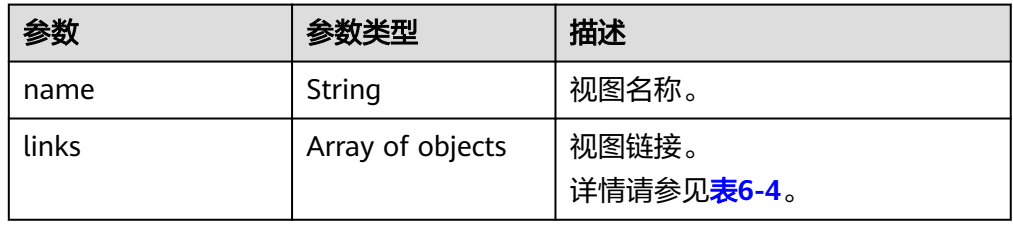

<span id="page-133-0"></span>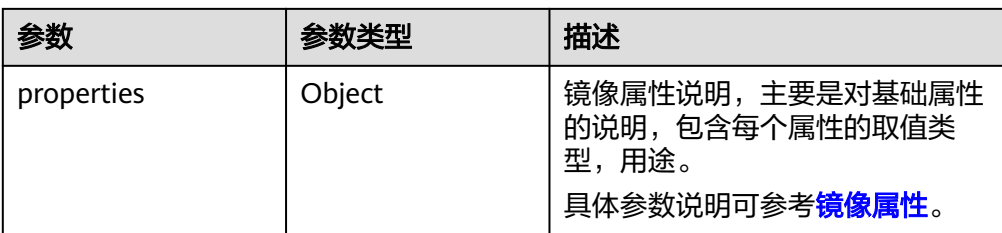

#### 表 **6-4** links 字段说明

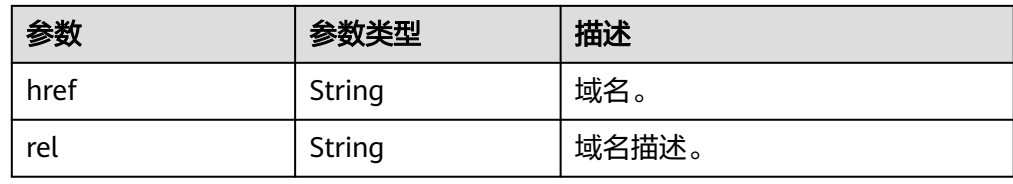

# ● 响应样例

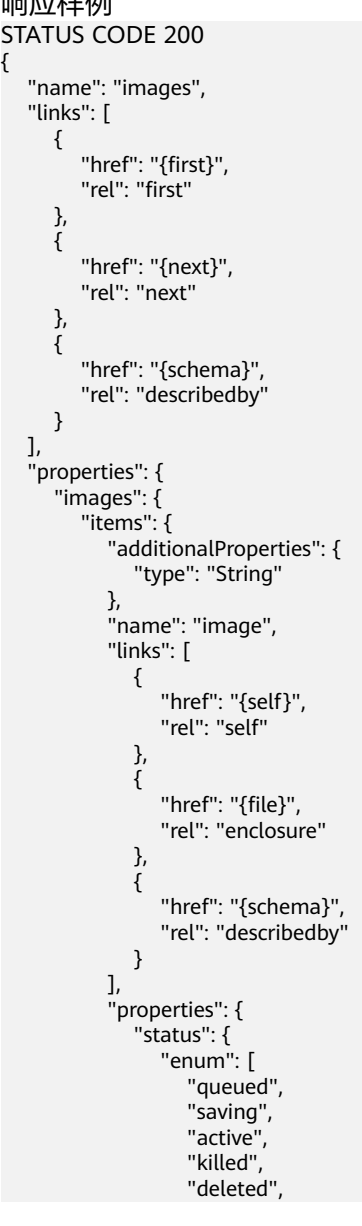

```
 "pending_delete"
                ],
                "type": "string",
                "description": "Status of the image (READ-ONLY)"
             },
             "tags": {
                "items": {
                  "type": "string",
                  "maxLength": 255
                },
 "type": "array",
 "description": "List of strings related to the image"
, and the state \} "kernel_id": {
 "pattern": "^([0-9a-fA-F]){8}-([0-9a-fA-F]){4}-([0-9a-fA-F]){4}-([0-9a-fA-F])
{4}-([0-9a-fA-F]){12}$",
 "type": "string",
                "description": "ID of image stored in Glance that should be used as the kernel when 
booting an AMI-style image.",
                "is_base": false
             },
              "container_format": {
                "enum": [
                  "ami",
"ari", "ari",
 "aki",
                  "bare",
                  "ovf",
                  "ova"
, and the contract \mathbf{I}],<br>"type": "string",
                "description": "Format of the container"
             },
             "min_ram": {
 "type": "integer",
 "description": "Amount of ram (in MB) required to boot image."
             },
             "ramdisk_id": {
                "pattern": "^([0-9a-fA-F]){8}-([0-9a-fA-F]){4}-([0-9a-fA-F]){4}-([0-9a-fA-F])
{4}-([0-9a-fA-F]){12}$",
 "type": "string",
                "description": "ID of image stored in Glance that should be used as the ramdisk when 
booting an AMI-style image.",
                "is_base": false
, and the state \} "locations": {
\blacksquare items": {
                  "required": [
                     "url",
                     "metadata"
, and the contract of \mathbf{I},
                   "type": "object",
                  "properties": {
                     "url": {
                       "type": "string",
                       "maxLength": 255
, and the contract of \mathbb{R} , \mathbb{R} "metadata": {
                        "type": "object"
 }
 }
                },
 "type": "array",
 "description": "A set of URLs to access the image file kept in external store"
             },
 "visibility": {
 "enum": [
                  "public",
                  "private"
```

```
, where \mathbf{I} , we have \mathbf{I} "type": "string",
                 "description": "Scope of image accessibility"
              },
               "updated_at": {
                 "type": "string",
                 "description": "Date and time of the last image modification (READ-ONLY)"
              },
 "owner": {
 "type": "string",
 "description": "Owner of the image",
 "maxLength": 255
, and the state \}\blacksquare "file": {
                 "type": "string",
                 "description": "(READ-ONLY)"
              },
              "min_disk": {
                 "type": "integer",
                 "description": "Amount of disk space (in GB) required to boot image."
, and the state \} "virtual_size": {
                 "type": "integer",
                 "description": "Virtual size of image in bytes (READ-ONLY)"
, and the state \}"id": {
                 "pattern": "^([0-9a-fA-F]){8}-([0-9a-fA-F]){4}-([0-9a-fA-F]){4}-([0-9a-fA-F])
{4}-([0-9a-fA-F]){12}$",
 "type": "string",
                 "description": "An identifier for the image"
              },
              "size": {
                 "type": "integer",
                 "description": "Size of image file in bytes (READ-ONLY)"
, and the state \} "instance_uuid": {
                 "type": "string",
                 "description": "ID of instance used to create this image.",
                 "is_base": false
, and the state \} "os_distro": {
                 "type": "string",
                 "description": "Common name of operating system distribution as specified in http://
docs.openstack.org/trunk/openstack-compute/admin/content/adding-images.html",
                 "is_base": false
              },
              "name": {
                 "type": "string",
 "description": "Descriptive name for the image",
 "maxLength": 255
              },
               "checksum": {
                 "type": "string",
                 "description": "md5 hash of image contents. (READ-ONLY)",
                 "maxLength": 32
, and the state \} "created_at": {
                 "type": "string",
                 "description": "Date and time of image registration (READ-ONLY)"
, and the state \} "disk_format": {
                 "enum": [
                   "ami",
                   "ari",
                   "aki",
                    "vhd",
                    "vmdk",
                   "raw",
                   "qcow2",
```
 "vdi", "iso" ], "type": "string", "description": "Format of the disk" , and the state  $\}$  "os\_version": { "type": "string", "description": "Operating system version as specified by the distributor", "is\_base": false }, "protected": { "type": "boolean", "Jescription": "If true, image will not be deletable." }, "architecture": { "type": "string", "description": "Operating system architecture as specified in http://docs.openstack.org/ trunk/openstack-compute/admin/content/adding-images.html", "is\_base": false , and the state  $\}$  "direct\_url": { "type": "string", "description": "URL to access the image file kept in external store (READ-ONLY)" , and the state  $\}$  "self": { "type": "string", "description": "(READ-ONLY)" }, "schema": { "type": "string", "description": "(READ-ONLY)"  $\qquad \qquad \}$  } , and  $\}$ , "type": "array" }, "schema": { "type": "string" }, "next": { "type": "string" }, "first": { "type": "string" } }

## 返回值

● 正常

}

200

● 异常

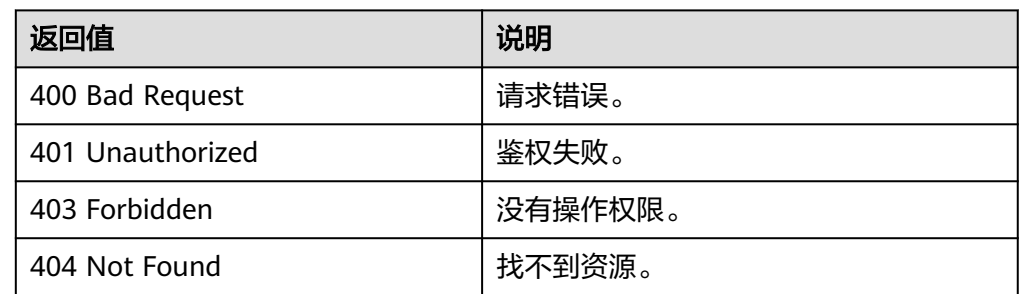

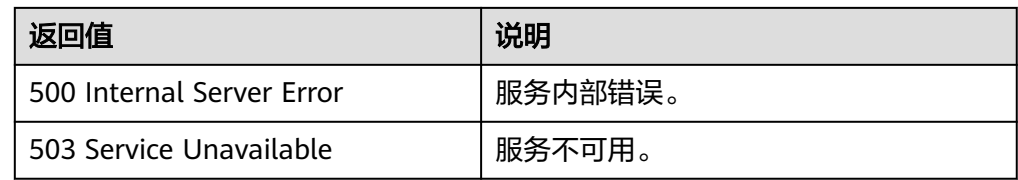

# **6.2.3** 查询镜像成员视图(**OpenStack** 原生)

# 功能介绍

该接口主要用于查询镜像成员视图,通过视图,用户可以了解到镜像成员包含哪些属 性,同时也可以了解每个属性的数据类型。

#### 调试

您可以在**[API Explorer](https://apiexplorer.developer.huaweicloud.com/apiexplorer/doc?locale=zh-cn&consoleCurrentProductId=ims&consoleCurrentProductshort=&product=IMS&api=GlanceShowImageMemberSchemas)**中调试该接口。

#### **URI**

GET /v2/schemas/member

#### 请求消息

请求参数

无

#### 请求示例

查询镜像成员视图。

GET https://{Endpoint}/v2/schemas/member

## 响应消息

响应参数

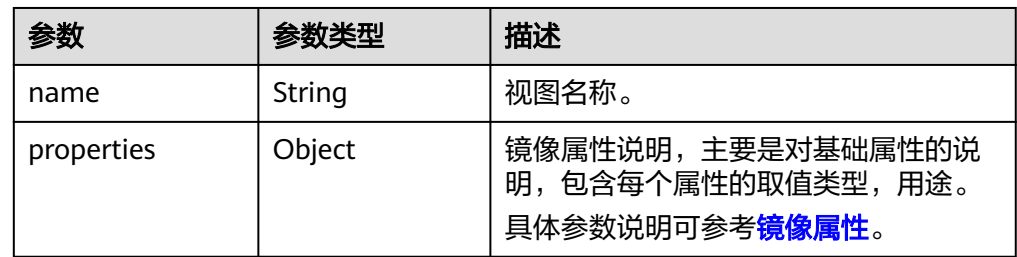

● 响应样例

```
STATUS CODE 200
{
   "name": "member",
    "properties": {
      "status": {
         "enum": [
            "pending",
            "accepted",
```
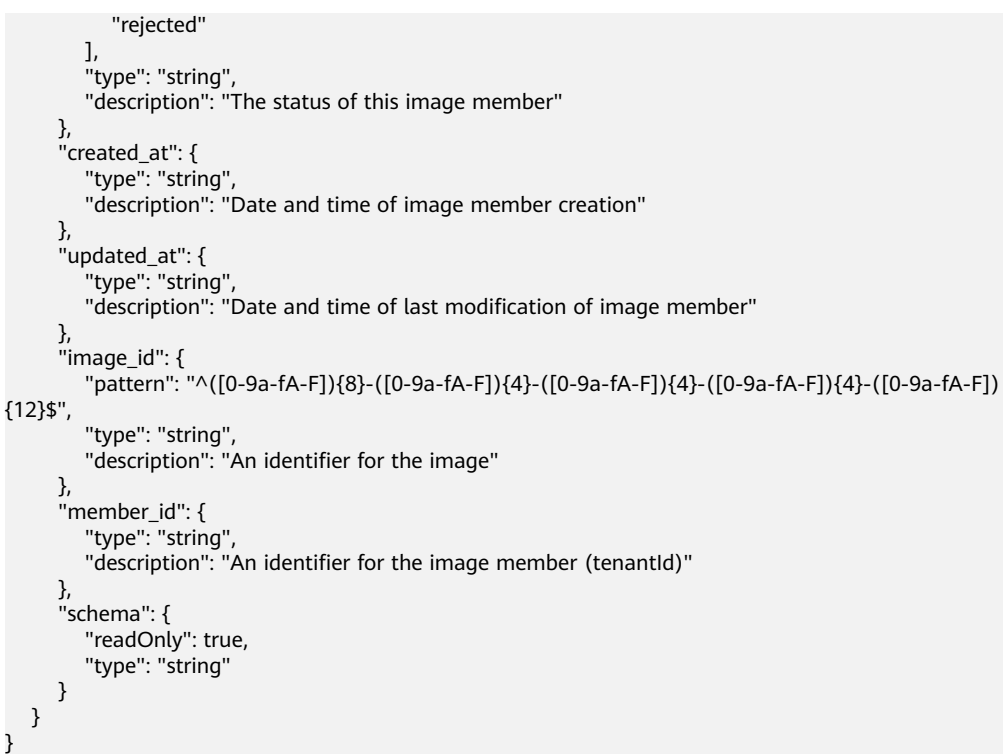

● 正常

}

- 200
- 异常

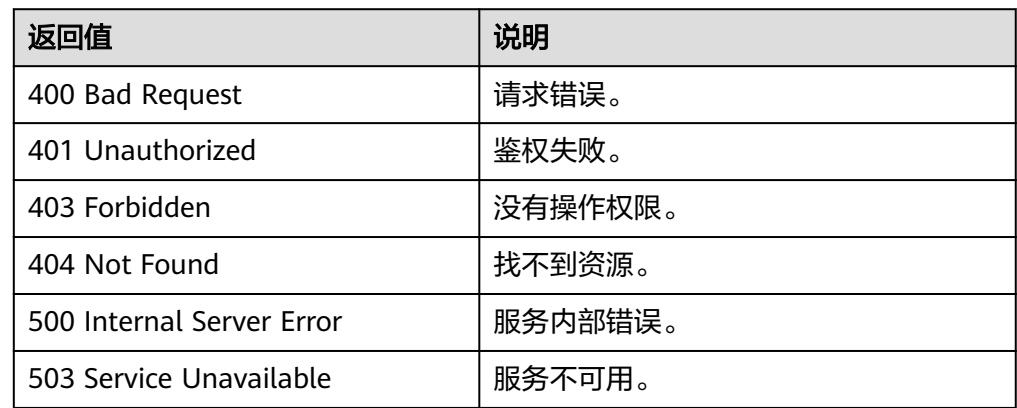

# **6.2.4** 查询镜像成员列表视图(**OpenStack** 原生)

# 功能介绍

该接口主要用于查询镜像成员列表视图,通过视图,用户可以了解到镜像成员包含哪 些属性,同时也可以了解每个属性的数据类型。

## 调试

您可以在**[API Explorer](https://apiexplorer.developer.huaweicloud.com/apiexplorer/doc?locale=zh-cn&consoleCurrentProductId=ims&consoleCurrentProductshort=&product=IMS&api=GlanceListImageMemberSchemas)**中调试该接口。

#### **URI**

GET /v2/schemas/members

# 请求消息

请求参数

无

#### 请求示例

查询镜像成员列表视图。

GET https://{Endpoint}/v2/schemas/members

## 响应消息

● 响应参数

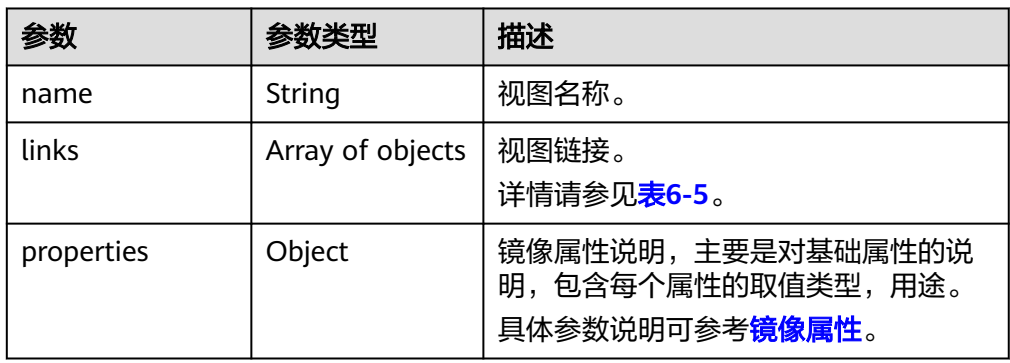

#### 表 **6-5** links 字段说明

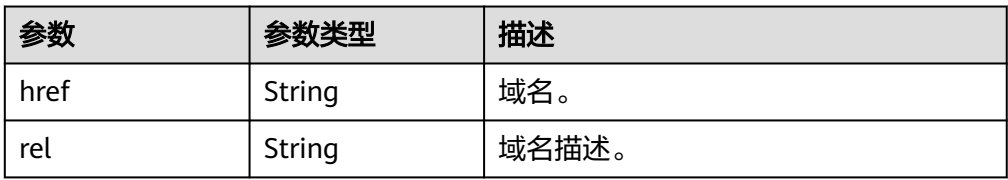

#### ● 响应样例

```
STATUS CODE 200
{
```

```
 "name": "members",
  "links": [
     {
 "href": "{schema}",
 "rel": "describedby"
     }
  ],
   "properties": {
     "members": {
 "items": {
 "name": "member",
 "properties": {
            "status": {
               "enum": [
                 "pending",
```
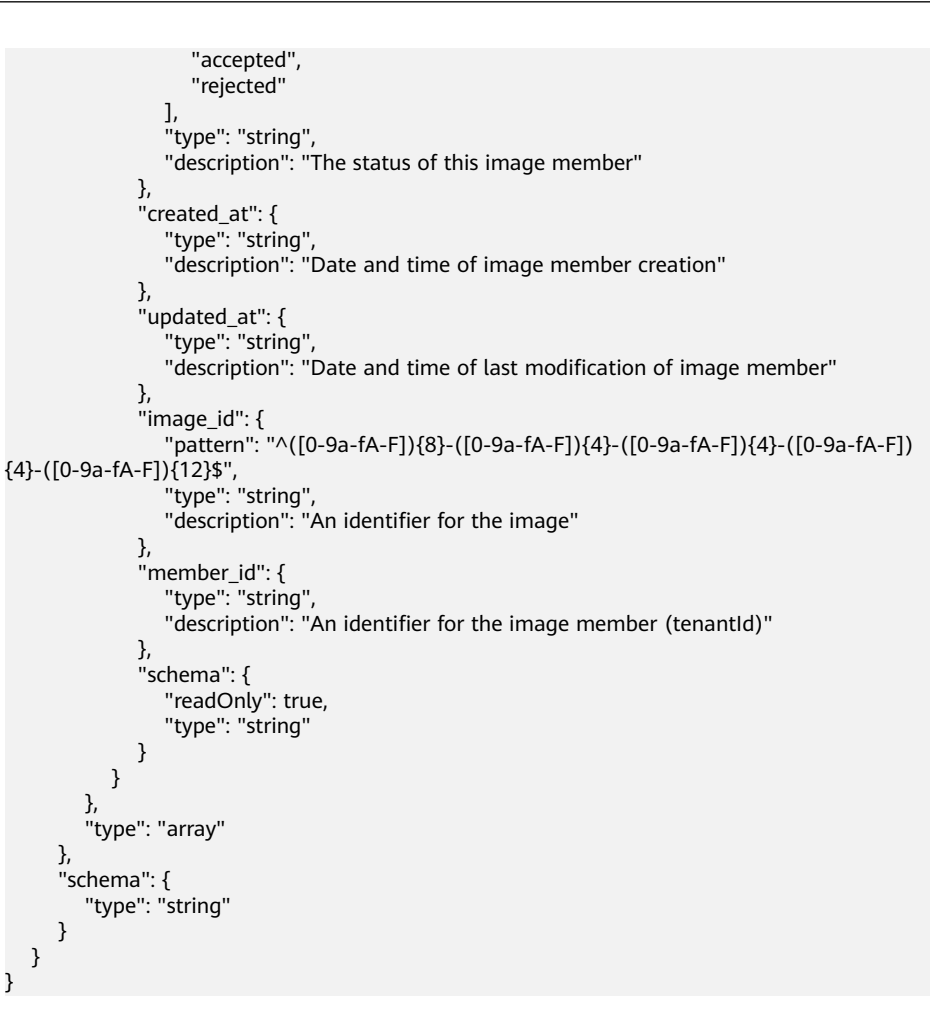

● 正常

200

● 异常

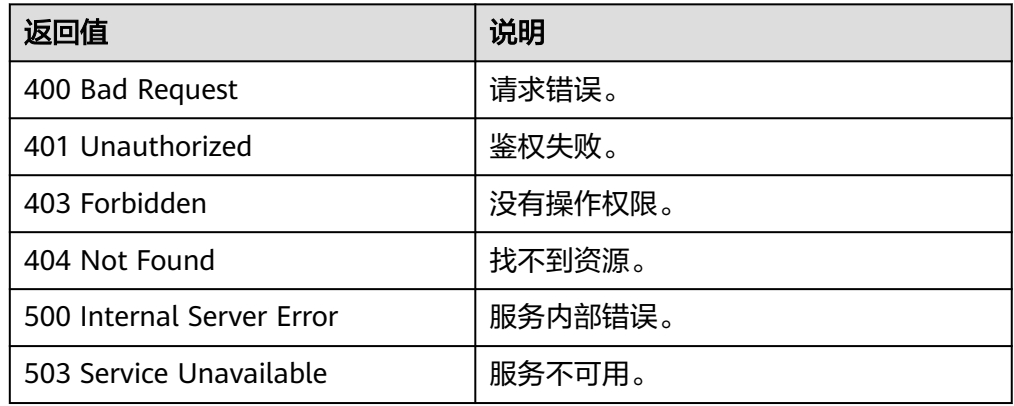

# **6.3** 镜像共享(**OpenStack** 原生)

# **6.3.1** 获取镜像成员详情(**OpenStack** 原生)

## 功能介绍

该接口主要用于镜像共享中查询某个镜像成员的详情。

#### 调试

您可以在**[API Explorer](https://apiexplorer.developer.huaweicloud.com/apiexplorer/doc?locale=zh-cn&consoleCurrentProductId=ims&consoleCurrentProductshort=&product=IMS&api=GlanceShowImageMember)**中调试该接口。

#### **URI**

GET /v2/images/{image\_id}/members/{member\_id} 参数说明请参见表**6-6**。

#### 表 **6-6** 参数说明

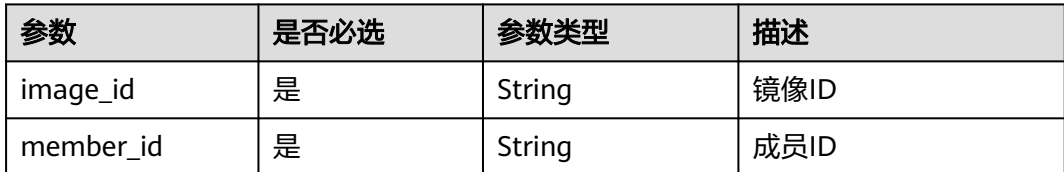

# 请求消息

请求参数

无

#### 请求示例

#### 获取镜像成员详情。

GET https://{Endpoint}/v2/images/d164b5df-1bc3-4c3f-893e-3e471fd16e64/members/ edc89b490d7d4392898e19b2deb34797

#### 响应消息

#### 响应参数

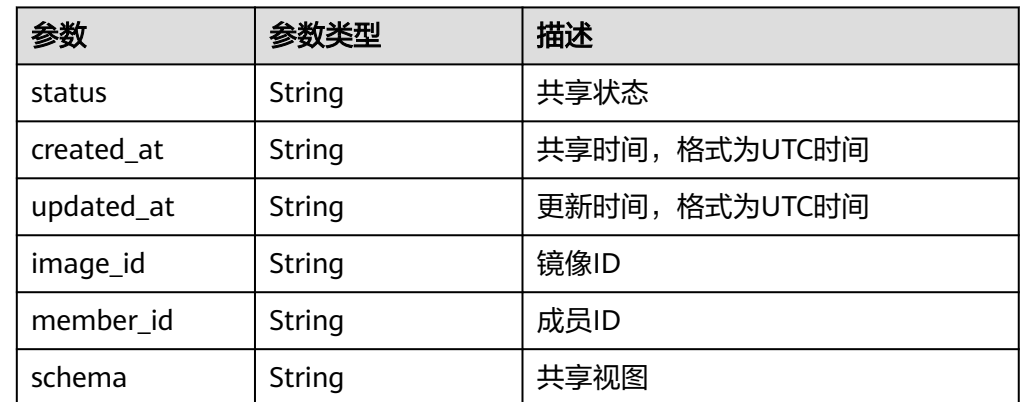

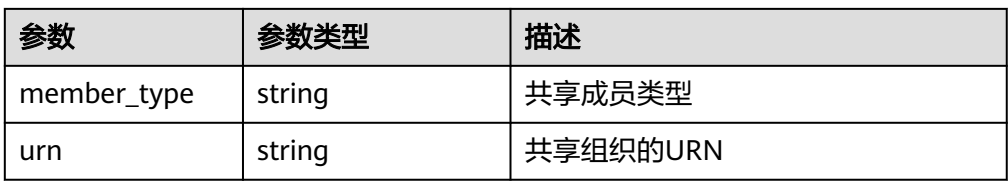

#### ● 响应样例

```
STATUS CODE 200
{
    "status": "accepted",
    "created_at": "2023-08-23T04:09:12Z",
    "updated_at": "2023-08-23T04:09:12Z",
    "image_id": "370befec-a369-475e-a224-44a45927a8fe",
    "member_id": "ou-qdjrky7i07higfa4f6reqv9etybmp4ng",
    "schema": "/v2/schemas/member",
    "member_type": "organization",
    "urn": "organizations::6c031a41eefc480bb60f20c003891fcd:ou:o-
z5142zmm6p5cumsxralfljeb3qrwqamd/ou-qdjrky7i07higfa4f6reqv9etybmp4ng"
```
## 返回值

● 正常

}

- 200
- 异常

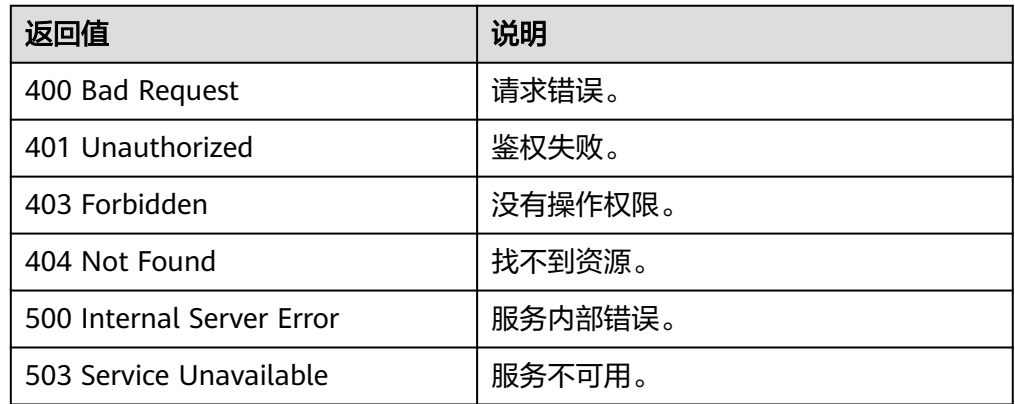

# **6.3.2** 获取镜像成员列表(**OpenStack** 原生)

## 功能介绍

该接口用于共享镜像过程中,获取接受该镜像的成员列表。

#### 调试

您可以在**[API Explorer](https://apiexplorer.developer.huaweicloud.com/apiexplorer/doc?locale=zh-cn&consoleCurrentProductId=ims&consoleCurrentProductshort=&product=IMS&api=GlanceListImageMembers)**中调试该接口。

#### **URI**

GET /v2/images/{image\_id}/members

参数说明请参见表**[6-7](#page-143-0)**。

#### <span id="page-143-0"></span>表 **6-7** 参数说明

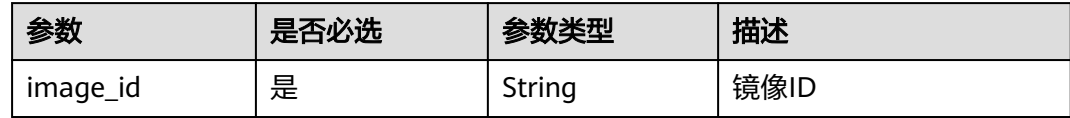

## 请求消息

请求参数

无

# 请求示例

#### 获取镜像成员列表。

GET https://{Endpoint}/v2/images/d164b5df-1bc3-4c3f-893e-3e471fd16e64/members

#### 响应消息

● 响应参数

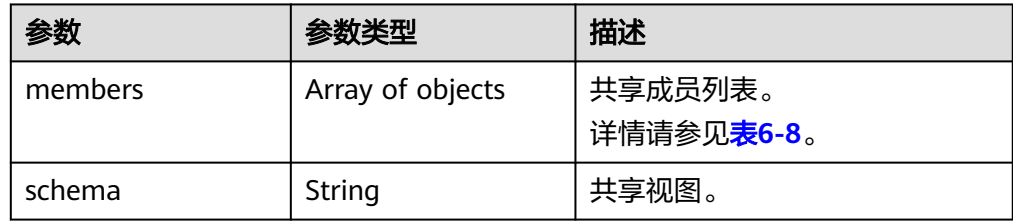

#### 表 **6-8** members 字段说明

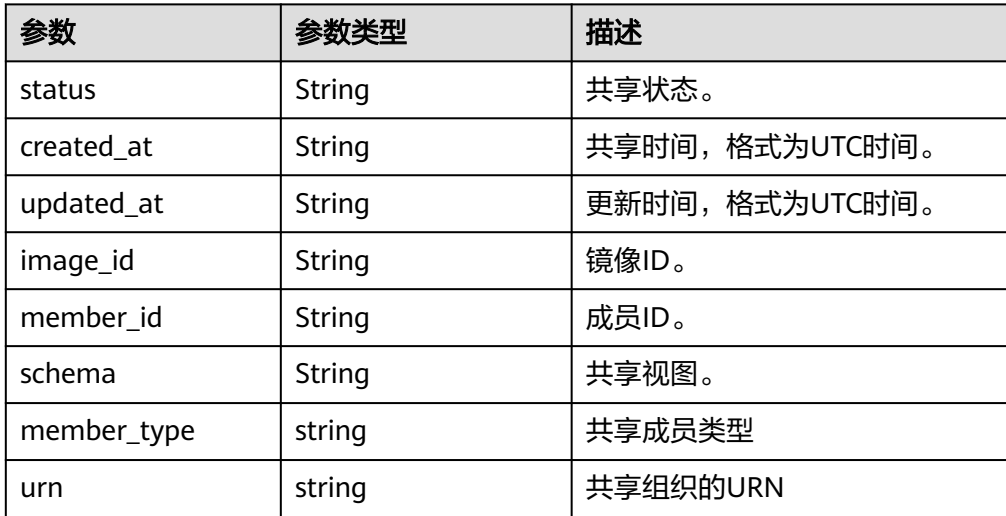

● 响应样例

STATUS CODE 200 { "members": [ {
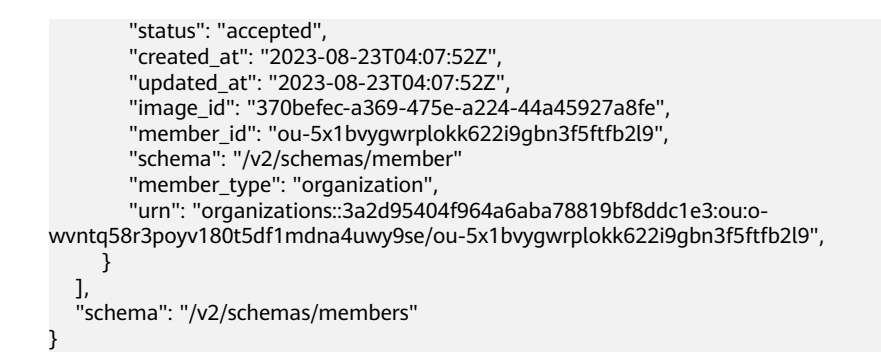

## 返回值

● 正常

200

● 异常

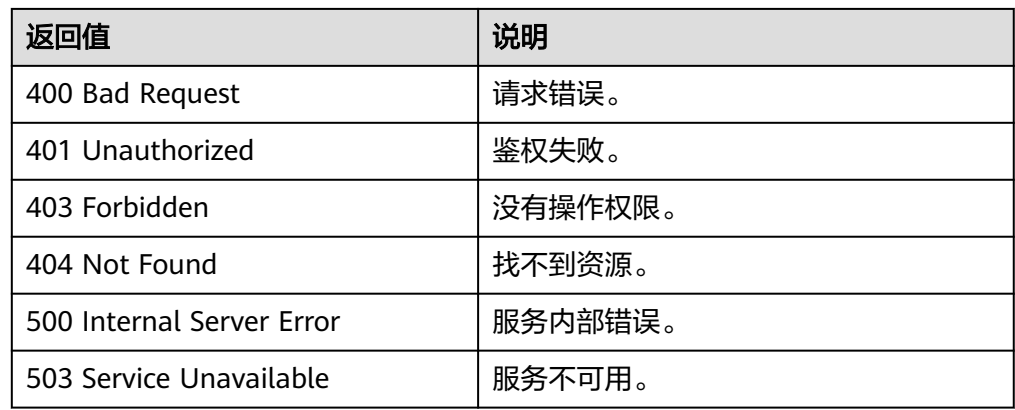

# **6.4** 查询 **API** 版本信息(**OpenStack** 原生)

# **6.4.1** 查询版本列表(**OpenStack** 原生)

## 功能介绍

查询API的版本信息列表,包括API的版本兼容性、域名信息等。

**URI**

GET /

#### 请求消息

请求参数 无

#### 请求示例

查询API的版本信息列表。

GET https://{Endpoint}/

## 响应消息

● 响应参数

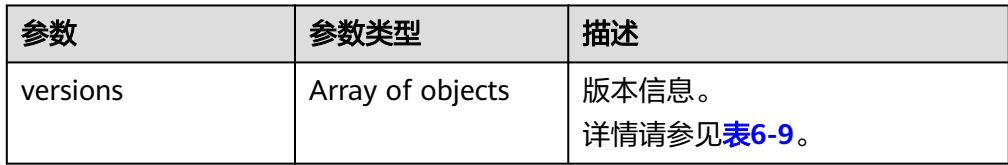

#### 表 **6-9** versions 字段说明

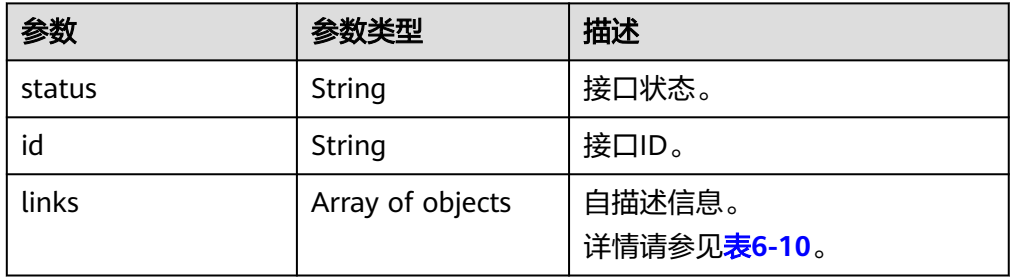

#### 表 **6-10** versions.links 字段说明

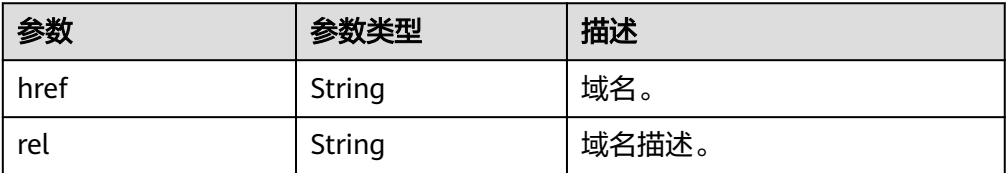

● 响应样例

{

```
STATUS CODE 300
   "versions": [
      {
 "status": "CURRENT",
 "id": "v2.2",
        "links": [
          {
             "href": "https://image.az1.dc1.domainname.com/v2/",
             "rel": "self"
          }
        ]
     },
      {
 "status": "SUPPORTED",
 "id": "v2.1",
        "links": [
          {
 "href": "https://image.az1.dc1.domainname.com/v2/",
 "rel": "self"
          }
       ]
     },
      {
        "status": "SUPPORTED",
        "id": "v2.0",
```

```
 "links": [
            {
               "href": "https://image.az1.dc1.domainname.com/v2/",
               "rel": "self"
           }
        ]
      },
      {
 "status": "DEPRECATED",
 "id": "v1.1",
         "links": [
           {
              "href": "https://image.az1.dc1.domainname.com/v1/",
               "rel": "self"
           }
        ]
      },
      {
         "status": "DEPRECATED",
         "id": "v1.0",
         "links": [
            {
               "href": "https://image.az1.dc1.domainname.com/v1/",
               "rel": "self"
            }
        ]
     }
  ]
```
### 返回值

● 正常

}

- 300
- 异常

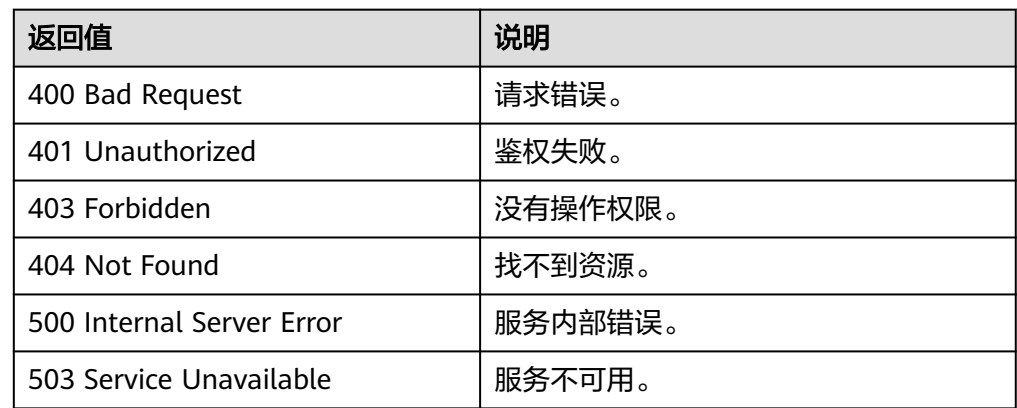

# **6.4.2** 查询指定版本信息(**OpenStack** 原生)

## 功能介绍

查询指定版本API的信息,包括该版本API的兼容性、域名信息等。

## **URI**

GET /{api\_version}

参数说明请参见表**[6-11](#page-147-0)**。

#### <span id="page-147-0"></span>表 **6-11** 参数说明

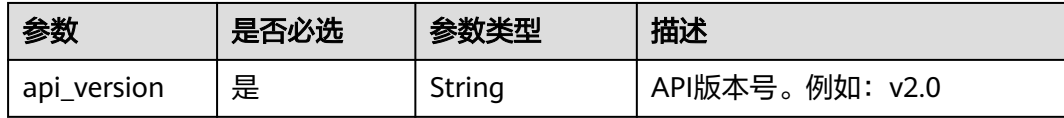

## 请求消息

请求参数

无

## 请求示例

#### 查询指定版本API的信息。

GET https://{Endpoint}/v2.0

## 响应消息

#### ● 响应参数

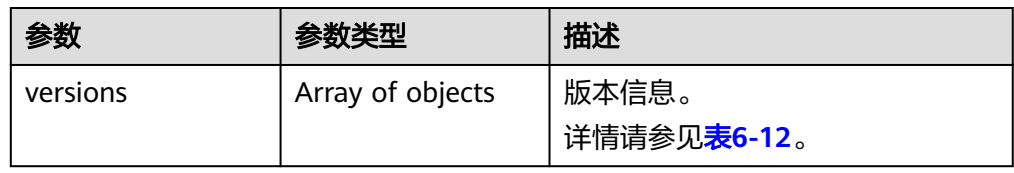

#### 表 **6-12** versions 字段说明

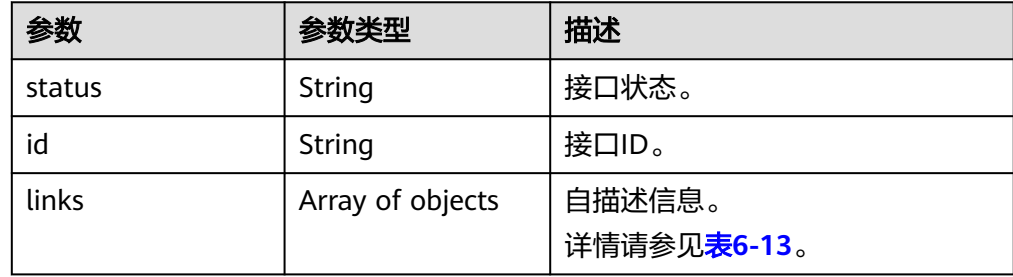

#### 表 **6-13** versions.links 字段说明

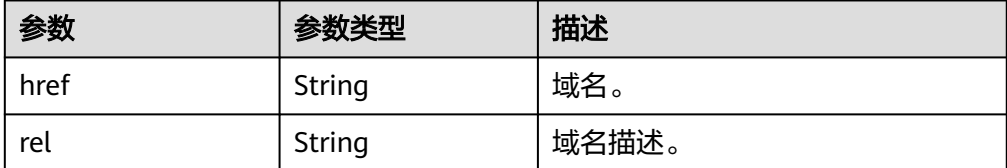

#### 响应样例

STATUS CODE 300 { "versions": [ {

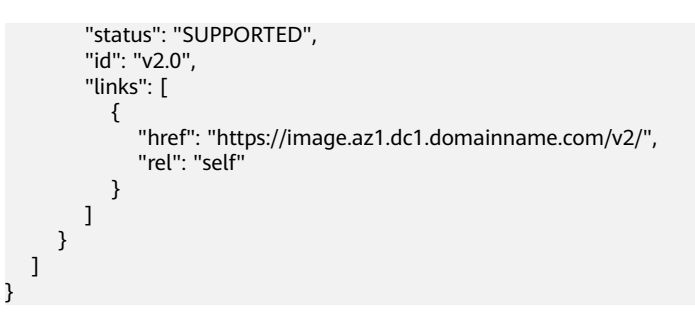

## 返回值

- 正常
	- 300
- 异常

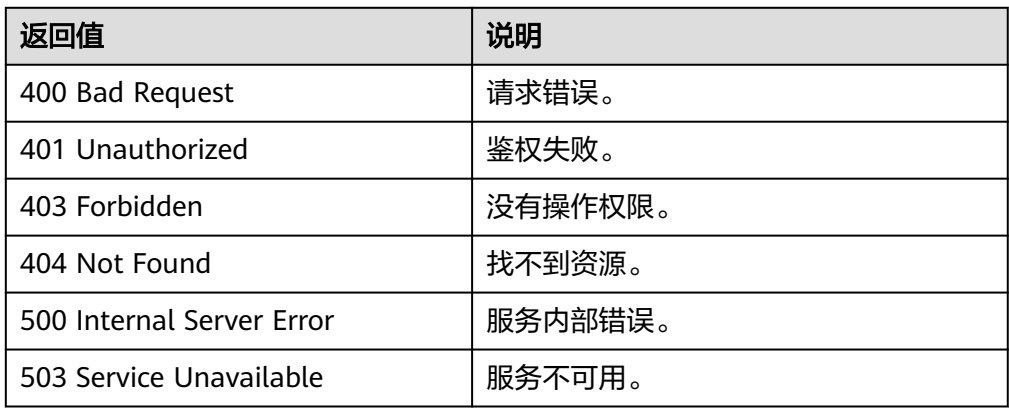

# **7** 应用示例

# **7.1** 使用 **ISO** 文件创建镜像

#### 场景描述

ISO是一种光盘映像文件,通过特定的压缩方式,将大量的数据文件统一为一个后缀名 为iso的映像文件。ISO文件可以理解为从光盘中复制出来的数据文件,所以ISO文件无 法直接使用,需要利用一些工具进行解压后才能使用。例如使用虚拟光驱打开,或者 将ISO文件刻录到光盘中后,使用光驱来进行读取。

本章介绍通过ISO文件创建私有镜像的API操作过程。

#### 涉及 **API**

当您使用Token认证方式完成认证鉴权时,需要获取用户Token并在调用接口时增加 "X-Auth-Token"到业务接口请求消息头中。

- IAM获取token的API URI格式: POST https://{IAM的Endpoint}/v3/auth/tokens
- 镜像服务API: 制作镜像 ( 使用上传至OBS桶中的外部镜像文件制作私有镜像 ) URI格式:POST https://{IMS的Endpoint}/v2/cloudimages/action
- 弹性云服务器API: 创建云服务器 ( 按需 ) URI格式: POST https://{ECS的Endpoint}/v1/{project\_id}/cloudservers
- 镜像服务API: 制作镜像 (使用数据盘制作系统盘镜像) URI格式:POST https://{IMS的Endpoint}/v2/cloudimages/action

#### 具体步骤

- 1. Token认证,具体操作请参考<mark>认证鉴权</mark>。
- 2. 使用上传至OBS桶中的ISO镜像文件制作私有镜像。
	- a. 发送"POST https://{IMS的Endpoint}/v2/cloudimages/action"。
	- b. 在Request Header中增加"X-Auth-Token"。
	- c. 在Request Body中传入如下参数:

#### 详细的参数说明请参见"制**作镜像**"。

- "name": "ims\_test\_file", //镜像名称(必填String) "description": "OBS文件制作镜像", //镜像描述(非必填String) "image\_url": "ims-image:centos70.iso", //OBS桶中外部镜像文件地址(必填String) "os\_type": "Linux", //操作系统类型(非必填String) "os\_version": "CentOS 7.0 64bit", //操作系统版本(必填String) "type": "IsoImage", //镜像的类型(必填String) "min\_disk": 40, //最小系统盘大小(必填Integer) "image\_tags": [{"key":"key2","value":"value2"},{"key":"key1","value":"value1"}] //镜像标签列 表(非必填Array of objects)
- d. 请求响应成功后,返回job\_id,根据job\_id查询job详情,可以获取镜像ID。 具体操作请参考**异步任务查询**。
- 3. 根据ISO镜像创建一台临时云服务器。

#### 说明

}

{

- 创建云服务器时,只能选择通用计算型、2 vCPU、内存为4G及以上的KVM类型的规 格。
- 通过ISO镜像创建云服务器必须创建两块盘,一块系统盘一块数据盘,在安装操作系统 时,操作系统默认安装至数据盘中。
- a. 发送"POST https://{ECS的Endpoint}/v1/{project\_id}/cloudservers"。
- b. 在Request Header中增加"X-Auth-Token"。
- c. 在Request Body中传入如下参数:

```
创建云服务器(按需)"。
```

```
{
        "server": {
           "imageRef": "fac42d61-ea1e-4271-94ba-6543a852d2c6", //上一步获取的镜像ID
           "flavorRef": "rc6.large.2_manage",
           "name": "instance-test",
           "vpcid": "18ec99f0-7159-4d7b-ad27-f32315d5af61",
           "nics": [{
             "subnet_id": "81a4ecb0-0451-4c60-8373-8b923238ec40"
           }],
           "root_volume": {
             "volumetype": "SATA",
             "size": "40"
      },
          ,,,<br>"data_volumes": [{
             "volumetype": "SATA",
             "size": "40"
          }],
           "availability_zone": "az-1a",
           "metadata": {
            "virtual_env_type": "IsoImage"
      },
           "extendparam": {
             "diskPrior": "true"
          }
        }
     }
d. 请求响应成功后,返回job_id,根据job_id查询job详情,可以获取云服务器
     ID。具体操作请参考"<del>查询任务的执行状态</del>"。
```
- e. 根据云服务器ID查询云服务器详情,可以获取**4**中需要用到的数据盘ID (volume\_id)。具体操作请参考"<del>查询云服务器详情</del>"。
- 4. 使用临时云服务器创建标准私有镜像。
	- a. 发送"POST https://{IMS的Endpoint}/v2/cloudimages/action"。
- b. 在Request Header中增加"X-Auth-Token"。
- c. 在Request Body中传入如下参数:

#### 详细的参数说明请参见"<mark>制作镜像</mark>"。

{ "name": "ims\_test", //镜像名称(必填String)

- "description": "数据盘制作系统盘镜像", //镜像描述(非必填String)
- "volume\_id": "877a2cda-ba63-4e1e-b95f-e67e48b6129a", //数据盘ID(必填String) "type": "ECS", //镜像的类型(必填String)
- "os\_version": "CentOS 7.0 64bit", //操作系统版本(必填String)
- "image\_tags": [{"key":"key2","value":"value2"},{"key":"key1","value":"value1"}] //镜像标签列 表(非必填Array of objects)
- }
- d. 请求响应成功后,返回job\_id,根据job\_id查询job详情,可以获取镜像ID。 具体操作请参考[异步任务查询。](#page-107-0)

# **8** 权限和授权项

# **8.1** 权限及授权项说明

如果您需要对您所拥有的镜像服务进行精细的权限管理,可以使用统一身份认证服务 (Identity and Access Management,简称IAM)。如果华为账号已经能满足您的要 求,不需要创建独立的IAM用户,您可以跳过本章节,不影响您使用IMS服务的其他功 能。

默认情况下,新建的IAM用户没有任何权限,您需要将其加入用户组,并给用户组授 予策略或角色,才能使用户组中的用户获得相应的权限,这一过程称为授权。授权 后,用户就可以基于已有权限对云服务进行操作。

权限根据授权的精细程度,分为[角色和](https://support.huaweicloud.com/usermanual-iam/iam_01_0601.html)[策略](https://support.huaweicloud.com/usermanual-iam/iam_01_0017.html):

- 角色以服务为粒度,是IAM最初提供的一种根据用户的工作职能定义权限的粗粒 度授权机制。
- 策略以API接口为粒度进行权限拆分,授权更加精细,可以精确到某个操作、资源 和条件,能够满足企业对权限最小化的安全管控要求。

#### 说明

如果您需要允许或者禁止某个接口的操作权限,请使用策略。

账号具备所有接口的调用权限,如果使用账号下的IAM用户发起API请求时,该IAM用 户必须具备调用该接口所需的权限,否则,API请求将调用失败。每个接口所需要的权 限,与各个接口所对应的授权项相对应,只有发起请求的用户被授予授权项所对应的 策略,该用户才能成功调用该接口。例如,用户要调用接口来查询镜像列表,那么这 个IAM用户被授予的策略中必须包含允许"ims:images:list"的授权项,该接口才能调 用成功。

#### 支持的授权项

策略包含系统策略和自定义策略,如果系统策略不满足授权要求,租户管理员可以创 建自定义策略,并通过给用户组授予自定义策略来进行精细的访问控制。策略支持的 操作与API相对应,授权项列表说明如下:

- 权限:允许或拒绝某项操作。
- 对应API接口:自定义策略实际调用的API接口。
- 授权项: 自定义策略中支持的Action, 在自定义策略中的Action中写入授权项, 可以实现授权项对应的权限功能。
- 依赖的授权项:部分Action存在对其他Action的依赖,需要将依赖的Action同时写 入授权项,才能实现对应的权限功能。
- IAM项目(Project)/企业项目(Enterprise Project): 自定义策略的授权范围, 包括IAM项目与企业项目。授权范围如果同时支持IAM项目和企业项目,表示此授 权项对应的自定义策略,可以在IAM和企业管理两个服务中给用户组授权并生 效。如果仅支持IAM项目,不支持企业项目,表示仅能在IAM中给用户组授权并生 效,如果在企业管理中授权,则该自定义策略不生效。关于IAM项目与企业项目 的区别,详情请参见:**IAM**[与企业管理的区别。](https://support.huaweicloud.com/iam_faq/iam_01_0101.html)

#### 说明

"√"表示支持, "x"表示暂不支持。

镜像服务(IMS)支持的自定义策略授权项如下所示:

- **镜像管理**,包含镜像管理接口对应的授权项,如查询镜像列表、更新镜像信息、 制作镜像、注册镜像、导出镜像等接口。
- <mark>镜像标签</mark>,包括镜像标签管理接口对应的授权项,如增加标签、删除标签、查询 租户镜像标签列表等接口。
- **[镜像视图,](#page-164-0)**包含镜像视图管理接口对应的授权项,如查询镜像视图、查询镜像列 表视图、查询镜像成员视图、查询镜像成员列表视图等接口。
- <mark>镜像共享</mark>,包含共享镜像接口对应的授权项,如添加镜像成员、更新镜像成员状 态、获取镜像成员详情、删除指定的镜像成员等接口。
- <mark>镜像复制</mark>,包含复制镜像接口对应的授权项,如Region内复制镜像等接口。
- **[镜像配额,](#page-167-0)** 包含镜像配额接口对应的授权项, 如查询镜像配额等接口。

说明

OpenStack原生API接口错误消息返回体为XML格式,暂不支持细粒度策略的标准无权限提示格 式(JSON)。

# <span id="page-154-0"></span>**8.2** 镜像管理

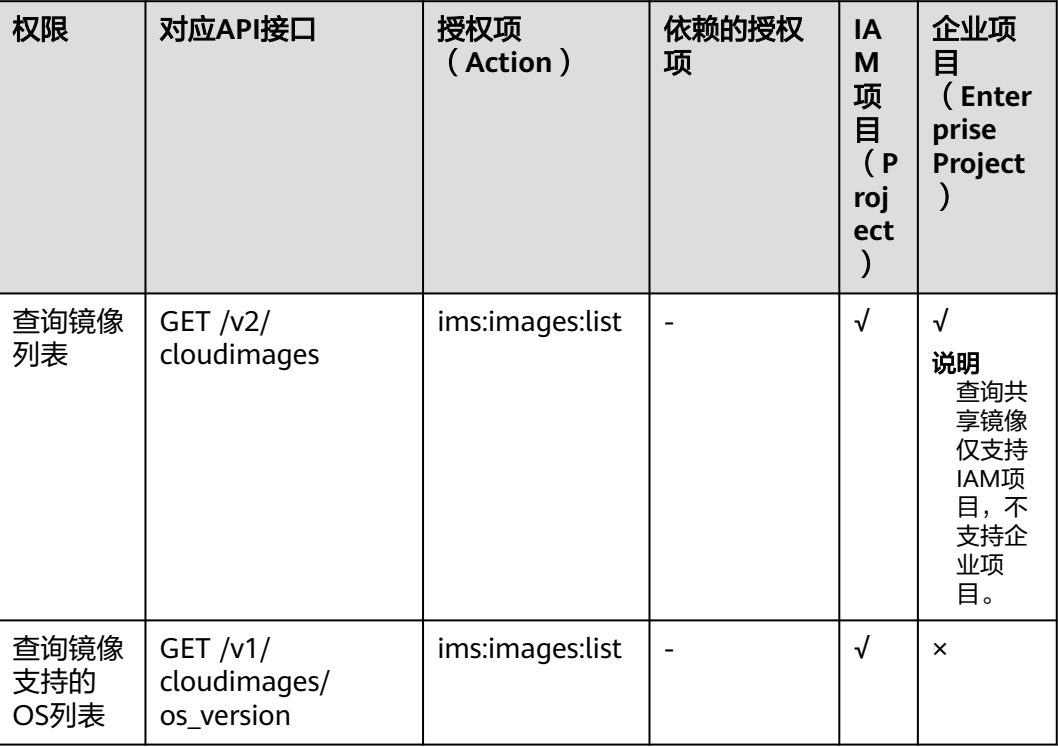

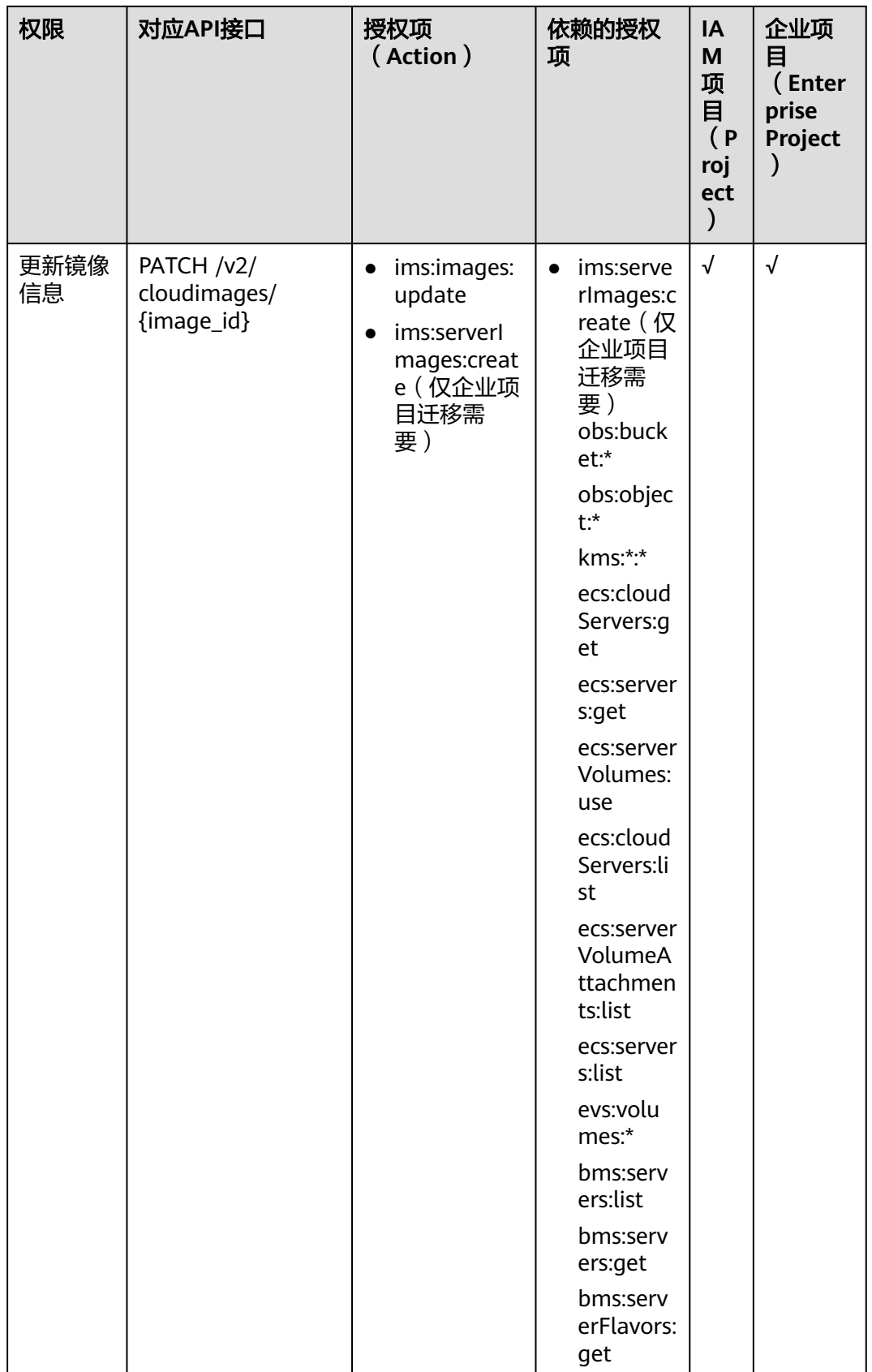

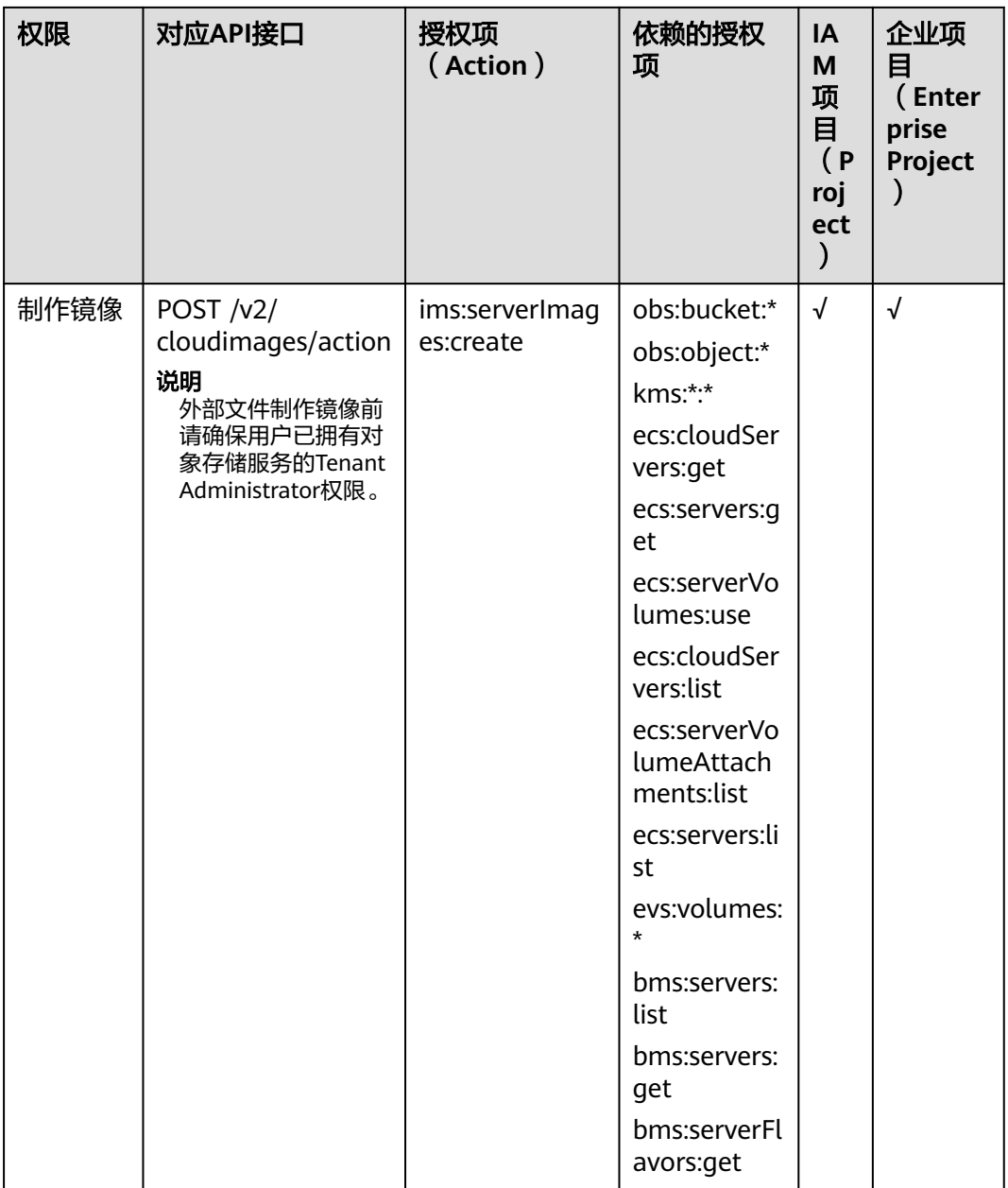

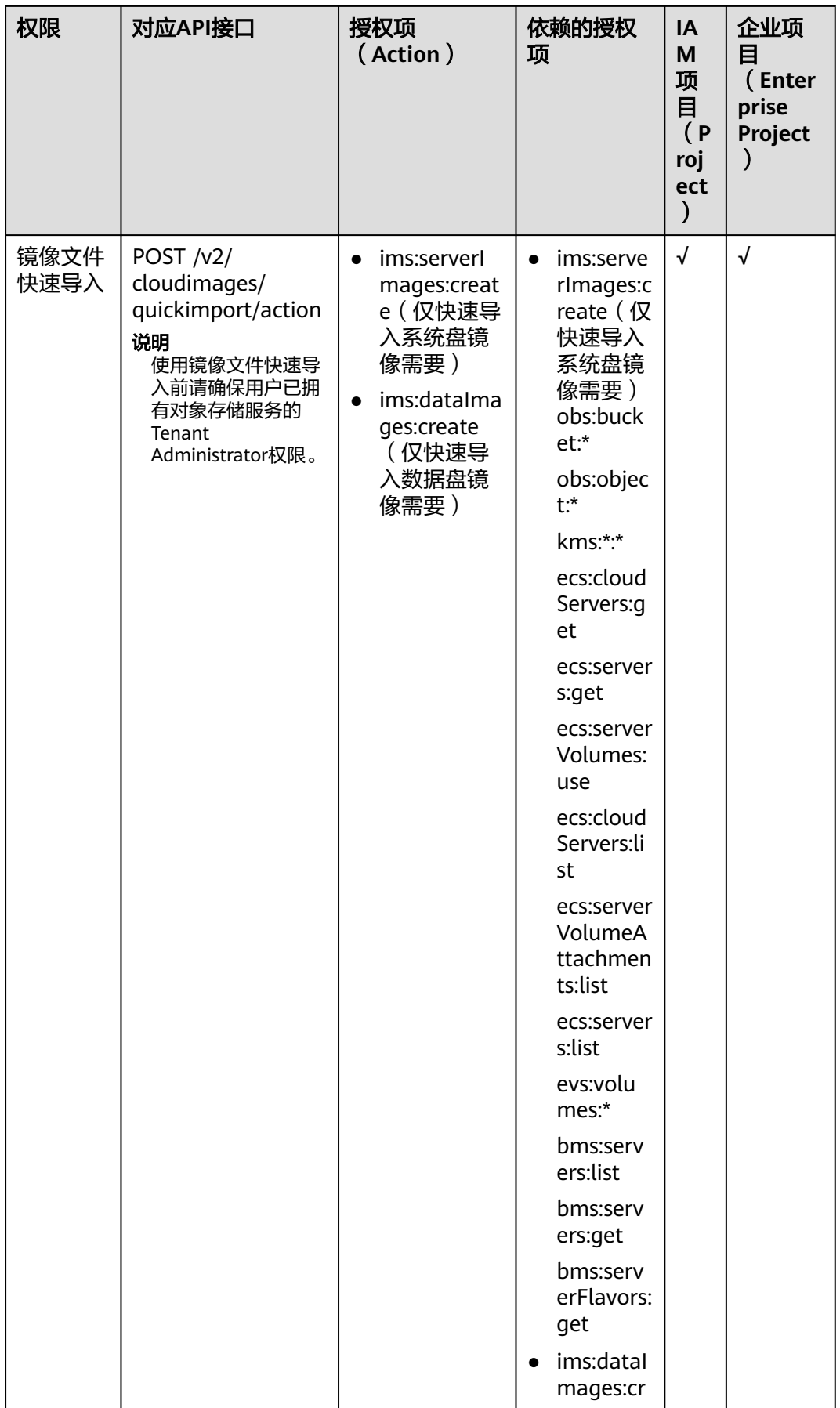

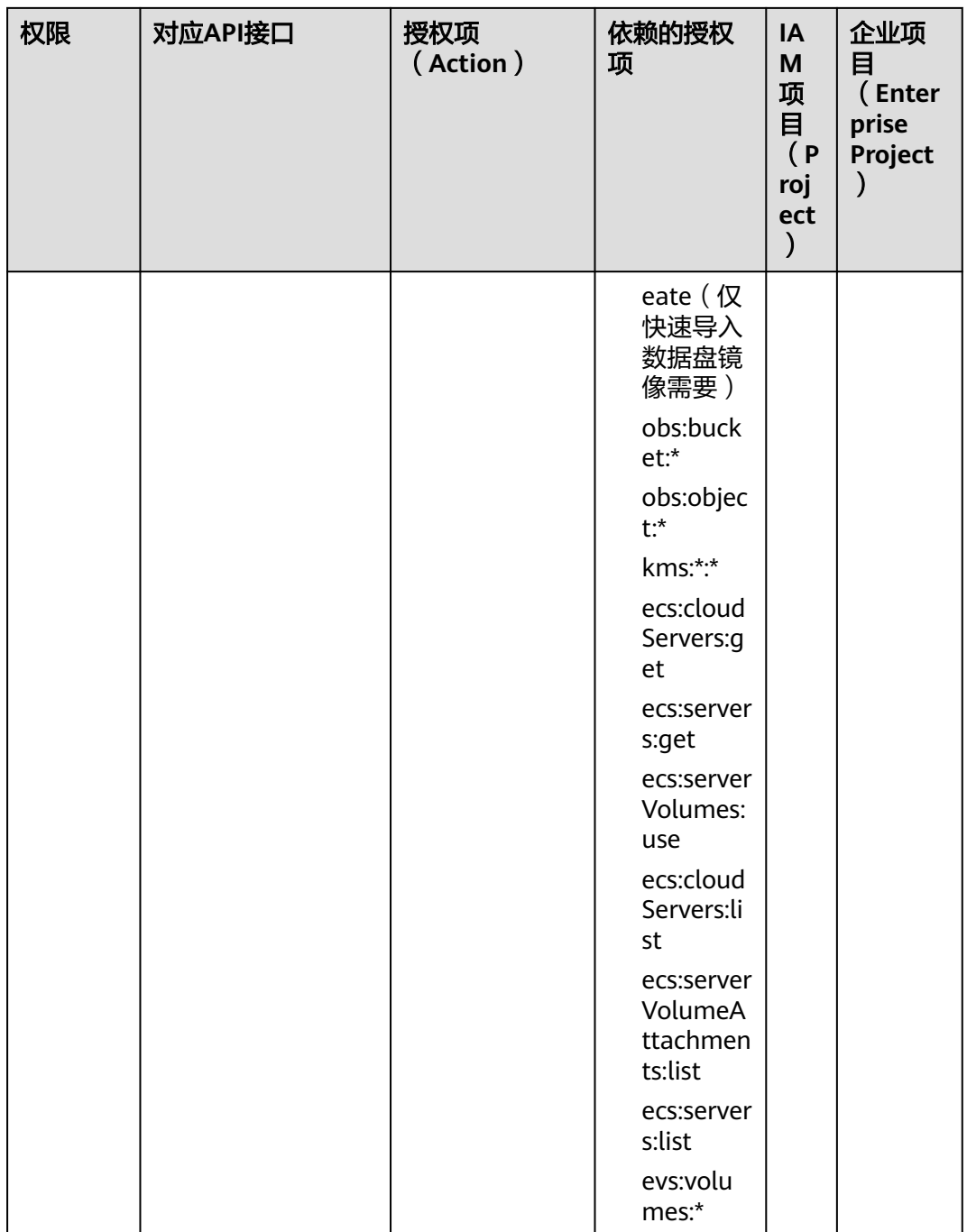

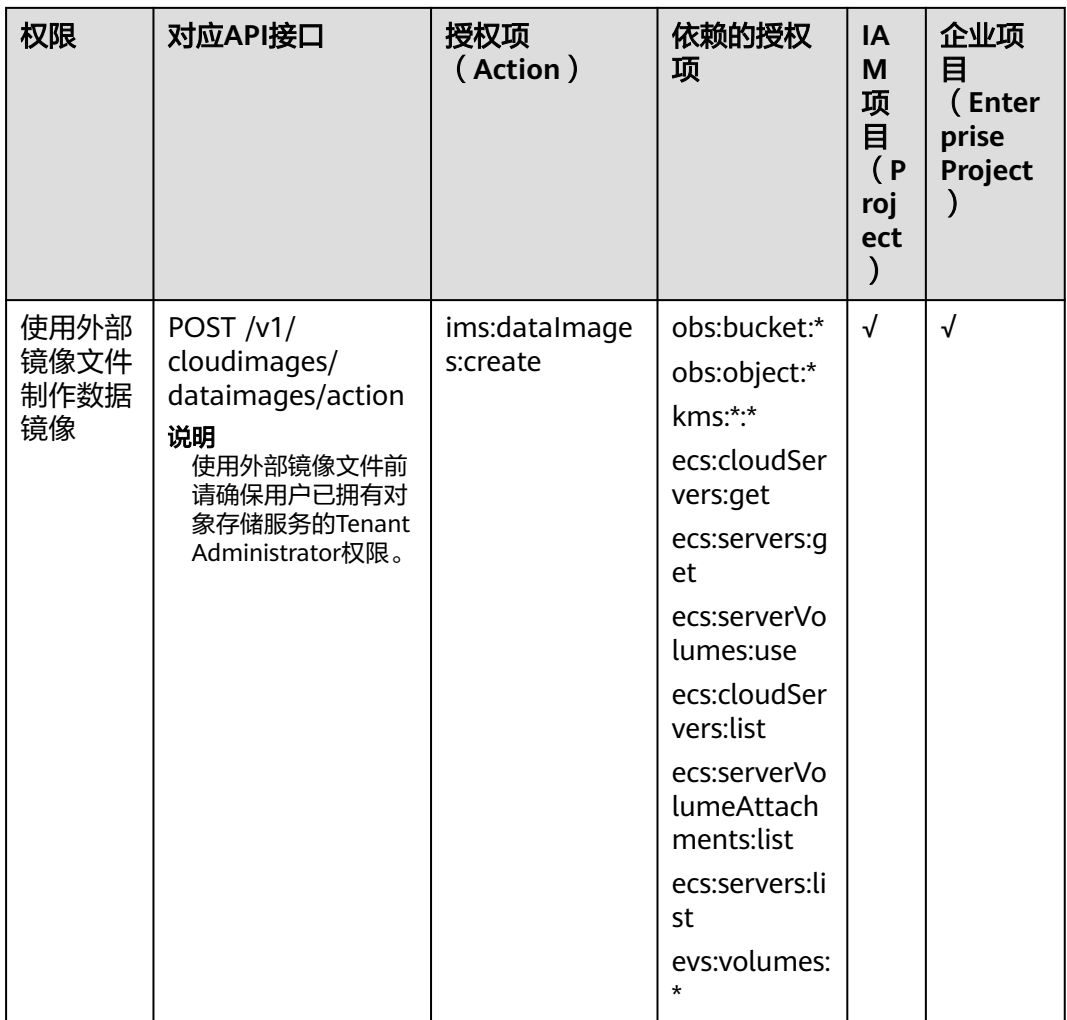

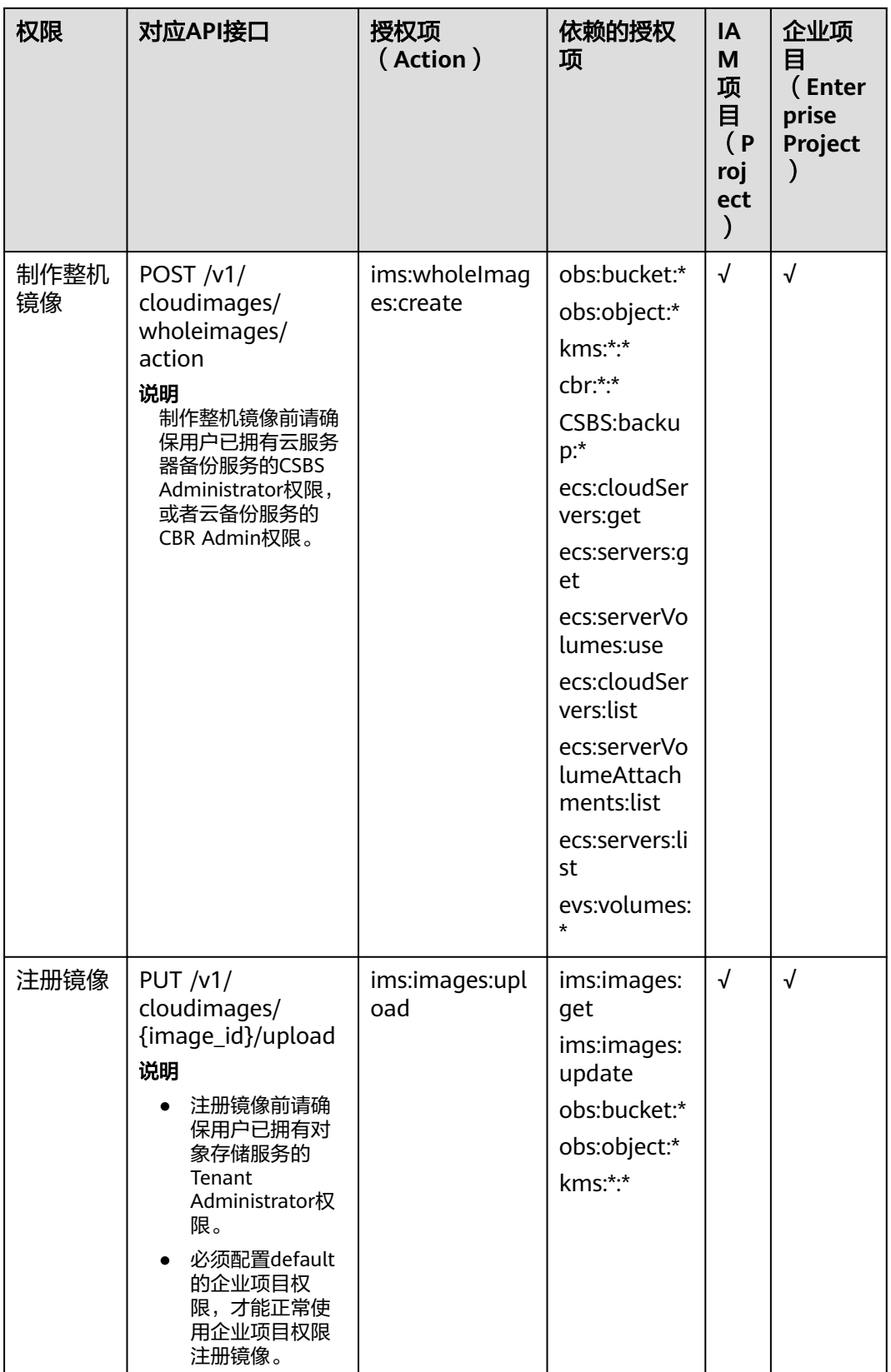

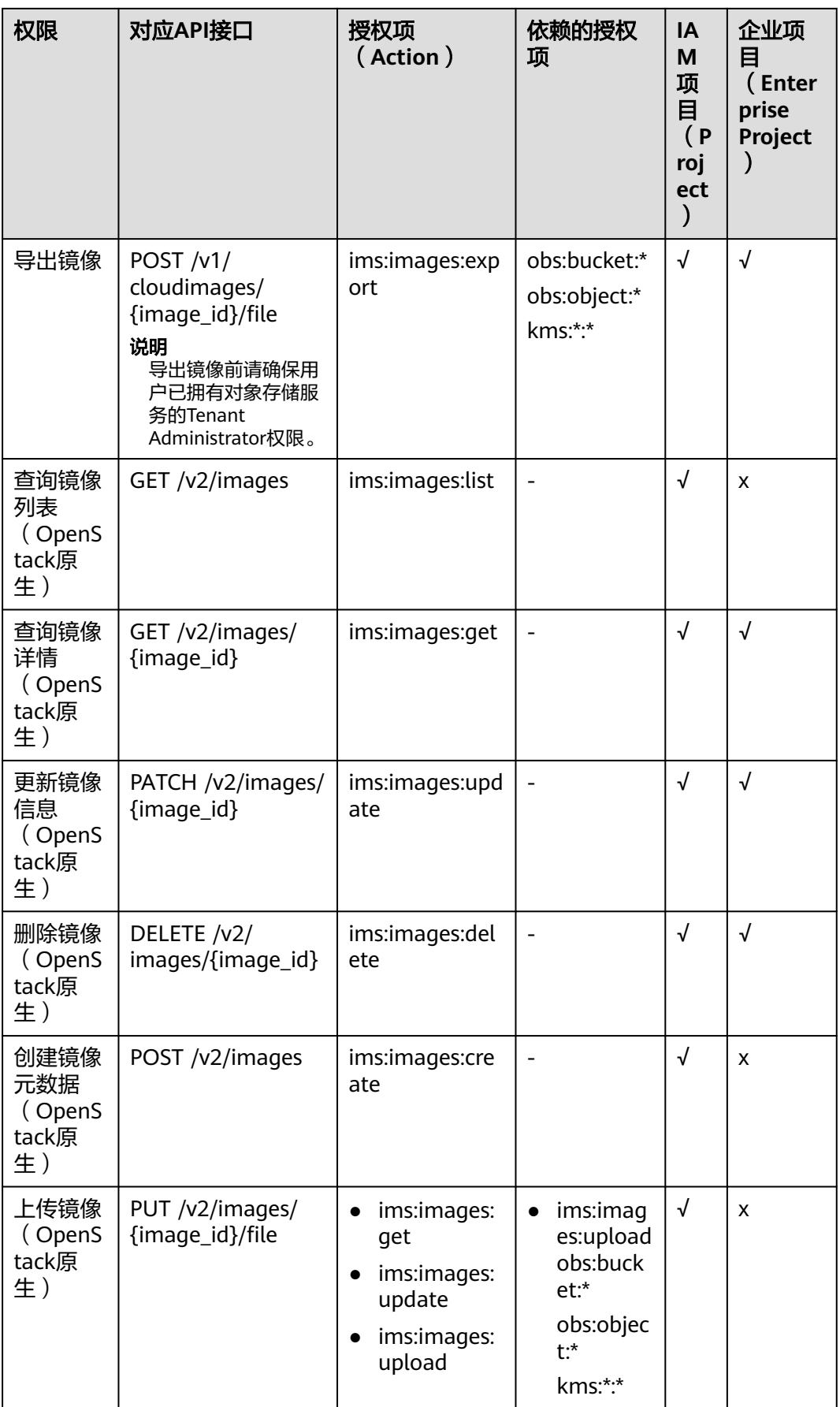

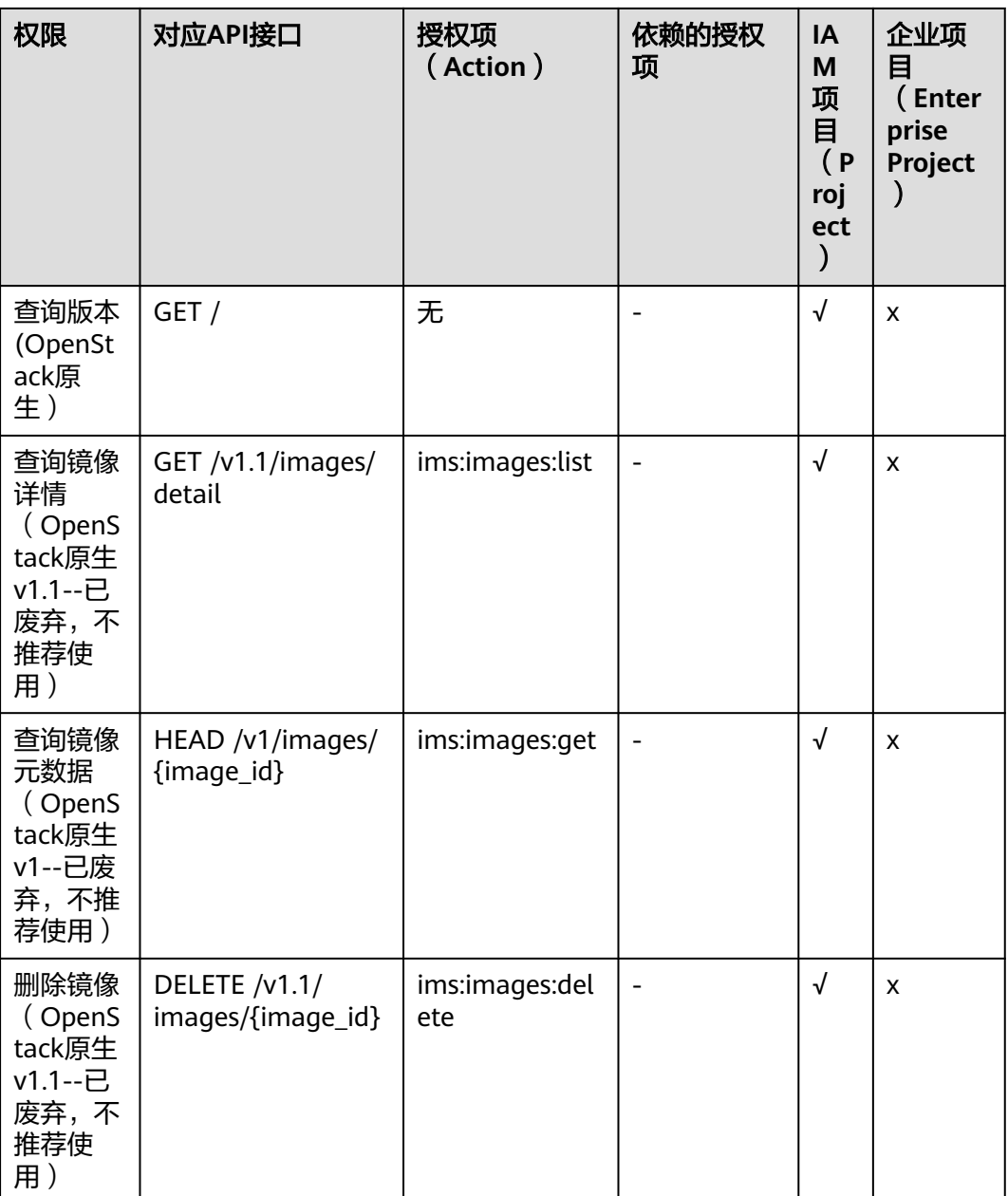

# <span id="page-163-0"></span>**8.3** 镜像标签

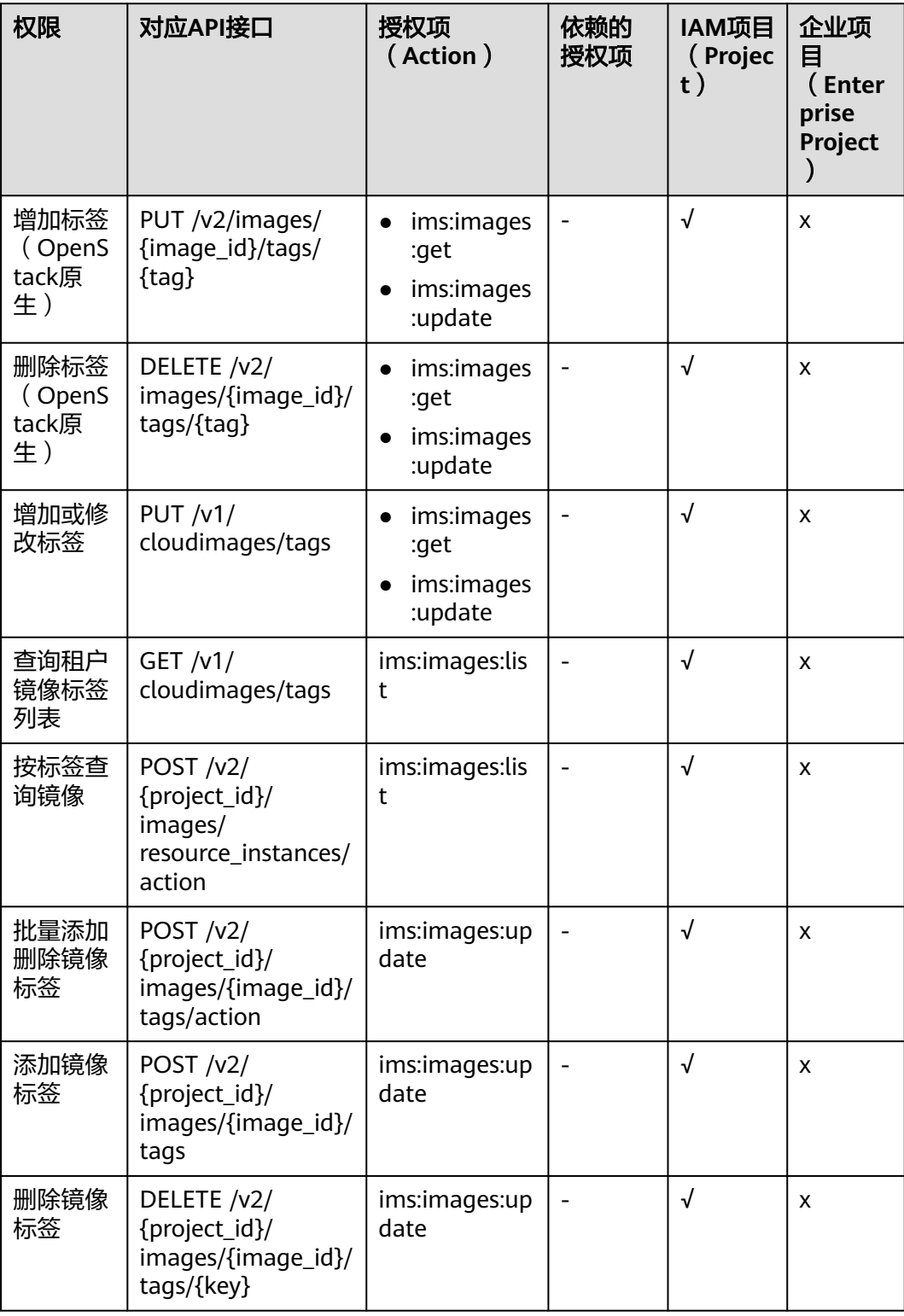

<span id="page-164-0"></span>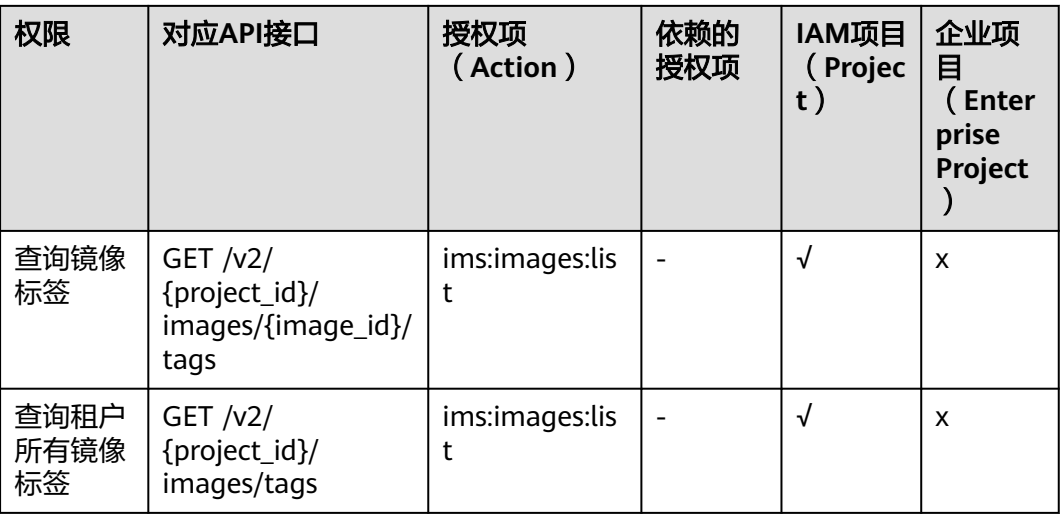

# **8.4** 镜像视图

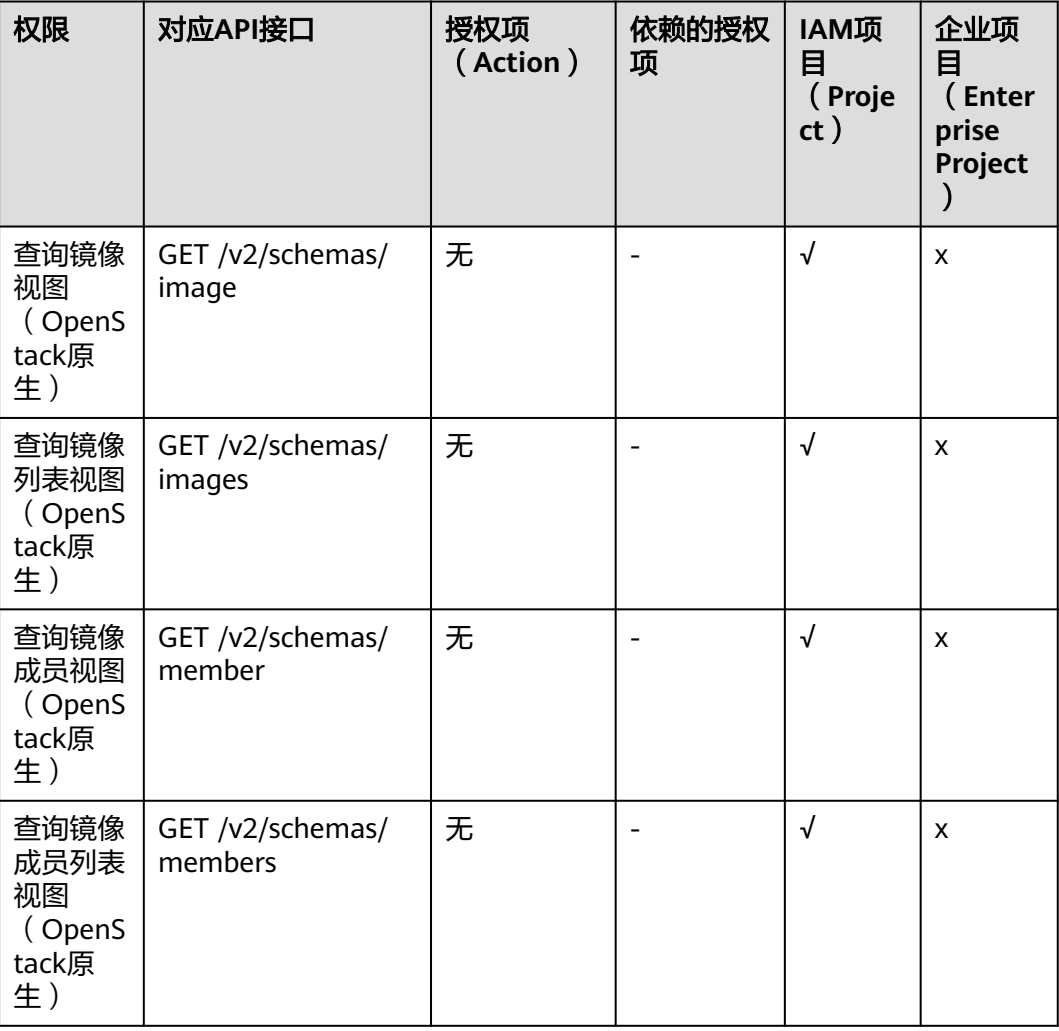

# <span id="page-165-0"></span>**8.5** 镜像共享

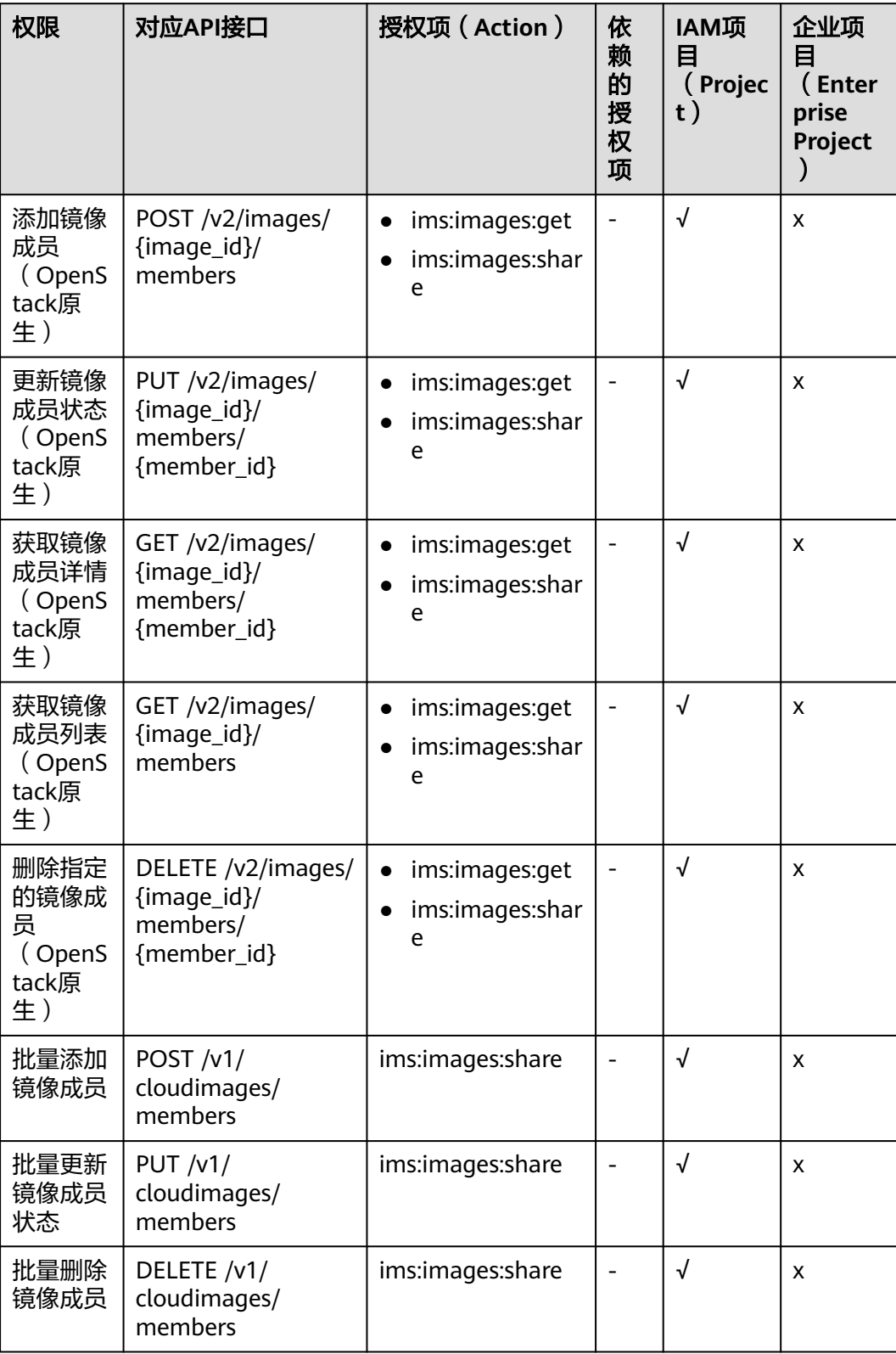

# <span id="page-166-0"></span>**8.6** 镜像复制

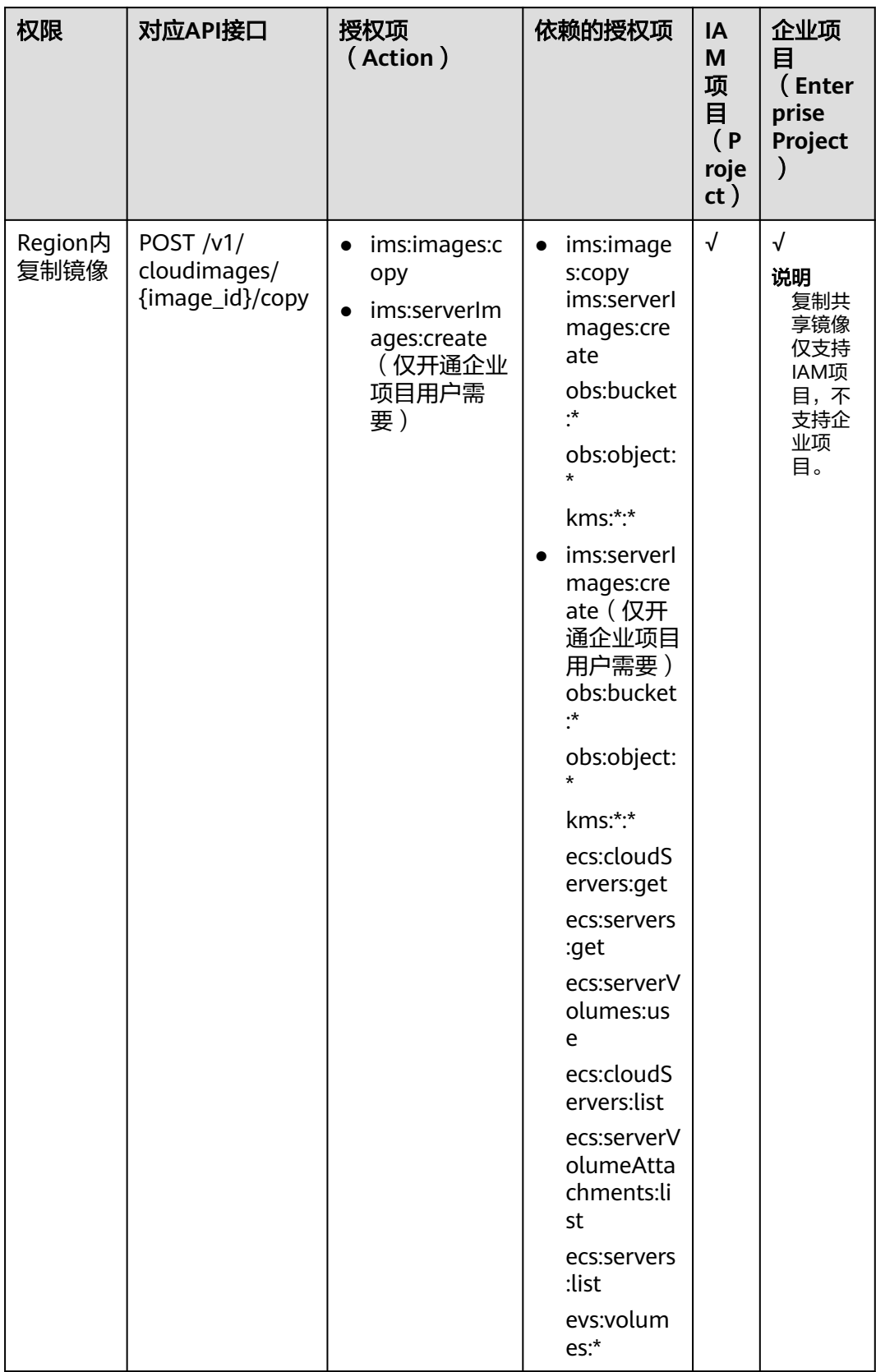

<span id="page-167-0"></span>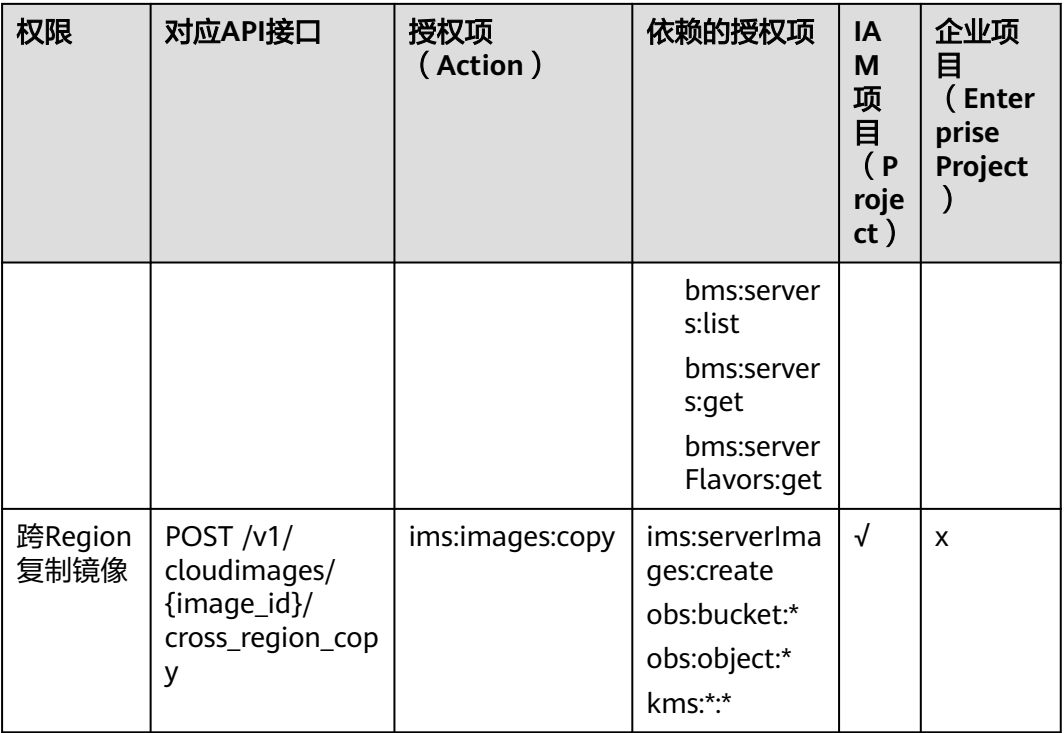

# **8.7** 镜像配额

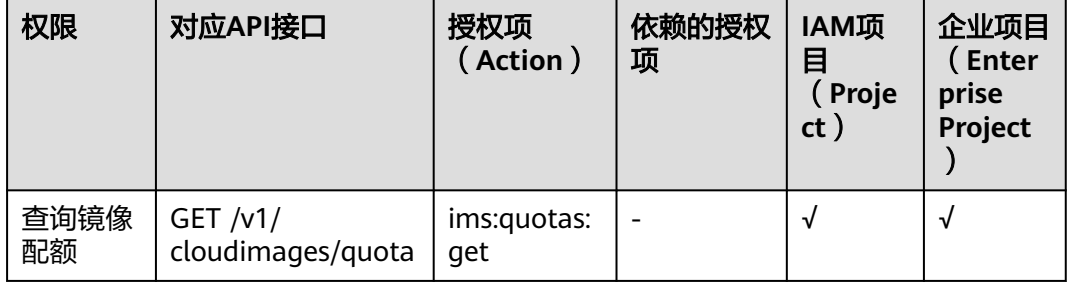

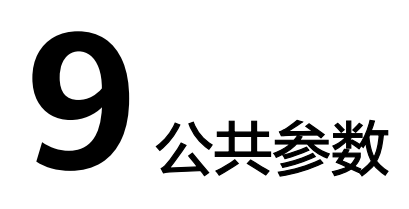

# **9.1** 镜像属性

### 概念

镜像是一个包含了软件及必要配置的模板,至少包含操作系统,还可以包含应用软件 (例如数据库软件)和私有软件。镜像是镜像管理服务(IMS)管理的核心对象。

## 镜像属性

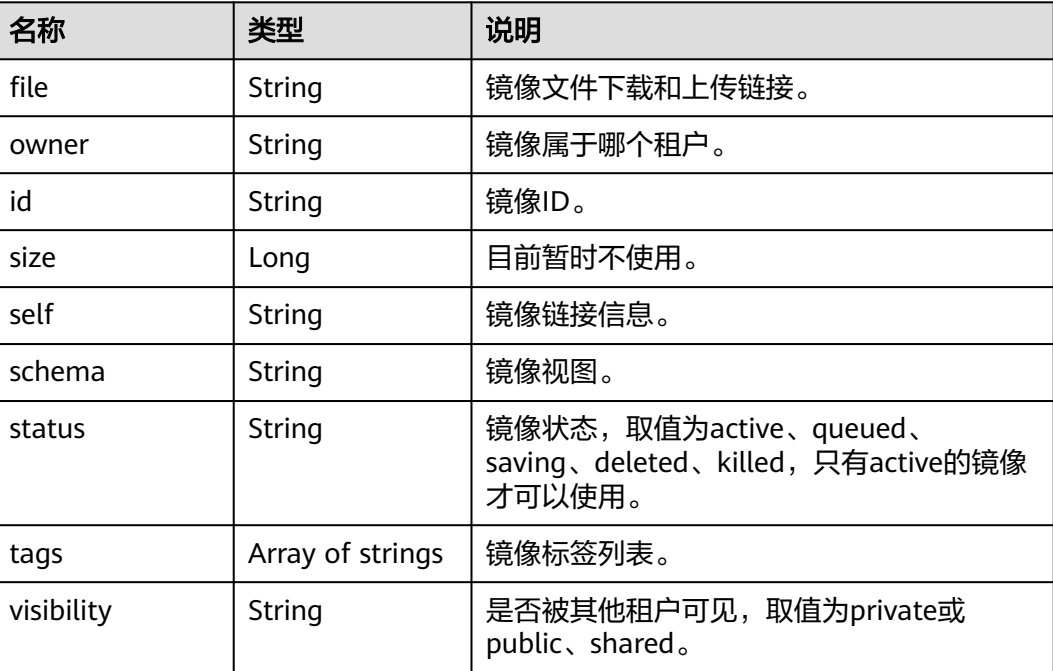

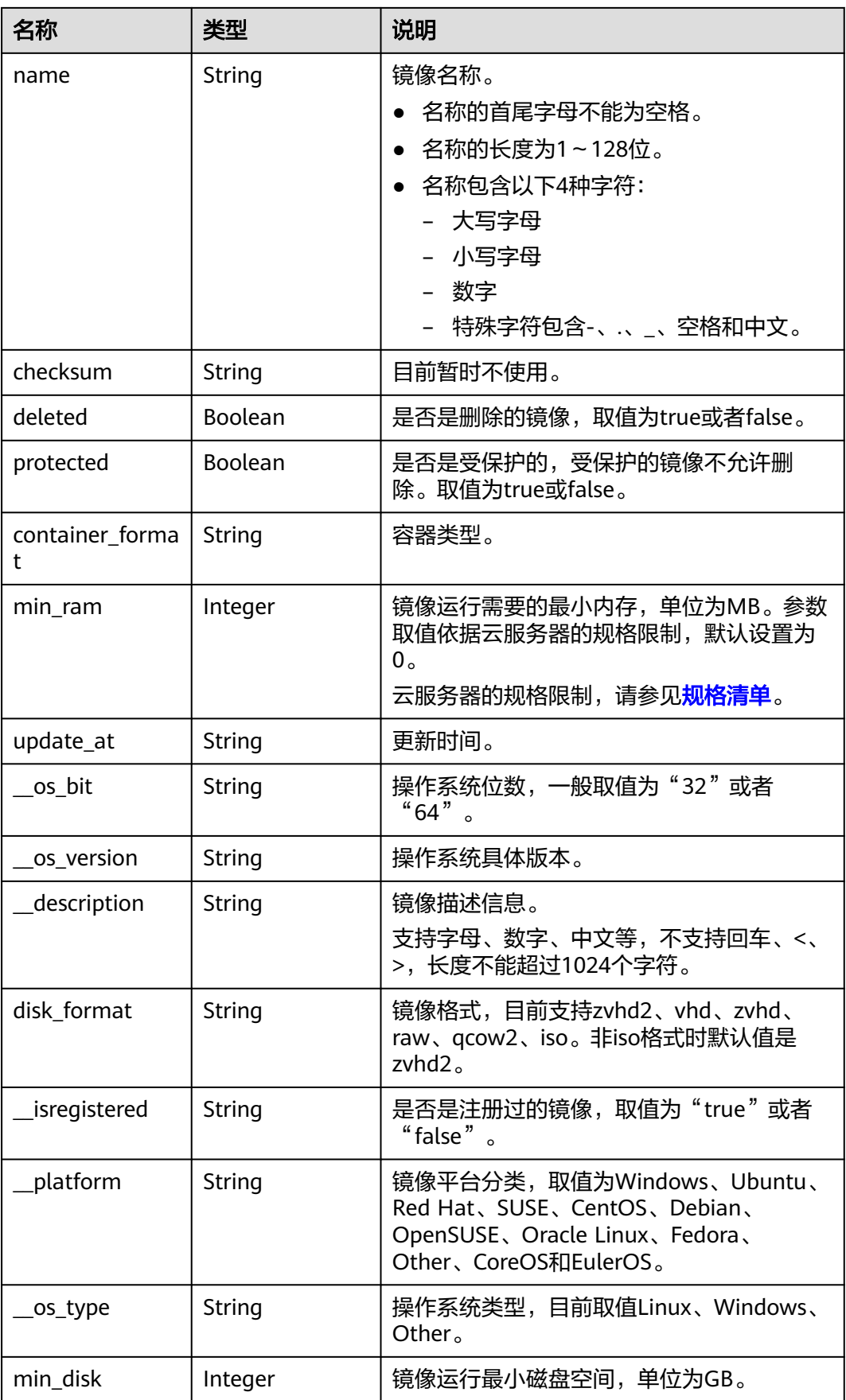

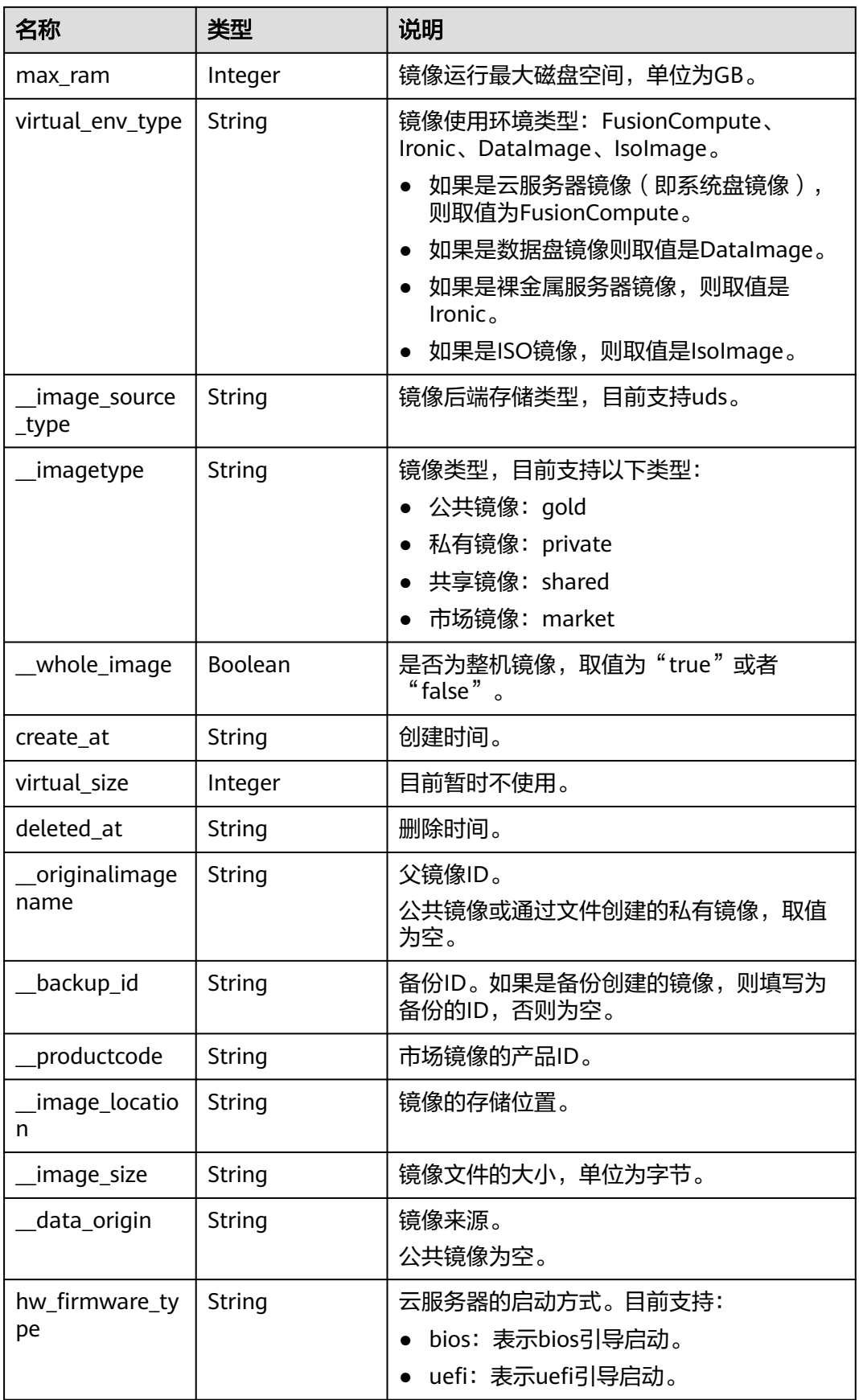

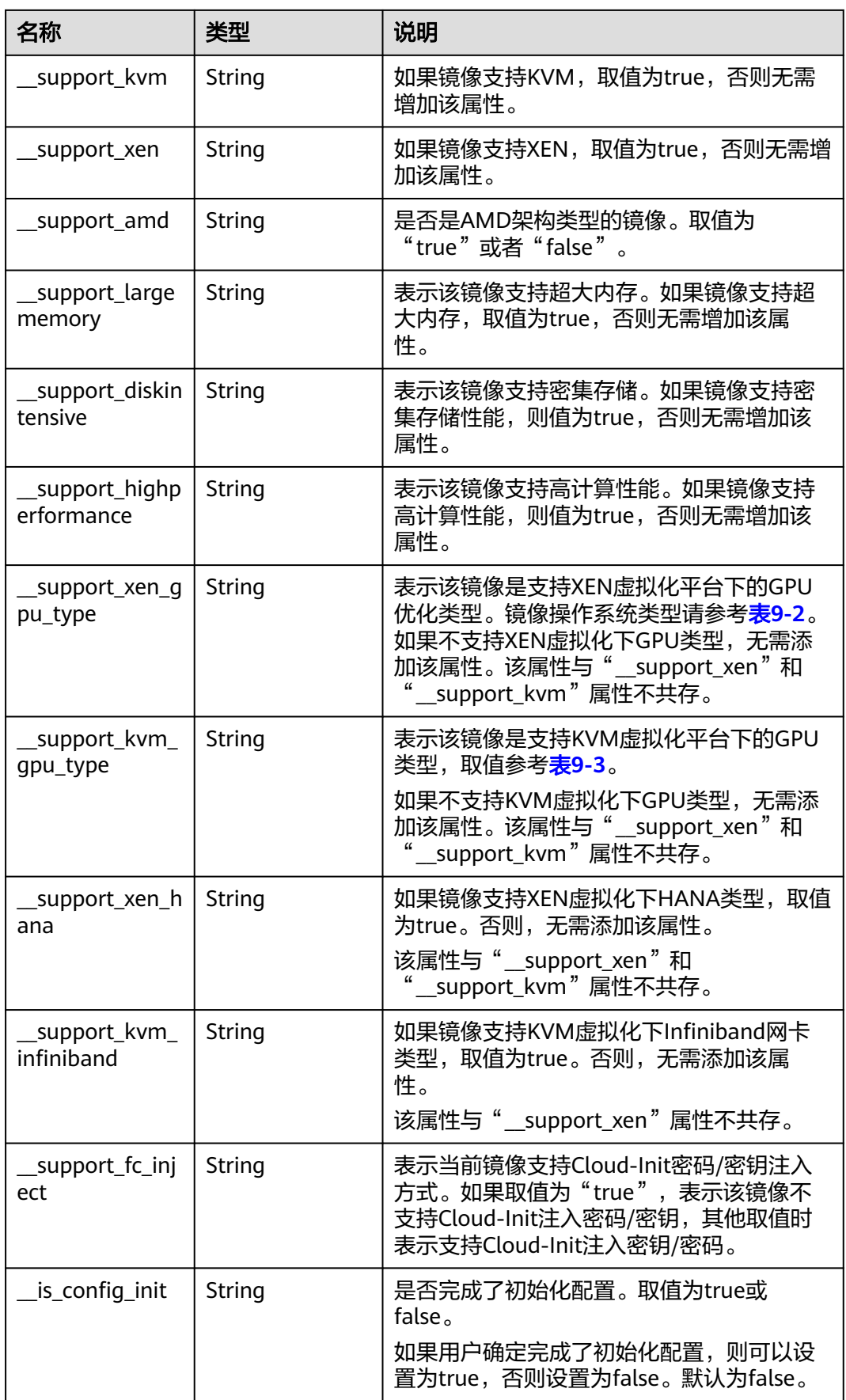

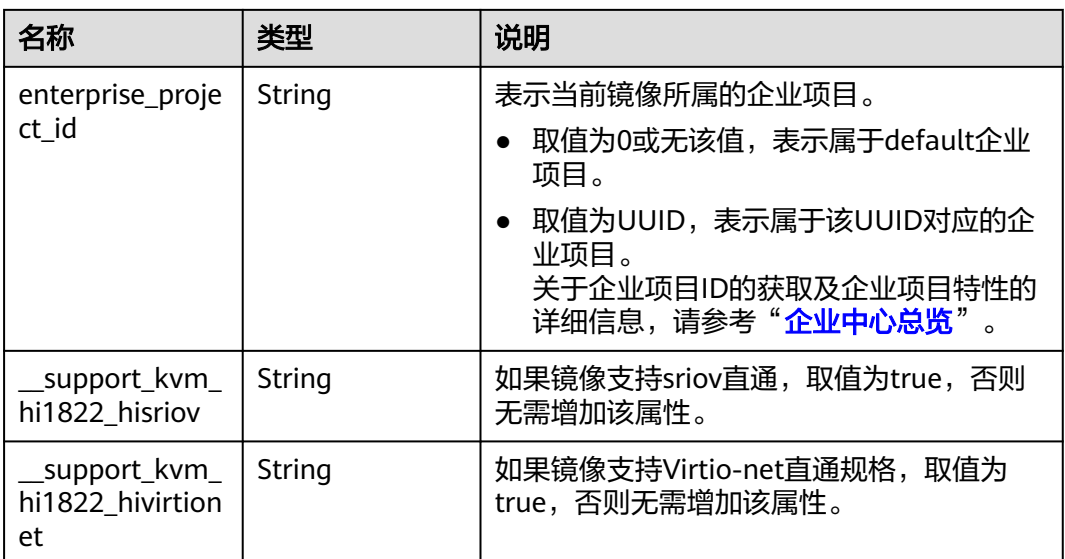

# **9.2** 镜像标签数据格式

## 概念

镜像标签可供给用户对私有镜像进行自定义标记。通过镜像标签,用户可以自由地对 私有镜像分类管理。

## 镜像标签数据格式

tag数据格式:

- 标签数据规范的格式为"key.value", 新增key为增加标签, 否则为修改标签。
- 当标签数据出现多个小数点时,定义第一个小数点之前的为key,之后为value。 如果分割后的value中依然包含小数点,依然视为value的一部分;如果没有小数 点,则value视为空字符串。
- key的长度不超过36个字符,value的长度不超过43个字符,value可以为空白字符 串。
- 标签的键只能包含数字、英文字母、下划线、中划线和中文。
- 标签的键必须唯一且输入不能为空。
- 标签的值只能包含数字、英文字母、下划线、点、中划线和中文。

image\_tags数据格式:

- 新规范标签数据格式为{"key":"keyA","value":"valueA"},如果添加的keyA已存 在,视为更新标签。
- key的长度不超过36个字符, value的长度不超过43个字符, value可以为空白字符 串。
- 标签的键只能包含数字、英文字母、下划线、中划线和中文。
- 标签的键必须唯一且输入不能为空。
- 标签的值只能包含数字、英文字母、下划线、点、中划线和中文。

## 镜像标签数据格式(**OpenStack** 原生)

#### tag数据格式:

- 标签数据规范的格式为"key",新增key为增加标签,否则为修改标签。
- key的长度不超过255个字符。
- 字符串中不能包含"="。

## **9.3** 镜像共享的约束限制

### 概念

用户可以通过镜像共享将自己的私有镜像共享给其他用户使用。

#### 约束与限制

- 用户只能共享自己没有发布为市场镜像的私有镜像,已经发布为市场镜像的不能 共享。
- 镜像共享的范围只能在区域内。
- 系统盘镜像和数据盘镜像最多可以共享给128个租户,整机镜像最多可以共享给 10个租户。
- 用户可以随时取消自己共享的镜像,无需通知镜像的接受方。
- 具有domain或ou共享成员的镜像不允许删除。除此之外,用户可以随时删除自己 共享的镜像,无需通知镜像的接受方。
- 加密镜像不能共享。
- 只有通过云备份创建的整机镜像,才支持共享。通过其他方式创建的整机镜像, 暂不支持共享。

# **9.4** 获取项目 **ID**

#### 操作场景

在调用接口的时候,部分URL中需要填入项目ID,所以需要获取到项目ID。有如下两 种获取方式:

- 调用**API**获取项目**ID**
- [从控制台获取项目](#page-174-0)**ID**

#### 调用 **API** 获取项目 **ID**

项目ID可以通过调[用查询指定条件下的项目列表](https://support.huaweicloud.com/api-iam/iam_06_0001.html)API获取。

获取项目ID的接口为"GET https://{Endpoint}/v3/projects", 其中{Endpoint}为IAM 。<br>的终端节点,可以从<mark>地区和终端节点</mark>获取。接口的认证鉴权请参见<mark>认证鉴权</mark>。

响应示例如下,其中projects下的"id"即为项目ID。

```
 "projects": [
    {
```
{

<span id="page-174-0"></span>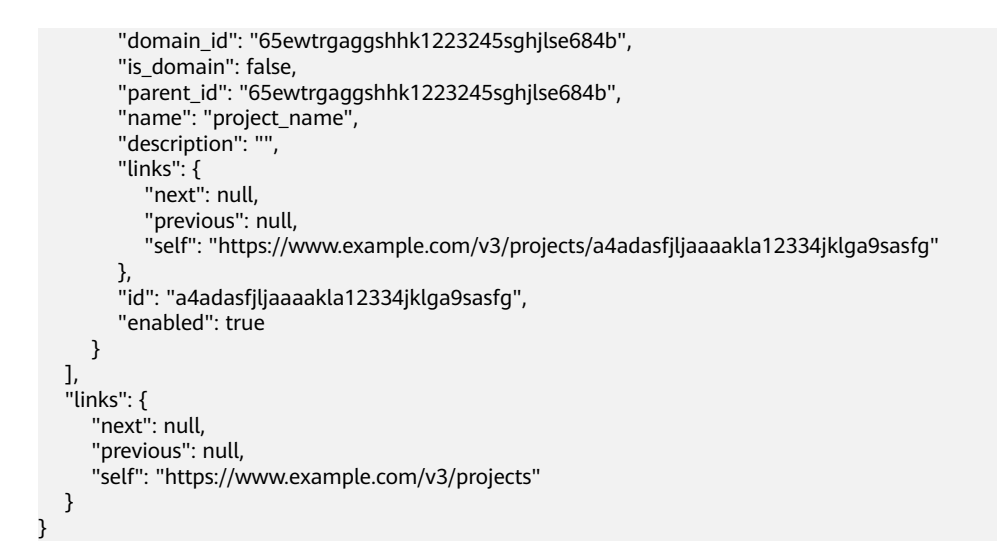

## 从控制台获取项目 **ID**

从控制台获取项目ID的步骤如下:

- 1. 登录管理控制台。
- 2. 鼠标悬停在右上角的用户名,选择下拉列表中的"我的凭证"。 在"API凭证"页面的项目列表中查看项目ID。

#### 图 **9-1** 查看项目 ID

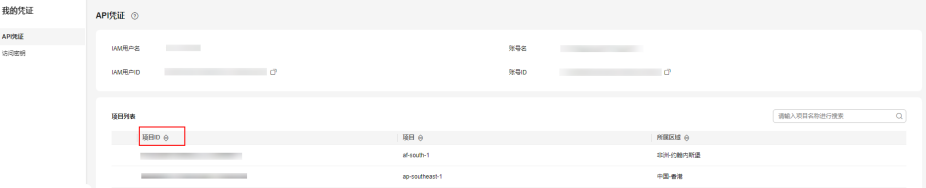

# **9.5** 相关参数取值列表

## **\_\_os\_version** 取值

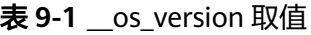

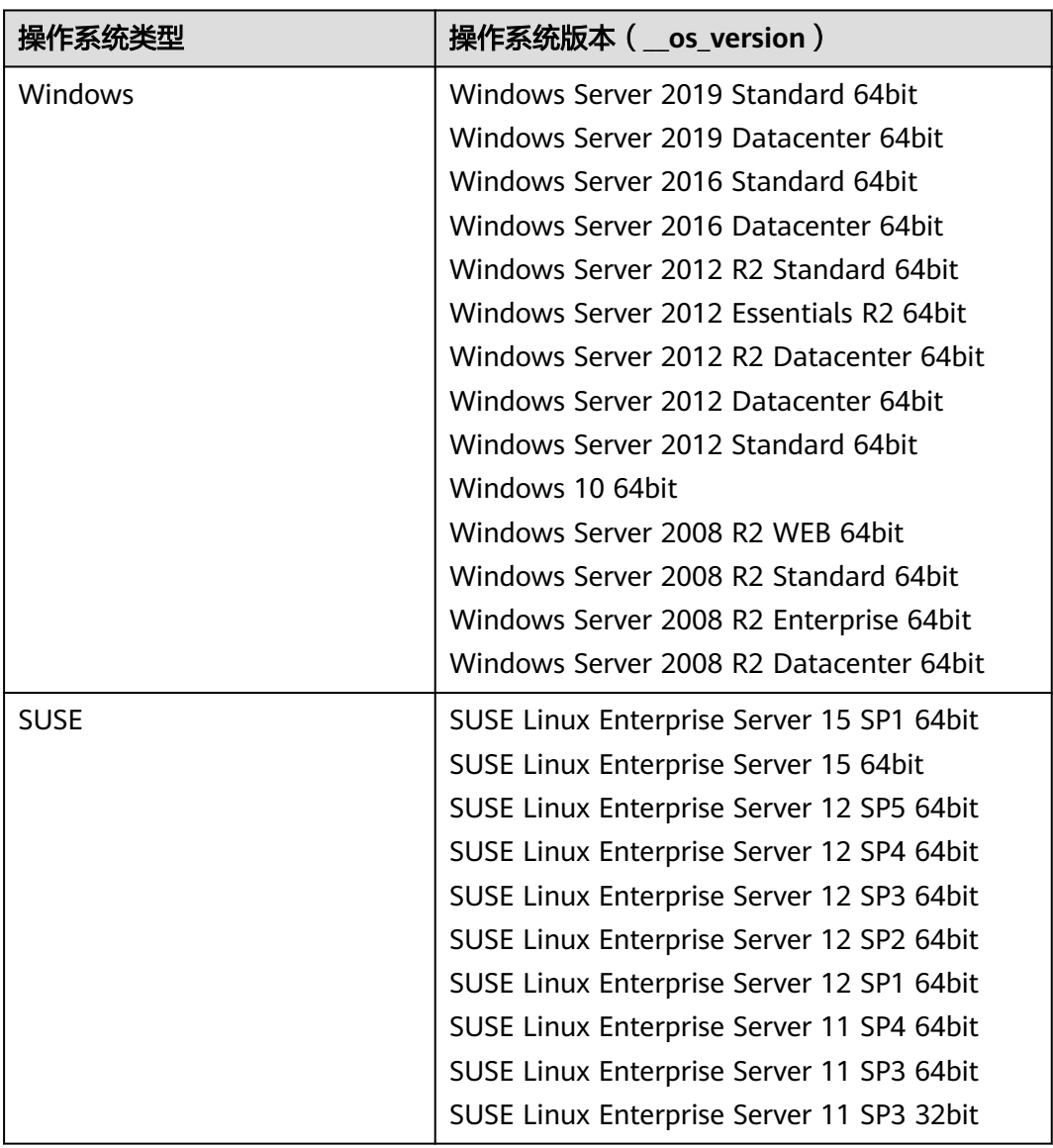

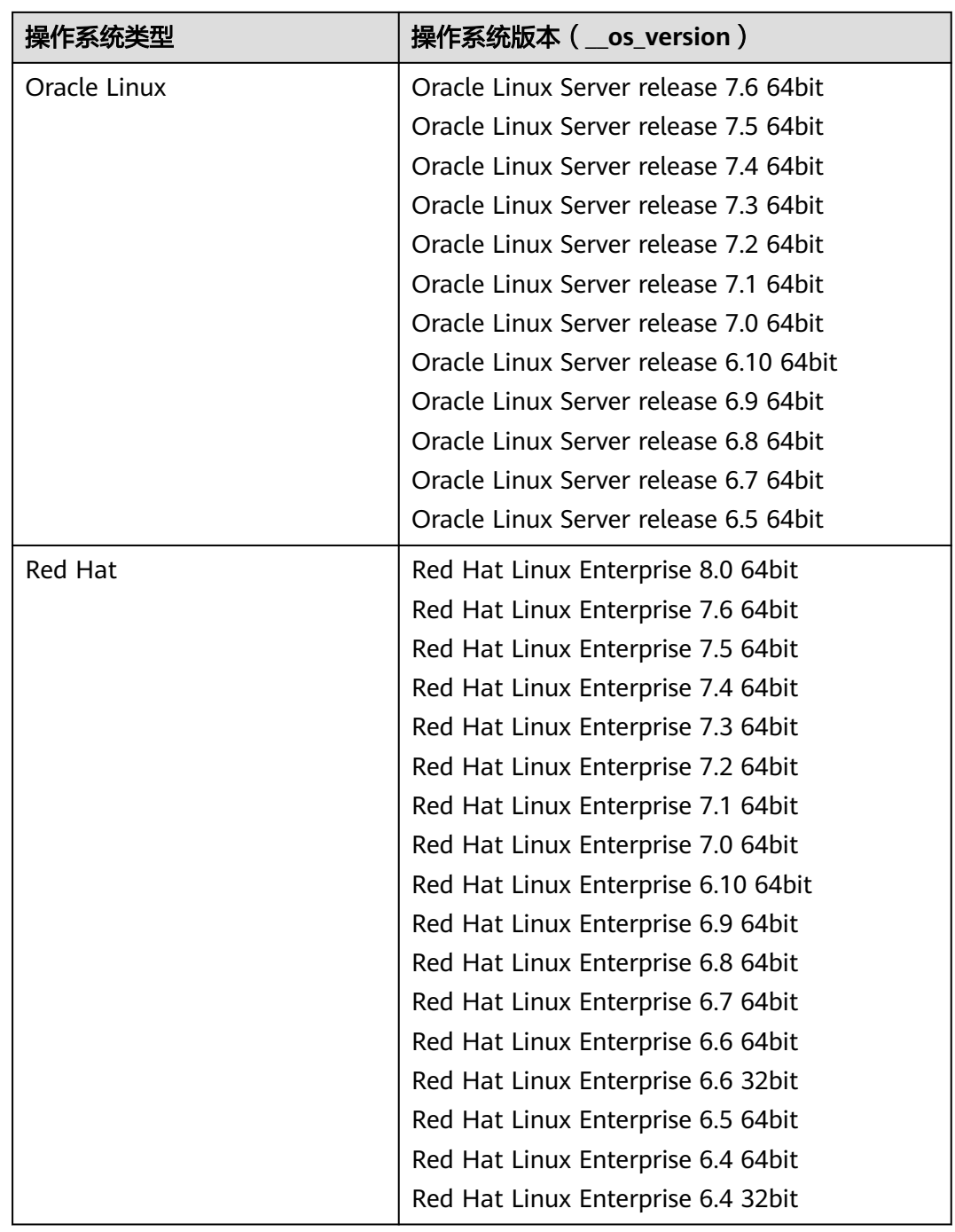

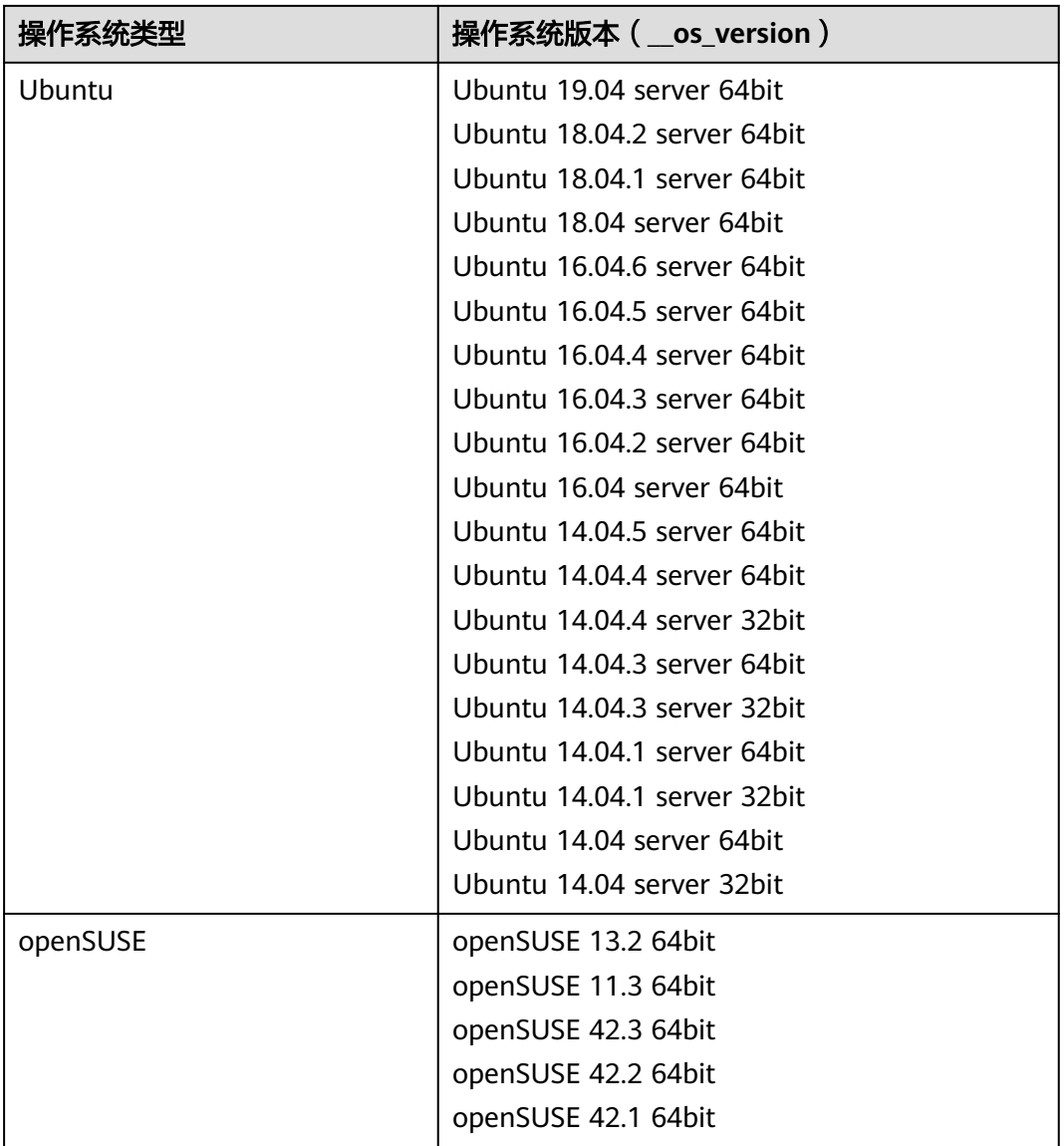

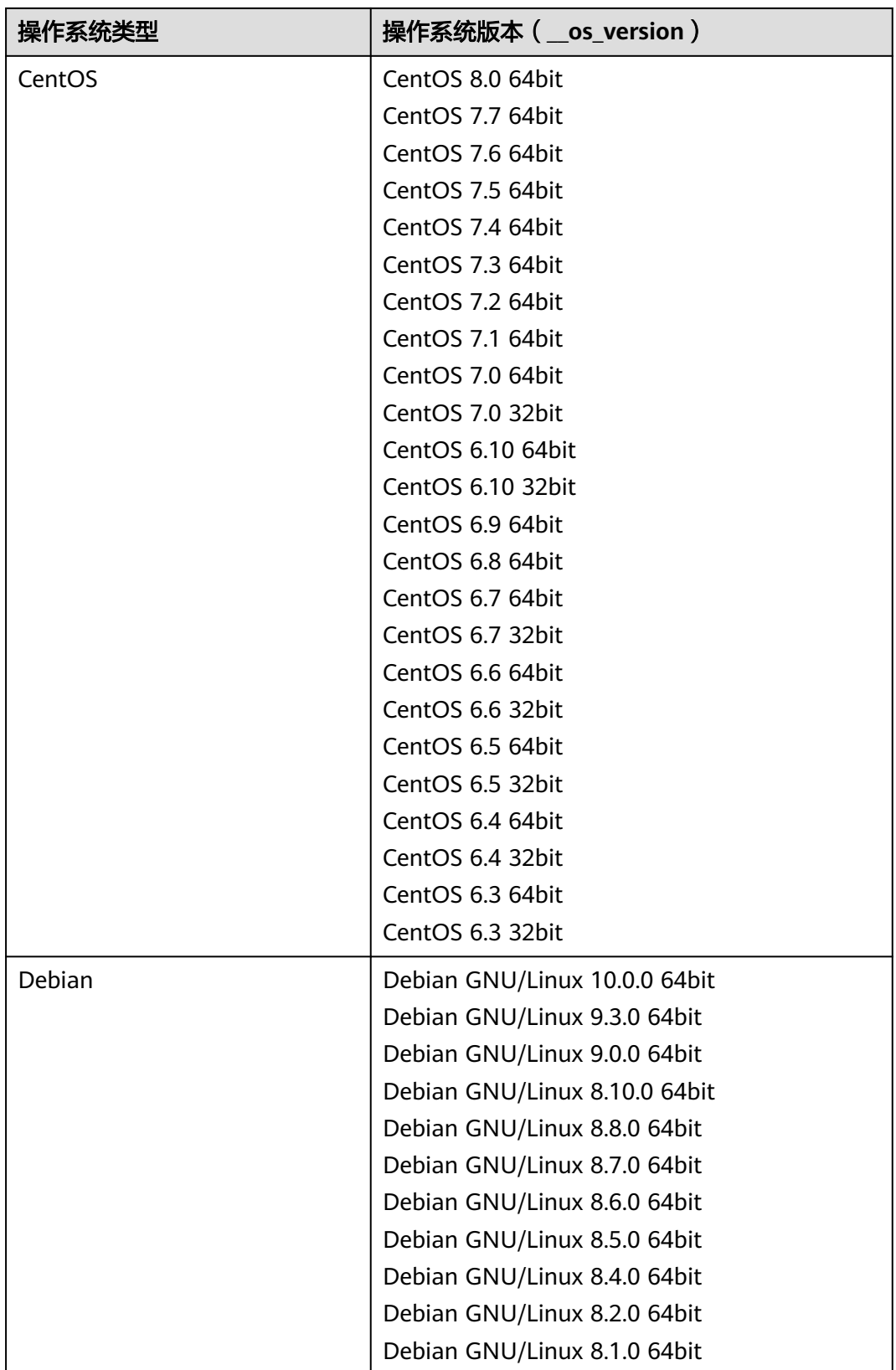

<span id="page-179-0"></span>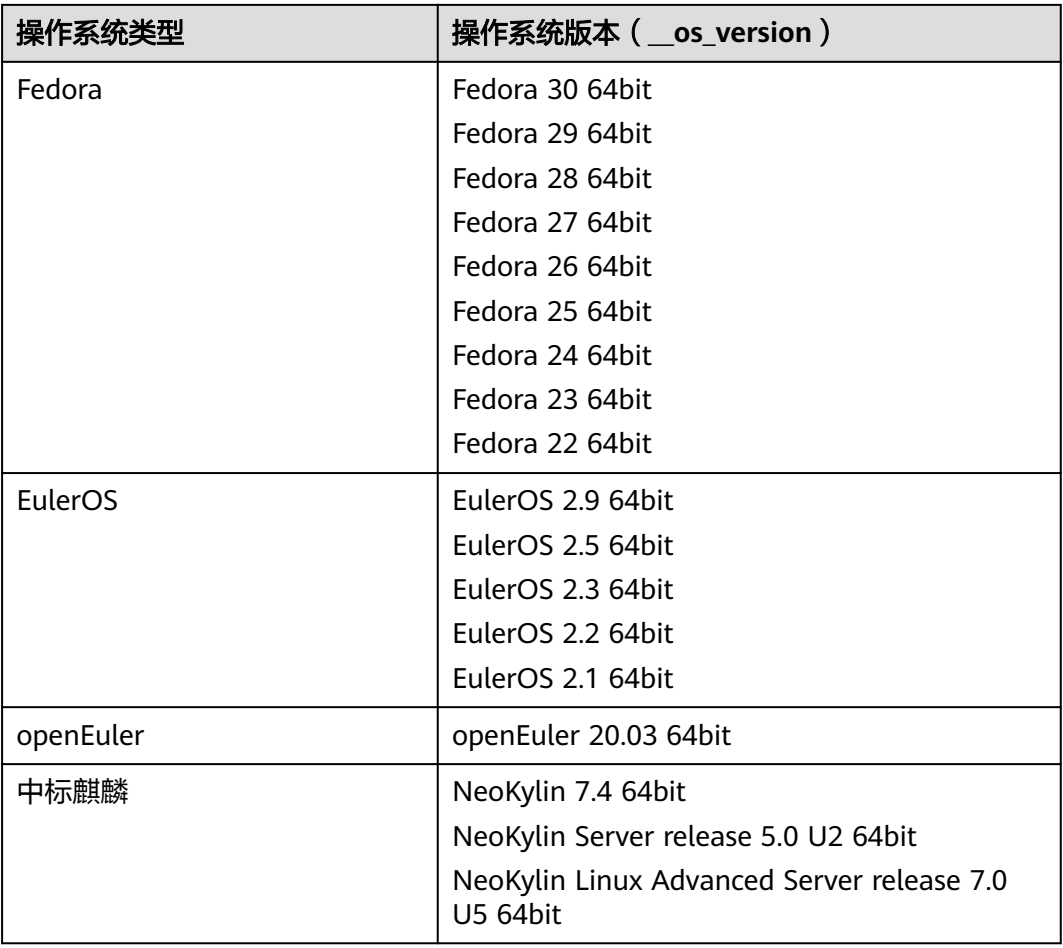

## **\_\_support\_xen\_gpu\_type** 取值

## 表 **9-2** 镜像支持的 GPU 类型说明

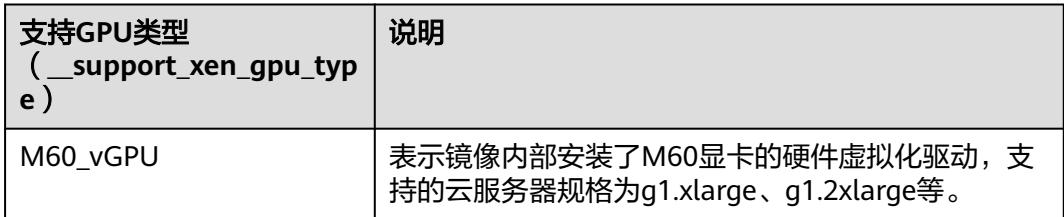
# <span id="page-180-0"></span>**\_\_support\_kvm\_gpu\_type** 取值

### 表 **9-3** 镜像支持的 GPU 类型说明

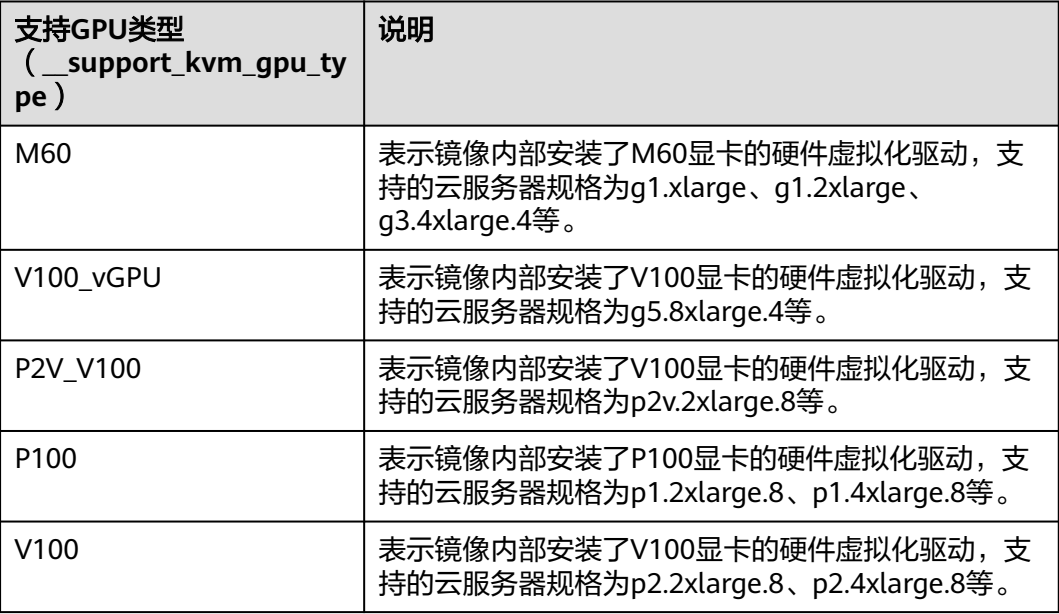

# 特殊镜像类型与支持的操作系统版本

### 表 **9-4** 镜像类型与支持的操作系统版本

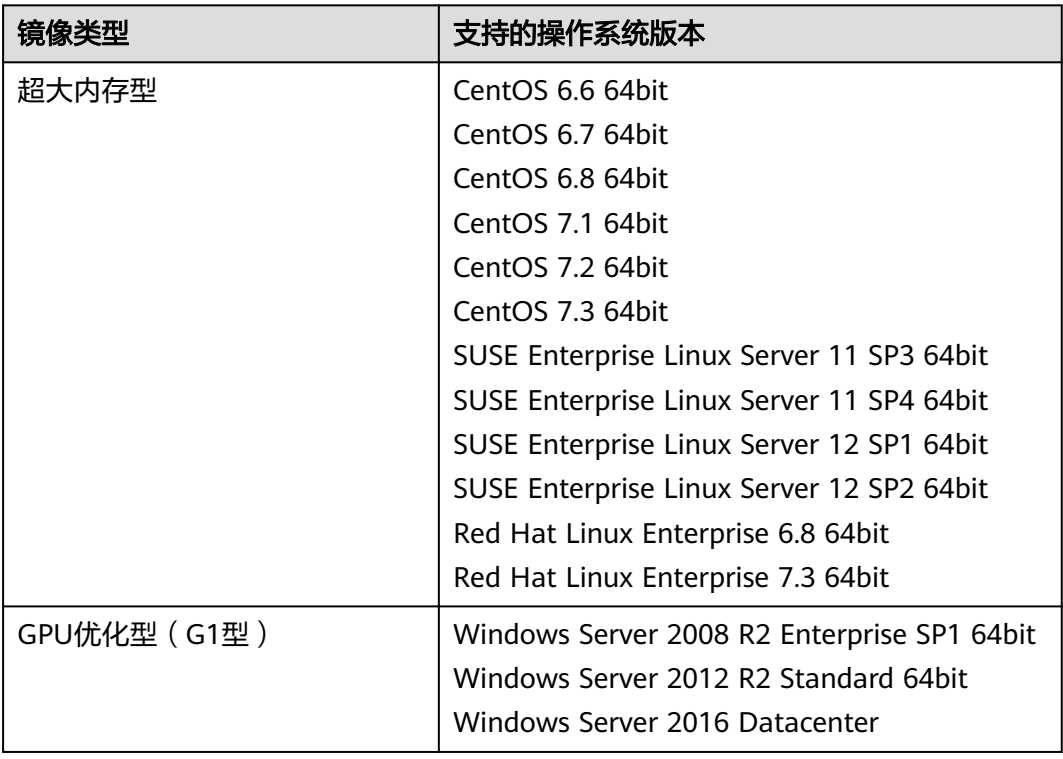

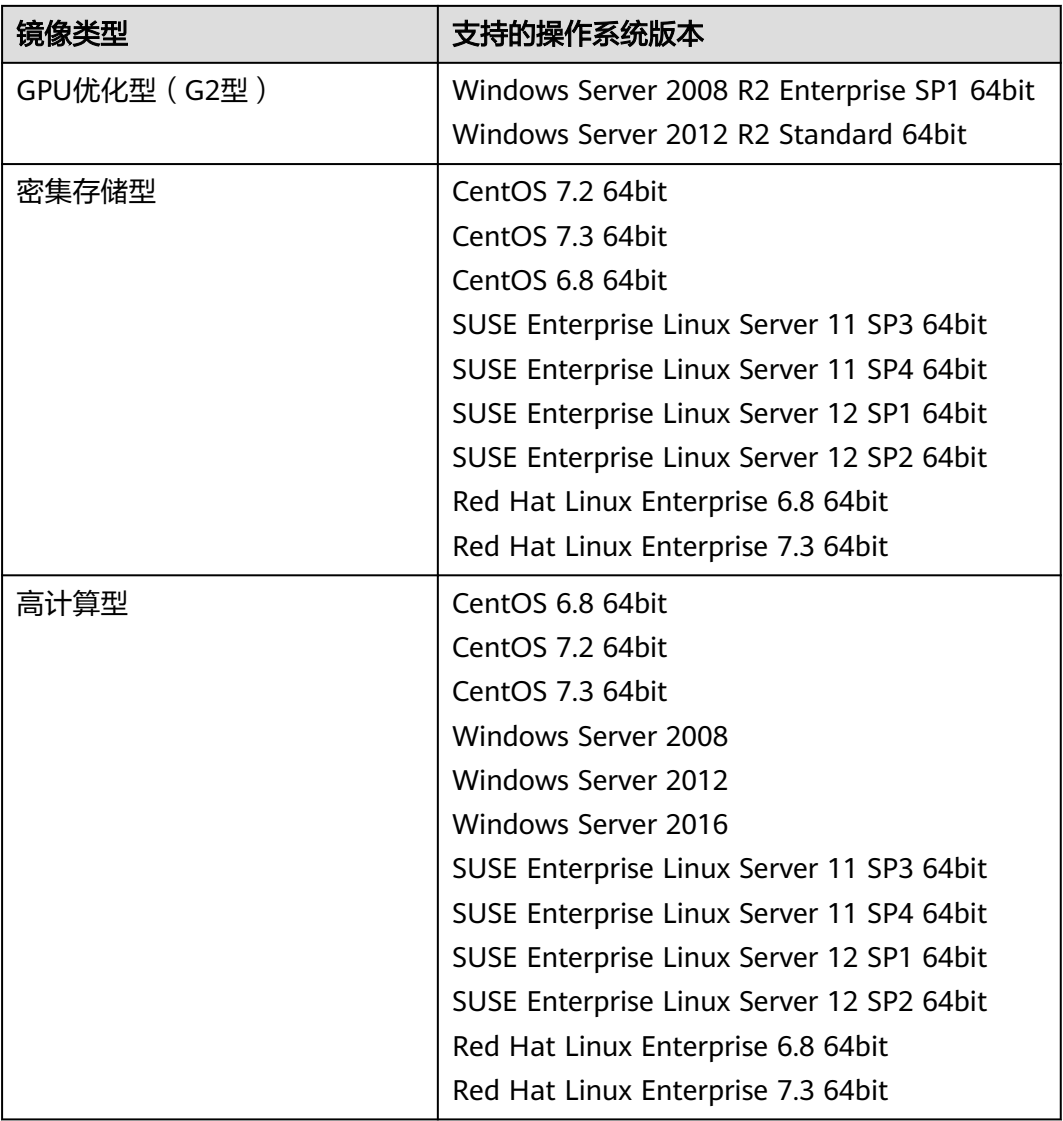

# **10** 历史 **API**

# <span id="page-182-0"></span>**10.1** 镜像(**OpenStack** 原生)

# **10.1.1** 查询镜像列表(**OpenStack** 原生 **v2--**已废弃,不推荐使用)

# 功能介绍

获取镜像列表。

使用本接口查询镜像列表时,需要使用分页查询才能返回全部的镜像列表。

当前接口已废弃,推荐使用[查询镜像列表。](#page-17-0)

### 分页说明

分页是指返回一组镜像的一个子集,在返回的时候会存在下个子集的链接和首个子集 的链接,默认返回的子集中数量为25,用户也可以通过使用limit和marker两个参数自 己分页,指定返回子集中需要返回的数量。

响应中的参数first是查询首页的URL。next是查询下一页的URL。当查询镜像列表最后 一页时,不存在next。

# 调试

您可以在**[API Explorer](https://apiexplorer.developer.huaweicloud.com/apiexplorer/doc?locale=zh-cn&consoleCurrentProductId=ims&consoleCurrentProductshort=&product=IMS&api=GlanceListImages)**中调试该接口。

**URI**

GET /v2/images

### 说明

- 可以在URI后面用'?'和'&'添加不同的查询条件组合,请参考请求样例。
- 如需使用OpenStack Queens版本API,请在请求消息头中包含X-Api-Version。当X-Api-Version取值大于M则返回Queens版本的结果,小于等于M,返回Mitaka版本结果 。

参数说明请参见表**[10-1](#page-183-0)**。

### <span id="page-183-0"></span>表 **10-1** 参数说明

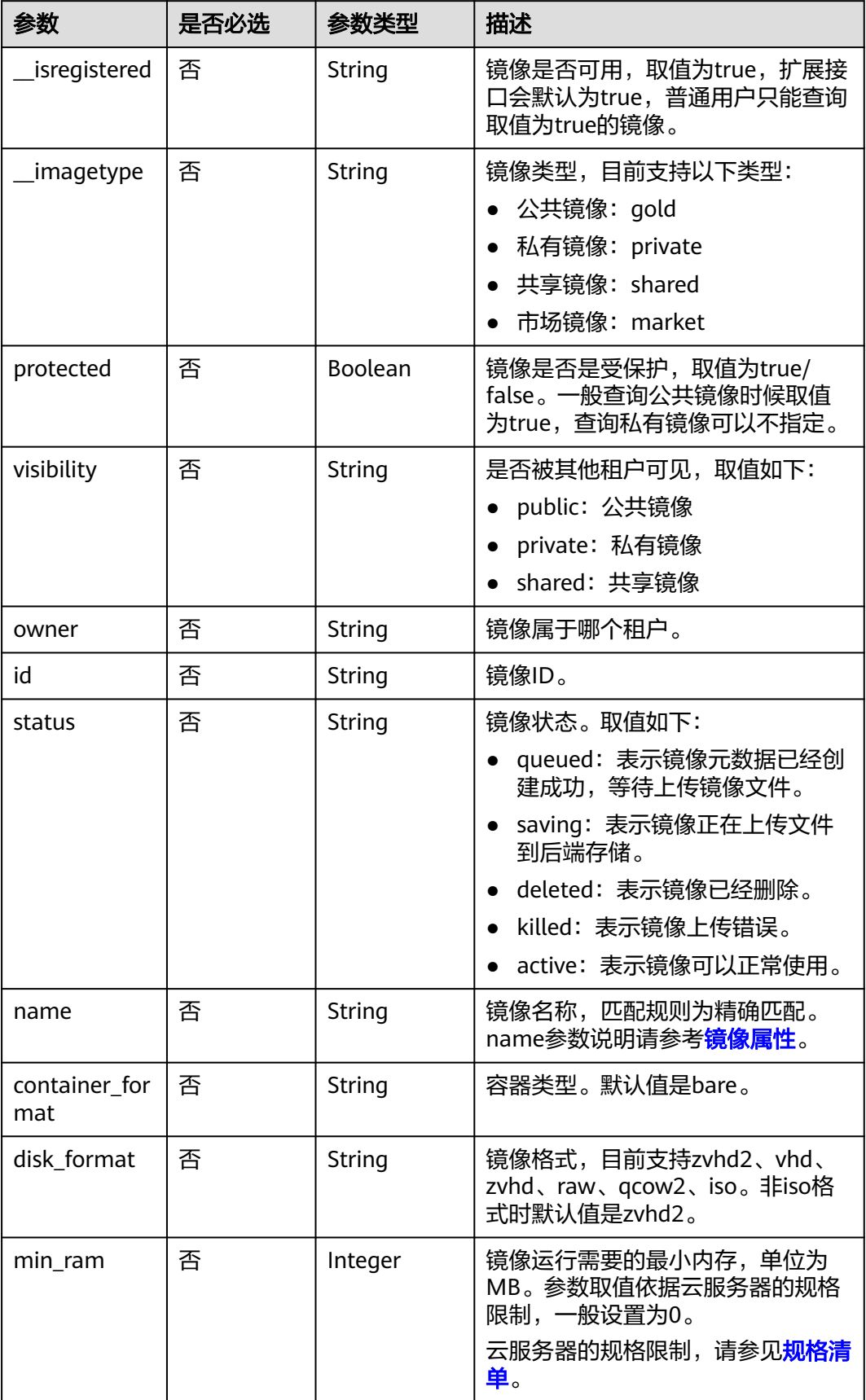

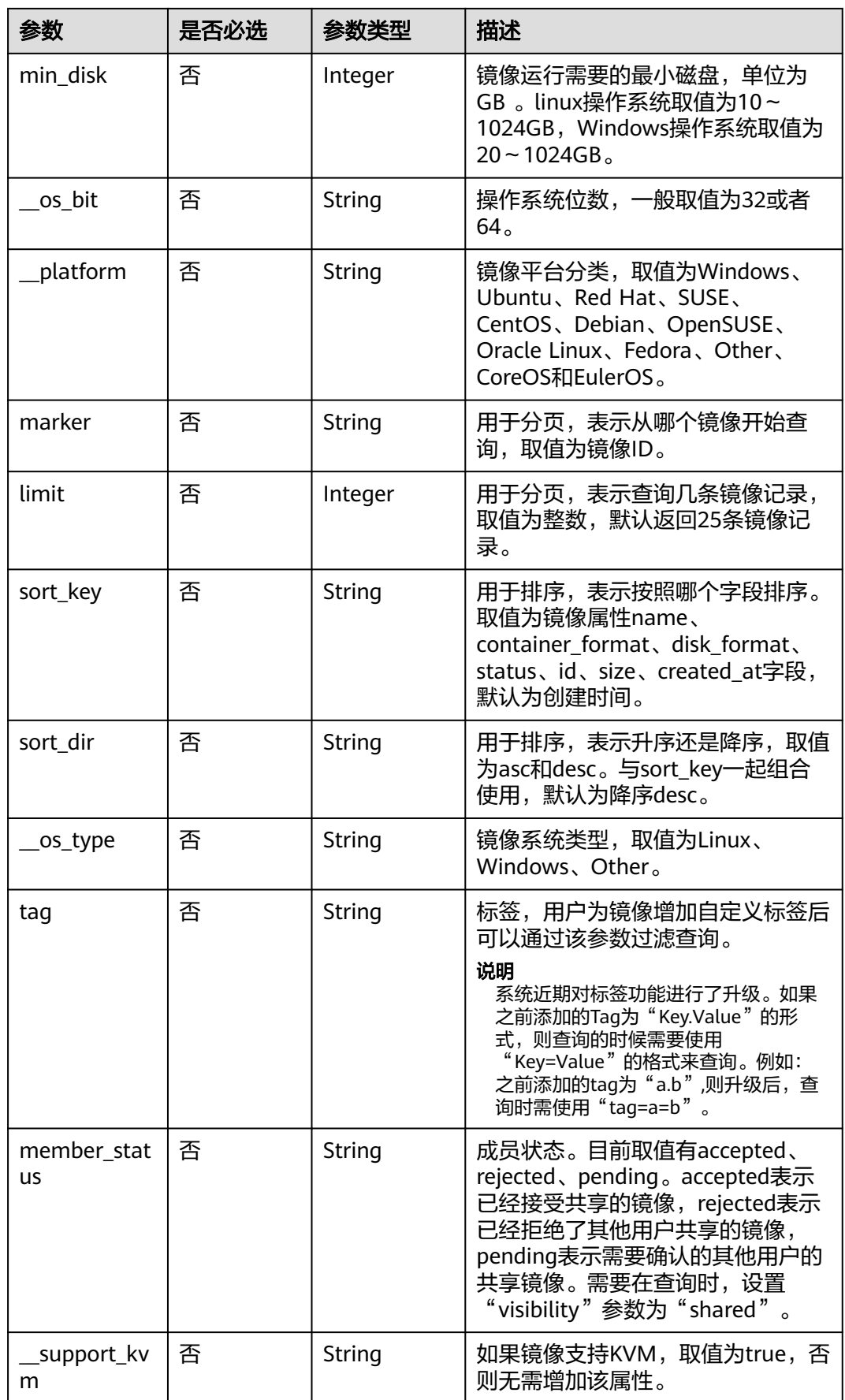

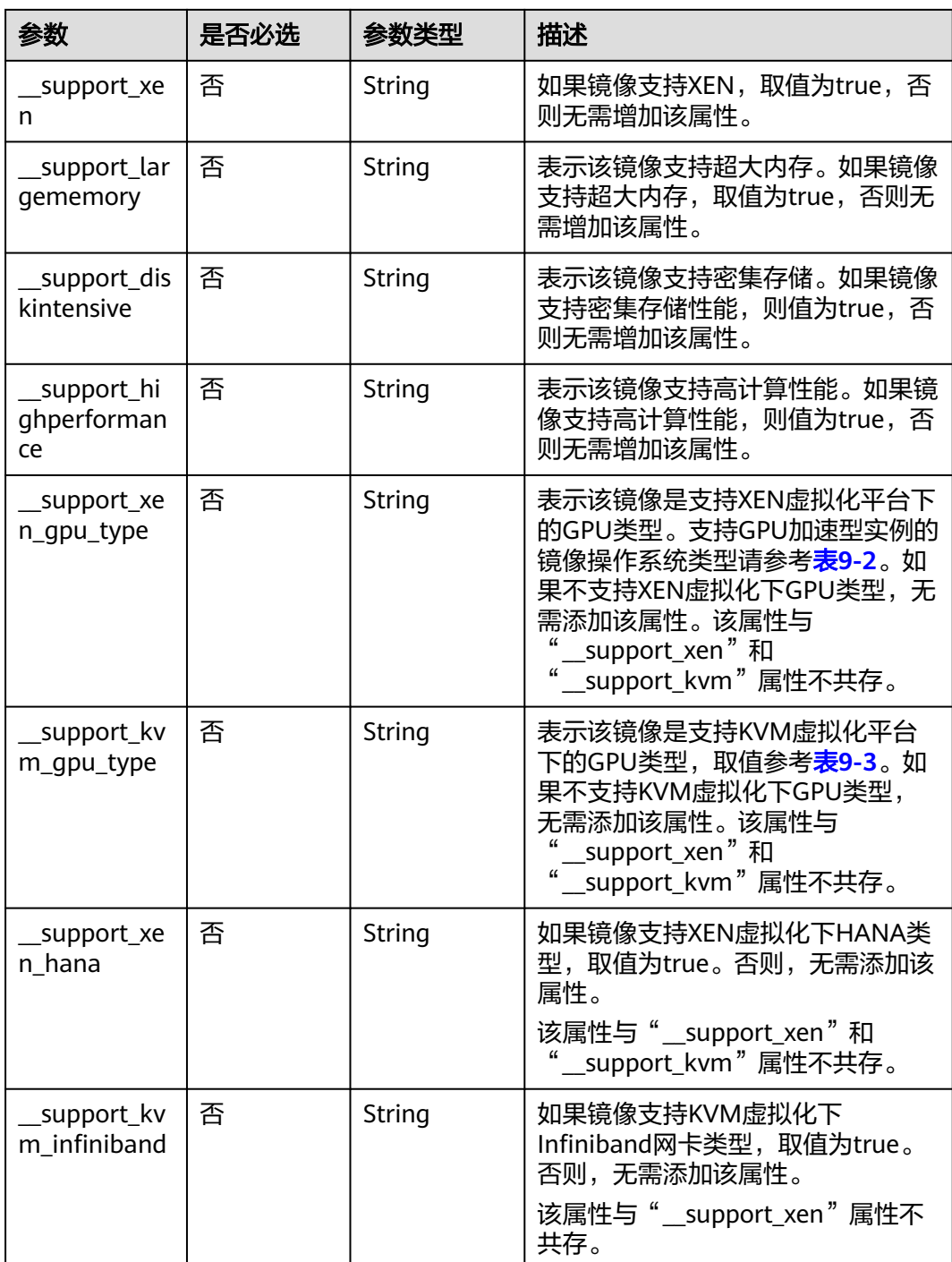

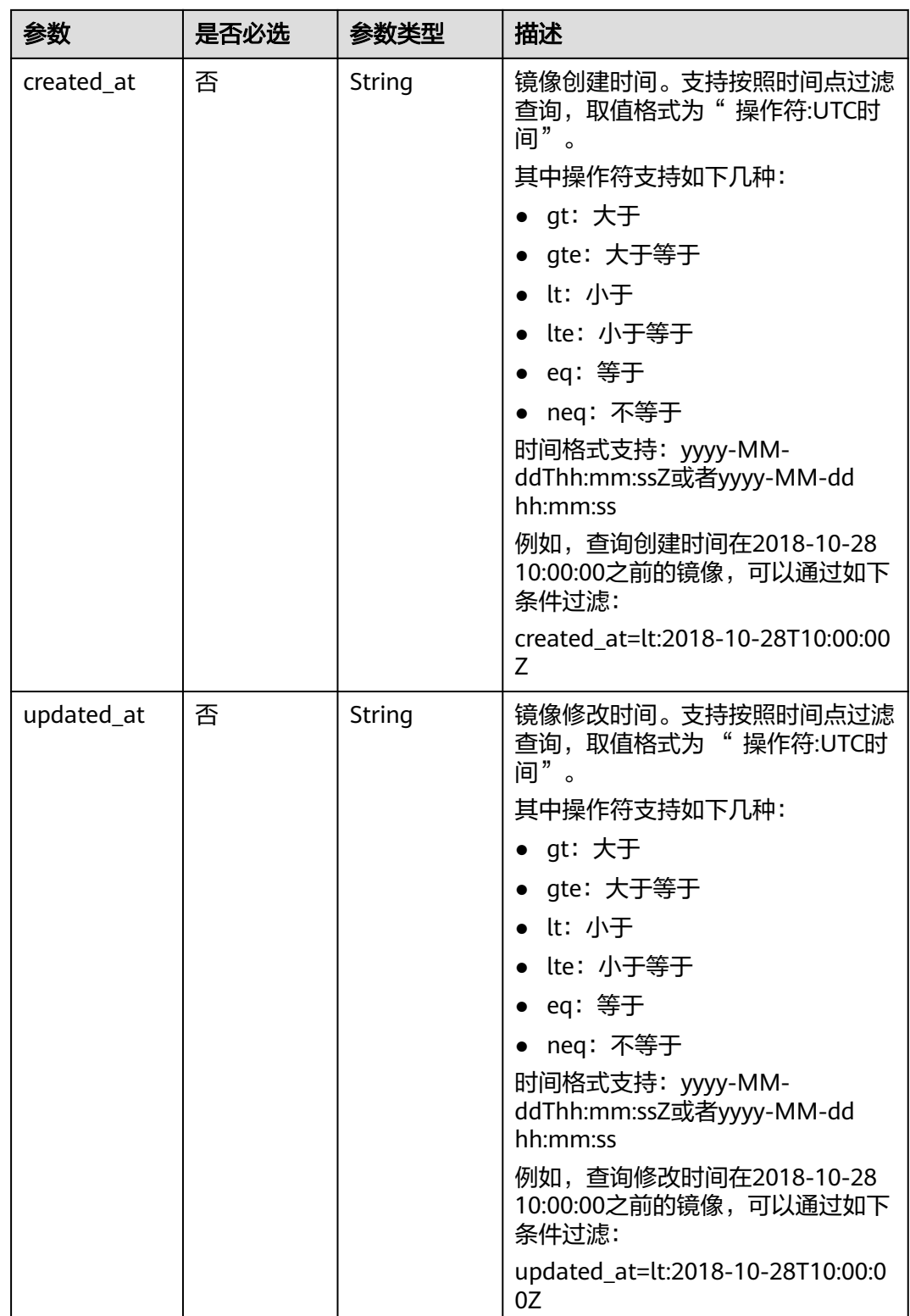

# 常用列表查询方法

● 公共镜像列表查询

GET /v2/images?\_\_imagetype=gold&visibility=public&protected=true

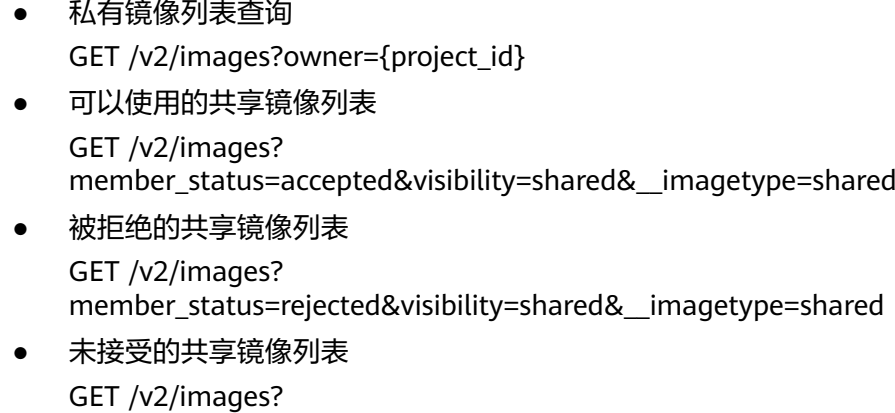

member\_status=pending&visibility=shared&\_\_imagetype=shared

请求消息

请求参数

无

# 请求示例

### 查询镜像列表。

GET https://{Endpoint}/v2/images

# 响应消息

● 响应参数

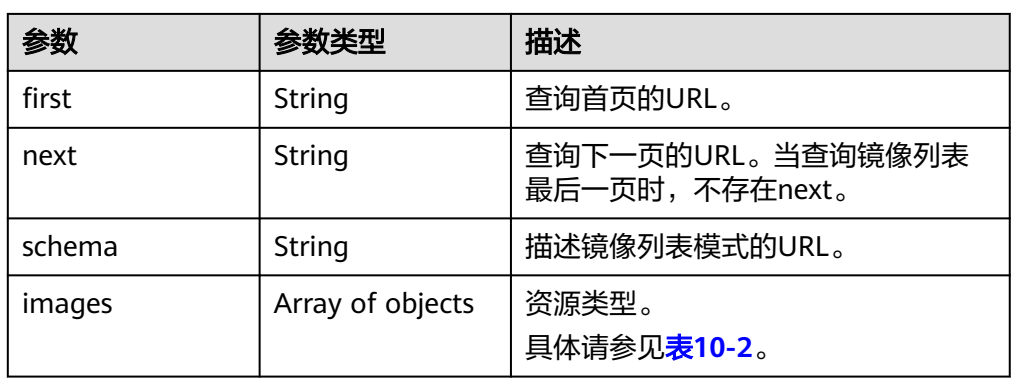

### 表 **10-2** images 字段说明

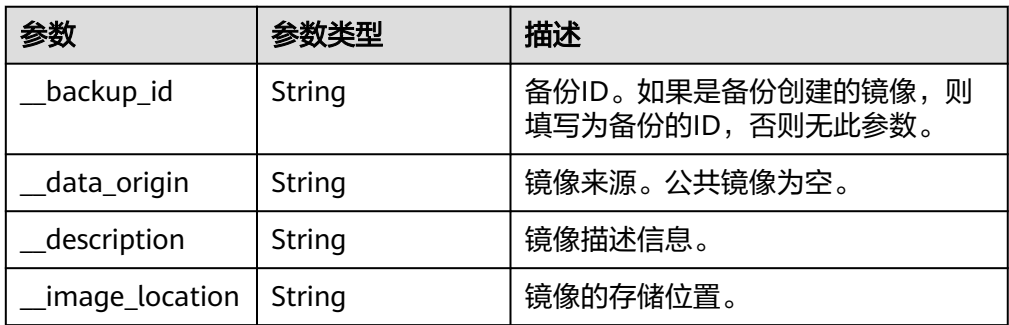

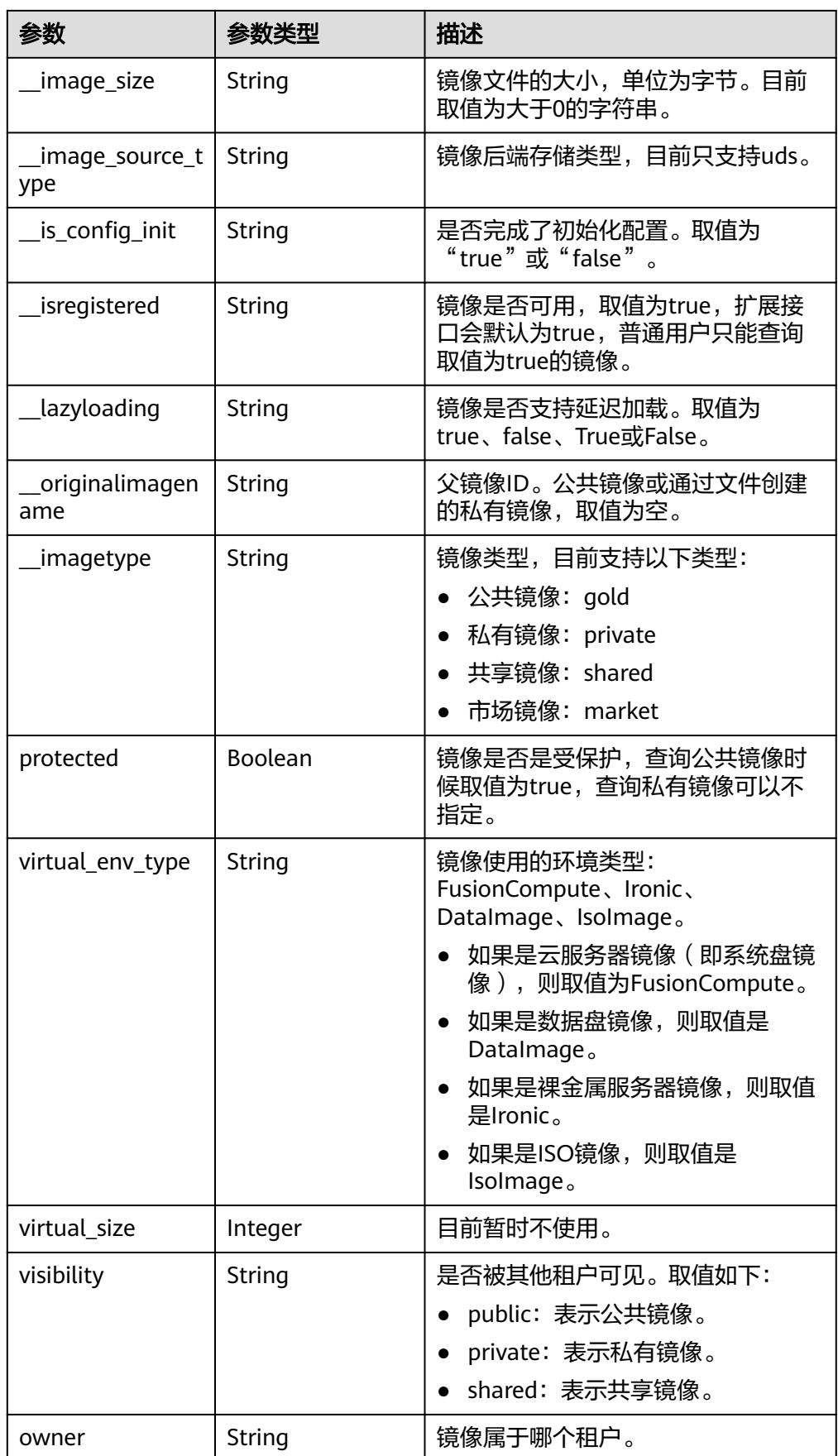

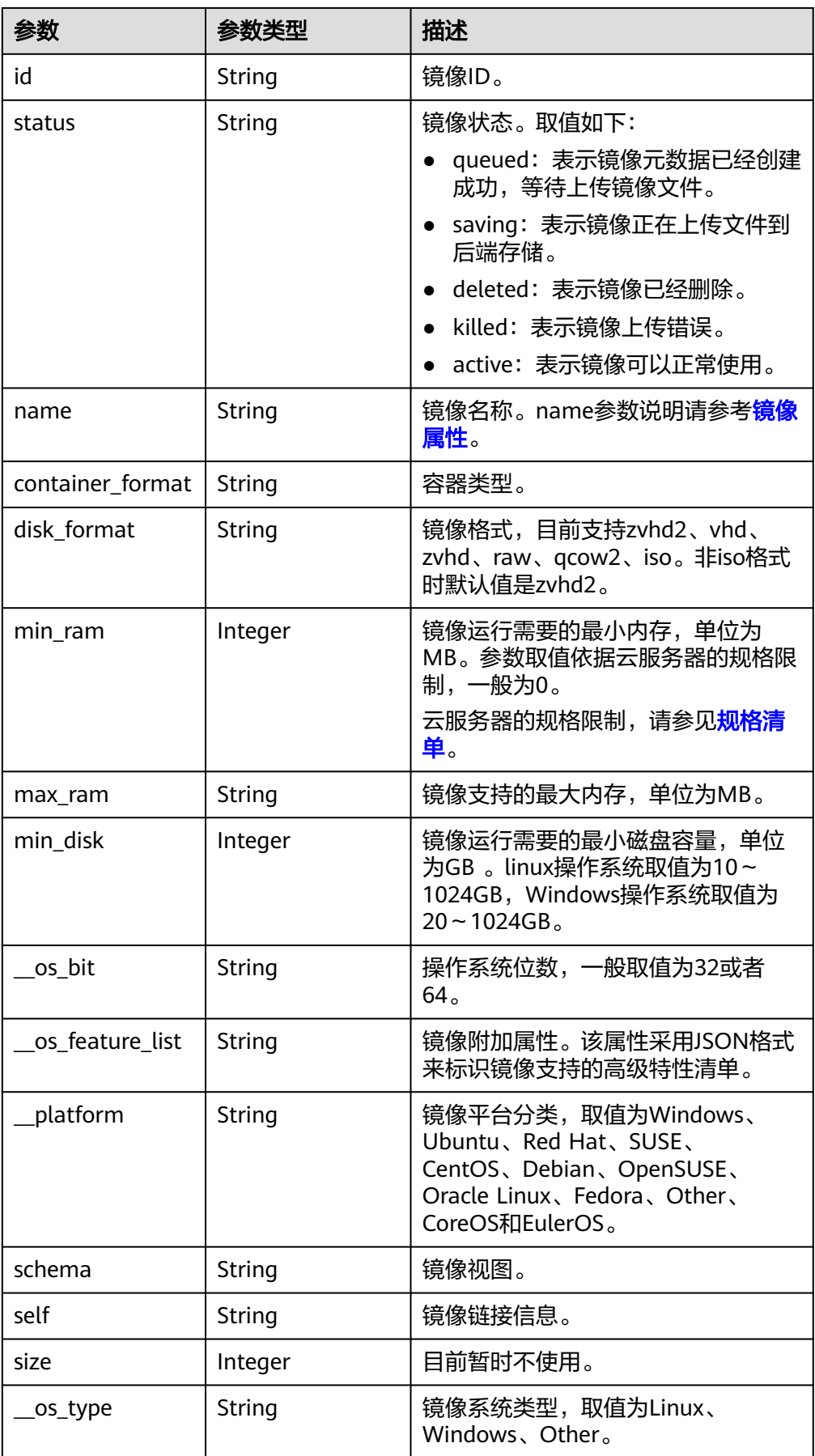

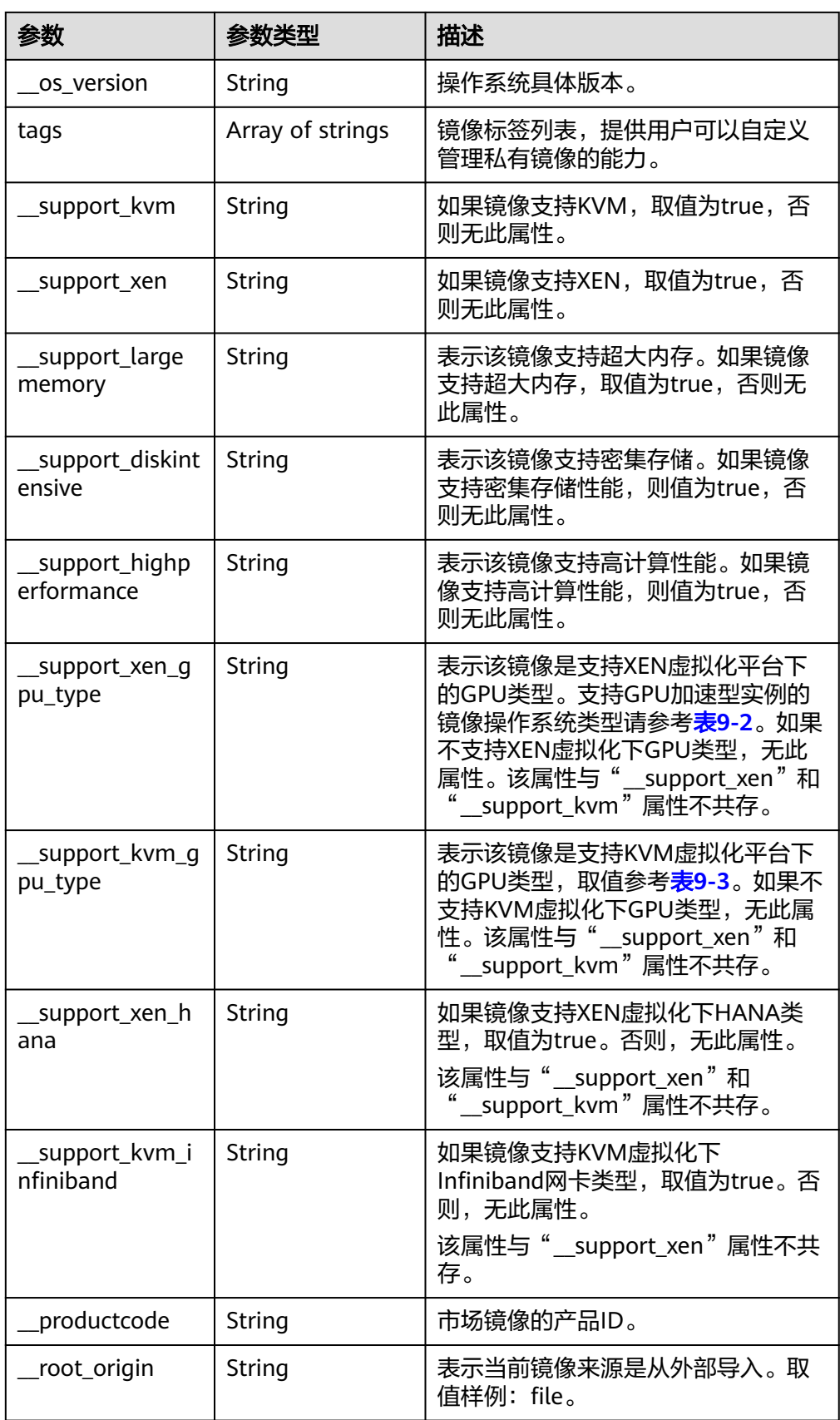

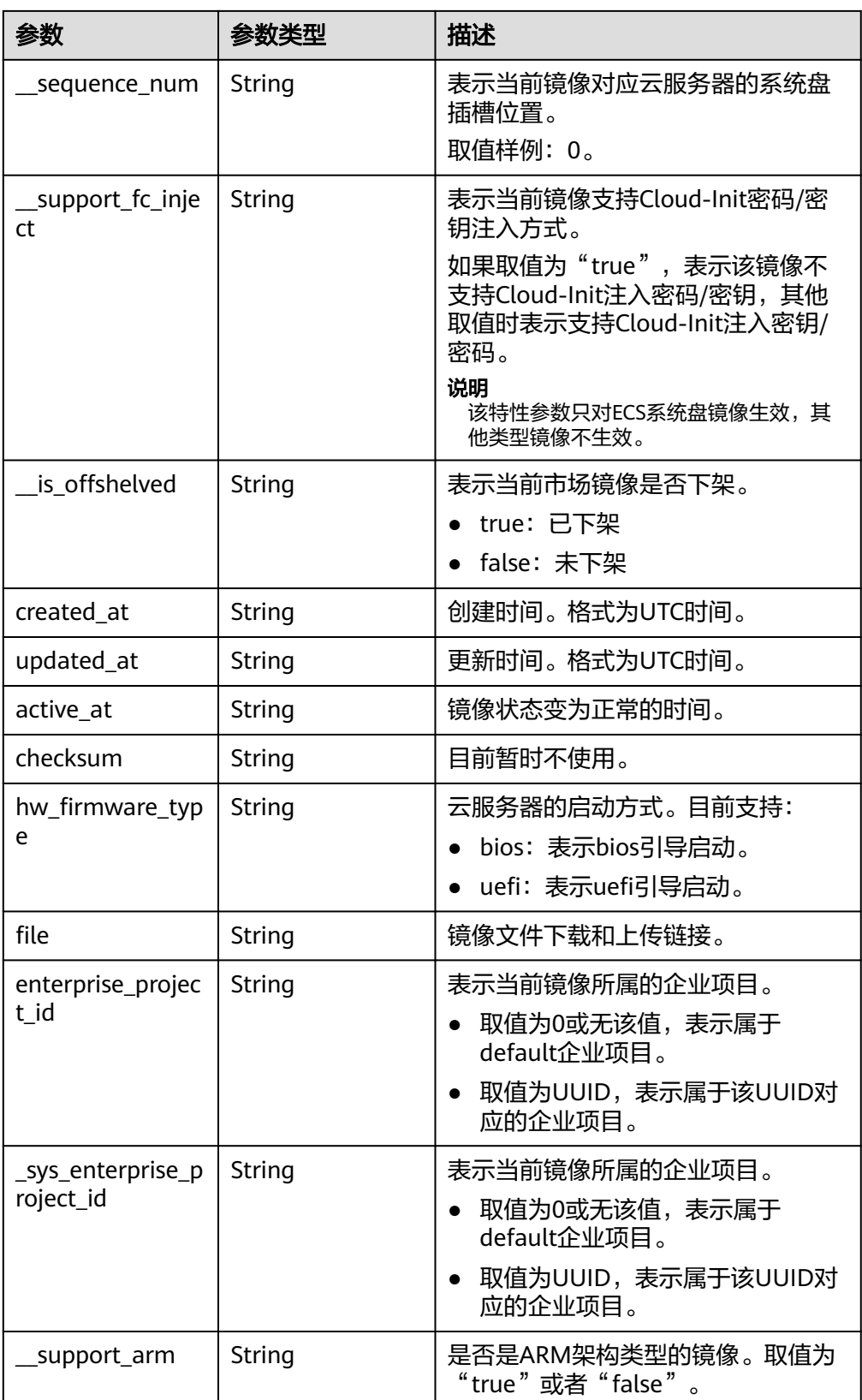

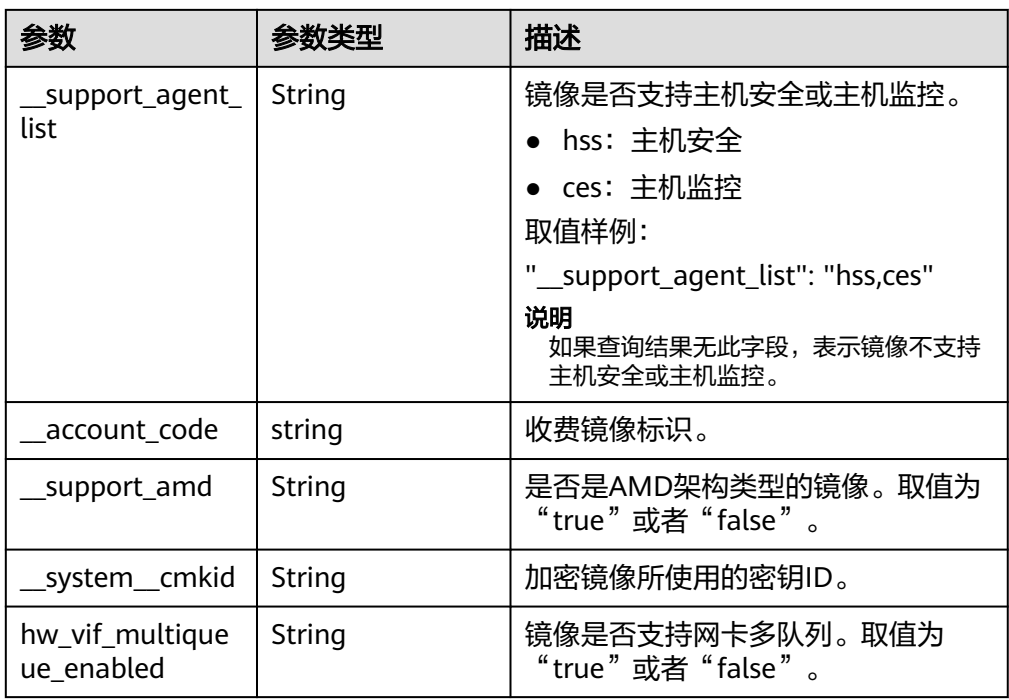

#### ● 响应样例

```
STATUS CODE 200
{
 "schema": "/v2/schemas/images",
  "next": "/v2/images?__isregistered=true&marker=0328c25e-c840-4496-81ac-
c4e01b214b1f&__imagetype=gold&limit=2",
  "images": [
\{ "schema": "/v2/schemas/image",
     "min_disk": 100,
     "created_at": "2018-09-06T14:03:27Z",
     "__image_source_type": "uds",
 "container_format": "bare",
 "file": "/v2/images/bc6bed6e-ba3a-4447-afcc-449174a3eb52/file",
     "updated_at": "2018-09-06T15:17:33Z",
 "protected": true,
 "checksum": "d41d8cd98f00b204e9800998ecf8427e",
     "id": "bc6bed6e-ba3a-4447-afcc-449174a3eb52",
     _isregistered": "true",
     "min_ram": 2048,
     "__lazyloading": "true",
     "owner": "1bed856811654c1cb661a6ca845ebc77",
 "__os_type": "Linux",
 "__imagetype": "gold",
     "visibility": "public",
     "virtual_env_type": "FusionCompute",
     "tags": [],
     "__platform": "CentOS",
     "size": 0,
 "__os_bit": "64",
 "__os_version": "CentOS 7.3 64bit",
     "name": "CentOS 7.3 64bit vivado",
     "self": "/v2/images/bc6bed6e-ba3a-4447-afcc-449174a3eb52",
     "disk_format": "zvhd2",
     "virtual_size": null,
     "hw_firmware_type": "bios",
     "status": "active"
   },
\{
```

```
 "schema": "/v2/schemas/image",
```
<span id="page-193-0"></span> "min\_disk": 100, "created\_at": "2018-09-06T14:03:05Z", "\_\_image\_source\_type": "uds", "container\_format": "bare", "file": "/v2/images/0328c25e-c840-4496-81ac-c4e01b214b1f/file", "updated\_at": "2018-09-25T14:27:40Z", "protected": true, "checksum": "d41d8cd98f00b204e9800998ecf8427e", "id": "0328c25e-c840-4496-81ac-c4e01b214b1f", isregistered": "true", "min\_ram": 2048, "\_\_lazyloading": "true", "owner": "1bed856811654c1cb661a6ca845ebc77", "\_\_os\_type": "Linux", "\_\_imagetype": "gold", "visibility": "public", "virtual\_env\_type": "FusionCompute", "tags": [], "\_\_platform": "CentOS", "size": 0, "\_\_os\_bit": "64", "\_\_os\_version": "CentOS 7.3 64bit", "name": "CentOS 7.3 64bit with sdx", "self": "/v2/images/0328c25e-c840-4496-81ac-c4e01b214b1f", "disk\_format": "zvhd2", "virtual\_size": null, "hw\_firmware\_type": "bios", "status": "active" } ], "first": "/v2/images?\_\_isregistered=true&\_\_imagetype=gold&limit=2"

# 返回值

● 正常

}

200

● 异常

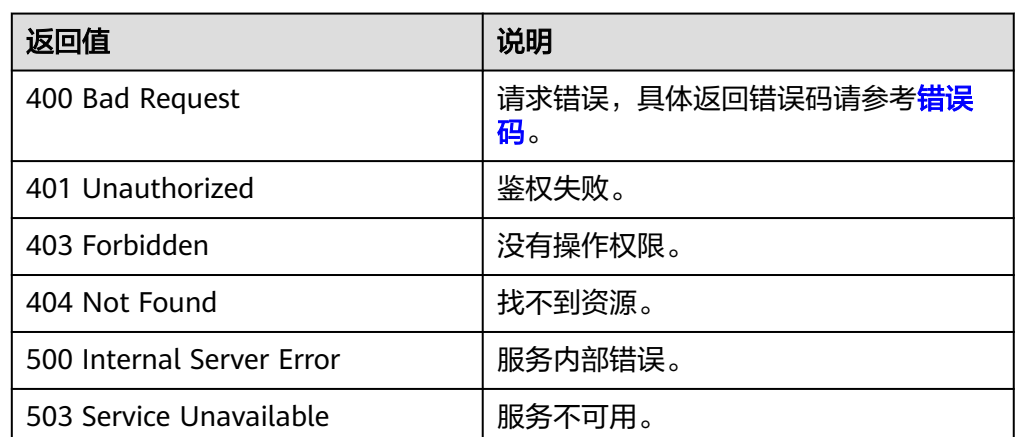

# **10.1.2** 查询镜像详情(**OpenStack** 原生 **v2--**已废弃,不推荐使用)

# 功能介绍

查询单个镜像详情,用户可以通过该接口查询单个私有或者公共镜像的详情。 当前接口已废弃,推荐使用[查询镜像列表。](#page-17-0)

# 调试

您可以在**[API Explorer](https://apiexplorer.developer.huaweicloud.com/apiexplorer/doc?locale=zh-cn&consoleCurrentProductId=ims&consoleCurrentProductshort=&product=IMS&api=GlanceShowImage)**中调试该接口。

# **URI**

GET /v2/images/{image\_id}

参数说明请参见表**10-3**。

### 表 **10-3** 参数说明

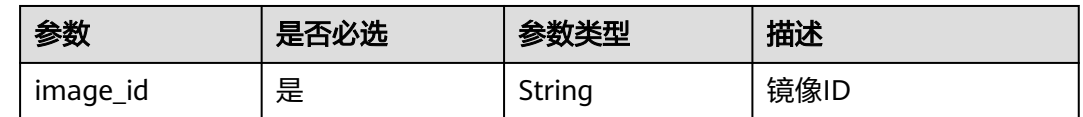

# 请求消息

请求参数

无

# 请求示例

### 查询镜像详情。

GET https://{Endpoint}/v2/images/33ad552d-1149-471c-8190-ff6776174a00

# 响应消息

### ● 响应参数

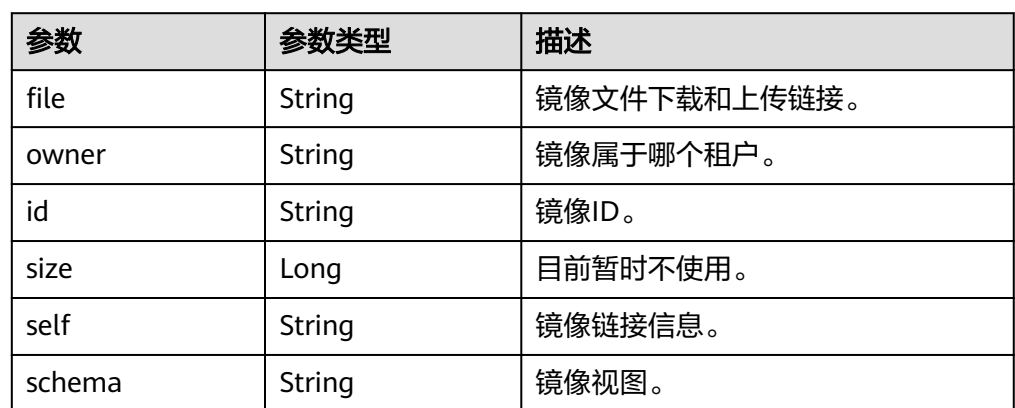

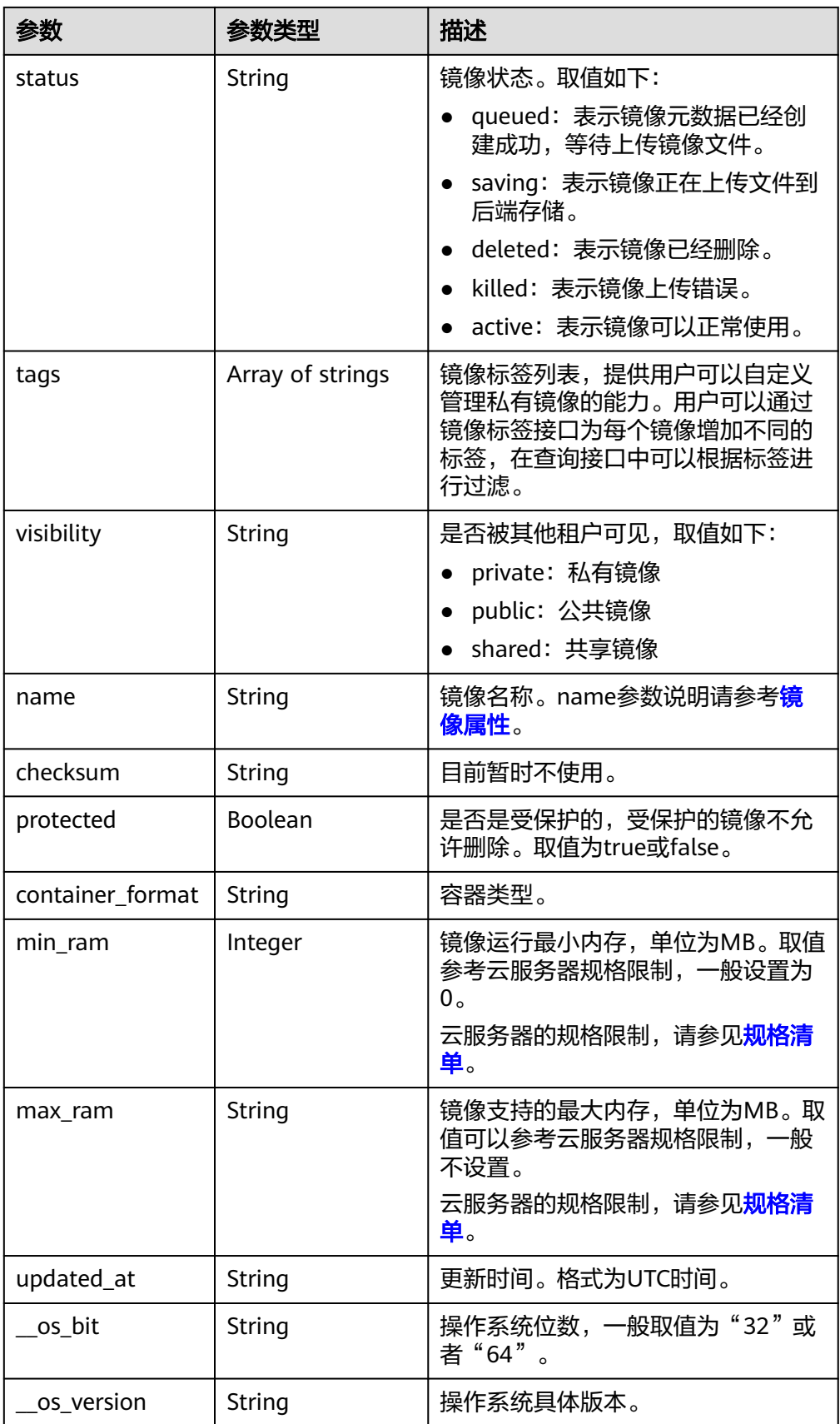

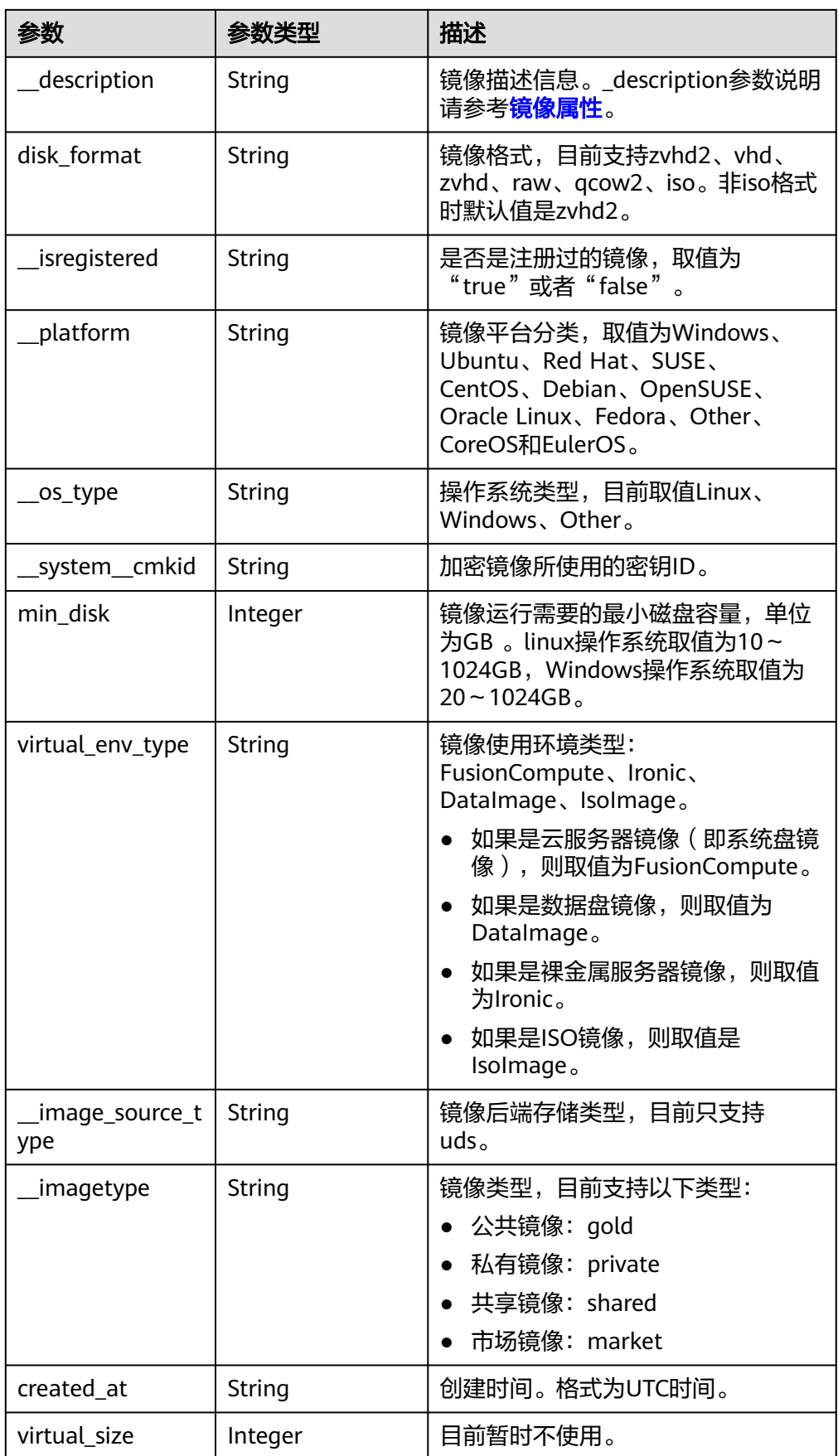

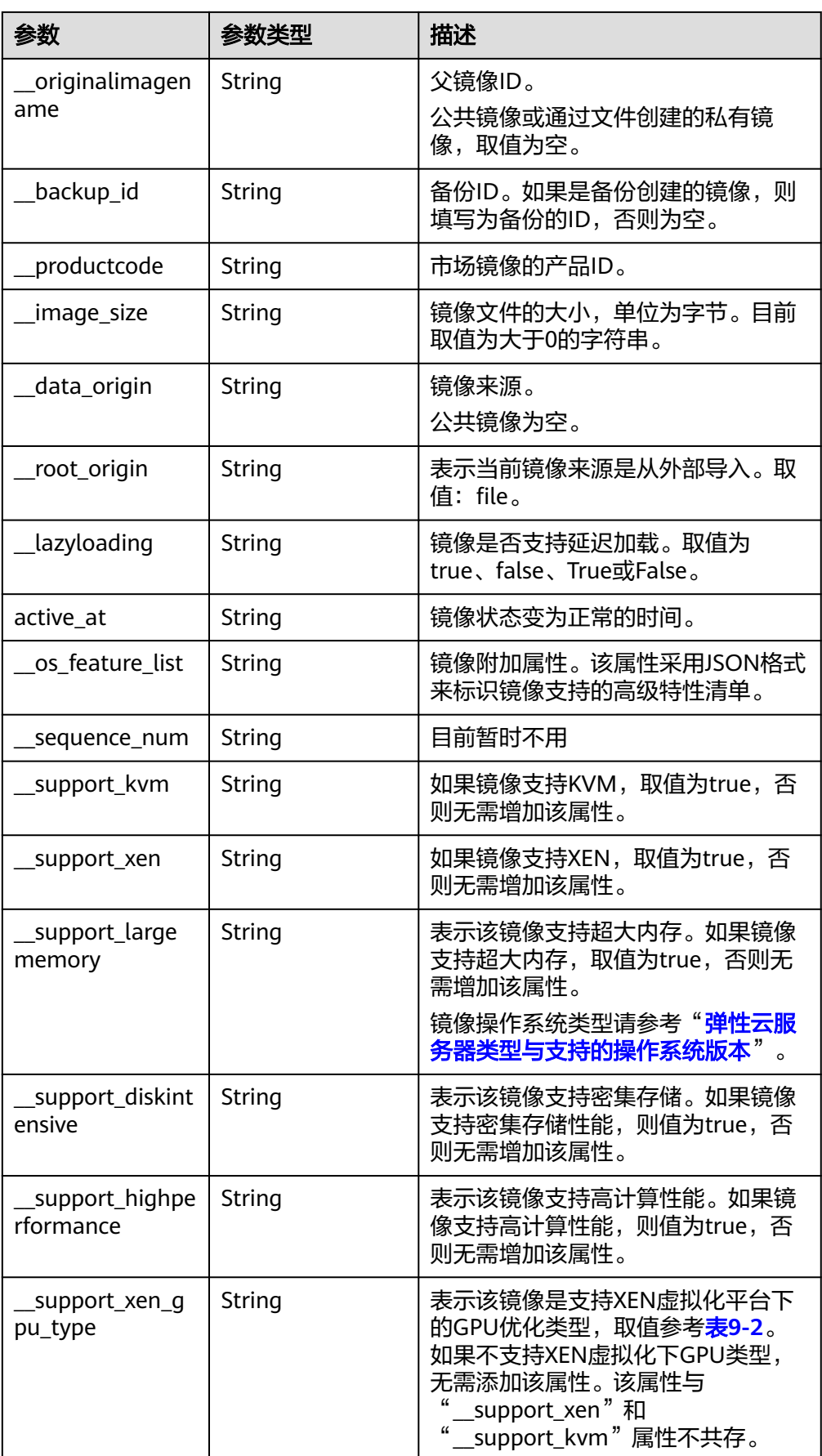

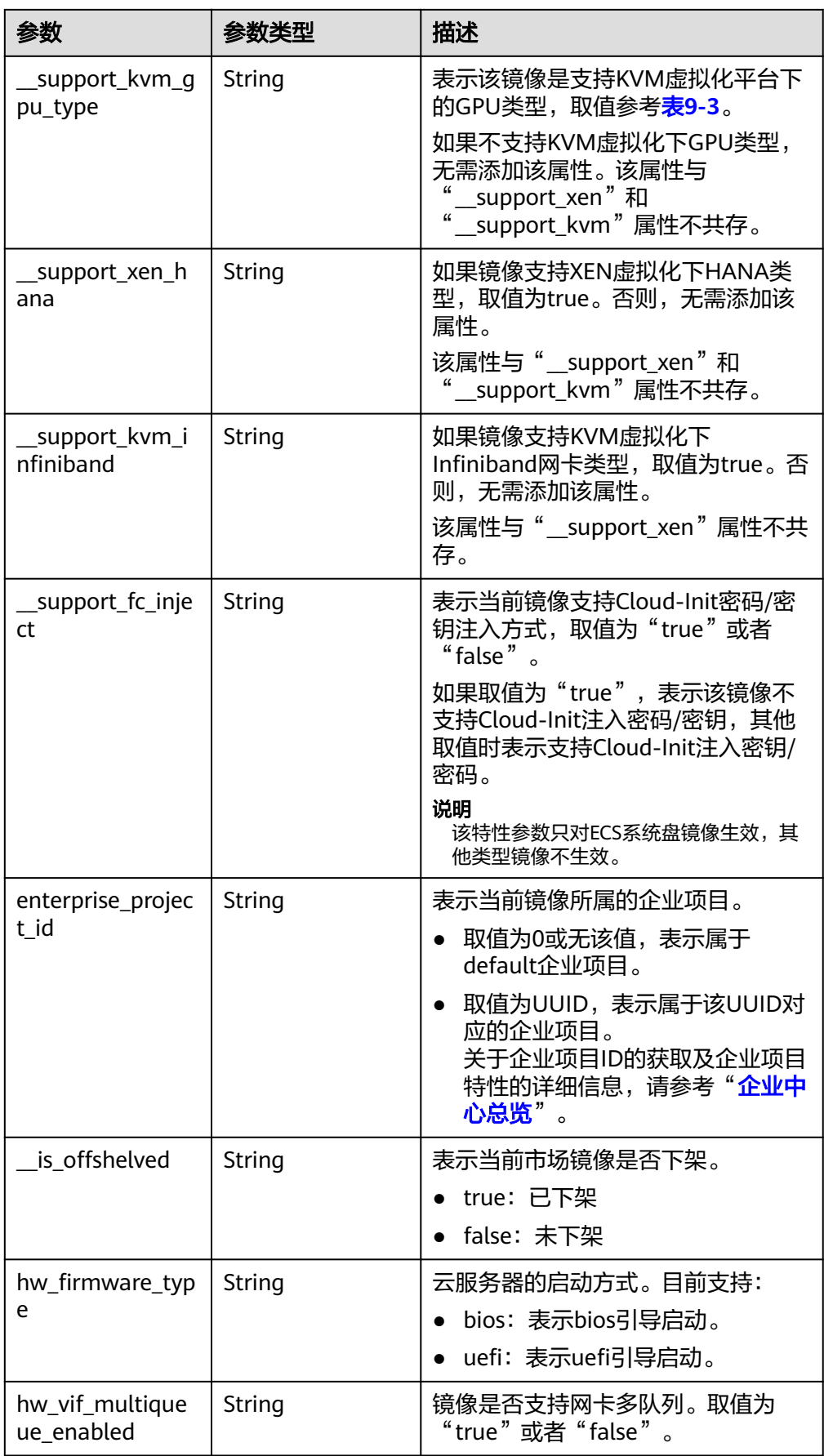

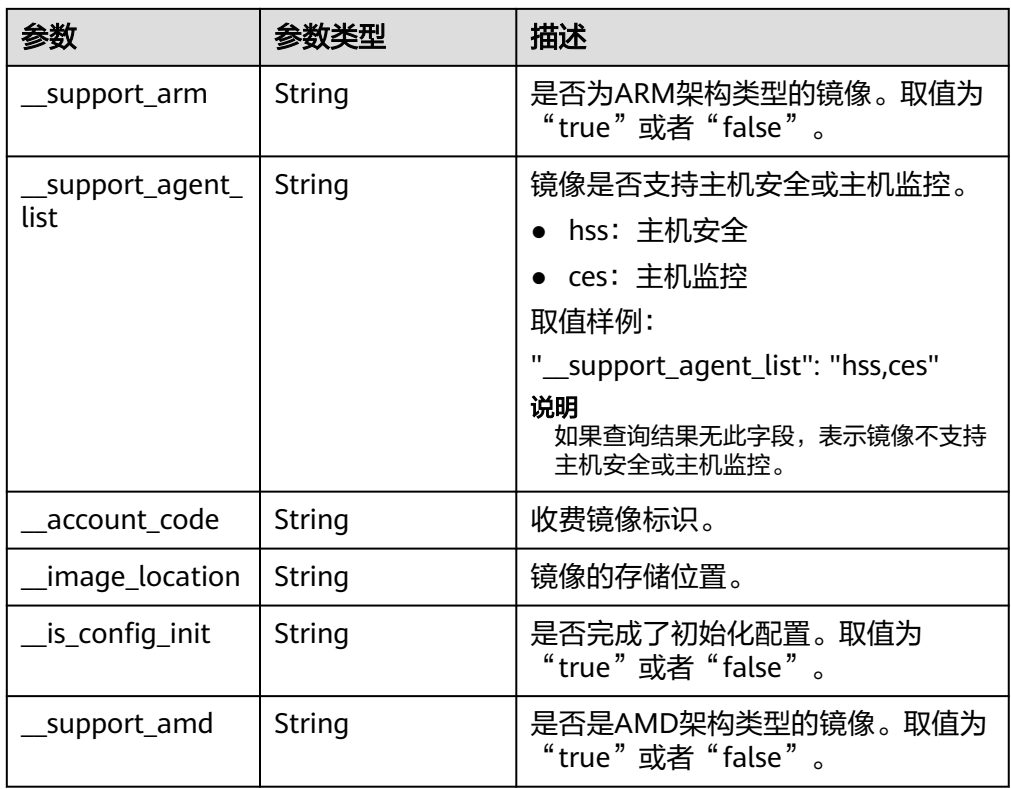

#### ● 响应样例

{

STATUS CODE 200

```
 "schema": "/v2/schemas/image",
    "min_disk": 100,
    "created_at": "2018-09-06T14:03:27Z",
    "__image_source_type": "uds",
    "container_format": "bare",
    "file": "/v2/images/bc6bed6e-ba3a-4447-afcc-449174a3eb52/file",
    "updated_at": "2018-09-06T15:17:33Z",
    "protected": true,
    "checksum": "d41d8cd98f00b204e9800998ecf8427e",
    "id": "bc6bed6e-ba3a-4447-afcc-449174a3eb52",
    "__isregistered": "true",
    "min_ram": 2048,
     "__lazyloading": "true",
    "owner": "1bed856811654c1cb661a6ca845ebc77",
 "__os_type": "Linux",
 "__imagetype": "gold",
 "visibility": "public",
    "virtual_env_type": "FusionCompute",
    "tags": [],
    "__platform": "CentOS",
    "size": 0,
 "__os_bit": "64",
 "__os_version": "CentOS 7.3 64bit",
    "name": "CentOS 7.3 64bit vivado",
    "self": "/v2/images/bc6bed6e-ba3a-4447-afcc-449174a3eb52",
    "disk_format": "zvhd2",
    "virtual_size": null,
    "status": "active"
```
返回值

● 正常

}

### 200

● 异常

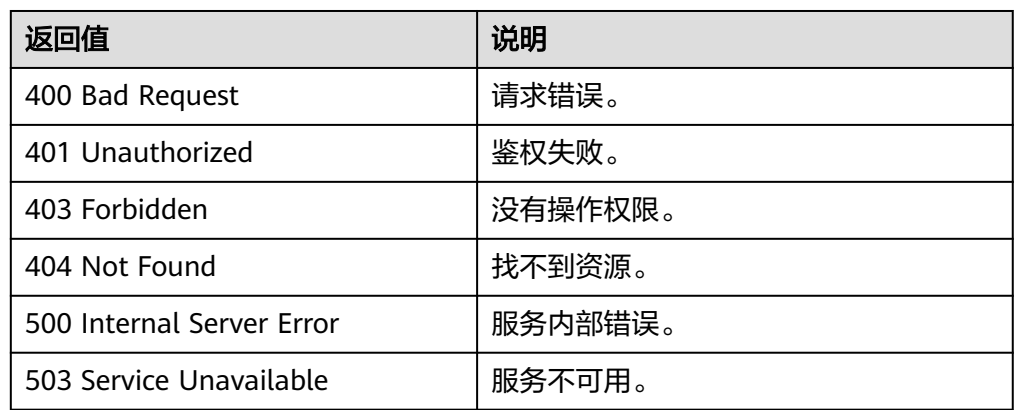

# **10.1.3** 更新镜像信息(**OpenStack** 原生 **v2--**已废弃,不推荐使用)

# 功能介绍

修改镜像信息。

当前接口已废弃, 推荐使用[更新镜像信息。](#page-30-0)

# 约束与限制

更新镜像目前只能更新用户自定义属性,或者镜像的名称和描述信息,其他属性不允 许用户更新。

### 调试

您可以在**[API Explorer](https://apiexplorer.developer.huaweicloud.com/apiexplorer/doc?locale=zh-cn&consoleCurrentProductId=ims&consoleCurrentProductshort=&product=IMS&api=GlanceUpdateImage)**中调试该接口。

### **URI**

PATCH /v2/images/{image\_id}

参数说明请参见表**10-4**。

### 表 **10-4** 参数说明

![](_page_200_Picture_190.jpeg)

### 请求消息

● 请求参数

Glance有两种方式的更新操作,通过http header里的Content-Type指定,当前支 持"application/openstack-images-v2.0-json-patch"、"application/ openstack-images-v2.1-json-patch"两种Content-Type。不同的Content-Type区 别只是请求消息体格式不同。

表 **10-5** v2.1 版本请求消息体

| 参数   | 是否必选 | 参数类型                | 描述                   |
|------|------|---------------------|----------------------|
| [数组] | 是    | Array of<br>objects | 详情请参见 <b>表10-6</b> 。 |

表 **10-6** [数组]字段说明

![](_page_201_Picture_281.jpeg)

### 表 **10-7** v2.0 版本请求消息体

![](_page_201_Picture_282.jpeg)

### 表 10-8 *[数组]*字段说明

![](_page_201_Picture_283.jpeg)

![](_page_202_Picture_249.jpeg)

# 请求示例

● 通过V2.1版本更新镜像名称为ims\_test01。 PATCH https://{Endpoint}/v2/images/33ad552d-1149-471c-8190-ff6776174a00 "Content-Type:application/openstack-images-v2.1-json-patch"  $\overline{\mathfrak{l}}$  { "op": "replace", "path": "/name", "value": "test01" }  $\begin{array}{c} \rule{0pt}{2.5ex} \rule{0pt}{2.5ex} \rule{0$ ● 通过V2.0版本更新镜像名称为ims\_test01。 PATCH https://{Endpoint}/v2/images/33ad552d-1149-471c-8190-ff6776174a00 "Content-Type:application/openstack-images-v2.0-json-patch" [

```
 {
 "replace": "/name",
 "value": "test01" 
   }
```
### 响应消息

响应参数

]

![](_page_202_Picture_250.jpeg)

![](_page_203_Picture_226.jpeg)

![](_page_204_Picture_305.jpeg)

![](_page_205_Picture_272.jpeg)

![](_page_206_Picture_271.jpeg)

![](_page_207_Picture_251.jpeg)

### ● 响应样例

{

STATUS CODE 200

 "file": "/v2/images/33ad552d-1149-471c-8190-ff6776174a00/file", "owner": "0b1e494e2660441a957313163095fe5c",

![](_page_208_Picture_220.jpeg)

#### }

# 返回值

● 正常

200

● 异常

![](_page_208_Picture_221.jpeg)

# **10.1.4** 上传镜像(**OpenStack** 原生 **v2--**已废弃,不推荐使用)

# 功能介绍

该接口用于上传用户本地的镜像文件到云平台。使用该接口上传镜像时,镜像文件大 小需要小于2GB,超过2GB的镜像文件参考[注册镜像进](#page-65-0)行操作。

```
了解更多关于使用外部文件创建镜像的相关内容,请参见"通过外部镜像文件创建
Windows系统盘镜像"、"通过外部镜像文件创建Linux系统盘镜像"。
```
使用该接口上传镜像的具体步骤如下:

- 1. 准备待上传的镜像,支持的镜像格式:QCOW2、VMDK、VHD、RAW、VHDX、 QED、VDI、QCOW、ZVHD2和ZVHD。
- 2. 使用[创建镜像元数据\(](#page-122-0)**OpenStack**原生)创建镜像元数据。调用成功后,保存该 镜像的ID。
- 3. 使用**2**得到的镜像ID,上传支持格式的镜像文件。

当前接口已废弃,推荐使用[制作镜像。](#page-40-0)

### **URI**

PUT /v2/images/{image\_id}/file

参数说明请参见表**10-9**。

#### 表 **10-9** 参数说明

![](_page_209_Picture_245.jpeg)

#### 说明

AK/SK签名认证方式仅支持消息体大小在12MB以内,12MB以上的请求请使用Token认证。

# 请求消息

● 请求参数

![](_page_209_Picture_246.jpeg)

### 请求示例

上传本地镜像文件。

PUT https://{Endpoint}/v2/images/84ac7f2b-bf19-4efb-86a0-b5be8771b476/file

### 说明

如果使用curl命令方式调用接口,样例参考如下:

curl -i --insecure 'https://IP/v2/images/84ac7f2b-bf19-4efb-86a0-b5be8771b476/file' -X PUT -H "X-Auth-Token: \$mytoken" -H "Content-Type:application/octet-stream" -T /mnt/userdisk/images/suse.zvhd

# 响应消息

响应参数

无

响应样例 HTTP/1.1 204

### 返回值

● 正常

204

● 异常

![](_page_210_Picture_206.jpeg)

# **10.1.5** 删除镜像(**OpenStack** 原生 **v1.1--**已废弃,不推荐使用)

# 功能介绍

删除镜像,软删除指定ID的镜像,镜像在库中依然保存,只将该镜像的status状态置为 deleted。

当前接口已废弃,推荐使用删除镜像(**[OpenStack](#page-121-0)**原生)。

### **URI**

DELETE /v1.1/images/{image\_id}

参数说明请参见表**10-10**。

#### 表 **10-10** 参数说明

![](_page_210_Picture_207.jpeg)

## 请求消息

请求参数

无

# 请求示例

### 删除镜像。

DELETE https://{Endpoint}/v1.1/images/3c3d1d01-b48a-4639-8a88-08be3b9b5d78

### 响应消息

● 响应参数

无

响应样例 HTTP/1.1 200 OK Content-Type: text/html; charset=UTF-8 Content-Length: 0 X-Openstack-Request-Id: req-75e9edca-7b43-47da-bdc5-d39be469b72f Date: Mon, 23 May 2016 02:43:34 GMT

# 返回值

● 正常

204

● 异常

![](_page_211_Picture_181.jpeg)

# **10.1.6** 查询镜像元数据(**OpenStack** 原生 **v1--**已废弃,不推荐使 用)

# 功能介绍

查询镜像元数据。

当前接口已废弃,推荐使用查询镜像详情(**OpenStack**原生**v2--**[已废弃,不推荐使](#page-193-0) [用\)。](#page-193-0)

### **URI**

HEAD /v1/images/{image\_id}

参数说明请参见表**10-11**。

### 表 **10-11** 参数说明

![](_page_212_Picture_210.jpeg)

# 请求消息

请求参数

无

# 请求示例

### 查询镜像元数据。

HEAD https://{Endpoint}/v1/images/3c3d1d01-b48a-4639-8a88-08be3b9b5d78

# 响应消息

● 响应参数

![](_page_212_Picture_211.jpeg)

![](_page_213_Picture_214.jpeg)

### 上述响应参数在HTTP响应消息的header中返回。

#### ● 响应样例

HTTP/1.1 200 OK Content-Type: text/html; charset=UTF-8 Content-Length: 0 X-Image-Meta-Id: 3c3d1d01-b48a-4639-8a88-08be3b9b5d78 X-Image-Meta-Deleted: False X-Image-Meta-Container\_format: bare X-Image-Meta-Checksum: 64d7c1cd2b6f60c92c14662941cb7913 X-Image-Meta-Protected: False X-Image-Meta-Min\_disk: 0 X-Image-Meta-Created\_at: 2016-05-22T06:04:20.425843 X-Image-Meta-Size: 13167616 X-Image-Meta-Status: active X-Image-Meta-Is\_public: True X-Image-Meta-Min\_ram: 0 X-Image-Meta-Owner: 23f4cb75768d4febb39542ef6fe169f3 X-Image-Meta-Updated\_at: 2016-05-22T06:04:22.719791 X-Image-Meta-Disk\_format: qcow2 X-Image-Meta-Name: cirros Etag: 64d7c1cd2b6f60c92c14662941cb7913 X-Openstack-Request-Id: req-7123ca83-da23-4f4e-9ed6-accd3707d333 Date: Mon, 23 May 2016 02:29:54 GMT

### 返回值

● 正常

200

● 异常

![](_page_213_Picture_215.jpeg)

# **10.1.7** 查询镜像详情(**OpenStack** 原生 **v1.1--**已废弃,不推荐使 用)

# 功能介绍

查询镜像列表详情。

当前接口已废弃,推荐使用查询镜像列表(**OpenStack**原生**v2--**[已废弃,不推荐使](#page-182-0) [用\)。](#page-182-0)

### **URI**

GET /v1.1/images/detail

### 请求消息

### 请求参数

可以把name、container\_format、disk\_format、status、size\_min、size\_max、 changes-since作为uri参数,过滤查询结果。

![](_page_214_Picture_228.jpeg)

### 请求示例

### 查询镜像详情。

GET https://{Endpoint}/v1.1/images/detail?disk\_format=qcow2

### 响应消息

响应参数

![](_page_214_Picture_229.jpeg)

![](_page_215_Picture_245.jpeg)

● 响应样例

{

```
HTTP/1.1 200 OK
Content-Type: application/json; charset=UTF-8
Content-Length: 495
X-Openstack-Request-Id: req-68327dda-8078-41fe-b091-01a09ec073da
Date: Mon, 23 May 2016 02:32:28 GMT
   "images": [
     {
        "status": "active",
 "deleted_at": null,
 "name": "cirros",
        "deleted": false,
        "container_format": "bare",
        "created_at": "2016-05-22T06:04:20.425843",
 "disk_format": "qcow2",
 "updated_at": "2016-05-22T06:04:22.719791",
        "min_disk": 0,
        "protected": false,
        "id": "3c3d1d01-b48a-4639-8a88-08be3b9b5d78",
 "min_ram": 0,
 "checksum": "64d7c1cd2b6f60c92c14662941cb7913",
 "owner": "23f4cb75768d4febb39542ef6fe169f3",
 "is_public": true,
        "virtual_size": null,
        "properties": {
        },
```
"size": 13167616 } ]

## 返回值

● 正常

}

- 200
- 异常

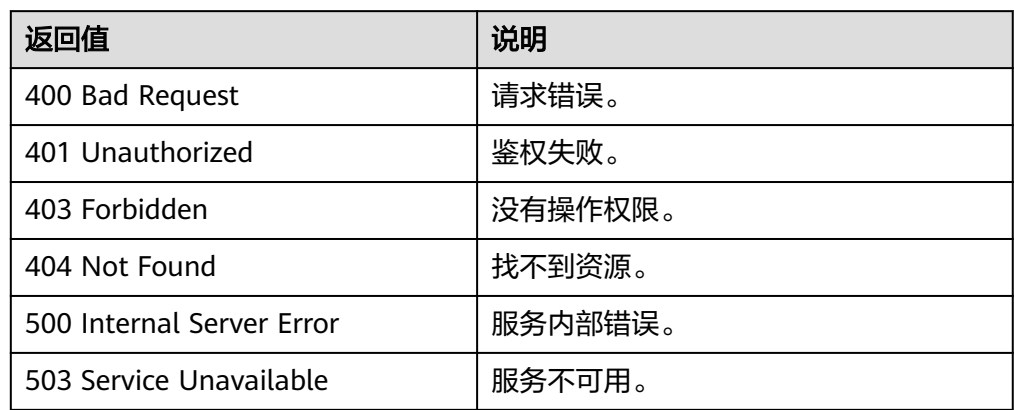

# **10.2** 镜像标签(**OpenStack** 原生)

# **10.2.1** 增加标签(**OpenStack** 原生 **v2--**已废弃,不推荐使用)

# 功能介绍

该接口主要用于为某个镜像添加一个自定义标签。通过自定义标签,用户可以将镜像 进行分类。

当前接口已废弃,推荐使用[增加或修改标签](#page-72-0)或[者添加镜像标签](#page-88-0)。

## 调试

您可以在**[API Explorer](https://apiexplorer.developer.huaweicloud.com/apiexplorer/doc?locale=zh-cn&consoleCurrentProductId=ims&consoleCurrentProductshort=&product=IMS&api=GlanceCreateTag)**中调试该接口。

### **URI**

PUT /v2/images/{image\_id}/tags/{tag}

参数说明请参见表**10-12**。

### 表 **10-12** 参数说明

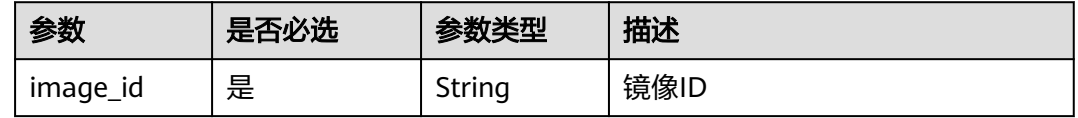

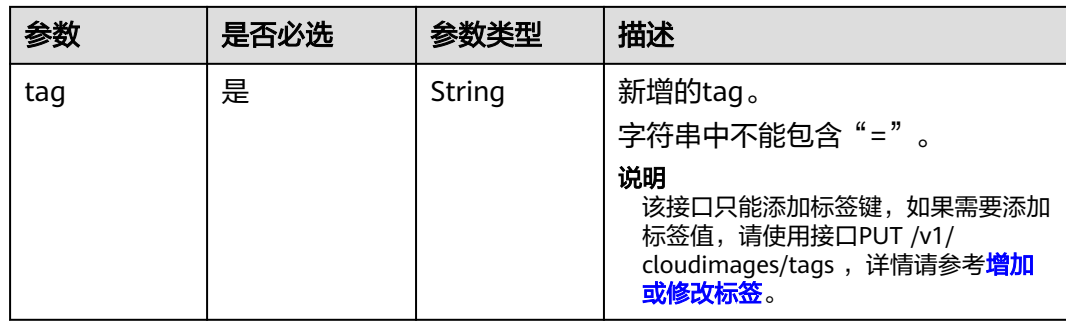

# 请求消息

请求参数

无

# 请求示例

#### 增加镜像标签。

PUT https://{Endpoint}/v2/images/4ca46bf1-5c61-48ff-b4f3-0ad4e5e3ba90/tags/aaaa

# 响应消息

- 响应参数
	- 无
- 响应样例 STATUS CODE 204

# 返回值

- 正常
	- 204
- 异常

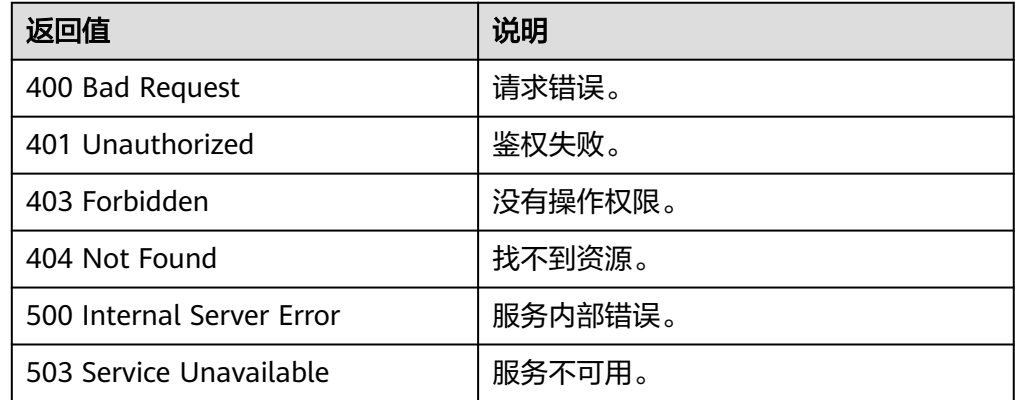

# **10.2.2** 删除标签(**OpenStack** 原生)

# 功能介绍

该接口主要用于删除某个镜像的自定义标签,通过该接口,用户可以将私有镜像中一 些不用的标签删除。

当前接口已废弃,推荐使用以下接口。

- 如果需要为镜像删除指定的标签时,请使用<mark>删除镜像标签</mark>。
- 如果需要为指定镜像批量添加/更新、删除标签时,请使用<mark>[批量添加删除镜像标](#page-86-0)</mark> [签](#page-86-0)。

## 调试

您可以在**[API Explorer](https://apiexplorer.developer.huaweicloud.com/apiexplorer/doc?locale=zh-cn&consoleCurrentProductId=ims&consoleCurrentProductshort=&product=IMS&api=GlanceDeleteTag)**中调试该接口。

#### **URI**

DELETE /v2/images/{image\_id}/tags/{tag} 参数说明请参见表**10-13**。

#### 表 **10-13** 参数说明

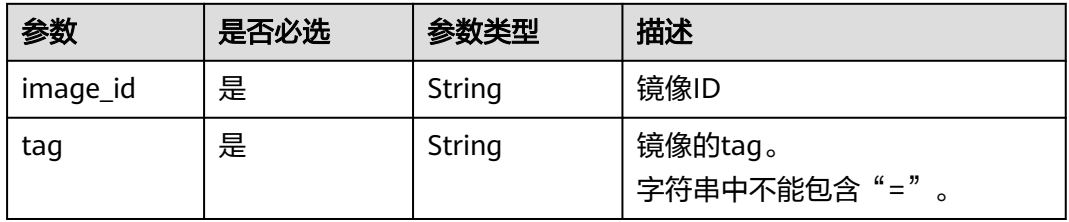

## 请求消息

请求参数

无

### 请求示例

#### 删除镜像标签。

DELETE https://{Endpoint}/v2/images/4ca46bf1-5c61-48ff-b4f3-0ad4e5e3ba90/tags/aaaa

## 响应消息

● 响应参数

无

● 响应样例 STATUS CODE 204

# 返回值

● 正常

204

● 异常

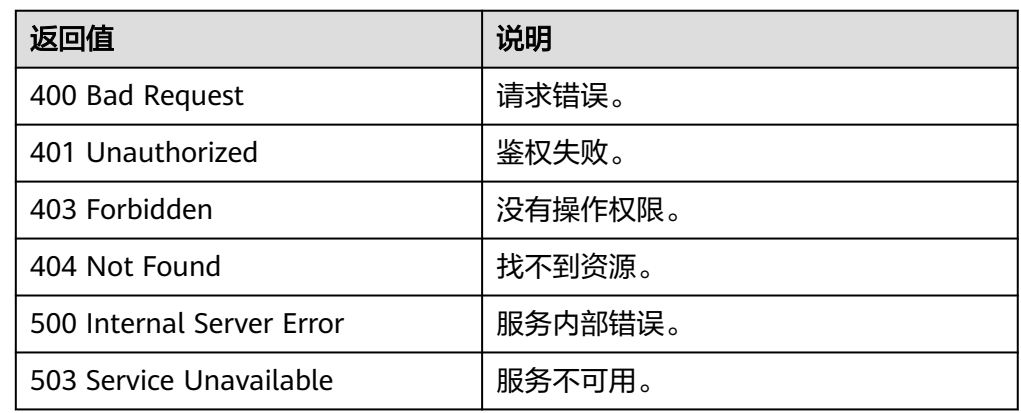

# **10.3** 镜像共享(**OpenStack** 原生)

# **10.3.1** 添加镜像成员(**OpenStack** 原生 **v2--**已废弃,不推荐使用)

# 功能介绍

用户共享镜像给其他用户时,使用该接口向该镜像成员中添加接受镜像用户的项目  $ID<sub>o</sub>$ 

当前接口已废弃,推荐使用[批量添加镜像成员。](#page-97-0)

## 调试

您可以在**[API Explorer](https://apiexplorer.developer.huaweicloud.com/apiexplorer/doc?locale=zh-cn&consoleCurrentProductId=ims&consoleCurrentProductshort=&product=IMS&api=GlanceAddImageMember)**中调试该接口。

## **URI**

POST /v2/images/{image\_id}/members

## 请求消息

● 请求参数

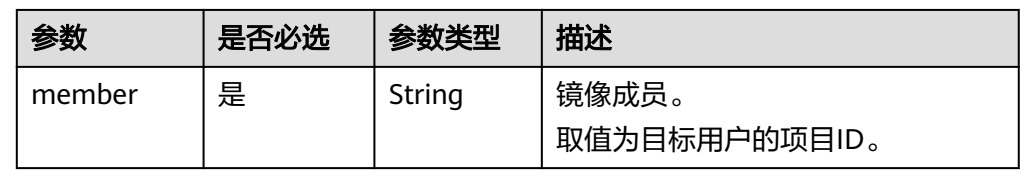

# 请求示例

#### 添加镜像成员,其中,镜像成员的项目ID为 "edc89b490d7d4392898e19b2deb34797"。

POST https://{Endpoint}/v2/images/d164b5df-1bc3-4c3f-893e-3e471fd16e64/members

{ "member":"edc89b490d7d4392898e19b2deb34797"

## 响应消息

● 响应参数

}

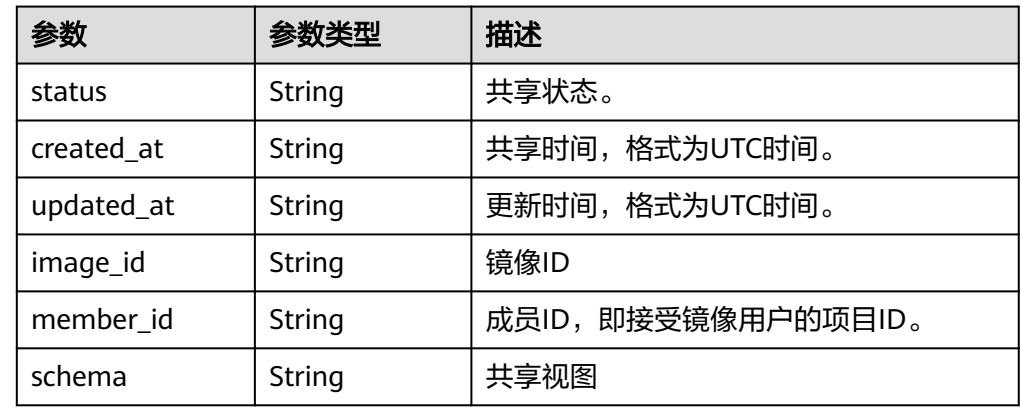

#### ● 响应样例

{

```
STATUS CODE 200
```

```
 "status": "pending",
 "created_at": "2016-09-01T02:05:14Z",
 "updated_at": "2016-09-01T02:05:14Z",
 "image_id": "d164b5df-1bc3-4c3f-893e-3e471fd16e64",
   "member_id": "edc89b490d7d4392898e19b2deb34797",
   "schema": "/v2/schemas/member"
```
## 返回值

● 正常

}

200

● 异常

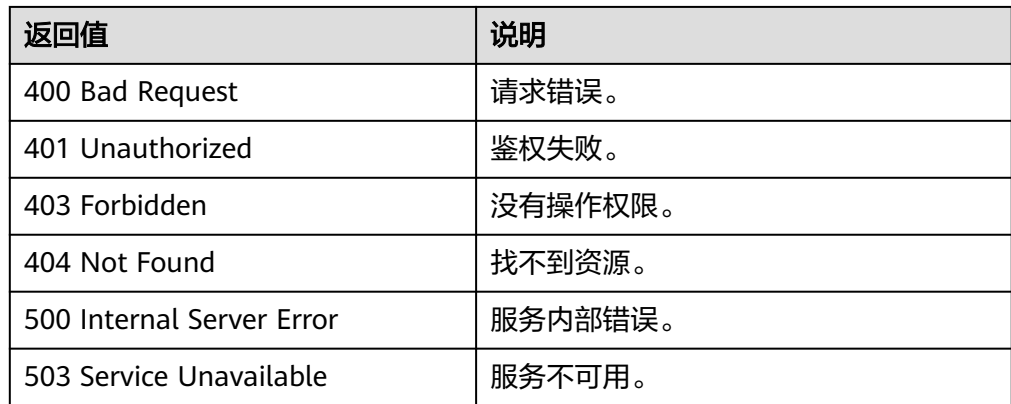

# **10.3.2** 更新镜像成员状态(**OpenStack** 原生 **v2--**已废弃,不推荐使 用)

## 功能介绍

用户接受或者拒绝共享镜像时,使用该接口更新镜像成员的状态。 当前接口已废弃,推荐使用[批量更新镜像成员状态。](#page-99-0)

## 调试

您可以在**[API Explorer](https://apiexplorer.developer.huaweicloud.com/apiexplorer/doc?locale=zh-cn&consoleCurrentProductId=ims&consoleCurrentProductshort=&product=IMS&api=GlanceUpdateImageMember)**中调试该接口。

## **URI**

PUT /v2/images/{image\_id}/members/{member\_id}

参数说明请参见表**10-14**。

#### 表 **10-14** 参数说明

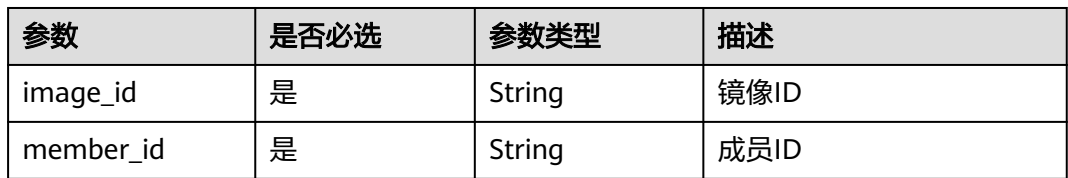

## 请求消息

● 请求参数

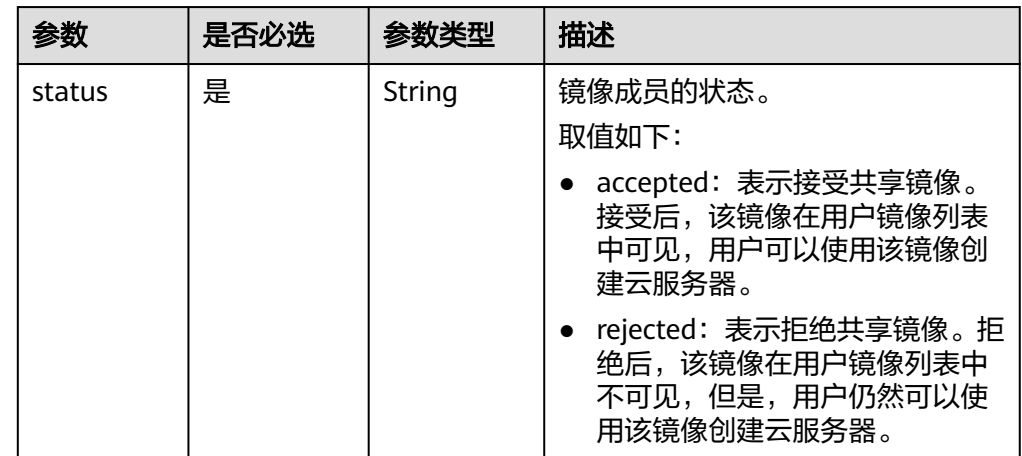

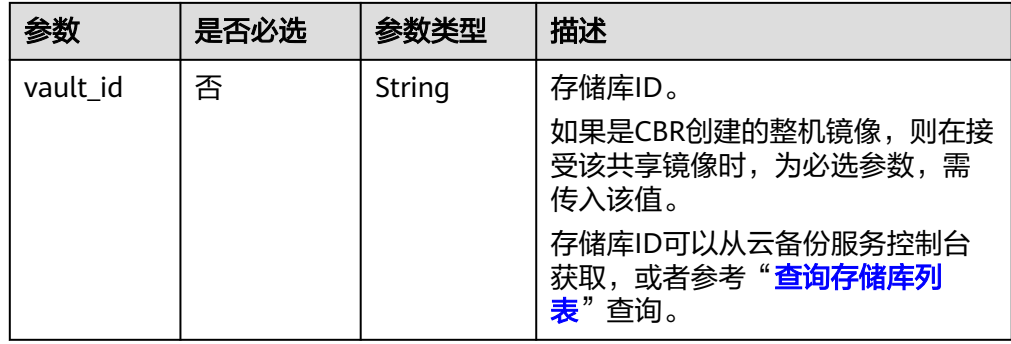

## 请求示例

● 更新镜像成员状态,其中,镜像状态为"接受共享镜像"。 PUT https://{Endpoint}/v2/images/d164b5df-1bc3-4c3f-893e-3e471fd16e64/members/ edc89b490d7d4392898e19b2deb34797 {

```
 "status": "accepted"
}
```
更新通过CBR创建的整机镜像成员状态,其中,镜像状态为"接受共享镜像", 存储库ID为"6yhtb5df-1bc3-4c3f-893e-3e4716yhgt61"。 PUT https://{Endpoint}/v2/images/d164b5df-1bc3-4c3f-893e-3e471fd16e64/members/ edc89b490d7d4392898e19b2deb34797

```
{
   "status": "accepted",
   "vault_id": "6yhtb5df-1bc3-4c3f-893e-3e4716yhgt61"
}
```
# 响应消息

响应参数

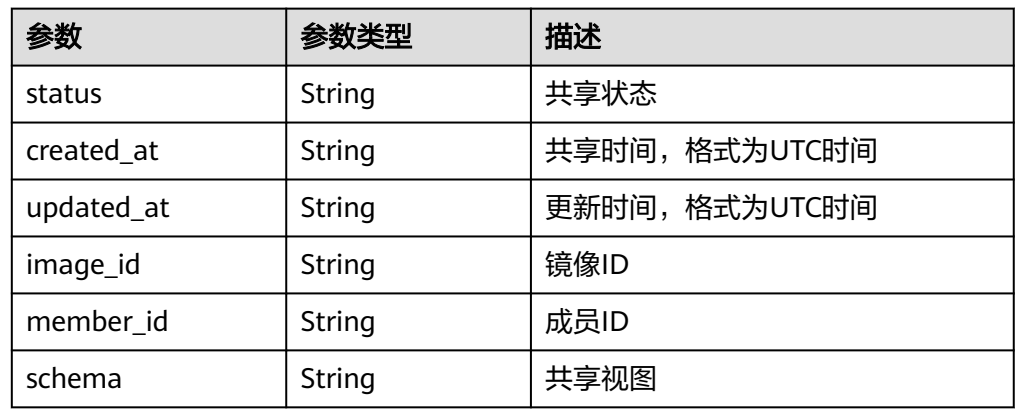

● 响应样例

```
STATUS CODE 200
{
   "status": "accepted",
 "created_at": "2016-09-01T02:05:14Z",
 "updated_at": "2016-09-01T02:37:11Z",
 "image_id": "d164b5df-1bc3-4c3f-893e-3e471fd16e64",
 "member_id": "edc89b490d7d4392898e19b2deb34797",
   "schema": "/v2/schemas/member"
}
```
### 返回值

● 正常

200

● 异常

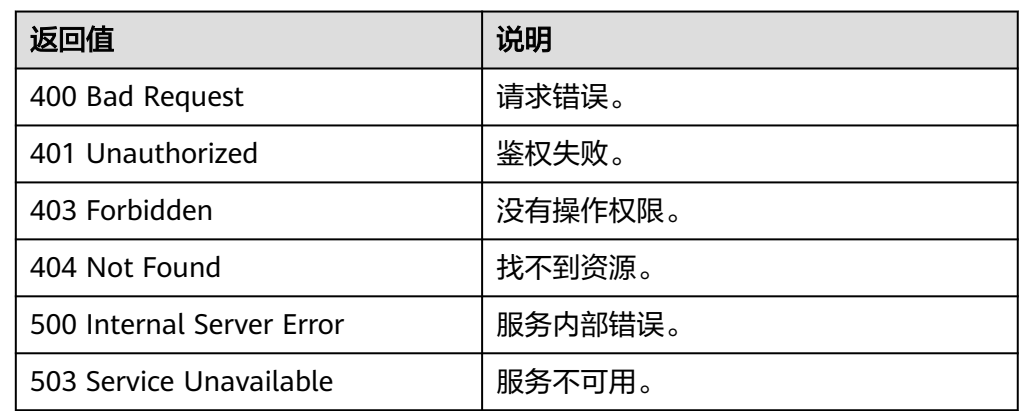

# **10.3.3** 删除指定的镜像成员(**OpenStack** 原生 **v2--**已废弃,不推荐 使用)

# 功能介绍

该接口用于取消对某个用户的镜像共享。 当前接口已废弃,推荐使用[批量删除镜像成员。](#page-95-0)

## 调试

您可以在**[API Explorer](https://apiexplorer.developer.huaweicloud.com/apiexplorer/doc?locale=zh-cn&consoleCurrentProductId=ims&consoleCurrentProductshort=&product=IMS&api=GlanceDeleteImageMember)**中调试该接口。

## **URI**

DELETE /v2/images/{image\_id}/members/{member\_id} 参数说明请参见表**10-15**。

#### 表 **10-15** 参数说明

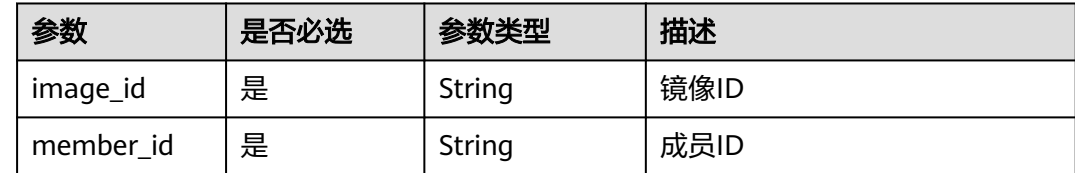

## 请求消息

请求参数

无

# 请求示例

#### 删除指定的镜像成员。

DELETE https://{Endpoint}/v2/images/d164b5df-1bc3-4c3f-893e-3e471fd16e64/members/ edc89b490d7d4392898e19b2deb34797

# 响应消息

● 响应参数

无

● 响应样例 204 No Content

# 返回值

● 正常

204

● 异常

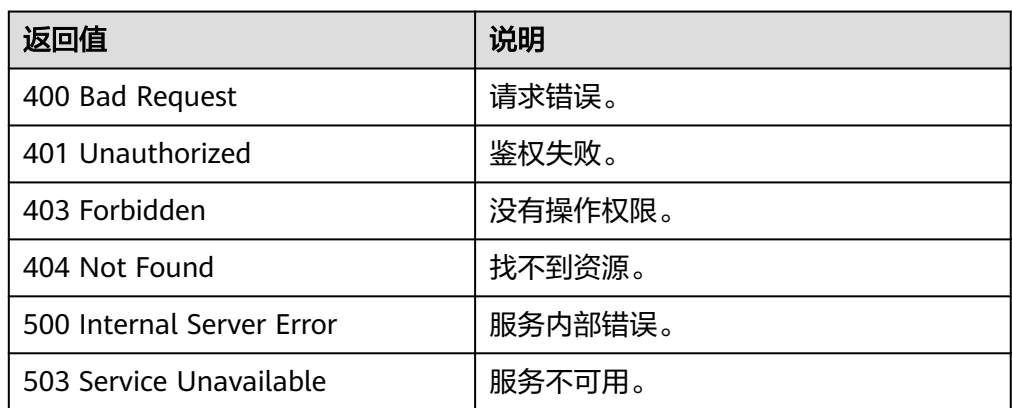

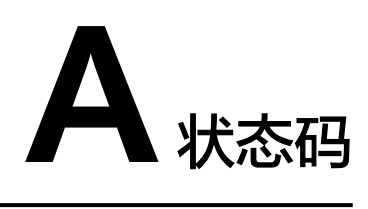

#### ● 正常

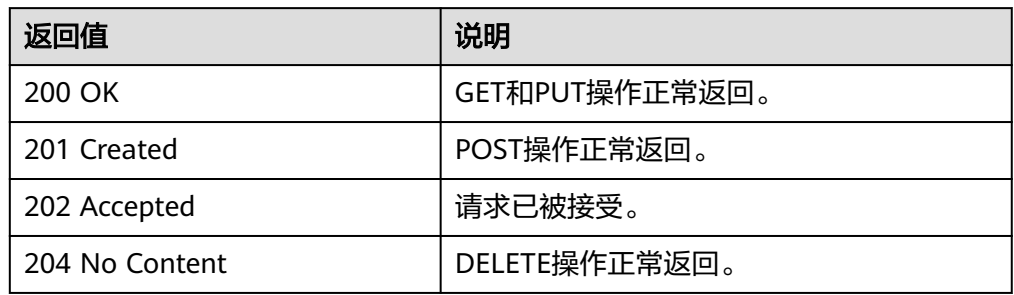

### ● 异常

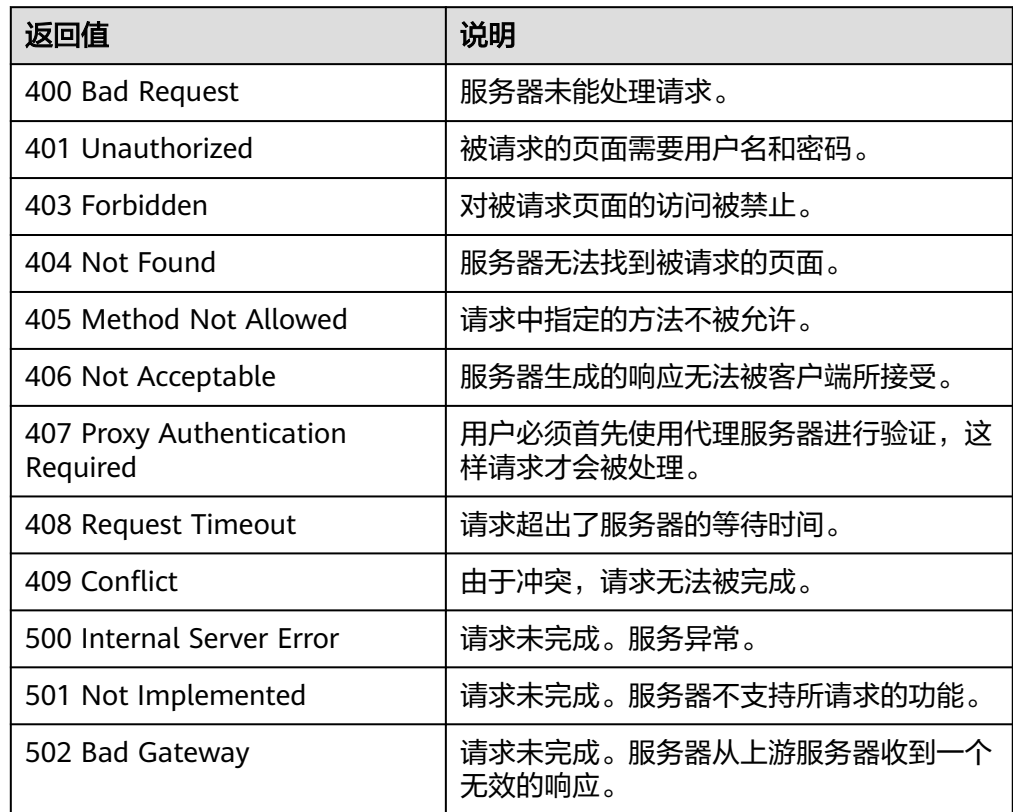

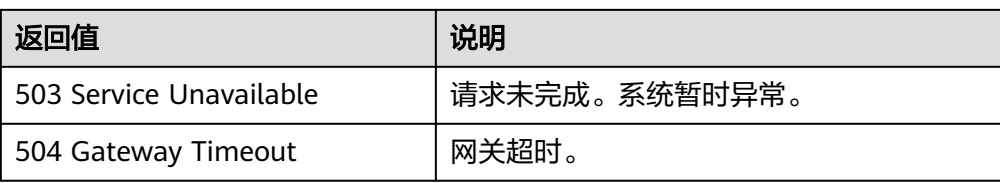

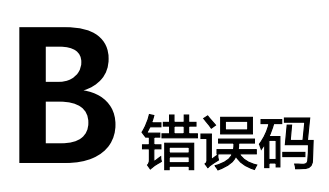

# 功能说明

所有的扩展接口发生400错误时,会有自定义错误信息返回,该节为您介绍每个错误码 的含义。

# 返回体格式

```
STATUS CODE 400
{
   "error": {
      "message": "The imagetype is invalid.",
      "code": "IMG.0024"
   }
}
```
# 错误码说明

当您调用API时,如果遇到"APIGW"开头的错误码,请参见**API**[网关错误码](https://support.huaweicloud.com/devg-apisign/api-sign-errorcode.html)进行处 理。

### 表 **B-1** 错误码

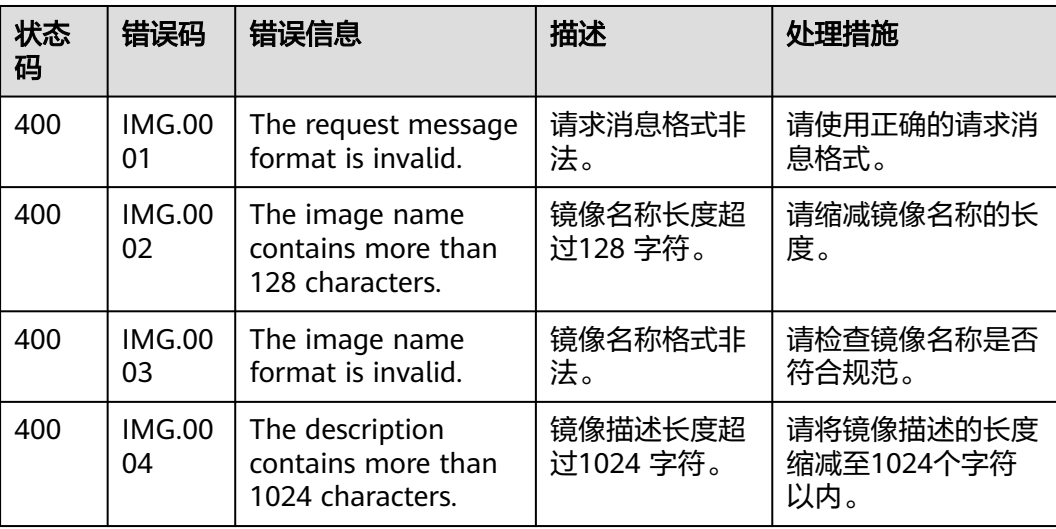

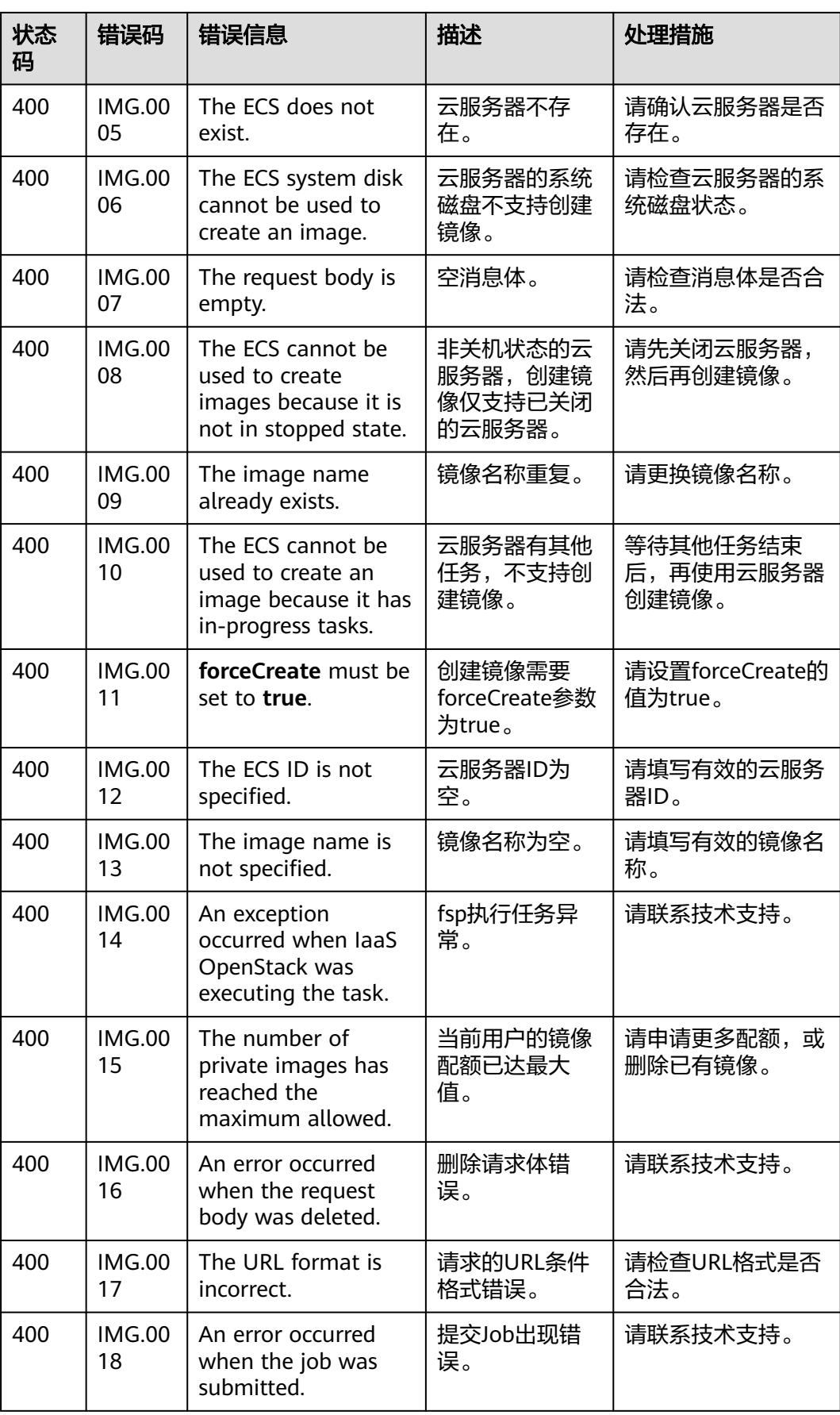

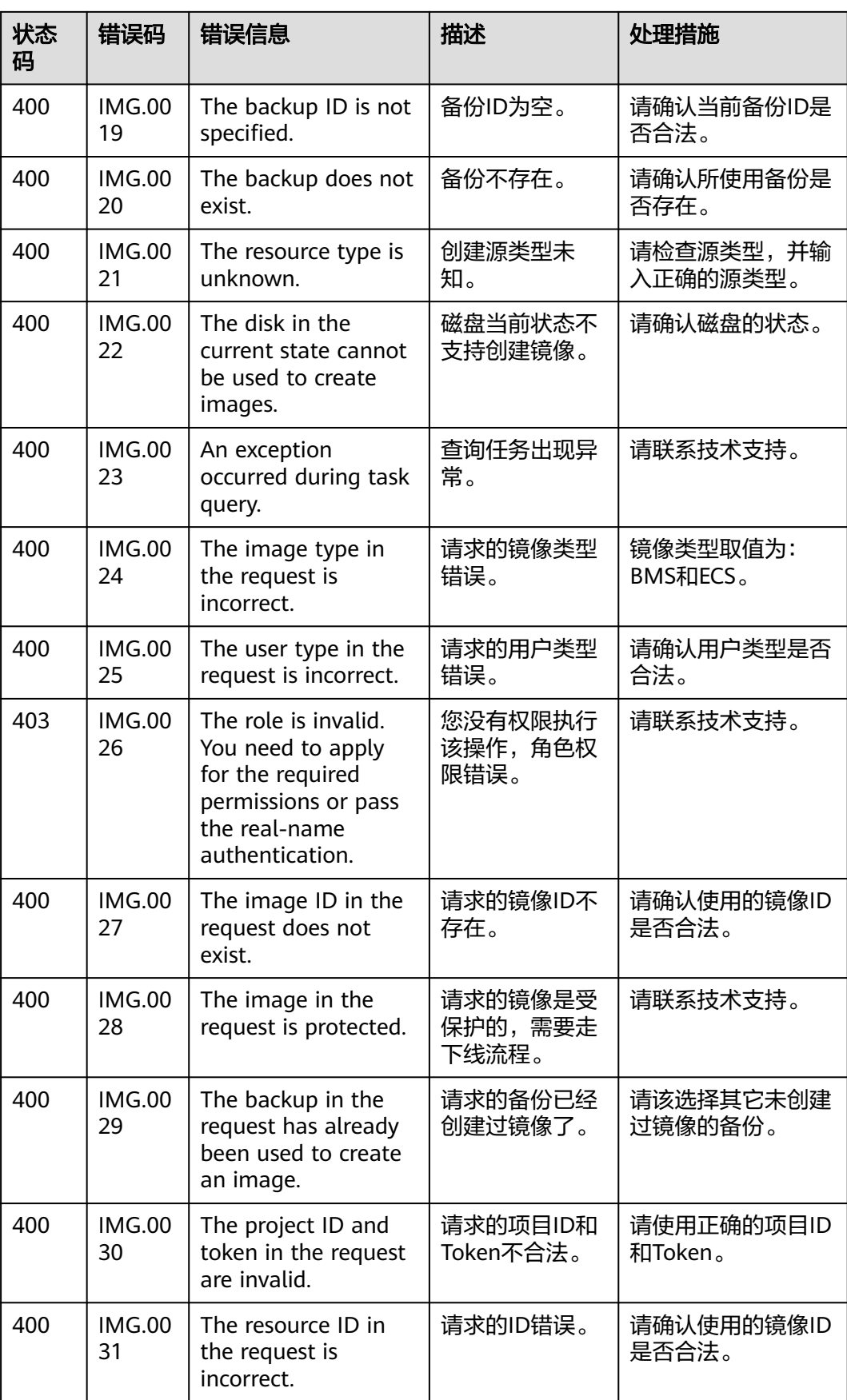

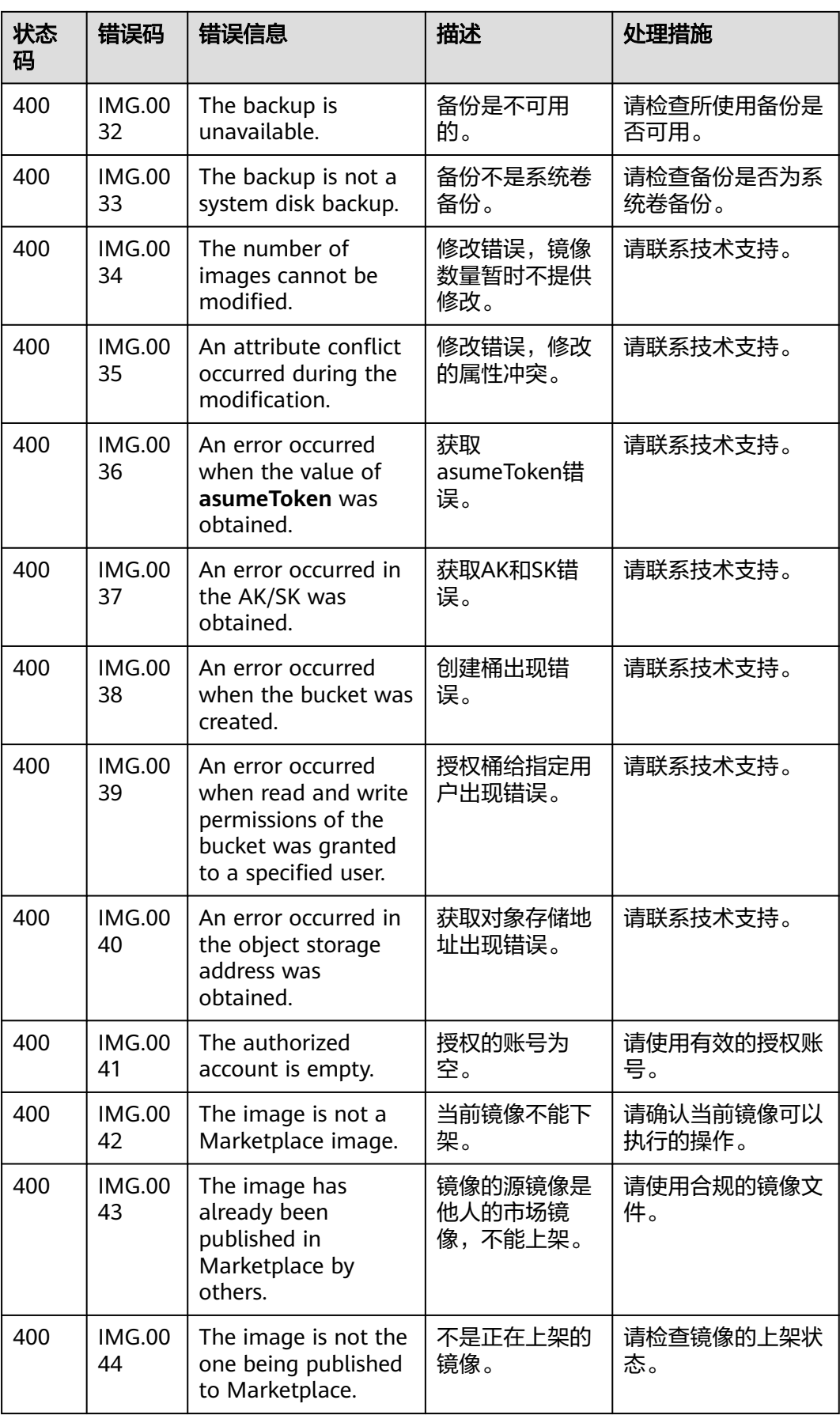

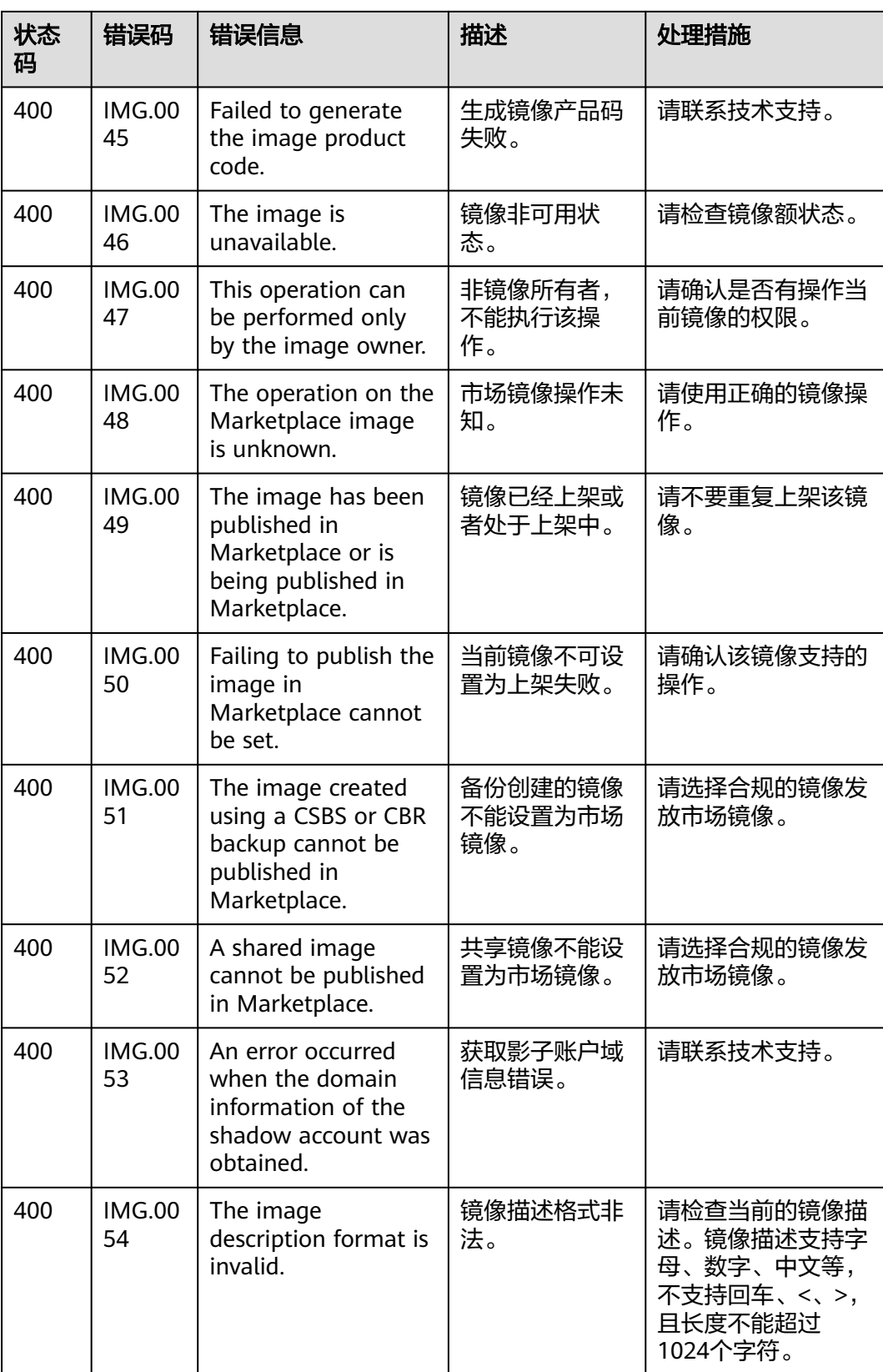

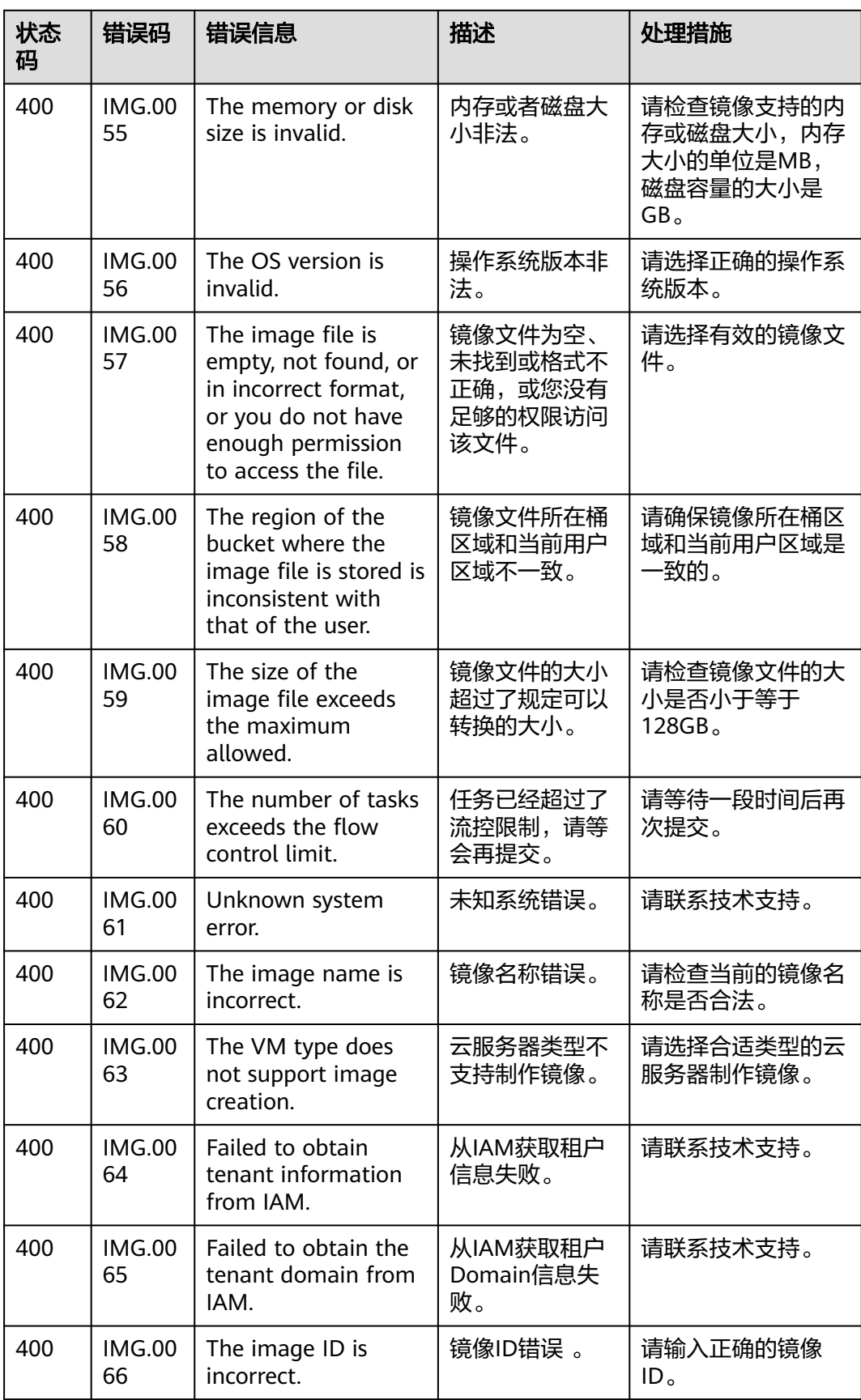

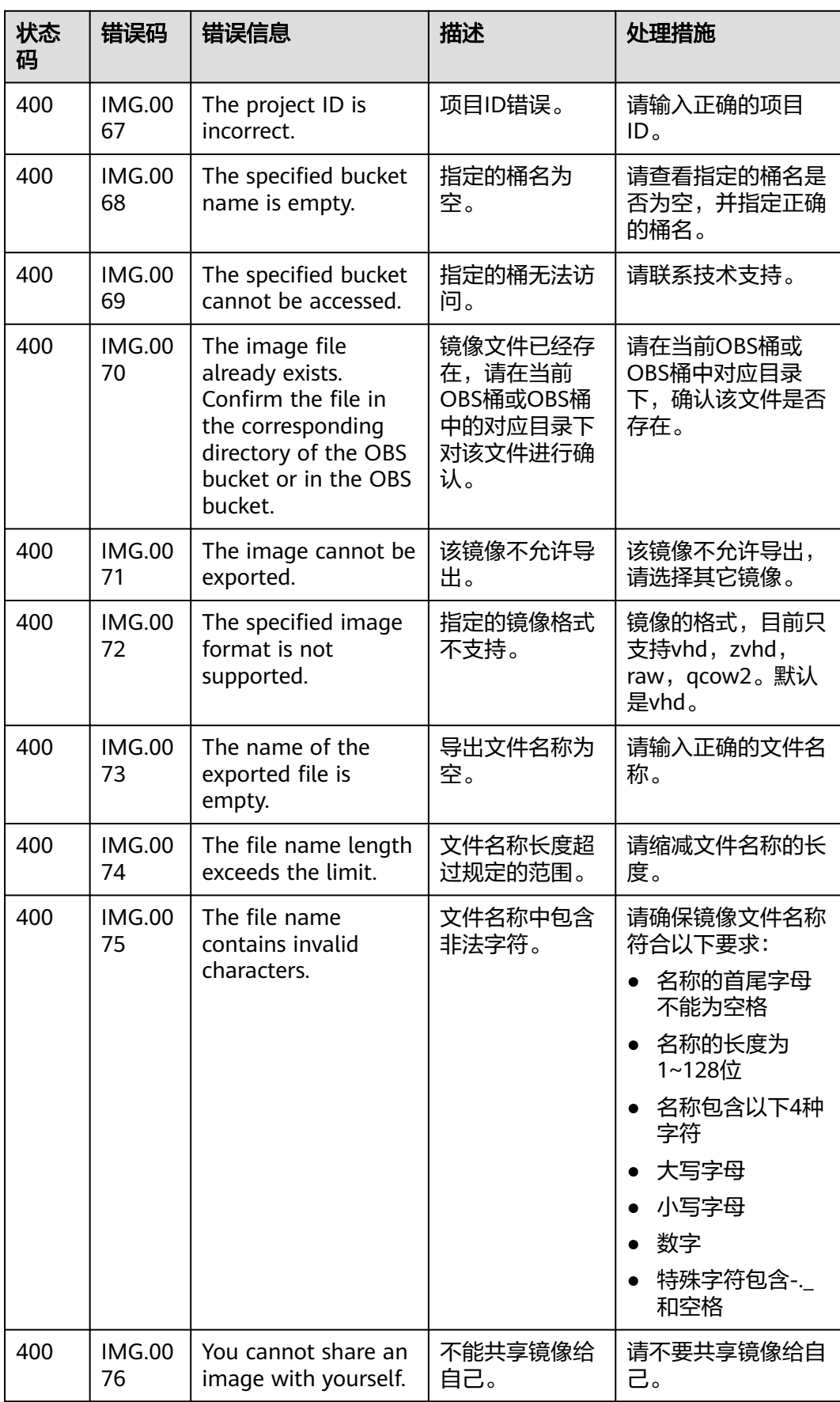

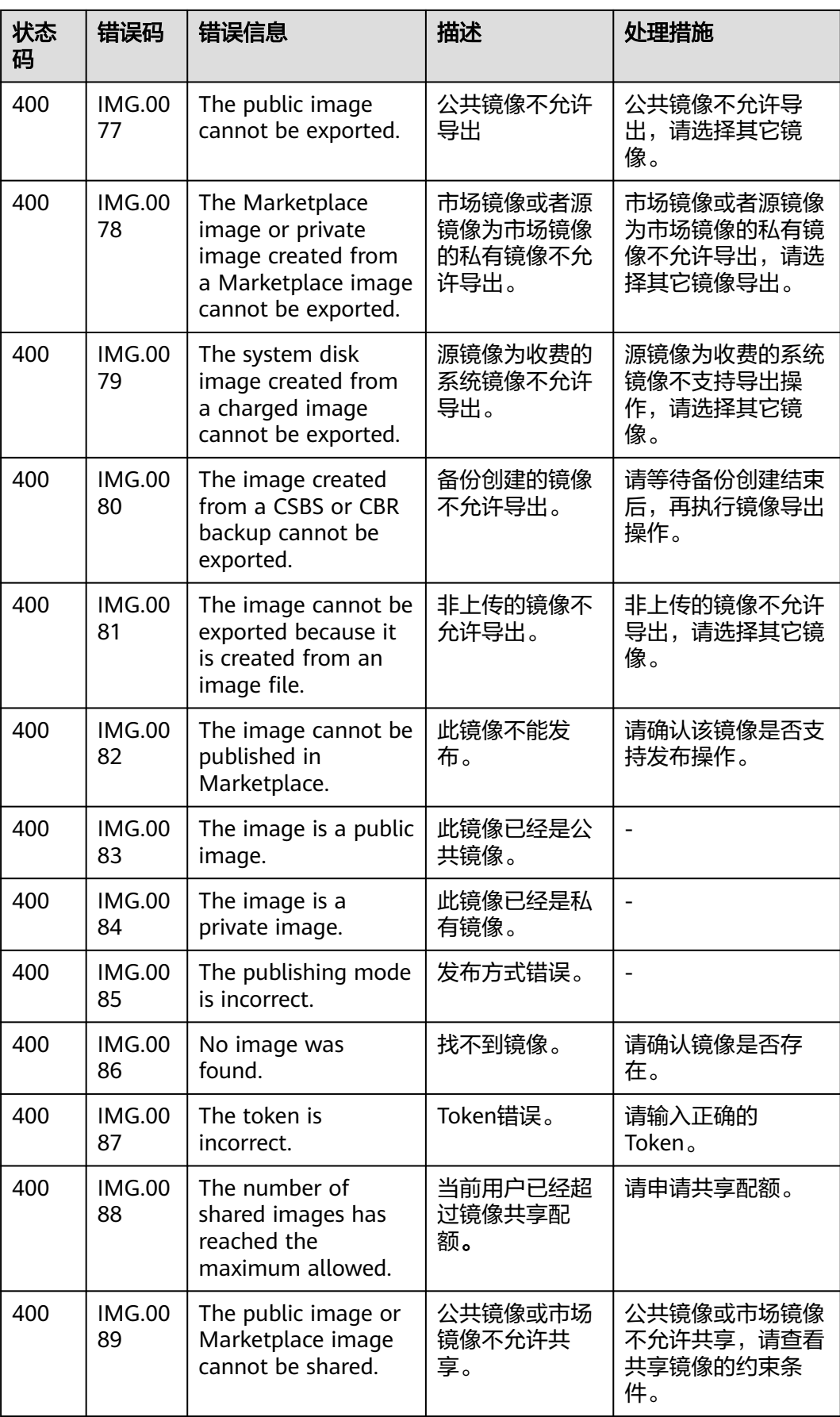

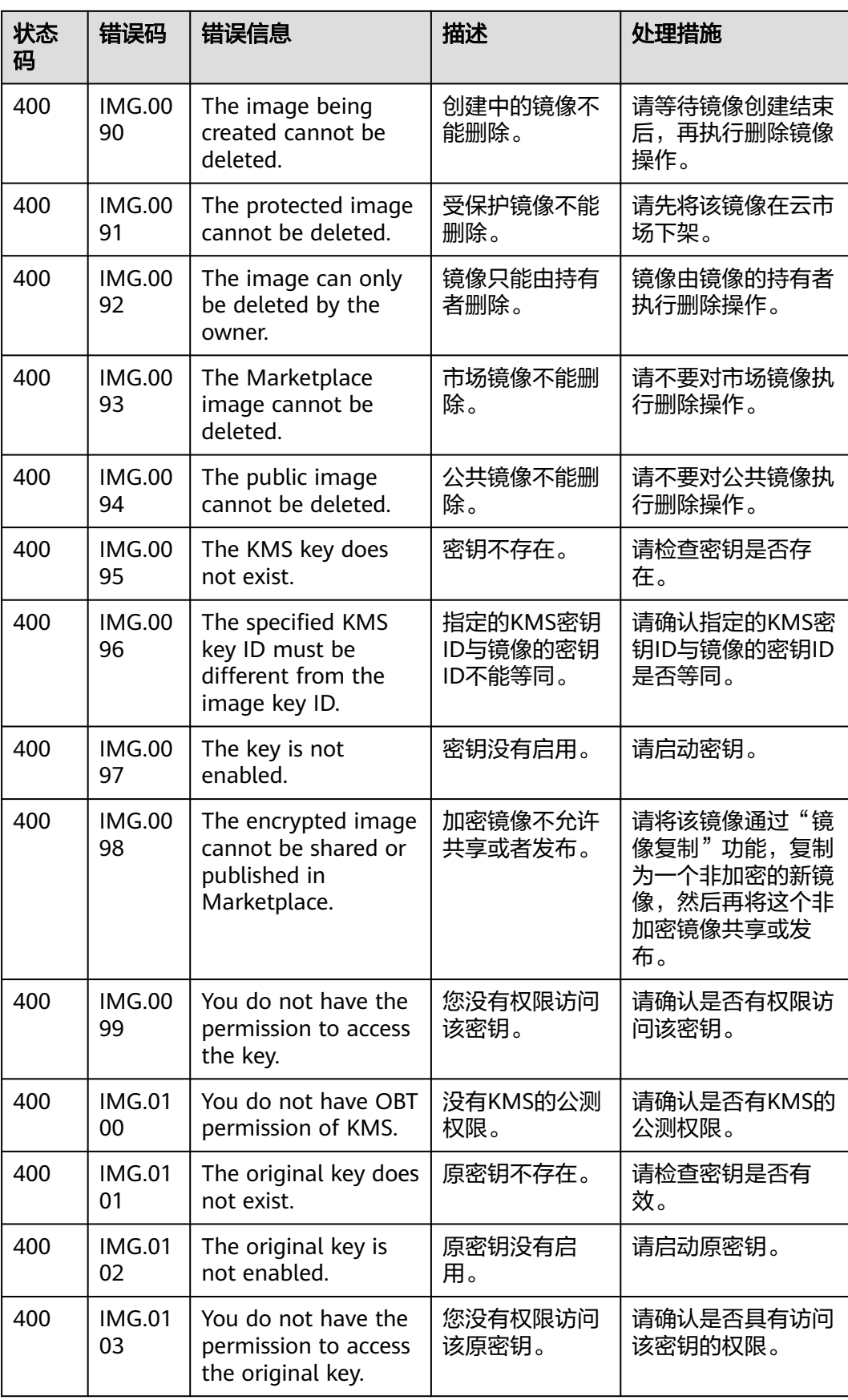

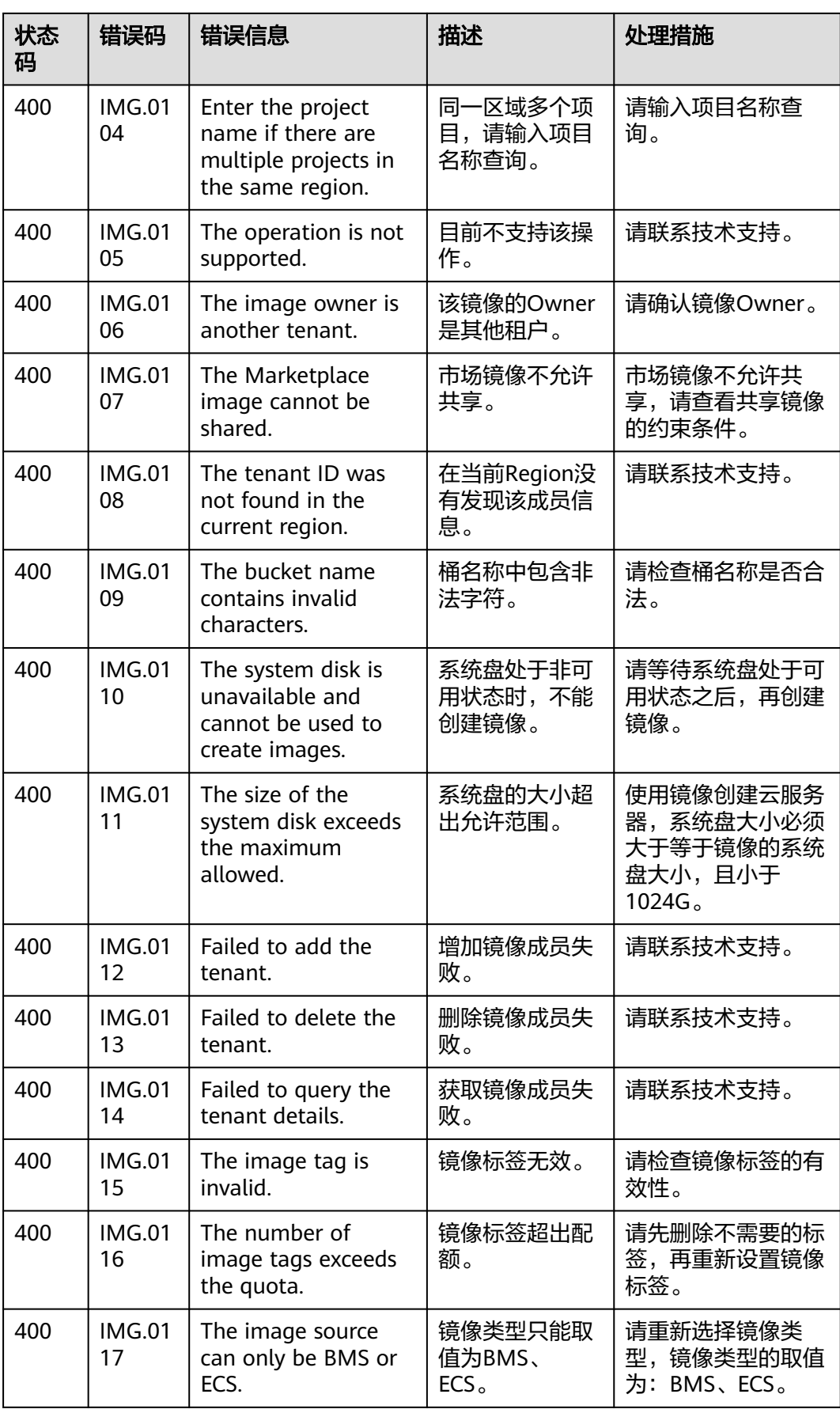

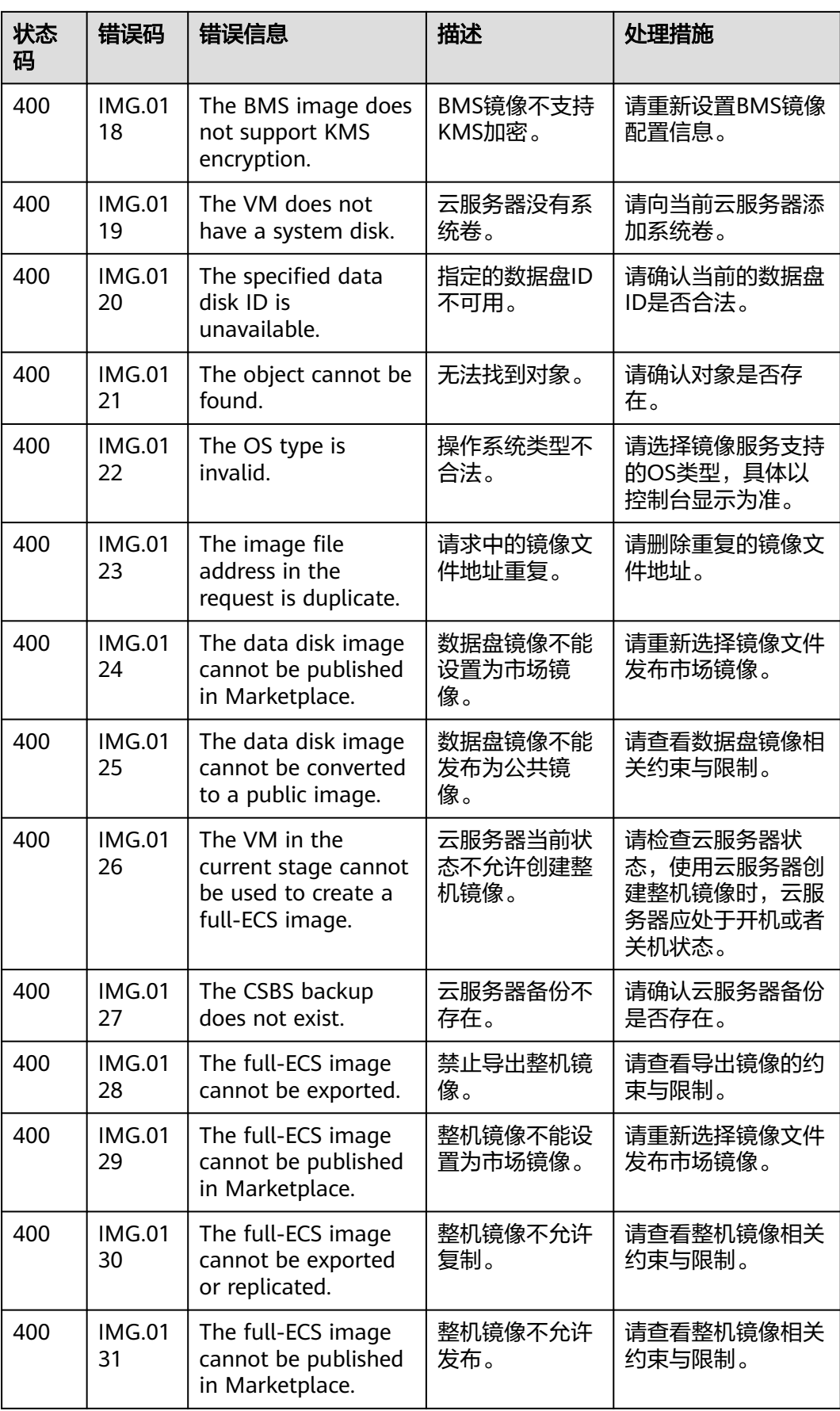

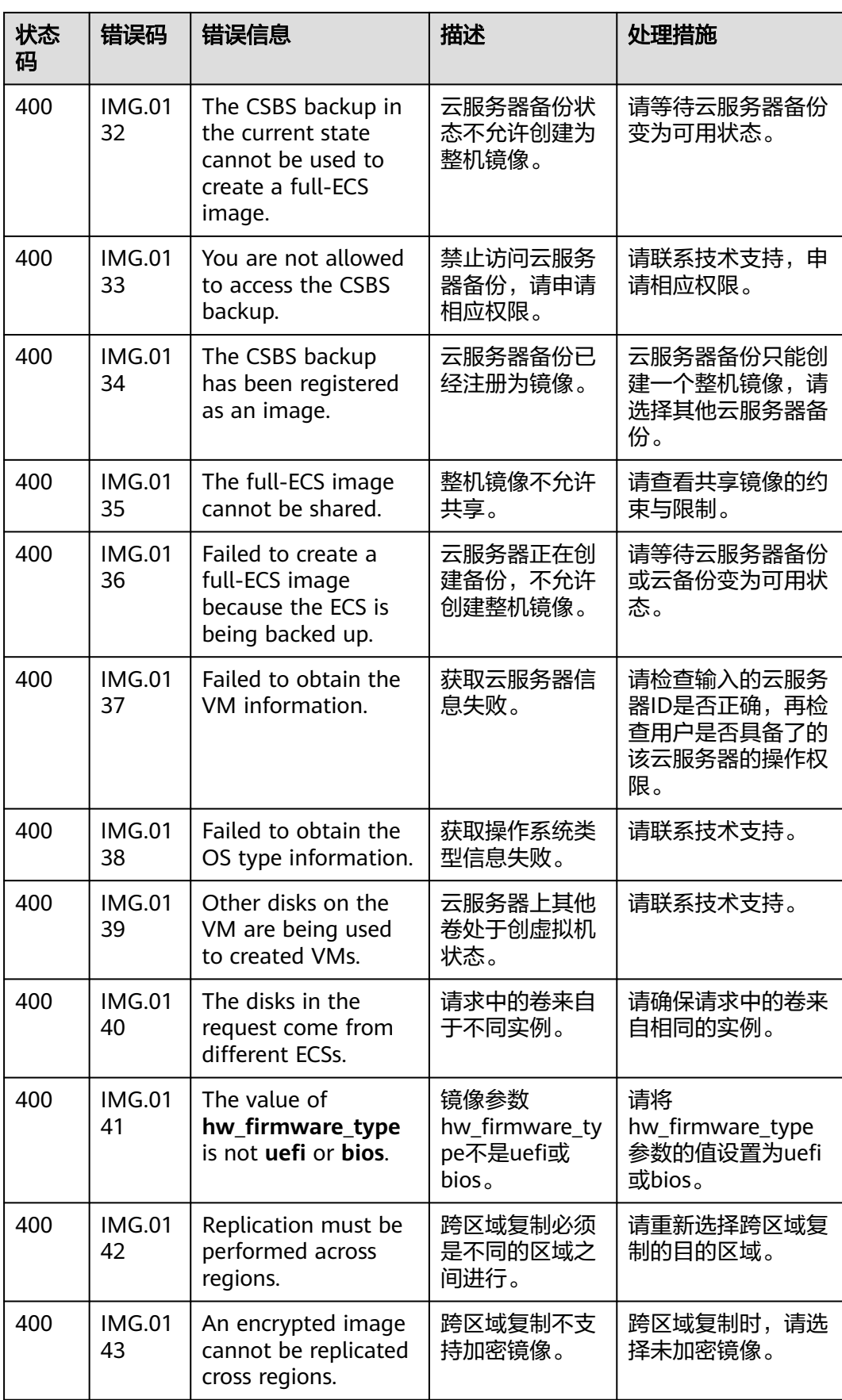

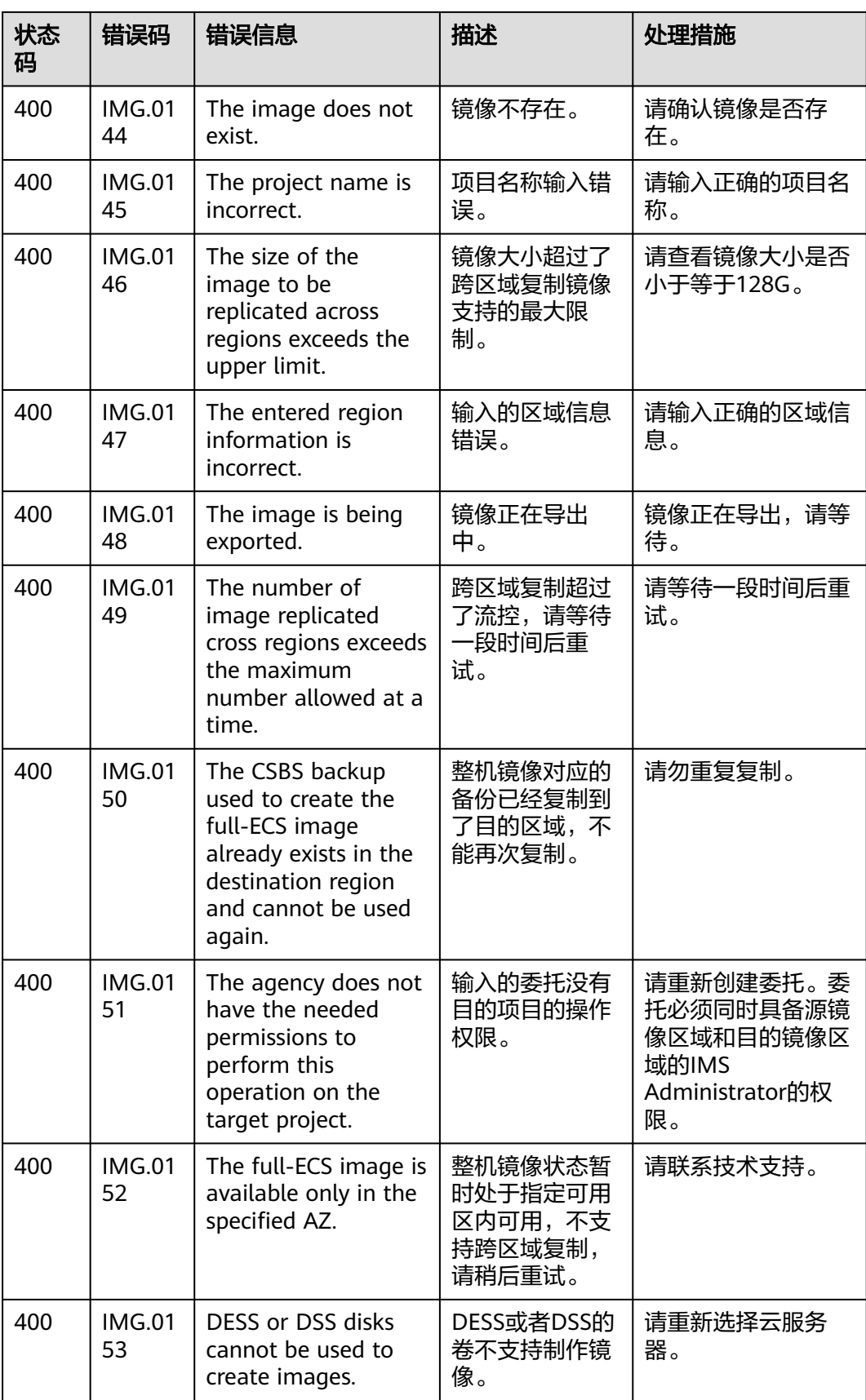

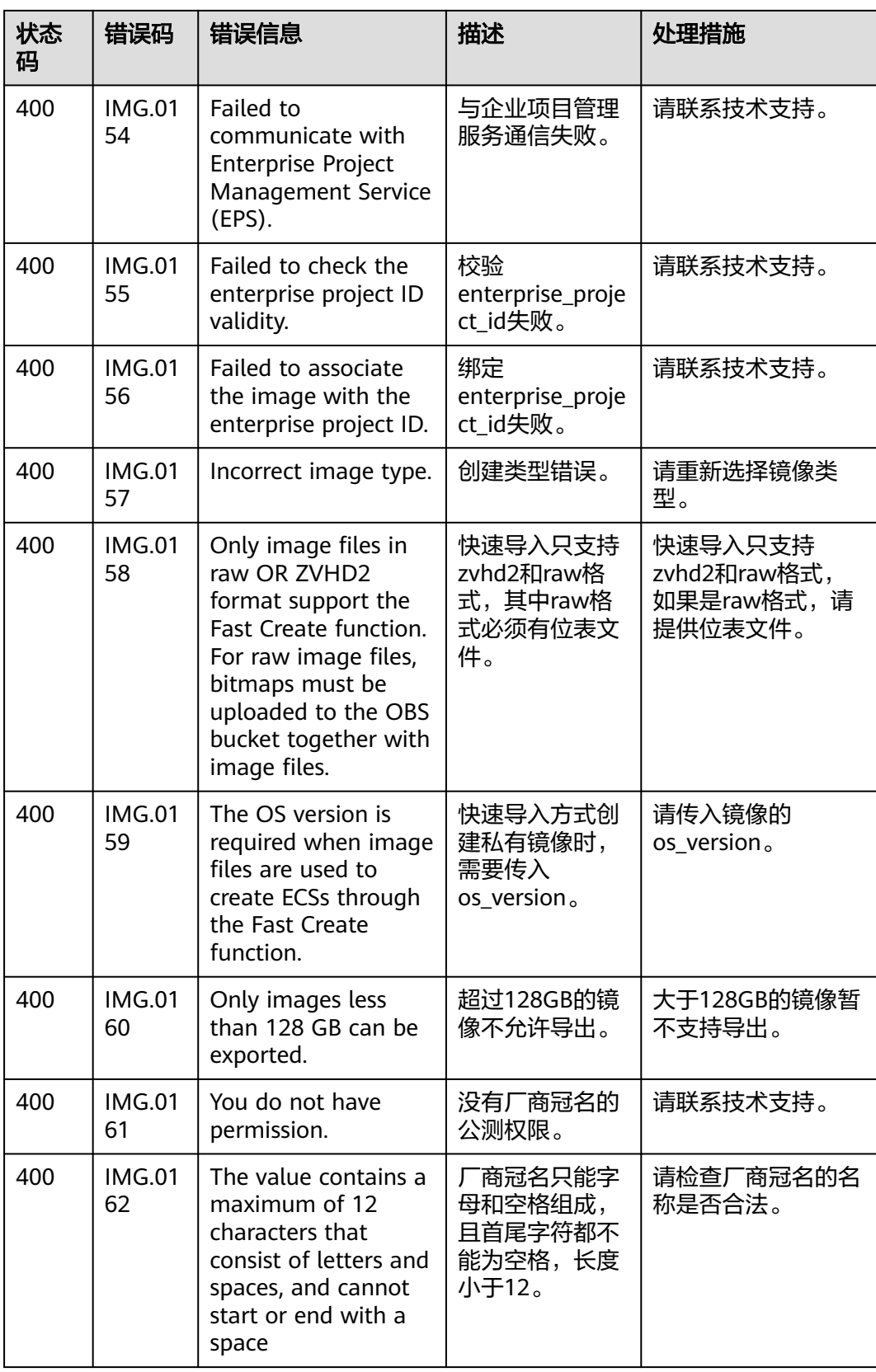

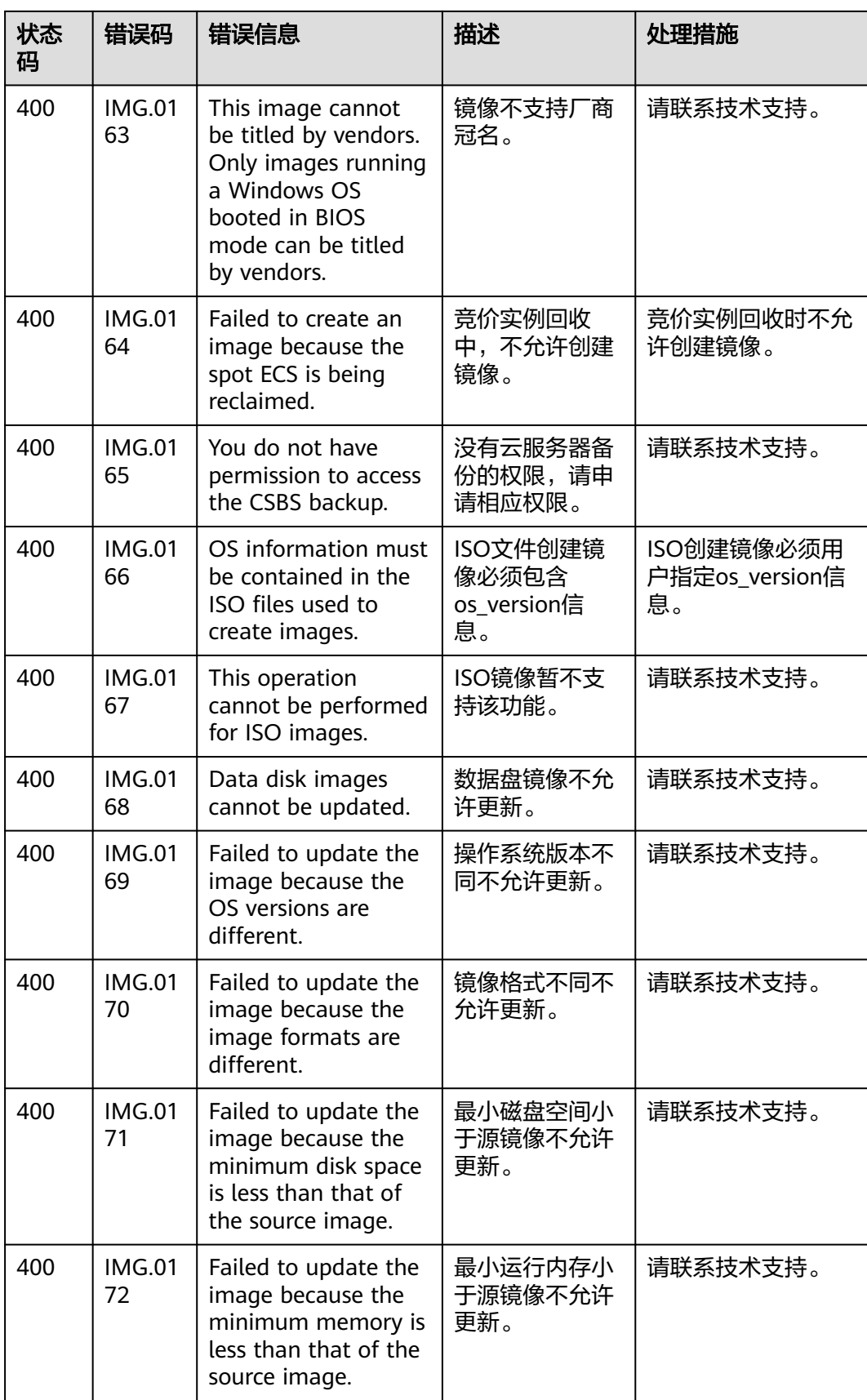

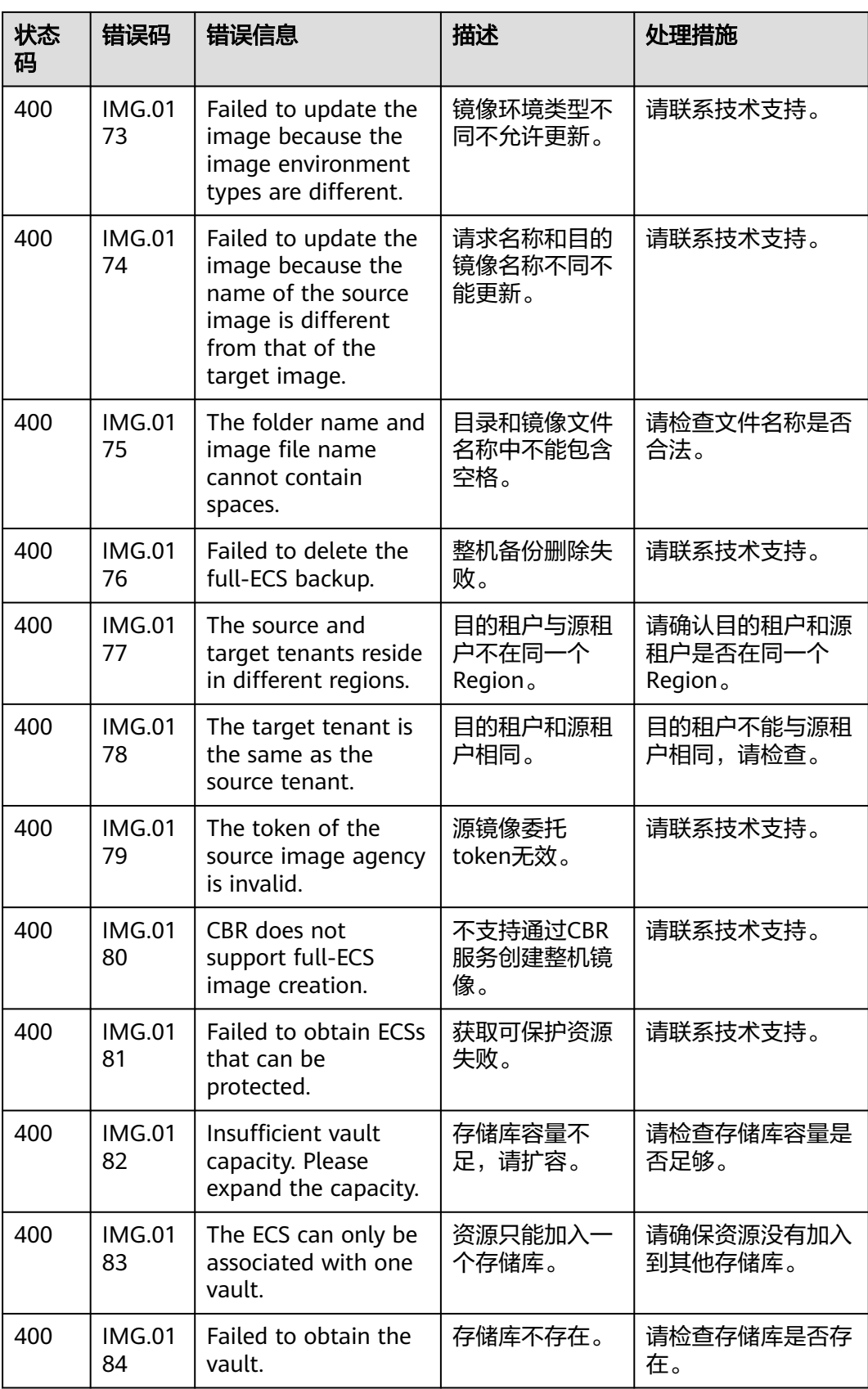

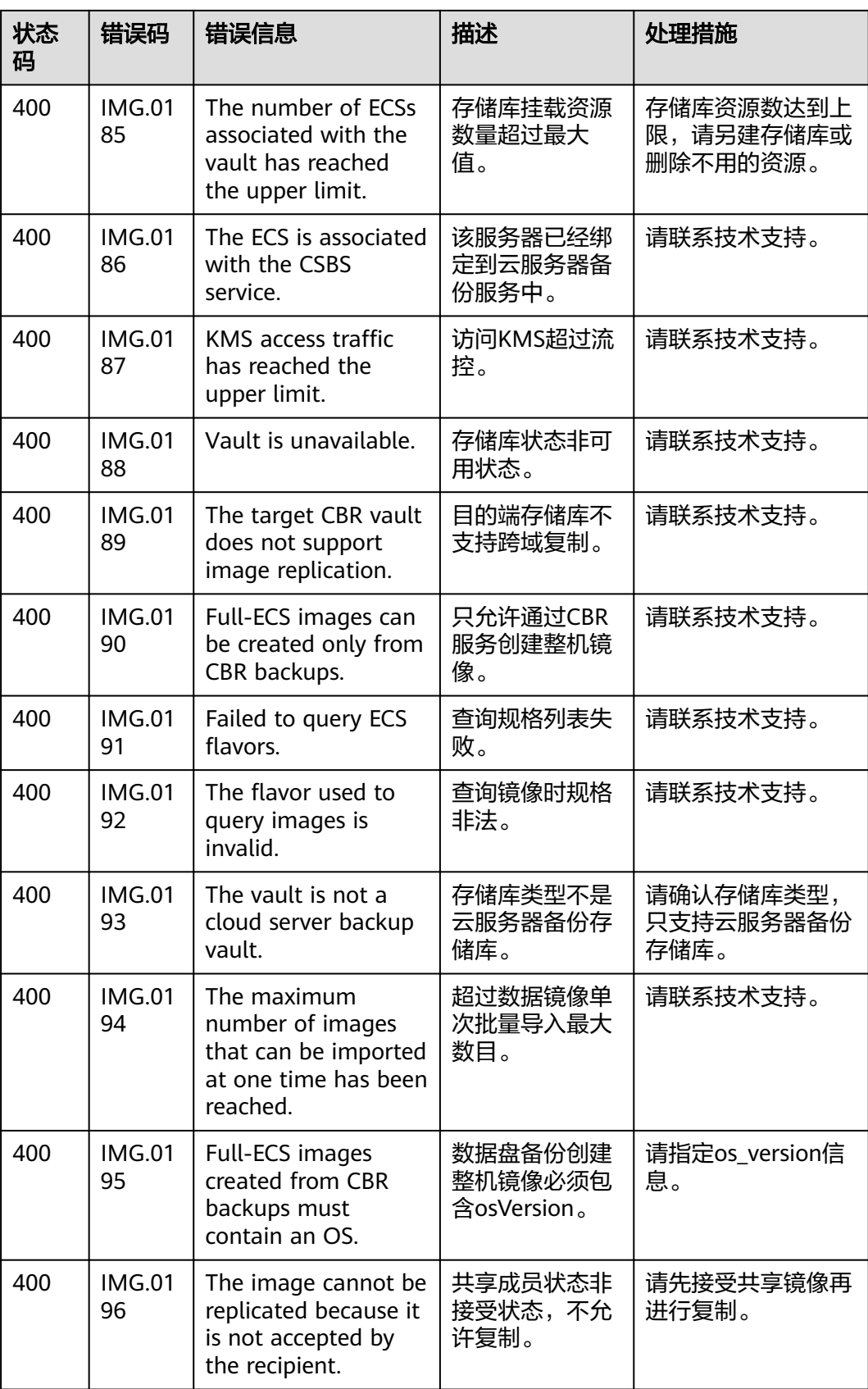

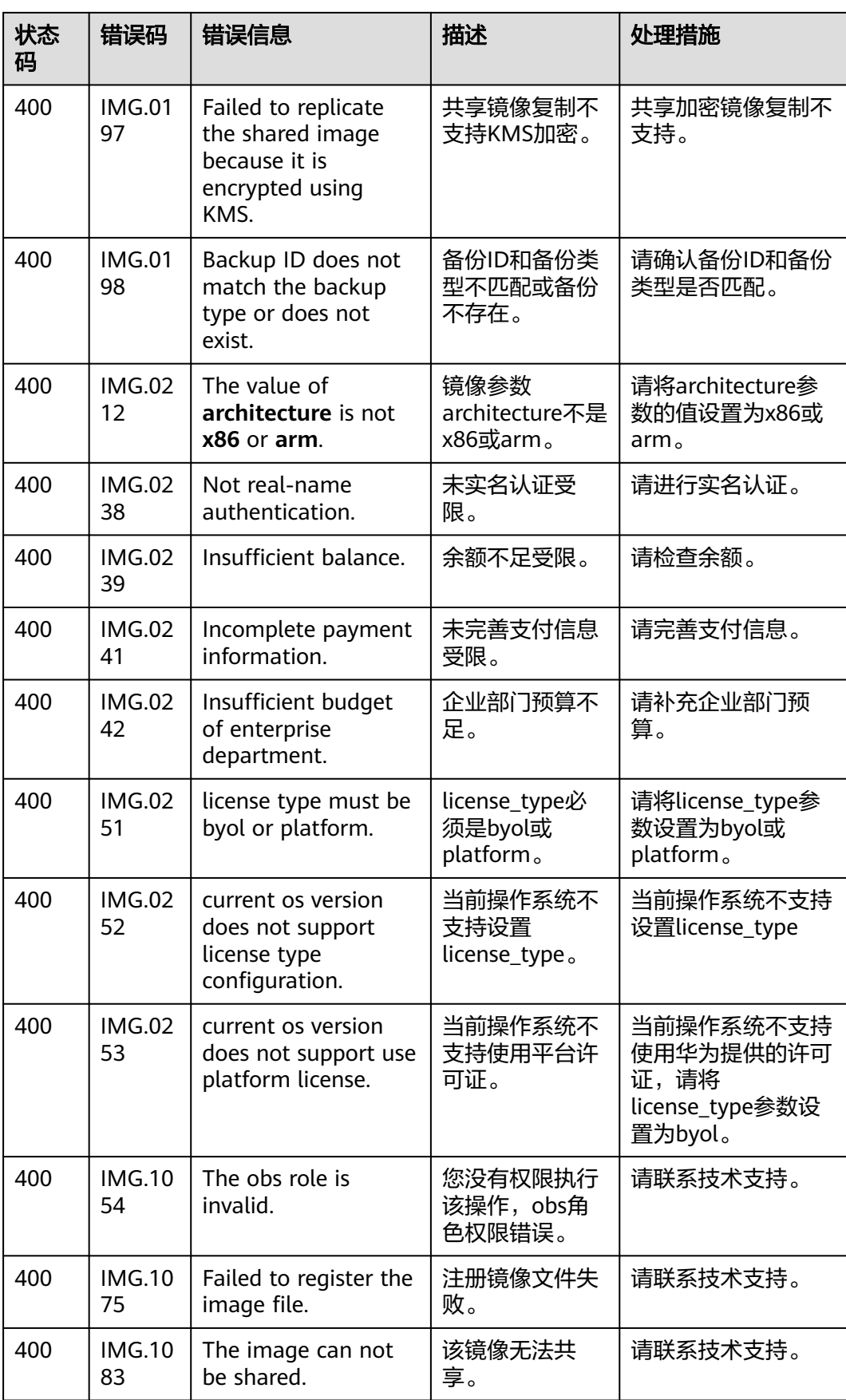

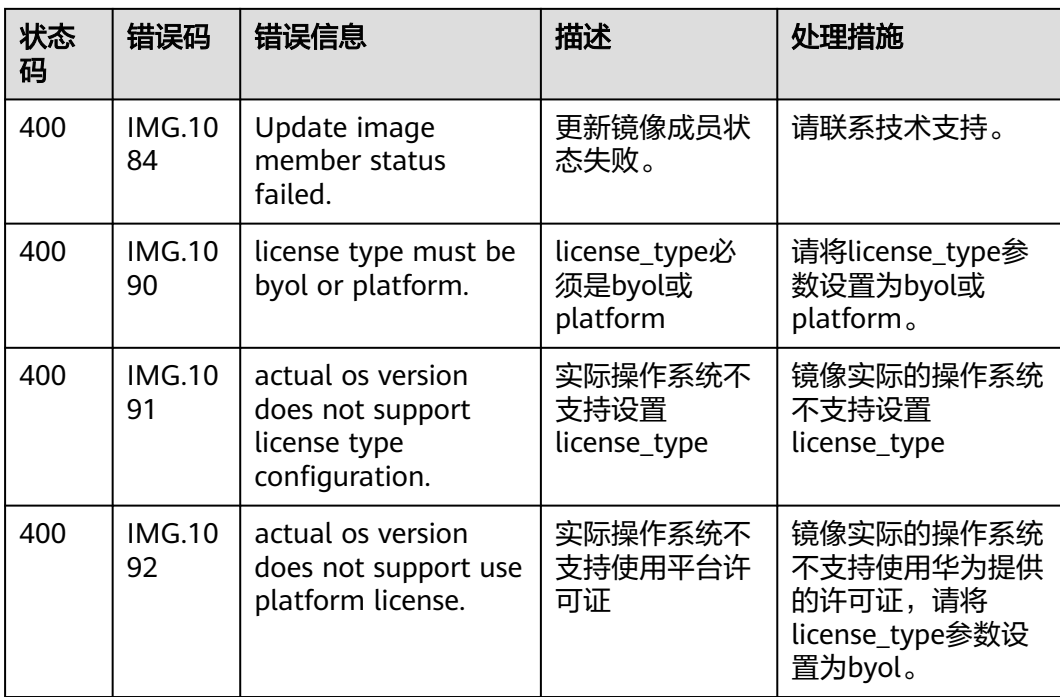